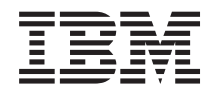

Systémy IBM - iSeries Správa systému Logické části

*Verze 5, vydání 4*

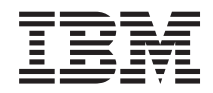

Systémy IBM - iSeries Správa systému Logické části

*Verze 5, vydání 4*

#### **Poznámka**

Před použitím těchto informací a odpovídajícího produktu si přečtěte informace v části ["Poznámky",](#page-144-0) na [stránce](#page-144-0) 139.

#### **Páté vydání (únor 2006)**

Toto vydání se týká verze 5, vydání 4, modifikace 0 produktu IBM i5/OS (číslo produktu 5722–SS1) a všech následujících vydání a modifikací, dokud nebude v nových vydáních uvedeno jinak. Tato verze nefunguje na všech modelech počítačů RISC (reduced instruction set computer) ani na modelech CICS.

**© Copyright International Business Machines Corporation 2004,2006. Všechna práva vyhrazena.**

# **Obsah**

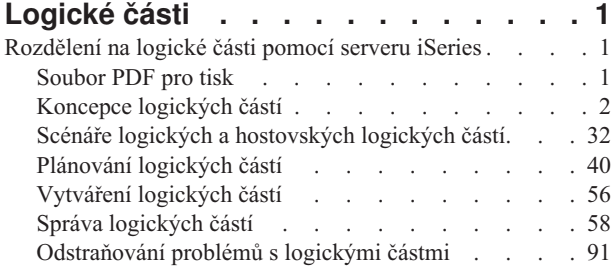

[Rozdělení](#page-140-0) na logické části pomocí serveru eServer i5 . . [135](#page-140-0) [Související](#page-141-0) informace pro logické části . . . . . [136](#page-141-0) **Dodatek. [Poznámky.](#page-144-0) . . . . . . . . [139](#page-144-0)**

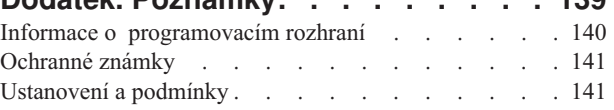

# <span id="page-6-0"></span>**Logické části**

Rozdělení na logické části umožňuje distribuovat prostředky v rámci samostatného serveru iSeries tak, aby fungovaly stejně jako dva nebo více nezávislých serverů. Naplánujte další přechod na vyšší verzi včetně logických částí.

Vyberte odpovídající informaci logické části, založenou na hardwaru, který vlastníte.

**Poznámka:** Důležité právní informace naleznete v části [Informace](#page-142-0) o licenci na kód a vyloučení záruky.

## **Rozdělení na logické části pomocí serveru iSeries**

Tyto informace použijte, pokud plánujete použít aplikaci iSeries Navigator jako konzoli pro správu logických částí s operačním systémem i5/OS.

Tyto informativní kroky vás provedou celým procesem rozdělení na logické části, od vytvoření ke správě.

# **Soubor PDF pro tisk**

Tuto volbu použijte k zobrazení a tisku těchto informací v souboru PDF.

Prohlédněte si nebo stáhněte PDF verzi tohoto dokumentu pomocí odkazu [Logické](rzait.pdf) části (přibližně 180 KB).

Můžete si prohlédnout nebo stáhnout tato témata:

- v Linux v hostovské logické části
- Zálohování a obnova
- Kapacita na vyžádání
- Instalujte vydání systému i5/OS a související software

### **IBM Redbooks**

Můžete si také prohlédnout nebo vytisknout kterýkoliv z následujících PDF:

• Slicing the AS/400 with Logical [Partitioning:](http://publib-b.boulder.ibm.com/abstracts/sg245439.html?Open) A How to Guide

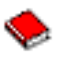

(asi 2,7 MB)

Tato publikace pojednává o převratném rozdělení serveru iSeries na logické části. Publikace je koncipována tak, aby ji pochopil každý uživatel. Zahrnuje celkový pohled na proces rozdělování na logické části. Dále zahrnuje technické informace pro osoby, které se budou aktivně zabývat návrhy řešení v oblasti rozdělení na logické části, vytvářením serverů rozdělených na logické části, jejich správou a provozem.

• LPAR [Configuration](http://publib-b.boulder.ibm.com/abstracts/sg246251.html?Open) and Management Working with iSeries Logical Partitions

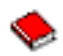

(asi 7,2 MB)

Tato červená kniha IBM popisuje plánování a obsahuje pokyny k implementaci V5R1 LPAR. Probírá různé scénáře implementace LPAR. Tato červená kniha obsahuje odkazy na témata zabývající se logickými částmi, která jsou k dispozici v rámci aplikace iSeries Information Center.

Linux on the IBM iSeries Server: An [Implementation](http://publib-b.boulder.ibm.com/Redbooks.nsf/RedbookAbstracts/sg246388.html?Open) Guide

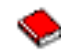

#### <span id="page-7-0"></span>(asi 4,6 MB)

Tato červená kniha IBM začíná přehledem operačního systému Linux, definuje, co znamená termín ″open source″, a vysvětluje, jaké výhody přináší použití operačního systému Linux na serverech iSeries. Popisuje základní úlohy administrace systému a vývoj aplikací pro Linux, což vám pomůže se správou systému a vývojem aplikací pro Linux na serverech iSeries . Seznámíte se s širokou paletou služeb, jako je ochranná bariéra, Apache, Samba a e-mail a dozvíte se, jakými schopnostmi se jednotlivé služby vyznačují.

### **Webové stránky**

- · [Logické](http://www.ibm.com/eserver/iseries/lpar) části
- Linux na [iSeries](http://www.ibm.com/eservers/iseries/linux)

### **Jak ukládat soubory ve formátu PDF**

Chcete-li uložit PDF soubor na pracovní stanici za účelem prohlížení nebo tisku, postupujte takto:

- 1. Klepněte pravým tlačítkem myši na soubor PDF ve svém prohlížeči (klepněte pravým tlačítkem myši na výše uvedený odkaz).
- 2. Klepněte na volbu, kterou se soubor PDF lokálně uloží. |
	- 3. Vyhledejte adresář, do kterého chcete soubor ve formátu PDF uložit.
	- 4. Klepněte na **Uložit**.

### **Jak stáhnout produkt Adobe Reader**

- Chcete-li si tyto soubory ve formátu PDF prohlížet na vašem systému nebo vytisknout, potřebujete k tomu program |
- Adobe Reader. Jeho bezplatnou kopii si můžete stáhnout z webových stránek [společnosti](http://www.adobe.com/products/acrobat/readstep.html) Adobe |
- (www.adobe.com/products/acrobat/readstep.html). |

## **Koncepce logických částí**

Tato informace vám pomůže získat technická fakta o logických částech, vyhledat, co potřebujete vědět o jejich hardwaru a objevit vícenásobné využití, jež získáte s logickými částmi.

Server iSeries umožňuje logicky rozdělit jeden server na několik nezávislých serverů. Dříve než začnete vytvářet logické části, je nezbytné, abyste rozuměli koncepcím na pozadí tohoto typu konfigurace systému. Cílem tohoto tématu je seznámit vás s hardwarem a softwarem požadovaným pro logické části a připravit vás na plánování a vytváření logických části na serveru iSeries.

#### **Související pojmy**

["Plánování](#page-45-0) logických částí" na stránce 40

Zde se dozvíte, jaké jsou hardwarové a softwarové požadavky, které musí být splněny, pokud má být implementace logických částí úspěšná. Prostudujte si a projděte si úlohy, které je potřeba provést před objednáním, a vyplňte plánovací kontrolní seznam.

"Správa [logických](#page-63-0) částí" na stránce 58

Zde najdete veškeré informace potřebné ke správě logických částí. Získáte tak přístup k informacím o logických částech a pokyny týkající se restartování a vypínání jednotlivých logických částí. Tyto informace můžete využít rovněž ke změně konfigurace logické části, správě zabezpečení a změně výpočetních prostředků.

### **Jak funguje rozdělení systému na logické části**

Zde se dozvíte, co je to systém rozdělený na logické části, a jak primární a sekundární logické části fungují jako nezávislé servery.

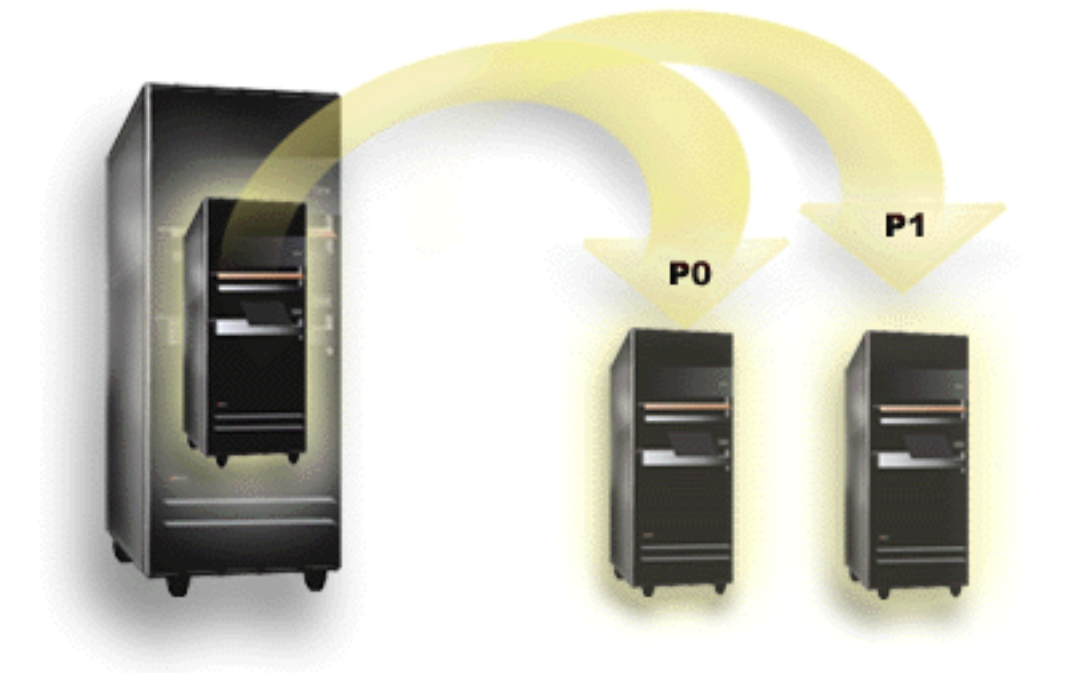

Rozdělení systému na logické části je schopnost, která umožňuje provozovat server iSeries tak, jako by to byly dva nebo více nezávislých serverů. Každá logická část pracuje jako nezávislý logický server. Avšak každá logická část sdílí několik atributů fyzického systému, např. sériové číslo systému, model systému a kód označení systému. Všechny ostatní systémové atributy se mohou u různých logických části lišit.

Logické části spadají do dvou kategorií, primární logické části a sekundární logické části. Každý systém, který je rozdělen na logické části, má jednu primární logickou část a jednu nebo více sekundárních logických částí. Primární logická část je jediná logická část, která existuje před tím, než jsou v systému provedeny jakékoliv změny. Před vytvořením sekundární logické části jsou všechny systémové zdroje přiřazeny primární logické části. Sekundární logické části jsou navzájem nezávislé. I když si každá sekundární logická část si uchovává závislost na primární logické části, pracuje jinak jako nezávislý server.

Všechny funkce správy logických částí jsou integrovány do interního kódu LIC primární části.

Když provedete restartování primární části na serveru s více logickými částmi, spustí se nejprve primární logická část. Primární logická část vlastní určité systémové prostředky (systémový operační panel, servisní procesor a systémový zámek s klíčem). Primární logická část může spustit sekundární části (IPL), jakmile systém potvrdí platnost těchto prostředků. Jestliže se objeví chyba procesoru, paměťové karty nebo systémové sběrnice, vyhledejte záznamy protokolu systémových chyb v protokolu aktivity produktu (PAL), který se vztahuje k primární logické části.

Primární logická část (která je v podstatě správcem logických částí) musí zůstat aktivní, aby mohly být aktivní sekundární logické části. Je důležité pečlivě naplánovat, jak budete provozovat primární logickou část nebo jaké typy pracovního zatížení budou v primární logické části provozovány. Na sekundární logické části budou mít vliv například příkazy i5/OS jako Vypnutí systému (PWRDWNSYS), funkce na panelu operátora (např. 3, 8 nebo 22) a také aplikování oprav PTF, které vyžadují restartování. Možná budete chtít omezit primární logickou část jen na úlohy související se správou logických částí. Vzhledem k tomu, že je přemístění všech prostředků logických částí proveditelné pouze prostřednictvím primární logické části, poskytne vám izolace primární logické části bezpečné prostředí, díky němuž nebudou uživatelé sekundárních logických oblastí schopni přemístit takové prostředky, jako je procesor nebo paměť, aniž by museli jít přes administrátora primární logické části. V případech, kdy nepřichází v úvahu izolace primární logické části, můžete uvažovat o implementaci aplikací, jež vyžadují jen malou nebo žádnou údržbu, ale neměli byste ji používat jako testovací logickou část.

Každá logická část představuje určitý díl prostředků na serveru iSeries. Každá logická část je čistě logická, protože tento díl logických prostředků je virtuální, není určen fyzickými hranicemi. Mezi primární prostředky serveru patří procesory, paměť, sběrnice a procesory IOP. Následující tabulka ukazuje rozdělení systémových prostředků na serveru, který má dvě logické části:

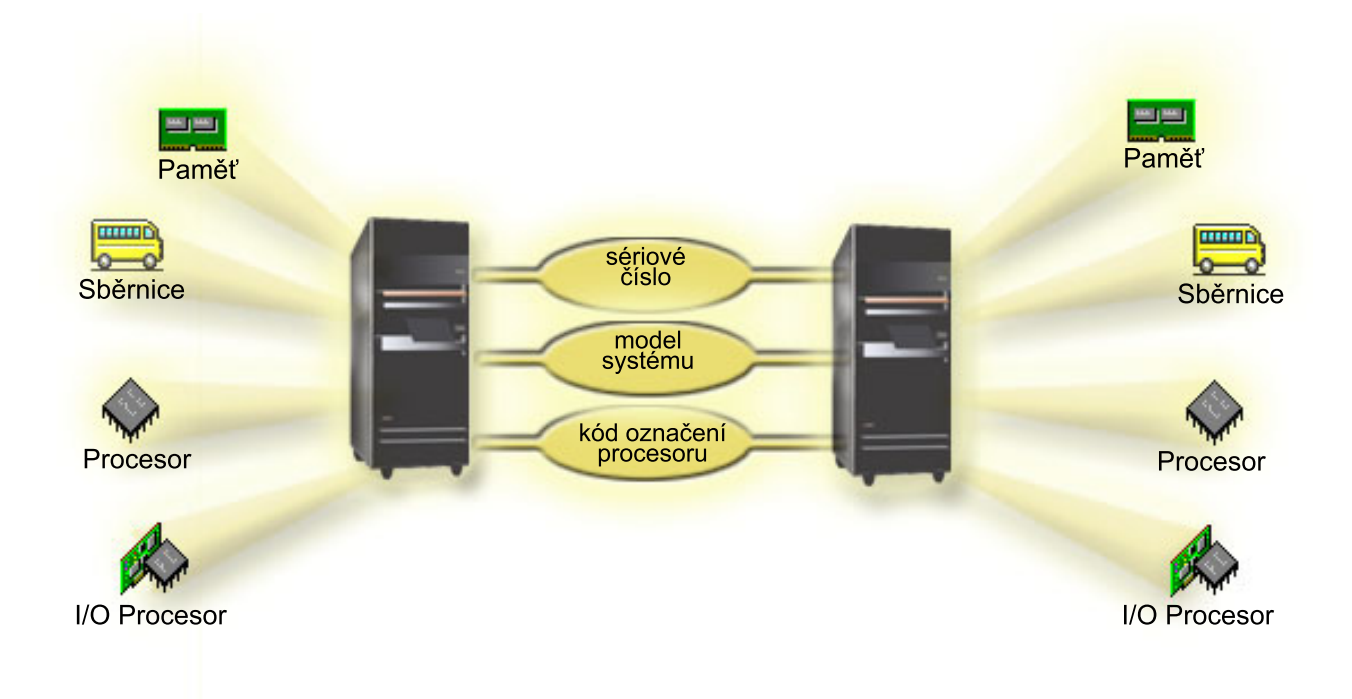

#### **Související úlohy**

["Zobrazení](#page-113-0) protokolu aktivity produktu (PAL) pro logické části" na stránce 108 Použijte DST (Dedicated Service Tools) nebo SST (System Service Tools) k vyhledání kódů SRC pro logické části.

### **Jaký užitek může přinést rozdělení disků na logické části**

Zde se dozvíte, jaké jsou výhody rozdělení serveru na logické části. Kromě toho zde najdete praktické scénáře, které vaše firma může s touto vyspělou technologií použít.

Logické části na serverech iSeries mohou přinést výhody v následujících scénářích:

### **Vytvoření smíšeného prostředí pro produkci a testování**

Můžete vytvořit smíšené prostředí produkce a testování na tomtéž serveru. Logickou část můžete použít jako testovací část nebo produkční část. Produkční logická část zpracovává hlavní firemní aplikace. Chyba na produkční logické části by mohla významně zatížit firemní operace a zvýšit tak náklady na uživatelský čas. Testovací logická část testuje software. Mohlo by to zahrnovat testování vydání operačního systému i5/OS. Chyba na testovací logické části, pokud to není naplánováno, nemusí nutně přerušit normální firemní operace.

### **Vytvoření prostředí vícenásobné produkční logické části**

Můžete na sekundárních logických částech vytvořit vícenásobné produkční logické části. V této situaci, vyhraďte primární logickou část pro správu logických částí.

### **Konsolidace**

Logicky rozdělený server může snížit počet serverů, potřebných v rámci podniku. Můžete konsolidovat některé servery do jediného systému rozděleného na logické části. To eliminuje potřebu dodatečného vybavení a náklady s ním

<span id="page-10-0"></span>spojené. Podle potřeby můžete přepínat prostředky mezi logickými částmi.

### **Zálohování za chodu**

Pokud sekundární logická část replikuje jinou logickou část v rámci téhož systému, pak bude - v případě selhání přepnutí na záložní část řešením, které vám způsobí nejméně problémů. Tato konfigurace také minimalizuje efekt dlouhého ukládání oken. Zálohu logické části můžete provést mimo aktivní systém a uložit, zatímco další logická část může být nadále produktivně užívána. K tomu, abyste mohli použít tuto metodu zálohování, budete potřebovat speciální software.

### **Integrovaný klastr**

Pomocí technologie OptiConnect a snadno dostupného aplikačního softwaru může server rozdělený na logické části pracovat jako integrovaný klastr. Integrovaný klastr můžete použít k ochraně serveru před většinou nečekaných závad v sekundární logické části.

### **Správa nezávislých systémů**

Tím, že určíte část prostředků (jednotka disku, procesor, paměť či zařízení I/O) pro konkrétní logickou část, dosáhnete logické izolace softwaru. V případě řádné konfigurace budou logické části odolné vůči chybám hardwaru. Interaktivní zpracování a dávkové zpracování, jež nemohou společně fungovat na jednom stroji, tak lze oddělit a efektivně provozovat na oddělených logických částech.

### **Provoz systému Linux**

Máte možnost konsolidovat několik serverů Linux na serveru iSeries. Linux zvyšuje přizpůsobivost serveru iSeries, neboť podporuje prostředí jiných aplikací. Aplikace Linux mají přístup k DB2 UDB a rovněž programům a službám operačního systému i5/OS prostřednictvím virtuální sítě typu Ethernet.

#### **Související pojmy**

"Scénáře logických a [hostovských](#page-37-0) logických částí" na stránce 32

Přečtěte si scénáře o logických a hostovských logických částech a porozumíte tomu, jak může být server rozdělený na logické části nakonfigurován a používán.

"Určení možného počtu [logických](#page-46-0) částí" na stránce 41

Počet procesorů, které chcete přidat logické části závisí na plánované pracovní zátěži logické zátěže a zamýšlené úrovni výkonu.

### **Hardware pro logické části**

Zde se dozvíte, jaké jsou základní koncepce hardwaru a požadavky pro rozdělení serveru na logické části.

Toto téma obsahuje informace, které popisují hardware nutný k vytvoření logické části.

Schopnost dynamicky přemístit prostředky mezi logickými částmi je k dispozici jak v systému AS/400, tak i v modelech serverů iSeries, které podporují logické části. Schopnost rozdělení systému na logické části u jednoprocesorových systémů a schopnost sdílené oblasti procesorů je ve verzi V5R1 a V5R2 dostupná pro logické části provozované na modelech 800, 810, 820, 825, 830, 840, 870 a na některých modelech 270 serveru iSeries. Další hardware pro logické části je volitelný. Můžete jej rovněž přepínat mezi dvěma nebo více logickými částmi.

Téma Plánování logických částí vám pomůže při výběru hardwaru. Chcete-li získat více informací o hardwaru, který můžete použít pro logické části, klepněte na následujícím obrázku na vyobrazení hardwaru, o který máte zájem:

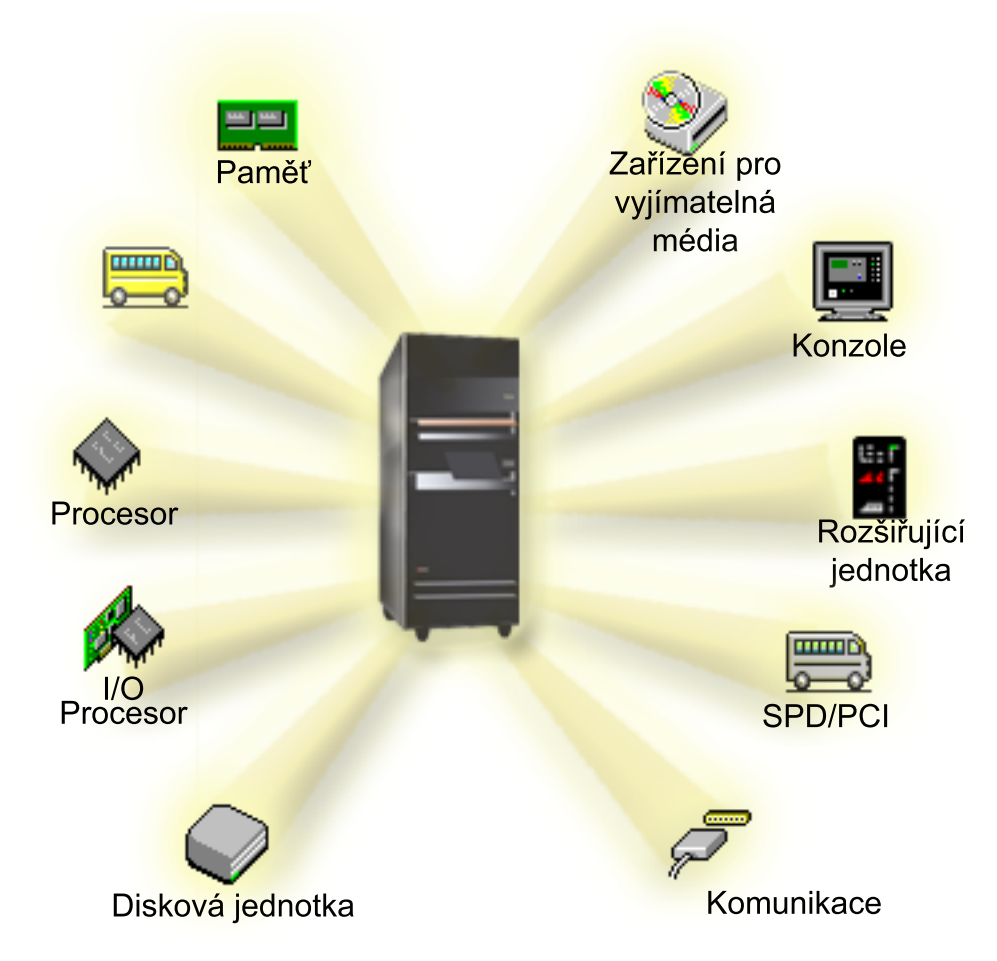

Chcete-li zobrazit hardwarové prostředky systému, postupujte takto:

- 1. V prostředí produktu iSeries Navigator rozbalte **Připojení** nebo vaše aktivní prostředí.
- 2. Vyberte primární logickou část systému.
- 3. Rozbalte **Konfigurace a služba** a vyberte **Logické části**.
- 4. Klepněte pravým tlačítkem myši na **Logické části** a vyberte volbu **Konfigurovat logické části**. Nyní pracujete v okně Konfigurovat logické části.
- 5. Vyberte **Fyzický systém**, čímž zobrazíte hardwarové prostředky celého systému.

#### **Související pojmy**

["Plánování](#page-45-0) logických částí" na stránce 40

Zde se dozvíte, jaké jsou hardwarové a softwarové požadavky, které musí být splněny, pokud má být implementace logických částí úspěšná. Prostudujte si a projděte si úlohy, které je potřeba provést před objednáním, a vyplňte plánovací kontrolní seznam.

["Koncepce](#page-18-0) logických částí: Vyhrazený procesor" na stránce 13

Vyhrazené procesory jsou celé procesory, které jsou používány výlučně logickou částí, ke které byly přiřazeny. Vyhrazený procesor provádí zpracování pro určitou logickou část.

["Koncepce](#page-19-0) logické části: Společná oblast sdílených procesorů" na stránce 14

Společná oblast sdílených procesorů umožňuje přiřazení části procesorů logické části.

"Koncepce logické části: Alternativní zařízení pro restartování (IPL) a zařízení [vyjímatelných](#page-22-0) médií" na stránce 17 Zařízení vyjímatelných médií čte a zapisuje na média (páska, CD-ROM nebo DVD).

["Koncepce](#page-26-0) logických částí: Konzole" na stránce 21

Každá logická část musí mít konzoli připojenou pomocí I/O procesoru.

<span id="page-12-0"></span>["Koncepce](#page-26-0) logických částí: Rozšiřující jednotka" na stránce 21 Rozšiřující jednotku můžete přidat k mnoha serverům iSeries, které podporují přídavné komponenty a zařízení.

"Možnosti [komunikace](#page-34-0) pro logické části" na stránce 29 Zde se dozvíte, jak mohou logické části sdílet data mezi logickými částmi nebo mezi servery.

#### **Koncepce logických částí: Sběrnice:**

Sběrnice je soustava vodičů, která slouží k přenosu signálů nebo napájení.

Systémová I/O sběrnice přenáší instrukce z paměti do zařízení, která jsou připojena ke vstupním/výstupním procesorům (procesorům IOP). Systémová I/O sběrnice také přenáší instrukce z procesorů IOP zpátky do paměti.

Hlavní systémová jednotka obsahuje jednu systémovou I/O sběrnici. Primární logická část používá vždy sběrnici 1. Sekundární logické části mohou tuto sběrnici sdílet. Také většina rozšiřujících jednotek obsahuje alespoň jednu sběrnici.

Každá logická část potřebuje sběrnici, kterou má buď ve výhradním vlastnictví, nebo ji sdílí s dalšími logickými částmi. Každá logická část může používat systémovou I/O sběrnici (aniž by ji vlastnila). Pokud logická část vlastní sběrnici jako sdílenou, můžete dynamicky měnit, která logická část bude vlastníkem sběrnice, a také typ vlastnictví sběrnice (sdílené nebo vyhrazené).

Při vytváření logických částí je možné rozdělit prostředky podle systémové I/O sběrnice. Nazývá se to rozdělení I/O na logické části na úrovni sběrnice. V této situaci přiřadíte všechny prostředky (procesory IOP, adaptéry IOA a zařízení), které jsou připojeny k sběrnici, pouze jedné logické části.

Sběrnici je také možné sdílet a rozdělit prostředky na sběrnici podle procesorů IOP. To se nazývá rozdělení I/O na logické části na úrovni procesorů IOP. V této situaci přiřadíte všechny prostředky (adaptéry IOA a zařízení), které jsou připojeny k jednomu procesoru IOP, vždy pouze jedné logické části. Další procesory IOP připojené k téže sběrnici můžete přiřadit libovolné jiné (nebo stejné) logické části.

Přidáváte-li sběrnici do logické části, musíte zvolit, zda bude tato sběrnice sdílena s dalšími logickými částmi. Na výběr máte tyto typy vlastnictví sběrnice:

- v Výhradní vlastnictví sběrnice: Dané logické části přiřadíte všechny procesory IOP, prostředky a prázdné pozice karet (rozdělení I/O na logické části na úrovni sběrnice).
- v Vlastnictví sdílené sběrnice: Spolu s vlastníkem sběrnice mohou být sběrnici přiřazeny další procesory IOP spolu se svými prázdnými pozicemi karet (rozdělení I/O na logické části na úrovni procesorů IOP).
- v Používání sdílené sběrnice: Vlastníkem sdílené sběrnice je jiná logická část, ale tato logická část také danou sběrnici používá. V této situaci se v logické části, která je vlastníkem sběrnice, může projevovat poněkud lepší výkonnost. Proto může být vhodné určit jako vlastníka sběrnice logickou část, která používá prostředky s vysokou rychlostí přenosu dat.

Každé sběrnici, která obsahuje hardware produktu OptiConnect, musíte přiřadit typ *výhradní vlastnictví*.

V okně Konfigurovat logické části můžete zobrazit všechny sběrnice v systému. Souběžnou údržbu můžete provádět z vlastnící logické části (pouze u vyhrazených sběrnic) nebo z primární logické části. Souběžnou údržbu sdílených sběrnic je však nutné provádět z primární logické části.

#### **Související pojmy**

["Koncepce](#page-20-0) logické části: Paměť" na stránce 15

Procesory používají paměť pro dočasné uchování informací.

["Koncepce](#page-15-0) rozdělení na logické části: Procesor IOP" na stránce 10

I/O procesor (IOP) je připojen k systémové sběrnici I/O a k jednomu nebo více I/O adaptérů (IOA). Procesor IOP provádí instrukce ze serveru a s pomocí adaptéru IOA řídí I/O zařízení.

["Koncepce](#page-26-0) logických částí: Rozšiřující jednotka" na stránce 21

Rozšiřující jednotku můžete přidat k mnoha serverům iSeries, které podporují přídavné komponenty a zařízení.

<span id="page-13-0"></span>"Koncepce logických částí: Rozdělení I/O na logické části na úrovni sběrnice a na úrovni procesorů" V závislosti na vašich potřebách může být výhodnější zvolit první nebo druhý z těchto typů rozdělení I/O na logické části.

"Dynamické přepínání procesorů IOP mezi logickými částmi"

Velkou výhodou logických částí je jejich schopnost dynamicky přepínat I/O procesory (IOP) z jedné logické části na jinou.

"Možnosti [komunikace](#page-34-0) pro logické části" na stránce 29

Zde se dozvíte, jak mohou logické části sdílet data mezi logickými částmi nebo mezi servery.

#### **Koncepce logických částí: Rozdělení I/O na logické části na úrovni sběrnice a na úrovni procesorů:**

V závislosti na vašich potřebách může být výhodnější zvolit první nebo druhý z těchto typů rozdělení I/O na logické části.

Při rozdělení I/O na logické části na úrovni sběrnice rozdělí systém prostředky I/O podle sběrnice. Na serveru, který je úplně rozdělen na úrovni sběrnice, má každá sekundární logická část vlastní vyjímatelné médium a pracovní stanici.

Logické části dělené na úrovni sběrnice umožňují:

- v Lepší izolaci problému, a tím vyšší dostupnost.
- Lepší výkon.
- Jednodušší správu hardwaru.

Rozdělíte-li server na úrovni I/O procesorů, je jedna nebo více sběrnic sdílena a rozdělena mezi I/O prostředky podle I/O procesoru. Tento typ logických částí umožňuje:

- v Větší flexibilitu při rozdělení I/O podsystému na logické části.
- v Potenciální snížení nákladů vyloučením některých rozšiřujících jednotek, které by server jinak potřeboval k podpoře dodatečných sběrnic.
- v Optimalizaci hardwarových prostředků a odstranění omezení serveru.
- v Možnost dynamicky přesunout řízení procesorů IOP z jedné logické části do druhé, aniž by bylo nutné restartovat systém.
- v Jednodušší plánování konfigurace díky možnosti dynamického přemístění hardwaru z jedné logické části do jiné.

Kromě toho můžete vytvořit konfiguraci systému rozděleného na logické části na úrovni sběrnice i na úrovni procesorů IOP. Například můžete umístit všechny procesory IOP, které chcete přepínat, na sdílenou sběrnici, a všechny ostatní logické části nakonfigurovat na úrovni sběrnice. Sdílená sběrnice pak může patřit k testovací logické části. To vám umožňuje přepínat procesory IOP (například páskové mechaniky nebo adaptéry LAN) k logickým částem, které potřebují tyto prostředky.

#### **Související pojmy**

["Koncepce](#page-12-0) logických částí: Sběrnice" na stránce 7

Sběrnice je soustava vodičů, která slouží k přenosu signálů nebo napájení.

["Koncepce](#page-15-0) rozdělení na logické části: Procesor IOP" na stránce 10

I/O procesor (IOP) je připojen k systémové sběrnici I/O a k jednomu nebo více I/O adaptérů (IOA). Procesor IOP provádí instrukce ze serveru a s pomocí adaptéru IOA řídí I/O zařízení.

"Dynamické přepínání procesorů IOP mezi logickými částmi"

Velkou výhodou logických částí je jejich schopnost dynamicky přepínat I/O procesory (IOP) z jedné logické části na jinou.

["Koncepce](#page-16-0) logické části: Přepínání procesorů IOP a zařízení" na stránce 11

Pokud zvolíte rozdělování na logické části na úrovni procesorů IOP, můžete dynamicky přepínat určité procesory IOP a všechna jejich připojená zařízení mezi logickými částmi, které sdílejí stejnou sběrnici.

#### **Dynamické přepínání procesorů IOP mezi logickými částmi:**

Velkou výhodou logických částí je jejich schopnost dynamicky přepínat I/O procesory (IOP) z jedné logické části na jinou.

Přepnete-li dynamicky některý procesor IOP, odeberete mu kontrolu nad jednou logickou částí a dáte mu kontrolu nad jinou logickou částí, aniž byste museli restartovat server.

U sdílené sběrnice mohou být procesory IOP i jejich prostředky (všechny adaptéry IOA a připojená zařízení) dynamicky přesouvány mezi logickými částmi. Chcete-li tuto akci vyvolat, klepněte pravým tlačítkem myši na požadovaný procesor IOP a vyberte volbu **Přemístění**.

Dynamické přepínání procesorů IOP mezi logickými částmi vyvolává dojem, jako by logické části sdílely zařízení. Jestliže například server obsahuje málo používané zařízení, přepínání procesorů IOP umožňuje, aby toto zařízení využívala více než jedna logická část. Každá logická část může toto zařízení používat, protože při přepnutí procesoru IOP se přepnou i všechna zařízení, která jsou k tomuto procesoru IOP připojena. Určité zařízení však může v daném okamžiku používat pouze jedna logická část. V jednom okamžiku může být procesor IOP přepnut pouze na jednu logickou část. Dříve než tento úkol provedete, musíte zařízení ve zdrojové logické části v operačním systému i5/OS uvolnit. Můžete to provést pomocí produktu iSeries Navigator.

Procesory IOP, jež přicházejí v úvahu jako přepínatelné:

- v Procesor IOP ovládající zařízení s vysokými náklady.
- v Procesory IOP, které řídí málo používaná zařízení a málo zatěžovaná zařízení.
- v Procesor IOP ovládající výhradně cílová zařízení.

Dříve než začnete používat přepínání I/O procesorů, pamatujte na to, že IBM doporučuje, aby při rozdělení na logické části byl veškerý hardware v rámci logické části vyhrazen. Server byste měli logicky rozdělit na úrovni sběrnice. Pokud však použijete rozdělení na logické části na úrovni sběrnice, nemůžete přepínat procesory IOP. Rozdělení na logické části na úrovni sběrnice není rovněž vždy efektivní z hlediska nákladů. Proto může být výhodné sdílet některá zařízení mezi logickými částmi. A protože logické části nemohou souběžně sdílet zařízení, může být přepínání procesorů IOP efektivním řešením problému nákladů.

Dříve než budete implementovat přepínání, měli byste uvážit další možné alternativy. Při sdílení zařízení mezi logickými částmi můžete použít stejné techniky, které se používají při sdílení zařízení mezi samostatnými fyzickými systémy:

- v Použití více procesorů IOP, jeden u každé logické části, pro zařízení podporující vícenásobné připojení (některá špičková pásková zařízení).
- v U zařízení, která podporují pouze jedno připojení (tiskárny a některé špičkové páskové mechaniky), použijte více procesorů IOP (jeden v každé logické části) a přepínací skříňku.
- v Použití více procesorů IOP a více zařízení u každé logické části pro samostatná řešení (interní zařízení vyjímatelných médií).
- v Pokud pro vás není přijatelná žádná z těchto možností, měli byste implementovat přepínání procesorů IOP.

Dynamické přepínání I/O procesorů můžete implementovat tak, že zajistíte, aby primární logická část byla takovým vlastníkem každé sběrnice, že Typ vlastnictví sběrnice bude *Vlastnictví sdílené sběrnice*. Všechny sekundární logické části pak mohou jednoduše používat libovolnou sběrnici, kterou potřebují. Při této konfiguraci můžete přiřadit každý procesor IOP na serveru k logické části, která ho chce použít. Všechny logické části mohou dynamicky přidávat a odebírat libovolné procesory IOP, které řídí velmi nákladná a málo používaná zařízení připojená k systému.

Tato konfigurace má kromě toho, že umožňuje přepínání procesorů IOP, několik dalších výhod:

- v Implementaci lze v principu snadno nakonfigurovat a je srozumitelná.
- v Primární logická část bude vlastníkem jakéhokoliv nového hardwaru přidaného do systému.
- v Bude-li třeba časem logickou část měnit, můžete provádět změny pružně tak, aby byl hardware optimálně využíván. **Související pojmy**

<span id="page-15-0"></span>"Koncepce rozdělení na logické části: Procesor IOP"

I/O procesor (IOP) je připojen k systémové sběrnici I/O a k jednomu nebo více I/O adaptérů (IOA). Procesor IOP provádí instrukce ze serveru a s pomocí adaptéru IOA řídí I/O zařízení.

["Koncepce](#page-13-0) logických částí: Rozdělení I/O na logické části na úrovni sběrnice a na úrovni procesorů" na stránce 8 V závislosti na vašich potřebách může být výhodnější zvolit první nebo druhý z těchto typů rozdělení I/O na logické části.

["Koncepce](#page-12-0) logických částí: Sběrnice" na stránce 7

Sběrnice je soustava vodičů, která slouží k přenosu signálů nebo napájení.

"Vyberte rozdělení na logické části na úrovni sběrnice nebo [procesorů](#page-46-0) IOP" na stránce 41

Podle svých potřeb můžete mít výhody z různého rozdělení I/O prostředků.

#### **Koncepce rozdělení na logické části: Procesor IOP:**

I/O procesor (IOP) je připojen k systémové sběrnici I/O a k jednomu nebo více I/O adaptérů (IOA). Procesor IOP provádí instrukce ze serveru a s pomocí adaptéru IOA řídí I/O zařízení.

Existuje celá řada různých druhů procesorů IOP.

- v Některé procesory IOP podporují pouze jeden typ I/O zařízení. V takovém případě je adaptér IOA vložen do procesoru IOP a nelze jej odstranit ani změnit.
- v Některé procesory IOP podporují více typů zařízení, ale jen jedno zařízení v danou chvíli. Připojený typ adaptéru IOA určuje, která zařízení můžete použít. Adaptéry IOA na těchto procesorech IOP mohou být zaměněny s jiným adaptérem IOA a podporovat tak různá I/O zařízení. Adaptér IOA a procesor IOP ovládají zařízení společně.
- Některé procesory IOP podporují více typů I/O zařízení v danou chvíli. Říká se jim multifunkční procesory IOP (MFIOP) nebo procesory IOP s kombinovanými funkcemi (CFIOP). Multifunkční procesory IOP lze připojit k řadě různých adaptérů IOA. Např. MFIOP by měl podporovat diskové jednotky, pracovní stanice, komunikační linky a zařízení s vyjímatelnými médii.
- v Procesor IOP s kombinovanou funkcí lze zapojit do celé řady různých adaptérů IOA. Např. CFIOP by měl podporovat diskové jednotky, konzole a komunikační hardware. CFIOP nabízí několik stejných schopností, jako je MFIOP, Ethernet nebo řadiče Token-ring. Adaptéry IOA pro podporované typy I/O zařízení se připojují k procesoru IOP.

Na serveru je několik důležitých I/O zařízení. Je to zaváděcí zdroj diskové jednotky, alternativní zařízení IPL, systémová konzole a hardware ECS (electronic customer support). Tento server potřebuje vědět, kam má tato speciální zařízení umístit na sekundární logické části. Během vytváření logické části potřebujete identifikovat procesory IOP, které ovládají tato důležitá zařízení:

- v Procesor IOP, který řídí diskovou jednotku, která bude zdrojem zavádění.
- Procesor IOP, který řídí konzoli.
- v Procesor IOP, který řídí alternativní IPL zařízení.
- v Procesor IOP ovládající elektronickou podporu zákazníka (ECS).
- **Poznámka:** Systém s logickými částmi potřebuje mít správné kódy označení procesorů IOP pro diskovou jednotku zaváděcího zdroje a zařízení pro alternativní IPL. Bez správného hardwaru nebudou sekundární logické části fungovat správně.

Systém zapíše všechny chyby, které zahrnují procesory IOP, do protokolu aktivity produktu (PAL) pro logickou část, která daný procesor IOP vlastní. Systém však může vypsat chyb v protokolu PAL primární části oproti procesoru IOP zaváděcího zdroje. K tomu může dojít při restartování sekundární logické části.

#### **Související pojmy**

["Koncepce](#page-12-0) logických částí: Sběrnice" na stránce 7

Sběrnice je soustava vodičů, která slouží k přenosu signálů nebo napájení.

["Koncepce](#page-13-0) logických částí: Rozdělení I/O na logické části na úrovni sběrnice a na úrovni procesorů" na stránce 8 V závislosti na vašich potřebách může být výhodnější zvolit první nebo druhý z těchto typů rozdělení I/O na logické části.

<span id="page-16-0"></span>["Dynamické](#page-13-0) přepínání procesorů IOP mezi logickými částmi" na stránce 8

Velkou výhodou logických částí je jejich schopnost dynamicky přepínat I/O procesory (IOP) z jedné logické části na jinou.

["Koncepce](#page-26-0) logických částí: Rozšiřující jednotka" na stránce 21

Rozšiřující jednotku můžete přidat k mnoha serverům iSeries, které podporují přídavné komponenty a zařízení.

["Koncepce](#page-21-0) logických částí: Diskové jednotky" na stránce 16

Diskové jednotky uchovávají data. Server může tato data kdykoliv (opakovaně) použít. Data jsou uložena trvaleji než v paměti, přesto však mohou být vymazána.

"Koncepce logické části: Alternativní zařízení pro restartování (IPL) a zařízení [vyjímatelných](#page-22-0) médií" na stránce 17 Zařízení vyjímatelných médií čte a zapisuje na média (páska, CD-ROM nebo DVD).

["Koncepce](#page-26-0) logických částí: Konzole" na stránce 21

Každá logická část musí mít konzoli připojenou pomocí I/O procesoru.

["Koncepce](#page-27-0) logické část: zaváděcí zdroj" na stránce 22

Každá logická část musí mít jednu diskovou jednotku, označenou jako zaváděcí zdroj.

#### **Související úlohy**

["Zobrazení](#page-113-0) protokolu aktivity produktu (PAL) pro logické části" na stránce 108 Použijte DST (Dedicated Service Tools) nebo SST (System Service Tools) k vyhledání kódů SRC pro logické části.

*Koncepce logické části: Přepínání procesorů IOP a zařízení:*

Pokud zvolíte rozdělování na logické části na úrovni procesorů IOP, můžete dynamicky přepínat určité procesory IOP a všechna jejich připojená zařízení mezi logickými částmi, které sdílejí stejnou sběrnici.

Logická část, která aktuálně vlastní procesor IOP, nesmí být v používání předtím, než přepnete procesor IOP do jiné logické části.

Přepnutí vyžaduje odstranění procesoru IOP z jeho aktuální logické části a jeho přidání do jiné logické části. Jinými slovy, dvě logické části nemohou používat procesor IOP a jeho zařízení současně.

**Upozornění:** Při přepnutí procesorů IOP diskové jednotky se ujistěte, že všechny diskové jednotky, které náleží k tomuto specifickému procesoru IOP, jsou nejprve odebrány z ASP a jsou v nekonfigurovaném stavu.

#### **Související pojmy**

["Koncepce](#page-13-0) logických částí: Rozdělení I/O na logické části na úrovni sběrnice a na úrovni procesorů" na stránce 8 V závislosti na vašich potřebách může být výhodnější zvolit první nebo druhý z těchto typů rozdělení I/O na logické části.

#### *Koncepce logické části: Označené prostředky:*

Označený prostředek je procesor IOP, který vyberete, protože ovládá zařízení, jež pro logickou část provádí specifickou funkci.

Zařízení, která provádějí základní funkce, zahrnují alternativní zařízení pro IPL, konzoli logické části, procesor IOP pro elektronickou podporu zákazníka (ECS) a prostředek zaváděcího zdroje.

#### **Alternativní zařízení pro IPL**

Médium v alternativním zařízení pro IPL je místem, odkud se systém spouští, když provádíte IPL typu D. Zařízením může být páskové zařízení nebo optické zařízení. Alternativní zařízení pro IPL zavádí interní kód LIC z vyjímatelného média namísto zavádění kódu ze zaváděcího zdroje.

#### **Konzole logické části**

Pokud používáte produkt Operations Console, měly by být konzole a procesor pro elektronickou podporu zákazníka stejné. Konzole je první pracovní stanice, kterou systém aktivuje v logické části. Systém předpokládá, že tato konzole bude vždy k dispozici.

#### <span id="page-17-0"></span>**Procesor IOP pro elektronickou podporu zákazníka**

Procesor IOP pro elektronickou podporu zákazníka je komunikační procesor IOP, který můžete vybrat pro účely podpory funkce ECS (Electronic Customer Support) v systému nebo sekundární logické části. ECS je součástí operačního systému a umožňuje přístup k následujícím volbám:

- Funkce otázek a odpovědí (Q a A).
- Analýza problémů, sestavy a správa.
- Opravy (neboli PTF).
- Informace o produktech IBM.
- Výměna technických informací.

#### **Prostředek zaváděcího zdroje**

Každá logická část musí mít jednu diskovou jednotku, označenou jako zaváděcí zdroj. Tento prostředek zaváděcího zdroje představuje procesor IOP se zaváděcím zdrojem. Zaváděcí zdroj obsahuje interní kód LIC a konfigurační data pro logické části. Systém používá zaváděcí zdroj ke spuštění logické části. Systém vždy identifikuje tuto diskovou jednotku jako jednotku číslo 1.

#### **Související pojmy**

"Koncepce logické části: Alternativní zařízení pro restartování (IPL) a zařízení [vyjímatelných](#page-22-0) médií" na stránce 17 Zařízení vyjímatelných médií čte a zapisuje na média (páska, CD-ROM nebo DVD).

["Koncepce](#page-27-0) logické část: zaváděcí zdroj" na stránce 22

Každá logická část musí mít jednu diskovou jednotku, označenou jako zaváděcí zdroj.

["Koncepce](#page-26-0) logických částí: Konzole" na stránce 21

Každá logická část musí mít konzoli připojenou pomocí I/O procesoru.

#### **Koncepce logické části: SPD a PCI:**

Hardwarové komponenty jsou v závislosti na modelu serveru zabaleny dvojím různým způsobem: SPD (System Product Division) nebo PCI (Peripheral Component Interface).

SPD adaptéry IOA jsou zabaleny s procesory IOP a nevyžadují oddělené pozice karet. Zařízení se připojují do slotu obsahujícího adaptér IOA a procesor IOP.

Adaptéry PCI jsou baleny odděleně od procesoru IOP a vyžadují oddělené sloty pro karty. Procesor IOP na pozici karty je připojen k adaptéru IOA v jiném slotu karty. Zařízení se připojují k adaptéru IOA.

#### **Koncepce logické části: Procesor:**

Procesor je zařízení, jež provádí naprogramované instrukce.

Logické části podporují vyhrazené procesory i sdílené procesory. Čím více procesorů máte, tím vyšší počet operací může být spuštěn současně v danou chvíli. Procesor vysílá a přijímá informace z různých částí systému (od hardwaru i softwaru).

Procesory mohou pracovat ve skupině, aby byl snížen výpočetní čas potřebný pro danou operaci. Čím méně je procesorů v systému, tím delší je potřebný výpočetní čas. Pokud logické části přiřadíte více procesorů, tím vyšší počet operací může být spuštěn současně v danou chvíli.

Celkový výkon systému se měří a udává jako CPW (Commercial Processing Workload), což je parametr, který je jedinečný pro každý model. Je to poměrný výkon logické části, roven CPW celého systému, vynásobený počtem procesorů logické části, to vše poděleno celkovým počtem procesorů v systému.

Tedy: Poměrný výkon logické části = (CPW)(počet procesorů logické části/celkový počet procesorů).

V okně Konfigurace logické části vidíte všechny hardwarové prostředky procesorů v systému. U primární logické části také vidíte, které procesory vlastní logické části.

<span id="page-18-0"></span>Pokud selže procesor během chodu serveru, pak selžou všechny logické části na serveru (nejen ta, k níž patří onen vadný procesor). Vyskytne-li se závada procesoru spuštění systému (IPL), správce konfigurace logické části se pokusí uznat minimální nastavení procesoru pro všechny logické části. Jakmile bylo dosaženo minima, všechny zbývající prostředky jsou rozděleny proporcionálně, dle zamýšlené alokace mezi jednotlivé logické části. Pokud nebylo dosaženo ani minima pro logické části, jsou všechny prostředky ponechány primární logické části a žádné sekundární logické části nejsou spuštěny. Veškeré záznamy jsou uloženy v protokolu aktivity produktu (PAL) pro primární část. Kód SRC B6005342 přitom indikuje, že nebyla splněna minimální požadovaná konfigurace. Tento protokol PAL pro primární logickou část obsahuje rovněž jeden nebo více záznamů, které indikují selhání hardwaru. Chyby procesoru jsou k dispozici rovněž v protokolu aktivity produktu (PAL) pro primární logickou část.

#### **Související pojmy**

["Koncepce](#page-20-0) logické části: Paměť" na stránce 15 Procesory používají paměť pro dočasné uchování informací.

#### **Související úlohy**

["Zobrazení](#page-113-0) protokolu aktivity produktu (PAL) pro logické části" na stránce 108 Použijte DST (Dedicated Service Tools) nebo SST (System Service Tools) k vyhledání kódů SRC pro logické části.

#### *Koncepce logických částí: Vyhrazený procesor:*

Vyhrazené procesory jsou celé procesory, které jsou používány výlučně logickou částí, ke které byly přiřazeny. Vyhrazený procesor provádí zpracování pro určitou logickou část.

Rozhodnete-li se přiřadit vyhrazené procesory k určité logické části, musíte k dané logické části přiřadit nejméně jeden procesor. Podobně platí, že pokud se rozhodnete odebrat z vyhrazené logické části procesorové prostředky, musíte z dané logické části odebrat nejméně jeden procesor.

Chcete-li upravit měnící se pracovní zátěž, můžete vyhrazené procesory přemístit v rámci vámi nastavených minimálních a maximálních hodnot, aniž by bylo nutné restartovat logickou část. Tyto hodnoty umožňují stanovit rozsah, ve kterém je možné prostředek dynamicky přemístit bez nutnosti restartování logické části. Pokud změníte minimální nebo maximální hodnoty, musíte logickou část restartovat. Minimální hodnoty určují, co je požadováno pro restartování logické části. Není-li dosaženo minimální hodnoty u všech logických částí, bude restartována pouze primární logická část.

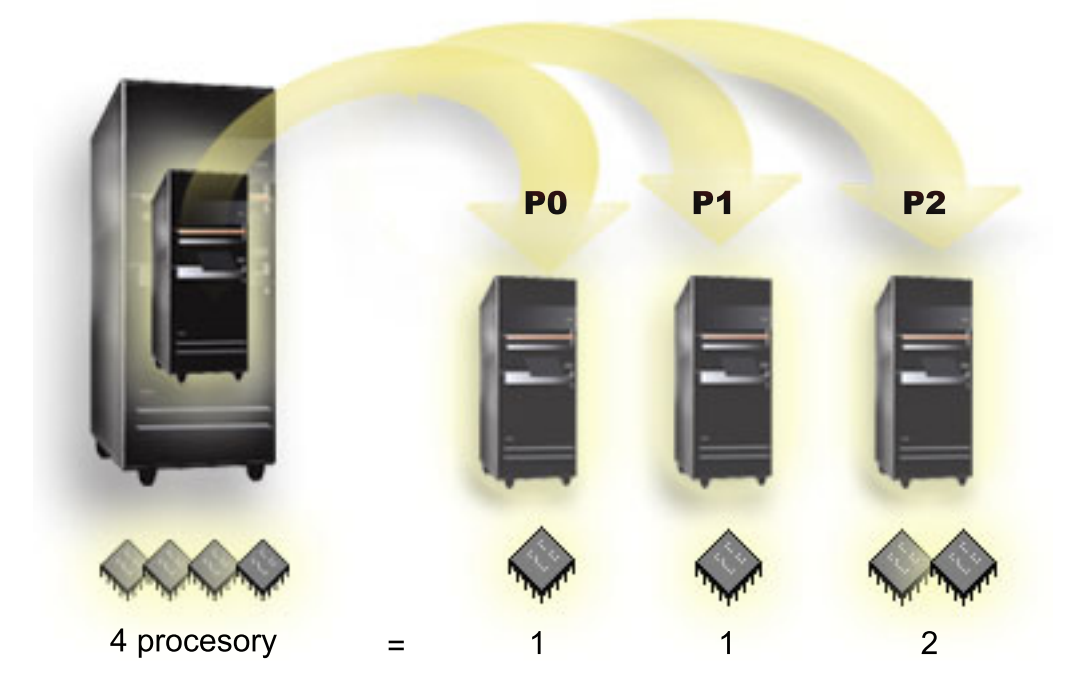

<span id="page-19-0"></span>Například na serveru se 4 fyzickými procesory mohou být vytvořeny 3 logické části. Z toho dvěma logickým částem může být přiřazeno po 1 vyhrazeném procesoru a jedné logické části mohou být přiřazeny 2 vyhrazené procesory.

#### **Související pojmy**

"Určení možného počtu [logických](#page-46-0) částí" na stránce 41 Počet procesorů, které chcete přidat logické části závisí na plánované pracovní zátěži logické zátěže a zamýšlené úrovni výkonu.

#### **Související úlohy**

["Hardware](#page-10-0) pro logické části" na stránce 5 Zde se dozvíte, jaké jsou základní koncepce hardwaru a požadavky pro rozdělení serveru na logické části.

#### *Koncepce logické části: Společná oblast sdílených procesorů:*

Společná oblast sdílených procesorů umožňuje přiřazení části procesorů logické části.

Procesory jsou umístěny fyzicky ve společné oblasti sdílených procesorů a jsou sdíleny logickými částmi. Minimální hodnota 0,10 procesních jednotek může být nakonfigurována pro kteroukoliv logickou část využívající sdílené procesory. Primární logická část může vyžadovat i více než 0,10 procesních jednotek během spuštění sekundárních logických částí, jinak se mohou vyskytnout časové prodlevy u prostředků, komunikujících s primární logickou částí přímo. Je nutno přehodnotit výpočetní kapacitu každého systému a konfiguraci logických částí, aby byl správně určen odpovídající počet procesních jednotek pro primární logickou část i pro sekundární logické části.

Virtuální procesory představují celkový počet souběžných operací využívaných operačním systémem. Výpočetní výkon může být rovnoměrně rozprostřen přes virtuální procesory. Výběr optimálního počtu virtuálních procesorů je závislý na pracovní zátěži logické části, některé využívají výhod vyšší souběžnosti, jiné vyžadují vyšší výkon. Doporučujeme dodržet rovnováhu mezi virtuálními a reálnými procesory. Pokud je specifikováno méně nebo rovno 1.00 základních jednotek, měl by být použit 1 virtuální procesor. Podobně, pokud je specifikováno méně nebo rovno 2.00 základním jednotkám, měly by být použity 2 virtuální procesory. Ale při výskytu nerovnoměrného poměru mezi jednotkami procesorů a virtuálními procesory může být degradován výkon dávky u logické části.

Aby došlo ke změně pracovní zátěže, můžete přizpůsobit sdílené základní jednotky v rámci dříve stanovených minimálních a maximálních hodnot, aniž by bylo nutné restartovat logickou část. Uvedené hodnoty vám umožňují definovat rozsah, v jehož rámci můžete dynamicky přemístit prostředky bez nutnosti restartovat logickou část. Jestliže měníte minimální/maximální hodnoty, musíte logickou část restartovat. Minimální hodnoty udávají, co je vyžadováno pro spuštění logické části. Není-li dosaženo minimální hodnoty u všech logických částí, restartuje se pouze primární logická část.

<span id="page-20-0"></span>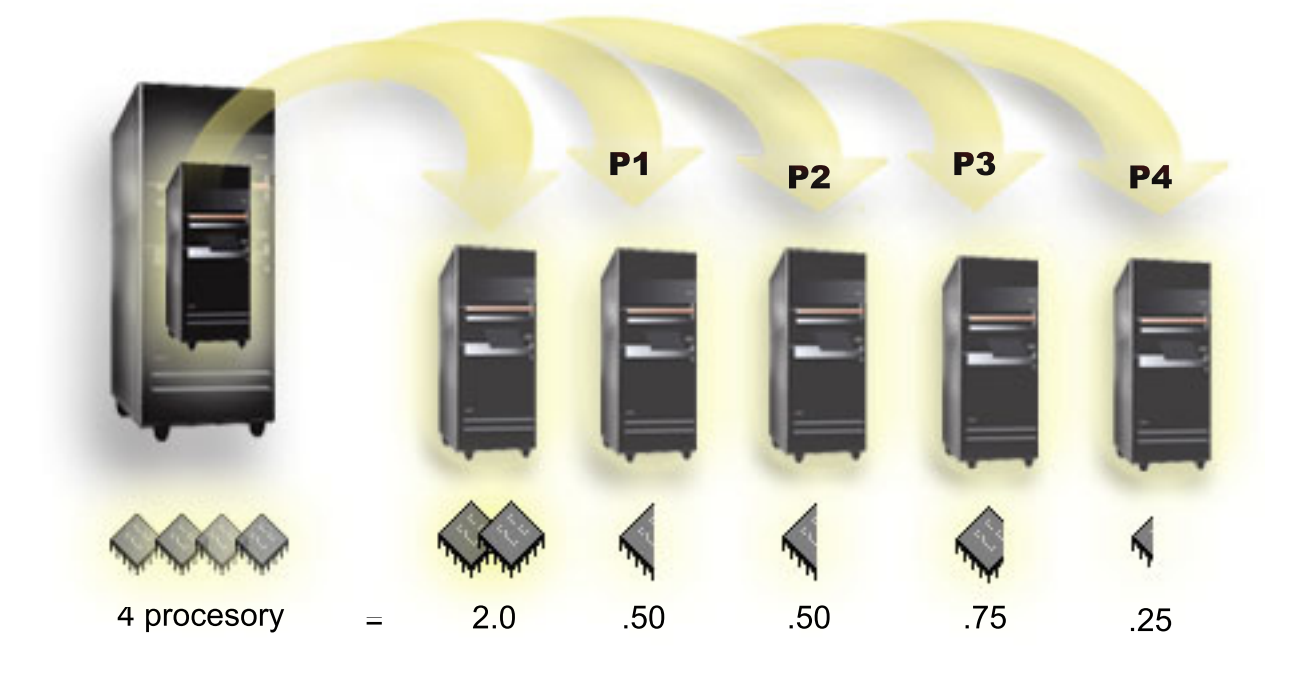

Např. systém se 4 procesory ve společné oblasti sdílených procesorů poskytuje 4,00 procesních jednotek. Pět logických částí by mohlo distribuovat výpočetní výkon například takto: Logická část 0 má 2,00 procesních jednotek a 2 virtuální procesory, logická část 1 má 0,50 procesních jednotek a 1 virtuální procesor, logická část 2 má 0,50 procesních jednotek a 1 virtuální procesor, logická část 3 má 0,75 procesních jednotek a 1 virtuální procesor a logická část 4 má 0,25 procesních jednotek a 1 virtuální procesor. Součet procesních jednotek těchto 5 logických částí je nižší nebo roven celkovému počtu procesních jednotek ve společné oblasti. Ovšem celkový počet virtuálních procesorů je 6.

#### **Související pojmy**

"Určení možného počtu [logických](#page-46-0) částí" na stránce 41

Počet procesorů, které chcete přidat logické části závisí na plánované pracovní zátěži logické zátěže a zamýšlené úrovni výkonu.

#### **Související úlohy**

["Hardware](#page-10-0) pro logické části" na stránce 5 Zde se dozvíte, jaké jsou základní koncepce hardwaru a požadavky pro rozdělení serveru na logické části.

#### **Koncepce logické části: Paměť:**

Procesory používají paměť pro dočasné uchování informací.

Nároky na paměť pro logické části jsou závislé na konfiguraci logické části, přiřazených prostředků I/O a použitých aplikací. Během procesu vytváření logické části musíte logické části přiřadit určitou velikost paměti v megabajtech. Primární logická část potřebuje minimálně 256 MB paměti. V závislosti na použitých hodnotách konfigurace může primární logická část vyžadovat i více než 256 MB. Sekundární logické části, na nichž je provozována verze V4R4 a V4R5, vyžadují minimálně 64 MB paměti. Sekundární logické části, na nichž je provozována verze V5R1 a V5R2, vyžadují minimálně 128 MB paměti. V závislosti na použitých hodnotách konfigurace může sekundární logická část vyžadovat i více než 128 MB.

Paměť v každé logické části operuje v rámci přiřazených hodnot minima a maxima. U logických částí, které provozují verzi V5R1 a V5R2 můžete dynamicky přemístit paměť, aniž by bylo nutno zúčastněné logické části restartovat, za předpokladu, že se přemístění paměti pohybuje v rozmezí minimálních a maximálních hodnot zadaných během procesu vytváření logické části. Jestliže chcete dynamicky přemístit paměť mezi logickými částmi, uvědomte si, že tato paměť je odstraněna a přidána do základního ASP každé z logických částí (\*BASE). Privátní paměťové oblasti nebo sdílené paměťové oblasti tím nejsou dotčeny. Pokud požadavek na přemístění přesahuje hodnotu použitelné paměti základního

<span id="page-21-0"></span>ASP, systém pouze uvolní přebytečné stránky paměti a ponechá si minimální velikost paměti, která je potřebná pro základní ASP. Tato hodnota je určena hodnotou základní minimální velikosti (QBASPOOL). Ztrátě dat během přemístění paměti systém předejde tím, že nejprve zapíše nějaká data ze stránek paměti na disky a teprve potom zpřístupní paměťové stránky pro jinou logickou část. V závislosti na velikosti paměti, kterou jste si k přemístění vyžádali, může přemístění zabrat určitou dobu.

Každá logická část vypíše sestavu o své minimální potřebné velikosti paměti. Tato hodnota představuje odhad, kolik paměti v logické části je pro danou logickou část uzamčeno a nemůže být dynamicky přemístěno. Snížení počtu procesů nebo vláken v rámci logické části nebo změna oblasti \*BASE ovlivní minimální hodnotu pro runtime zpracování.

Veškerá paměť, kterou logické části přiřadíte, nemusí být vždy dostupná pro potřeby logické části. Zahlcení statické paměti, potřebné pro podporu přiřazené maximální paměti, ovlivní rezervovanou nebo skrytou paměť. Toto zahlcení statické paměti také ovlivní minimální velikost paměti pro logickou část.

Minimální velikost paměti, přiřazené logické části, můžete změnit jedině novým spuštěním logické části. Avšak změny v maximální velikosti paměti vyžadují restartování celého systému a zvýšení hodnoty minimální velikosti paměti.

Jestliže dojde k selhání paměti, systém se pokusí přizpůsobit minima pro všechny logické části. Jsou-li veškeré minimální hodnoty dodrženy, sekundární části budou restartovány se všemi přidanými prostředky, distribuovanými proporcionálně podle jejich alokace. Pokud nejsou dodrženy minimální hodnoty, systém alokuje všechny prostředky primární logické části. Restartování neproběhne, konfiguraci logické části bude zabráněno a do protokolu aktivity produktu (PAL) bude zapsána chyba B6005343. Chyby paměti si můžete prohlížet v protokolu PAL pro primární logickou část.

#### **Související pojmy**

["Koncepce](#page-12-0) logických částí: Sběrnice" na stránce 7 Sběrnice je soustava vodičů, která slouží k přenosu signálů nebo napájení.

["Koncepce](#page-17-0) logické části: Procesor" na stránce 12

Procesor je zařízení, jež provádí naprogramované instrukce.

["Restartování](#page-89-0) a vypnutí systému s logickými částmi" na stránce 84

Zde se dozvíte, jak bezpečně restartovat a vypínat systém s logickými částmi.

#### **Související úlohy**

["Zobrazení](#page-113-0) protokolu aktivity produktu (PAL) pro logické části" na stránce 108 Použijte DST (Dedicated Service Tools) nebo SST (System Service Tools) k vyhledání kódů SRC pro logické části.

#### **Koncepce logických částí: Diskové jednotky:**

Diskové jednotky uchovávají data. Server může tato data kdykoliv (opakovaně) použít. Data jsou uložena trvaleji než v paměti, přesto však mohou být vymazána.

Diskové jednotky na jednom I/O procesoru nelze rozdělit do různých logických částí. V každé logické části můžete vytvořit společné paměťové oblasti (ASP). ASP však nemůže přesahovat více logických částí. Všechny diskové jednotky, které přiřadíte danému ASP, musí být ze stejné logické části.

Také je možné vytvořit nezávislé ASP. Nezávislé ASP je kolekce diskových jednotek, která může přejít do režimu offline (stát se nedostupnou) nezávisle na ostatních společných paměťových oblastech, protože data v nezávislém ASP jsou soběstačná. Nezávislé ASP může být převedeno do režimu online (stát se dostupným) i v době, kdy je systém aktivní, aniž by bylo nutné restartovat systém.

Server udržuje konfigurační data logické části na diskové jednotce, kterou určíte jako zaváděcí zdroj pro každou logickou část.

Při přemístění diskových jednotek budete zřejmě muset vyčistit všechna konfigurační data logické části, která jsou v těchto jednotkách obsažena.

#### <span id="page-22-0"></span>**Související pojmy**

["Koncepce](#page-27-0) logické část: zaváděcí zdroj" na stránce 22 Každá logická část musí mít jednu diskovou jednotku, označenou jako zaváděcí zdroj.

["Koncepce](#page-15-0) rozdělení na logické části: Procesor IOP" na stránce 10

I/O procesor (IOP) je připojen k systémové sběrnici I/O a k jednomu nebo více I/O adaptérů (IOA). Procesor IOP provádí instrukce ze serveru a s pomocí adaptéru IOA řídí I/O zařízení.

Diskové oblasti

Použití nezávislých ASP

#### **Související úlohy**

"Vyčištění konfiguračních dat logické části z [nekonfigurovaných](#page-134-0) diskových jednotek" na stránce 129 Pokud přemísťujete diskové jednotky mezi logickými částmi nebo servery, může být potřeba vymazat stará konfigurační data před tím, než server může použít logickou část znovu.

*Koncepce logické části: Alternativní zařízení pro restartování (IPL) a zařízení vyjímatelných médií:*

Zařízení vyjímatelných médií čte a zapisuje na média (páska, CD-ROM nebo DVD).

Musíte mít buď páskové, nebo optické zařízení (CD-ROM nebo DVD), které bude dostupné pro každou logickou část. Systém také používá některá z těchto zařízení jako alternativní zařízení pro spouštění nebo IPL nebo jako alternativní instalační zařízení.

Logické části mohou (v závislosti na nastavení hardwaru) sdílet pásková nebo optická zařízení a jejich připojený procesor IOP mezi sebou navzájem. Zařízení však může v jednom okamžiku používat pouze jedna logická část. Chcete-li přepnout zařízení mezi logickými částmi, musíte přemístit procesor IOP spolu se sdíleným zařízením do požadované logické části. Další informace o přemístění procesoru IOP najdete v tématu Koncepce logické části: Procesor IOP.

### **Alternativní zařízení IPL**

Média v zařízení jsou tím, co systém používá ke spuštění IPL typu D. Alternativní zařízení pro IPL zavádí interní kód LIC z vyjímatelného média namísto zavádění kódu ze zaváděcího zdroje. Takto lze rovněž nainstalovat systém.

#### **Související pojmy**

"Koncepce logické části: Označené [prostředky"](#page-16-0) na stránce 11

Označený prostředek je procesor IOP, který vyberete, protože ovládá zařízení, jež pro logickou část provádí specifickou funkci.

["Koncepce](#page-15-0) rozdělení na logické části: Procesor IOP" na stránce 10

I/O procesor (IOP) je připojen k systémové sběrnici I/O a k jednomu nebo více I/O adaptérů (IOA). Procesor IOP provádí instrukce ze serveru a s pomocí adaptéru IOA řídí I/O zařízení.

["Koncepce](#page-27-0) logické část: zaváděcí zdroj" na stránce 22

Každá logická část musí mít jednu diskovou jednotku, označenou jako zaváděcí zdroj.

#### **Související úlohy**

["Hardware](#page-10-0) pro logické části" na stránce 5

Zde se dozvíte, jaké jsou základní koncepce hardwaru a požadavky pro rozdělení serveru na logické části.

#### *Požadavky logických částí na alternativní zařízení pro IPL:*

Po definování logických částí musí být z optického nebo páskového zařízení zaveden interní kód LIC a operační systém do diskové jednotky zaváděcího zdroje pro logickou část.

Během vytváření logických částí musíte rozhodnout, který procesor IOP se připojí k alternativnímu zařízení pro IPL (Initial Program Load) (páskovému nebo optickému zařízení).

Jako alternativní zařízení pro IPL může být použito externí páskové zařízení IBM nebo ekvivalentní zařízení, které je připojeno k I/O adaptéru podporujícímu alternativní IPL a které může být připojeno k systému, v němž můžete vytvořit logické části. Systémy 6xx, 7xx a Sxx nepodporují externí zařízení CD-ROM. U serverů 8xx můžete připojit externí jednotku CD-ROM 7210 k adaptéru 2768.

**Poznámka:** Chcete-li připojit externí jednotku CD-ROM jako alternativní zařízení pro IPL, musíte použít hardwarovou adresu jednotky 5, 6 nebo 7. Převody adres SCSI na hardwarové adresy jednotek jsou uvedeny v následující tabulce.

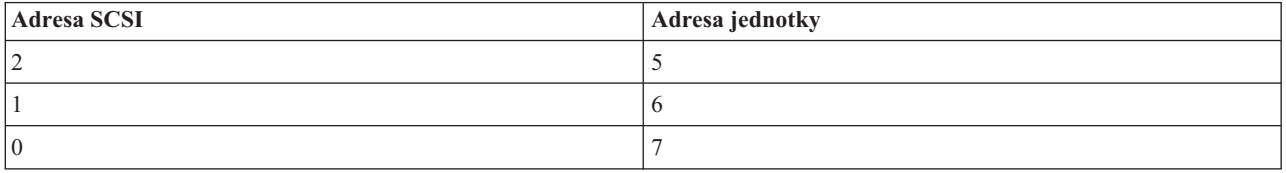

*Tabulka 1. Převod adres SCSI na adresy jednotek*

### **Pokyny k procesorům IOP**

Dodržujte tyto pokyny k procesorům IOP:

- v Chcete-li, aby optická i pásková zařízení podporoval jediný procesor IOP se sběrnicí SPD, musí být tímto procesorem typ 2624, který podporuje pouze interní pásková zařízení 6380 a 6390.
- v Procesor IOP 2624 nepodporuje optická a pásková zařízení v integrovaných rozšiřujících jednotkách 9364 a 9331 (servery 620 a 720) nebo 5064 a 9331 (servery S20 a 720) se sběrnicí SPD.
- v Pouze servery 650, 740 a S40 podporují přepínání interních zařízení s primární logickou částí pro alternativní IPL (optických a páskových zařízení) v sekundárních logických částech.

Toto jsou požadavky, které musí být splněny u alternativních zařízení pro IPL:

- v Pravidla pro procesor IOP pro alternativní IPL v sekundární logické části.
- v Pravidla pro interní zařízení pro [alternativní](#page-25-0) IPL v sekundární logické části.
- v Další [pravidla](#page-25-0) vztahující se k alternativním zařízením pro IPL.

Webové stránky LPAR [Validation](http://www.ibm.com/eserver/iseries/lpar/sysdesign.htm) Tool (LVT)  $\frac{1}{\sqrt{2}}$  a publikace System Handbook popisují interní pásková zařízení pro alternativní IPL, která jsou podporována logickými částmi, a to na základě objednaného serveru.

V následující tabulce jsou uvedena interní zařízení CD-ROM pro alternativní IPL, která jsou podporována logickými částmi.

| Kód označení interního   810, 820, 825, 870, 890<br>optického zařízení | 830/840 5065/5066<br>5074/5079 | 620/720/S20 | Všechny ostatní<br>systémy |
|------------------------------------------------------------------------|--------------------------------|-------------|----------------------------|
| 6325                                                                   |                                |             | $\Lambda$                  |
| 6425                                                                   |                                |             |                            |
| 6005                                                                   | $\lambda$                      |             |                            |
| 4525                                                                   |                                |             |                            |

*Tabulka 2. Podporovaná interní zařízení CD-ROM*

### **Pravidla pro procesor IOP pro alternativní IPL sekundárních logických částí**

Hardwarové požadavky dovolují, aby jako procesor IOP pro alternativní IPL v sekundární logické části byly používány pouze určité procesory IOP. Některé z těchto procesorů IOP musí být v rozšiřujících jednotkách v určitých pozicích karet. Procesor IOP zadaný během vytváření logické části musí být jeden z následujících:

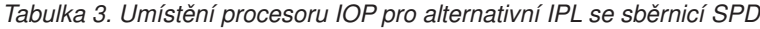

| <b>IOP</b> s SPD | <b>Popis</b>                                | Pozice karty 5072/5073 | Pozice karty 5064/9364 |
|------------------|---------------------------------------------|------------------------|------------------------|
| 2621             | Připojení zařízení s<br>vyjímatelným médiem | Libovolná              | Libovolná              |
| 2624             | Řadič paměťového zařízení                   | 3                      | S <sub>0</sub> 2       |
| 2644             | Připojení magnetické pásky<br>34xx          | Libovolná              | Libovolná              |
| 6501             | Radič páskového nebo<br>diskového zařízení  | Libovolná              | Libovolná              |
| 6513             | Řadič interního páskového<br>zařízení       | 3                      | S <sub>0</sub> 2       |
| 6534             | Radič magnetických médií                    | Libovolná              | Libovolná              |

*Tabulka 4. Umístění procesoru IOP pro alternativní IPL se sběrnicí PCI v 5064/9364, 5065/5066*

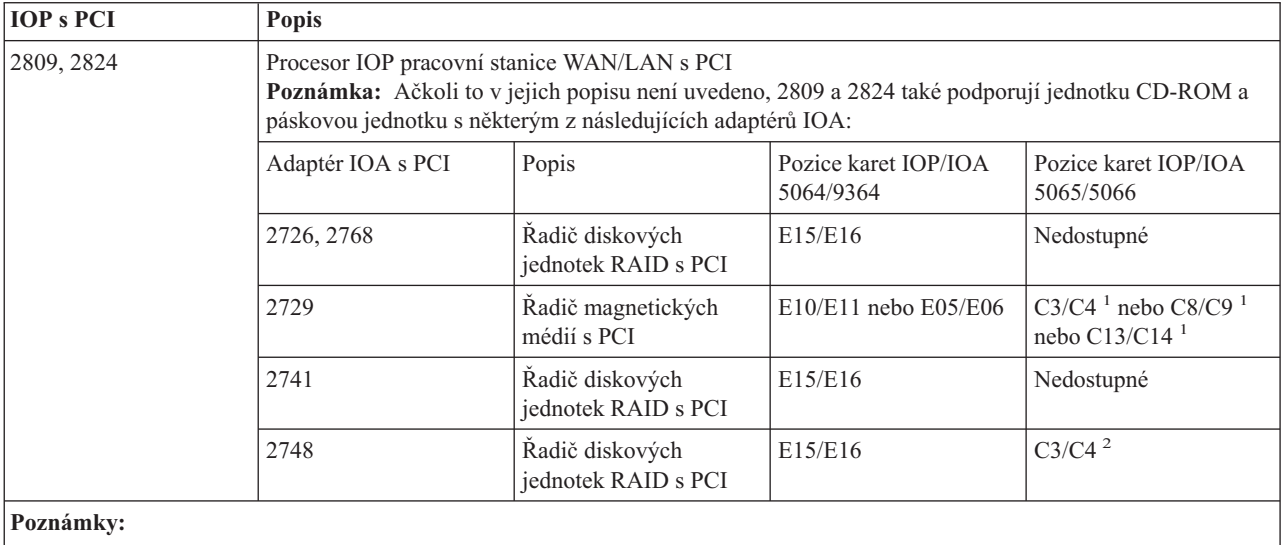

1. Pouze připojení externí páskové jednotky.

2. Pouze připojení jednotky CD-ROM nebo interní páskové jednotky.

| <b>IOP</b> s PCI             | <b>Popis</b>                                                                                                    |                                     |  |
|------------------------------|----------------------------------------------------------------------------------------------------|-------------------------------------|--|
| 2843, 2844, 284C, 284B, 9943 | Procesor IOP pracovní stanice WAN/LAN s PCI<br><b>Poznámka:</b> 284C je podporován pouze na serveru 820. 284B je podporován pouze u<br>5075. Všechny ostatní servery a rozšiřující jednotky mohou používat 2843, 2844 nebo<br>9943. |                                     |  |
|                              | Adaptér IOA s PCI                                                                                                    | Pozice karet 8xx, 5074, 5075 a 5079 |  |
|                              | 2749                                                                                                    | Libovolný slot adaptéru IOA         |  |
|                              | 2757                                                                                                    | Libovolný slot adaptéru IOA         |  |
|                              | 2768                                                                                                    | Libovolný slot adaptéru IOA         |  |
|                              | 2778                                                                                                    | Libovolný slot adaptéru IOA         |  |
|                              | 2782                                                                                                    | Libovolný slot adaptéru IOA         |  |
|                              | 4748                                                                                                    | Libovolný slot adaptéru IOA         |  |
|                              | 4778                                                                                                    | Libovolný slot adaptéru IOA         |  |
|                              | 5702                                                                                                    | Libovolný slot adaptéru IOA         |  |
|                              | 5703                                                                                                    | Libovolný slot adaptéru IOA         |  |

<span id="page-25-0"></span>*Tabulka 5. Umístění procesoru IOP pro alternativní IPL se sběrnicí PCI v 8xx, 5074, 5075, 5079*

### **Pravidla pro interní zařízení pro alternativní IPL sekundárních logických částí**

Zařízení pro alternativní IPL je ve stejné rozšiřující jednotce jako řídicí procesor IOP. Musí být umístěno takto:

*Tabulka 6. Umístění interního zařízení pro alternativní IPL*

| Rozšiřující jednotka             | Slot vyjímatelných médií |  |
|----------------------------------|--------------------------|--|
| 5072, 5073, 5077                 | D01, D02 nebo D03        |  |
| 5064/9364, 5034, 5035            | $D12$ nebo $D131$        |  |
| 5065, 5066, 5074, 5079           | D41 nebo D42             |  |
| 9251                             | D03 nebo $D04^2$         |  |
| Poznámky:                        |                          |  |
| 1. Pouze modely $620/720/S20$ .  |                          |  |
| Pouze modely 650/740/S40.<br>I2. |                          |  |

Interní zařízení s vyjímatelným médiem jsou:

- v Čtvrtpalcová pásková kazeta QIC.
- Osmimilimetrová páska.
- Jednotka CD-ROM.

### **Další pravidla pro alternativní IPL sekundární logické části**

- v Zařízení pro alternativní IPL musí být připojeno ke sběrnici SCSI 0.
- v Procesor IOP pro alternativní IPL se zadává během vytváření logických částí.
- v Je-li procesor IOP pro alternativní IPL připojen k 2624 (SPD), platí toto:
	- Čtvrtpalcová páska QIC musí být 6380 nebo 6390.
	- 2624 nepodporuje páskovou jednotku nebo jednotku CD-ROM v rozšiřující jednotce SPD 5064/9364 (modely 620/720/S20).
- v Zařízení CD-ROM nejsou podporována u 6513 (SPD).

<span id="page-26-0"></span>v 2726, 2741, 2757, 2782, 5702 a 5703 podporují také disková zařízení. Pokud jsou připojena také disková zařízení, neměly by se tyto adaptéry IOA používat k připojení vyjímatelných médií, která budou přepínána mezi logickými částmi.

Informace o všech podporovaných interních páskových jednotkách, jednotkách CD-ROM a o procesorech IOP, ke kterým musí být tyto komponenty připojeny, můžete najít v LVT a v publikaci System Handbook.

#### *Koncepce logických částí: Konzole:*

Každá logická část musí mít konzoli připojenou pomocí I/O procesoru.

Každá logická část musí mít konzoli připojenou pomocí I/O procesoru. Konzole je první pracovní stanice, kterou systém aktivuje. Systém předpokládá, že tato konzole bude vždy k dispozici. Přístup k obrazovce DST (Dedicated service tools) je možný pouze z této konzole.

Konzolí sekundární logické částí může být twinaxiální pracovní stanice, lokální konzole v síti nebo lokální konzole připojená přímo k serveru.

**Upozornění:** Pokud plánujete používat lokální konzoli Operations Console v síti a máte twinaxiální adaptér IOA na stejném procesoru IOP, může se stát, že twinaxiální pracovní stanice bude spuštěna jako první a stane se konzolí. Možná řešení mohou být tato: umístit twinaxiální adaptér IOA na jiný procesor IOP, nakonfigurovat terminál na jinou adresu než 0 nebo odpojit zařízení z twinaxiálního kabelu.

Pokud je lokální konzole Operations Console přímo připojena k serveru, musí být procesor IOP této konzole označen jako procesor IOP konzole i elektronické podpory zákazníka (ECS).

Pokud je libovolný jiný typ konzole (včetně lokální konzole Operations Console) použit v síťové konfiguraci, Operations Console používá komunikační kartu typu Token-ring nebo Ethernet; pak stačí zobrazit preferovaný typ procesoru IOP a vybrat požadovaný typ v okně Nová logická část - Konzole.

#### **Související pojmy**

"Koncepce logické části: Označené [prostředky"](#page-16-0) na stránce 11

Označený prostředek je procesor IOP, který vyberete, protože ovládá zařízení, jež pro logickou část provádí specifickou funkci.

["Koncepce](#page-15-0) rozdělení na logické části: Procesor IOP" na stránce 10

I/O procesor (IOP) je připojen k systémové sběrnici I/O a k jednomu nebo více I/O adaptérů (IOA). Procesor IOP provádí instrukce ze serveru a s pomocí adaptéru IOA řídí I/O zařízení.

#### **Související úlohy**

["Hardware](#page-10-0) pro logické části" na stránce 5 Zde se dozvíte, jaké jsou základní koncepce hardwaru a požadavky pro rozdělení serveru na logické části.

#### *Koncepce logických částí: Rozšiřující jednotka:*

Rozšiřující jednotku můžete přidat k mnoha serverům iSeries, které podporují přídavné komponenty a zařízení.

Jestliže budete chtít na serveru iSeries vytvořit logické části, bude patrně nutné přidat rozšiřující jednotku. Tato jednotka bude obsahovat dodatečný hardware, který budete potřebovat pro každou logickou část.

Existují různé typy rozšiřujících jednotek. Některé rozšiřující jednotky podporují jen diskové jednotky (paměťové rozšiřující jednotky), zatímco jiné podporují širokou škálu hardwaru (systémové rozšiřující jednotky). To je závislé na druhu sběrnice a na procesorech IOP, které jsou v jednotce nainstalovány.

Rozšiřující jednotky obvykle obsahují jednu nebo dvě systémové I/O sběrnice s více procesory IOP, které řídí různá I/O zařízení.

#### **Související pojmy**

<span id="page-27-0"></span>["Koncepce](#page-12-0) logických částí: Sběrnice" na stránce 7

Sběrnice je soustava vodičů, která slouží k přenosu signálů nebo napájení.

["Koncepce](#page-15-0) rozdělení na logické části: Procesor IOP" na stránce 10 I/O procesor (IOP) je připojen k systémové sběrnici I/O a k jednomu nebo více I/O adaptérů (IOA). Procesor IOP provádí instrukce ze serveru a s pomocí adaptéru IOA řídí I/O zařízení.

#### **Související úlohy**

["Hardware](#page-10-0) pro logické části" na stránce 5 Zde se dozvíte, jaké jsou základní koncepce hardwaru a požadavky pro rozdělení serveru na logické části.

#### *Koncepce logické část: zaváděcí zdroj:*

Každá logická část musí mít jednu diskovou jednotku, označenou jako zaváděcí zdroj.

Zaváděcí zdroj obsahuje interní kód LIC a konfigurační data pro logické části. Server používá zaváděcí zdroj ke spouštění logické části. Tuto diskovou jednotku vždy identifikuje jako jednotku číslo 1.

Konfigurační data logické části na tomto zaváděcím zdroji primární logické části jsou tzv. hlavní kopie (master copy). Server používá tuto kopii ke kontrole integrity konfiguračních dat, která se udržují na zaváděcím zdroji každé logické části.

Kdykoliv zaváděcí zdroj logické části smažete, konfigurační data logické části musí být obnovena. Na sekundární části server automaticky přepíše tato data pomocí hlavní kopie z primární logické části. Na primární logické části musíte provést manuální obnovu konfiguračních dat.

Když přemístíte zaváděcí zdroj logické části na jiný server nebo jinou logickou část jako nekonfigurovanou diskovou jednotku, musíte provést vyčištění jeho konfiguračních dat. Tato akce obnovy napraví problémy s konfiguračními daty.

#### **Související pojmy**

"Koncepce logické části: Označené [prostředky"](#page-16-0) na stránce 11

Označený prostředek je procesor IOP, který vyberete, protože ovládá zařízení, jež pro logickou část provádí specifickou funkci.

["Koncepce](#page-21-0) logických částí: Diskové jednotky" na stránce 16

Diskové jednotky uchovávají data. Server může tato data kdykoliv (opakovaně) použít. Data jsou uložena trvaleji než v paměti, přesto však mohou být vymazána.

"Koncepce logické části: Alternativní zařízení pro restartování (IPL) a zařízení [vyjímatelných](#page-22-0) médií" na stránce 17 Zařízení vyjímatelných médií čte a zapisuje na média (páska, CD-ROM nebo DVD).

["Koncepce](#page-15-0) rozdělení na logické části: Procesor IOP" na stránce 10

I/O procesor (IOP) je připojen k systémové sběrnici I/O a k jednomu nebo více I/O adaptérů (IOA). Procesor IOP provádí instrukce ze serveru a s pomocí adaptéru IOA řídí I/O zařízení.

#### **Související úlohy**

"Obnova [konfiguračních](#page-130-0) dat logické části" na stránce 125

Tuto volbu můžete použít k obnově konfiguračních dat logické části, pokud je jedna ze sekundárních logických částí provozována pod operačním systémem i5/OS. Tato procedura je částí úplné obnovy serveru.

"Vyčištění konfiguračních dat logické části z [nekonfigurovaných](#page-134-0) diskových jednotek" na stránce 129 Pokud přemísťujete diskové jednotky mezi logickými částmi nebo servery, může být potřeba vymazat stará konfigurační data před tím, než server může použít logickou část znovu.

*Pravidla pro umístění zaváděcího zdroje pro sekundární logické části:*

Každá logická část vyžaduje zaváděcí zdroj diskové jednotky.

Tento zaváděcí zdroj obsahuje interní kód LIC. Server používá zaváděcí zdroj ke spuštění logické části. Každá sekundární logická část má specifické umístění slotu pro svůj zaváděcí zdroj v závislosti na typu systémové jednotky nebo rozšiřující jednotky, kde je nainstalována. Procesor IOP a adaptér IOA jsou pak požadovány k řízení zaváděcího zdroje diskové jednotky pro každou logickou část.

**Upozornění:** Uvedené informace nenahrazují nástroj LVT (LPAR Validation Tool). Tyto informace by měly být použity jako zdroj s výstupem LVT. Jejich účelem je pomoci při umístění zaváděcího zdroje na sekundární části.

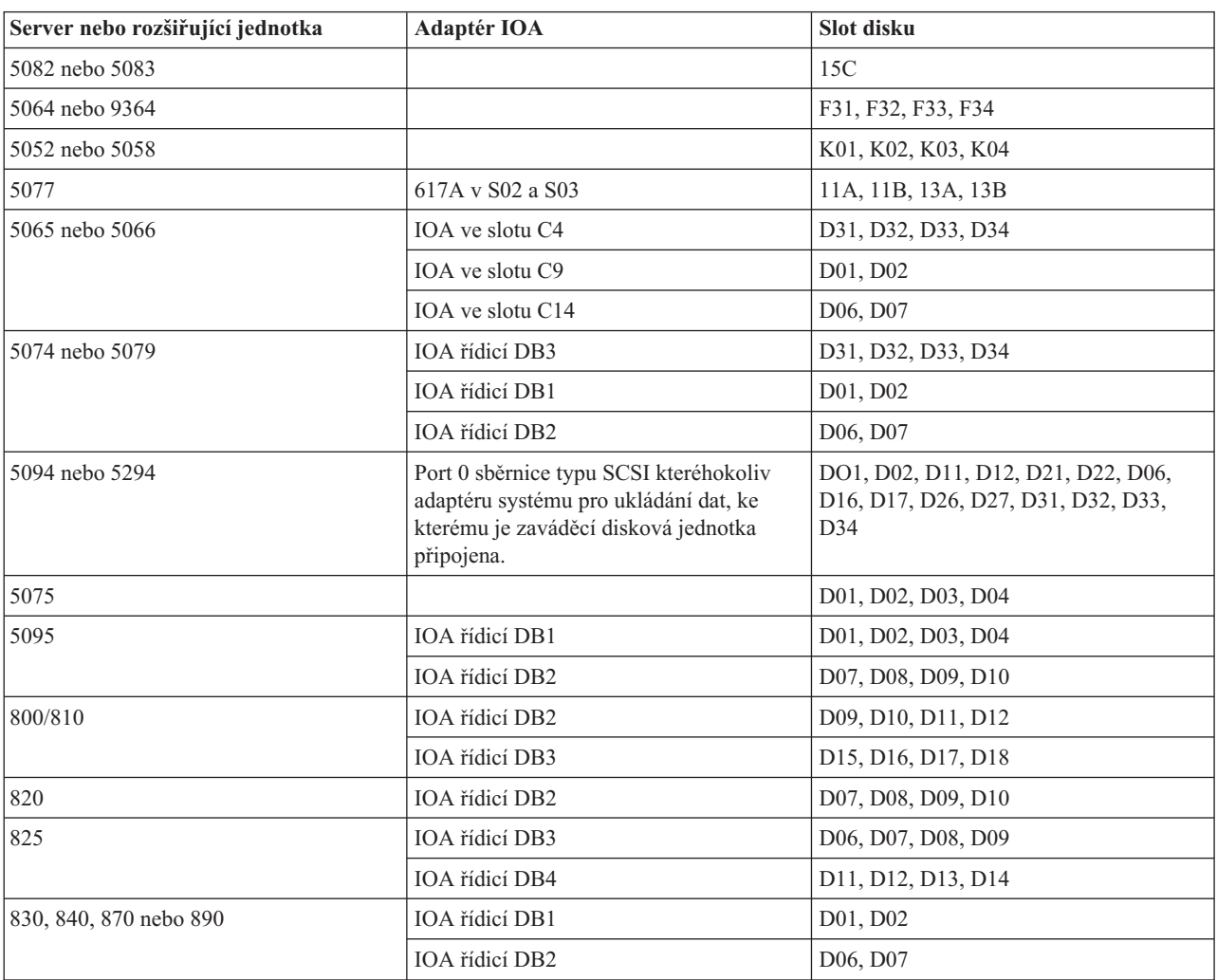

Zaváděcí zdroj disku pro sekundární logickou část musí být umístěn takto:

Měli byste dbát těchto pravidel pro umístění zaváděcího zdroje sekundární logické části:

- v Během vytváření logické části zadejte procesor IOP zaváděcího zdroje.
- v Pro disk zaváděcího zdroje musí být zablokována komprese.
- v Diskové jednotky musí mít nejméně 1 GB použitelné kapacity.

**Upozornění:** Soubor 1 GB, který je chráněn paritou (6602 nebo 6605), nelze použít.

- v Zrcadlení disků vyžaduje dvě diskové jednotky, které jsou zaváděcím zdrojem, v platných pozicích zaváděcího zdroje.
- v Externí diskové jednotky nelze použít.
- v Jakýkoliv procesor IOP disku nebo adaptéry IOA, které lze připojit k systému schopnému pracovat s logickými částmi, mohou být použity k zajištění dodatečné kapacity paměti, jakmile byly splněny speciální požadavky na disk, který je zaváděcím zdrojem.
- v Každá logická část má svou vlastní jednoduchou paměť a proto také svou vlastní konfiguraci ASP. Na konfiguraci ASP v rámci logické části se vztahují stejná pravidla, jako na systém bez logických částí.
- v Pro logickou část můžete definovat stejnou ochranu disku jako u nerozděleného systému. Může to být ochrana paritou (RAID), ochrana zrcadlením nebo jejich kombinace. Zrcadlení na úrovni sběrnice vyžaduje dvě sběrnice na logickou část. Rozdělení na úrovni procesorů IOP vyžaduje dva procesory IOP disku v logické části.
- v Diskové jednotky, které jsou již logickou částí používány, nelze přidat jiné logické části. Nejprve je musíte odstranit z konfigurace logické části, která je používá, a teprve potom je můžete přidat do jiné logické části. Tímto způsobem systém automaticky přemístí jakákoliv systémová data na jiné diskové jednotky ve stejném ASP.
- v Pro 5094 nebo 5294 můžete připojit diskové jednotky, které jsou zaváděcím zdrojem, až do maximálního počtu 9 paměťových adaptérů IOA. Také 5094 nebo 5294 mohou mít diskové jednotky, které jsou zaváděcím zdrojem, pro maximálně šest sekundárních logických částí.

### **Licence na software a licencované programy pro logické části**

Zde se seznámíte se strategií licencí a cen produktů IBM pro server iSeries s logickými částmi.

Existují jedinečné softwarové prostředky a pracují s hardwarem, který je přiřazen každé logické části. Tyto softwarové prostředky zahrnují samostatné kopie interního kódu LIC, operačního systému i5/OS, a dalších licencovaných programů. Kromě toho kódy jazyka, zabezpečení, uživatelská data, většina systémových hodnot a vydání softwaru i oprav (PTF) zůstávají jedinečné pro každou logickou část.

Chování licence na software se liší podle softwarového produktu. Každý poskytovatel řešení má svou vlastní licenční strategii. Pro kteroukoliv logickou část můžete použít IBM softwarové produkty, licencované pro skupinu procesorů. Vše, co musíte udělat, je zakoupení jedné licence pro server iSeries. Potom můžete nainstalovat produkt na kterékoliv logické části, kterou si vyberete. Uživatelsky zaměřené produkty IBM jsou cenově závislé na celkovém počtu uživatelů na všech logických částech serveru iSeries.

Licence na software a cenová politika pro IBM softwarové produkty na serverech, kde běží více logických částí, zůstávají převážně beze změny oproti aktuálním licencím a cenové politice. Produkty založené na procesorech, které jsou provozovány v prostředí s logickými částmi, jsou oceněny na základě skupiny Software Machine Group základních hardwarových modelů serverů iSeries. Softwarové produkty od IBM, na které se vztahuje jednorázový poplatek na základě počtu procesorů, jsou licencovány pro účely simultánního provozování na všech logických částech na serveru. Produkty od IBM, na něž se vztahuje poplatek na základě počtu uživatelů, jsou oceněny na základě celkového počtu uživatelů provozujících produkty na všech logických částech na serveru iSeries.

Funkce pro správu licencí na software, které jsou součástí operačního systému i5/OS, jsou dostupné v jakémkoliv prostředí s logickými částmi. Funkce pro správu licencí na software podporuje různé cenové modely, které dodavatelé ISV v oblasti iSeries obvykle používají k licencování jejich produktů na serverech iSeries.

Funkce pro správu licencí na software zahrnuje tři typy užívání: registrovaní uživatelé, souběžní uživatelé a procesory. U všech tří typů se sčítá využití v rámci celého serveru. Může stanovit a zvýšit počet uživatelů pro licencovaný produkt v rámci více logických částí na serveru iSeries.

#### **Pokyny ke společné oblasti sdílených procesorů v operačním systému i5/OS:**

Hardware, který je přiřazen ke každé logické části, zahrnuje jedinečné softwarové prostředky.

Tyto softwarové prostředky zahrnují samostatné kopie interního kódu LIC, operačního systému i5/OS a dalších licencovaných programů. Kromě toho kódy jazyka, zabezpečení, uživatelská data, většina systémových hodnot a vydání softwaru i oprav (PTF) zůstávají jedinečné pro každou logickou část.

Pokud využíváte společnou oblast sdílených procesorů, dejte si pozor na maximální počet virtuálních procesorů alokovaných každé logické části serveru. V závislosti na konfiguraci logické části může být nezbytné zakoupit více licencí na operační systém i5/OS, abyste měli jistotu, že splníte podmínky licenční smlouvy na operační systém i5/OS. Při výpočtu licencí na software, které budete potřebovat, zaokrouhluje IBM na nejbližší celé číslo. IBM však nikdy neúčtuje za více licencí na software, než je počet fyzických procesorů, které existují na vašem serveru.

Příklad: Firma Y si zakoupila dvě licence na operační systém i5/OS. Firma Y má server se třemi procesory a čtyřmi logickými částmi. Všechny čtyři logické části využívají společnou oblast sdílených procesorů. Konfigurace logických částí je následující:

| Jméno logické části | Operační systém | Procesní jednotky použité<br>každou logickou částí | Celkový počet procesních<br>jednotek |
|---------------------|-----------------|----------------------------------------------------|--------------------------------------|
| Logická část A      | i5/OS           | 0.25                                               | 2.0                                  |
| Logická část B      | i5/OS           | 1,75                                               |                                      |
| Logická část C      | Linux           | 0.25                                               | 1.0                                  |
| Logická část D      | Linux           | 0.75                                               |                                      |

*Tabulka 7. Konfigurace logické části je v souladu s licenční smlouvou*

Konfigurace v předchozí tabulce splňuje licenční smlouvu, kterou má firma Y, protože jen celkový počet 2 procesních jednotek ve společné oblasti sdílených procesorů je používán částmi i5/OS. Firma Y se však může s touto konfigurací snadno dostat do konfliktu s podmínkami licenční smlouvy na operační systém i5/OS.

Správce systému například vypne logickou část C a přemístí její procesní jednotky do logické části A. Celkový počet procesních jednotek využitých logickými částmi i5/OS se tak zvýší na 2,25 jednotek. Níže uvedená tabulka uvádí novou konfiguraci logické části.

| Jméno logické části      | Operační systém | Procesní jednotky použité<br>každou logickou částí | Celkový počet procesních<br>jednotek |
|--------------------------|-----------------|----------------------------------------------------|--------------------------------------|
| Logická část A           | i5/OS           | 0.50                                               | 2,25                                 |
| Logická část B           | i5/OS           | 1.75                                               |                                      |
| Logická část C (vypnutá) | Linux           | 0.00                                               | 0.75                                 |
| Logická část D           | Linux           | 0,75                                               |                                      |

*Tabulka 8. Konfigurace logické části nesplňuje podmínky licenční smlouvy*

Při určování celkového počtu potřebných licencí pro i5/OS jsou dílčí procesní jednotky využité operačním systémem i5/OS zaokrouhleny na nejbližší vyšší celé číslo a zahrnuty do výsledného součtu. Pokud tedy firma Y používá konfiguraci z předchozí tabulky, potřebuje tři licence na operační systém i5/OS. Vzhledem k tomu, že má zakoupeny pouze dvě licence na i5/OS, dostala se do rozporu s licenční smlouvou. Aby bylo vše v pořádku a počet licencí byl v souladu s licenční smlouvou, musí firma Y buď snížit maximální počet procesních jednotek, které používá logická část A, nebo zakoupit další licenci na operační systém i5/OS.

Musíte mít dostatečný počet licencí na operační systém i5/OS rovnající se maximální kapacitě procesorů všech logických částí. Pokud kapacita procesoru přesáhne počet zakoupených licencí na operační systém i5/OS, budete dostávat zprávy s upozorněním o nevyhovujícím počtu licencí. Nechcete-li nadále dostávat tyto zprávy, obraťte se na IBM a obstarejte si více licencí nebo můžete překonfigurovat vaši aktuální alokaci procesorů.

#### **Podpora vydání logické části:**

Systémy s logickými částmi dokážou podporovat více než jednu verzi operačního systému OS/400 nebo i5/OS.

Strategie logických částí umožňuje podporovat až čtyři různá vydání v jediném systému, což zajišťuje, že jsou na takovém modelu serveru podporována všechna vydání. Vydání, která můžete instalovat na konkrétní server, závisí na tom, jaká vydání jsou daným modelem serveru podporována a které vydání se rozhodnete nainstalovat do primární logické části (toto vydání bude v této části označováno jako referenční vydání, neboli P).

Jestliže v primární logické části je spouštěno vydání V4R5 (verze 4, vydání 5) nebo novější, můžete do sekundárních logických částí nainstalovat a zde spouštět níže uvedená vydání (za předpokladu, že bude každé vydání podporováno modelem serveru):

- v Vydání předcházející vydání v primární logické části (P 1).
- v Vydání v primární logické části (P).
- Vydání následující po vydání v primární logické části  $(P + 1)$ .

Jedinou výjimkou tohoto pravidla je situace, kdy v primární logické části servery 6xx, 7xx nebo Sx0 provozují vydání V4R4. V tomto případě můžete do sekundárních logických částí tohoto serveru nainstalovat verzi V5R1.

Pokud například v primární části serveru je spouštěna verze V4R5, můžete do sekundárních logických částí nainstalovat vydání V4R4, V4R5 nebo V5R1, za předpokladu, že server tato vydání podporuje.

Jestliže v primární logické části je spouštěno vydání V5R1 (verze 5, vydání 1) nebo novější, můžete do sekundárních logických částí nainstalovat a zde spouštět níže uvedená vydání (za předpokladu, že bude každé vydání podporováno modelem serveru):

- v Vydání předcházející vydání v primární logické části (P 1).
- v Vydání v primární logické části (P).
- Vydání následující po vydání v primární logické části  $(P + 1)$ .
- Druhé vydání následující po vydání v primární logické části  $(P + 2)$

Pokud například v primární části serveru je spouštěna verze V5R1, můžete do sekundárních logických částí nainstalovat vydání V4R5, V5R1, V5R2 nebo V5R3, za předpokladu, že server tato vydání podporuje.

Funkčnost rozdělení na logické části bude na serveru podporována v závislosti na modelu serveru a na vydání operačního systému OS/400 a i5/OS, který jste nainstalovali na váš server. Další informace o tom, jak je funkčnost rozdělování na logické části podporována na každém modelu serveru, najdete v tématu Zhodnocení hardwarových omezení serverů iSeries(TM). Další informace o tom, jak je funkčnost rozdělování na logické části podporována v každém vydání, uvádí téma Funkce rozdělování na logické části dle vydání operačního systému OS/400 a i5/OS.

#### **Související pojmy**

- ["Softwarové](#page-57-0) požadavky logických částí" na stránce 52
- Zjistěte, která vydání jsou podporována a jak můžete provést rozdělení systému, aby podporoval nové funkce.

"Provedení [dynamického](#page-48-0) přemístění prostředků" na stránce 43

Můžete dynamicky přemístit procesory, paměť a interaktivní výkon.

"Hodnocení [hardwarových](#page-51-0) omezení serverů iSeries" na stránce 46

Víceprocesorové základní servery 6xx, 7xx, Sxx, 8xx a 890 podporují logické části (LPAR).

*Vydání operačního systému OS/400 a i5/OS, která jsou podporována modely 6xx, 7xx a Sx0:* Servery 6xx a Sx0 podporují všechna vydání od V4R4 do V5R2. Servery 7xx podporují všechna vydání od V4R4 do V5R3. Tyto modely nepodporují společnou oblast sdílených procesorů. Z tohoto důvodu můžete tyto modely rozdělovat na logické části pouze tehdy, pokud mají dva nebo více procesorů.

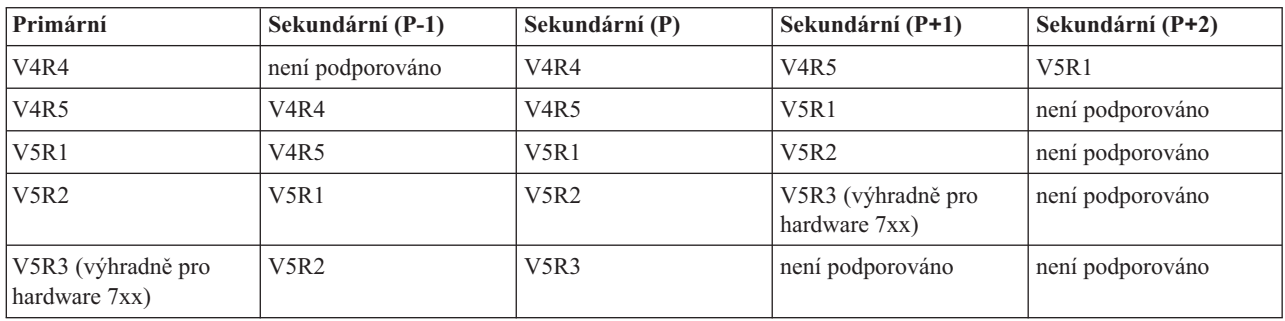

*Podpora vydání operačního systému OS/400 a i5/OS pro modely 820, 830, 840 a 270:* Hardware 8xx (vyjma modelů 810, 825, 870 a 890) podporují vydání V4R5 a pozdější na primární nebo sekundární logické části, ale jen když má model 8xx více než jeden procesor. Hardware modelu 270 může v sekundární logické části podporovat pouze vydání

V4R5, jedná-li se o konfiguraci dvoucestného procesoru. Modely 270 a 8xx (vyjma modelů 810, 825, 870 a 890) s jedním procesorem podporují V5R1 nebo novější vydání na všech logických částech.

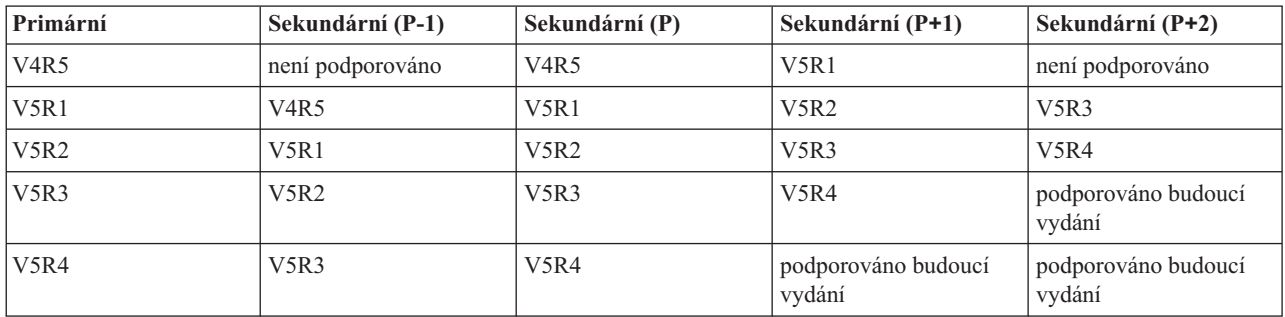

**Upozornění:** Některé modely 820, 830 a 840 podporují v primární logické části pouze verzi V5R1 nebo novější. Chcete-li získat další informace, obraťte se na obchodního partnera IBM, marketingového zástupce nebo servisního technika.

*Podpora vydání operačního systému OS/400 a i5/OS pro modely 810, 825, 870 a 890:* Hardware modelů 810, 825, 870 a 890 podporuje vydání V5R2 a novější ve všech logických částech.

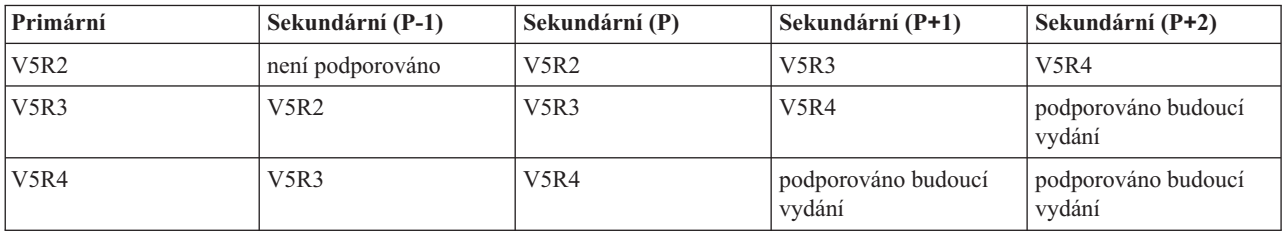

#### **Funkce logické části s operačním systémem i5/OS:**

Dostupné schopnosti logických částí s operačním systémem i5/OS se liší u každého vydání operačního systému.

Jestliže instalujete na jeden server několik vydání, vydání v primární logické části určuje základní funkčnost rozdělování na logické části, která je na tomto serveru k dispozici. Pokud například nainstalujete do primární logické části serveru verzi V4R5, nebudete moci na tomto serveru používat sdílené procesory, jelikož verze V4R5 nepodporuje sdílené procesory. Tato situace nastane dokonce i tehdy, budou-li sdílené procesory podporovány tímto modelem serveru a vy nainstalujete verzi (která podporuje sdílené procesory) na několik sekundárních logických částí.

Instalování dřívějšího vydání do sekundární logické části tedy omezuje funkčnost rozdělování na logické části, která je dostupná v této sekundární logické části. Pokud například nainstalujete do sekundární logické části verzi V4R5, tato sekundární logická část nebude schopná používat sdílené procesory. Tento případ nastane i tehdy, jestliže jste do primární logické části nainstalovali V5R1 a nemáte žádné další sekundární logické části. (Primární logická část a sekundární logické části, na které jste nainstalovali V5R1, mohou stále používat sdílené procesory, i kdybyste do jiné sekundární logické části nainstalovali V4R5.)

Následující tabulku použijte k určení funkcí logické části podle vydání.

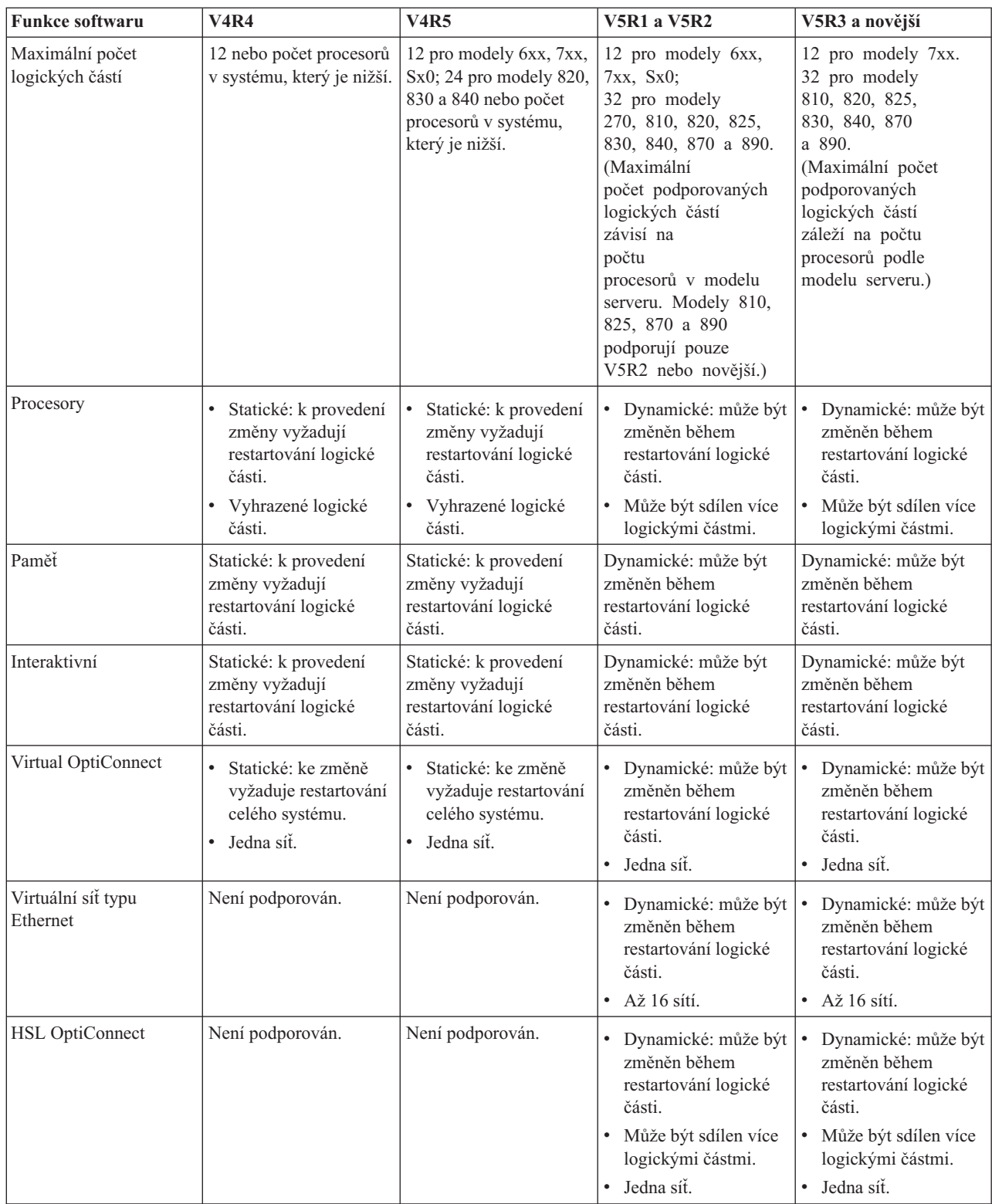

<span id="page-34-0"></span>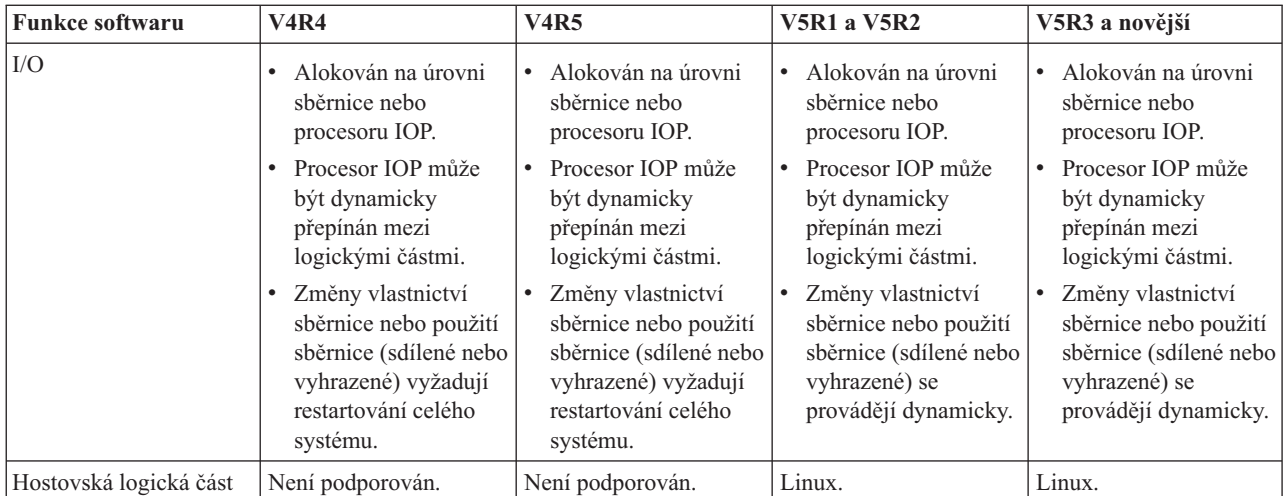

Jakmile máte určeny schopnosti softwaru, zajistěte, aby komponenty hardwaru daného modelu podporovaly všechny vyžadované schopnosti logické části. Další podrobnosti naleznete v tématu Zhodnocení hardwarových omezení u serverů iSeries.

#### **Související pojmy**

"Hodnocení [hardwarových](#page-51-0) omezení serverů iSeries" na stránce 46

Víceprocesorové základní servery 6xx, 7xx, Sxx, 8xx a 890 podporují logické části (LPAR).

### **Možnosti komunikace pro logické části**

Zde se dozvíte, jak mohou logické části sdílet data mezi logickými částmi nebo mezi servery.

Logické části mohou použít libovolnou z následujících komunikačních metod ke spolupráci s jinými logickými částmi nebo servery.

#### **Související pojmy**

["Koncepce](#page-12-0) logických částí: Sběrnice" na stránce 7

Sběrnice je soustava vodičů, která slouží k přenosu signálů nebo napájení.

"Síťový provoz [logických](#page-53-0) částí" na stránce 48

Logické části mohou ke spolupráci s jinými logickými částmi nebo servery použít libovolnou z následujících komunikačních metod.

"HSL [OptiConnect"](#page-54-0) na stránce 49

Produkt HSL (High-Speed link) OptiConnect umožňuje vysokorychlostní komunikaci mezi systémy.

"SPD [OptiConnect"](#page-56-0) na stránce 51

SPD OptiConnect umožňuje logické části komunikovat s jiným serverem nebo jinou logickou částí, která také používá hardware OptiConnect.

#### **Související úlohy**

["Hardware](#page-10-0) pro logické části" na stránce 5

Zde se dozvíte, jaké jsou základní koncepce hardwaru a požadavky pro rozdělení serveru na logické části.

#### **Související informace**

Opticonnect

#### **Virtuální síť typu Ethernet:**

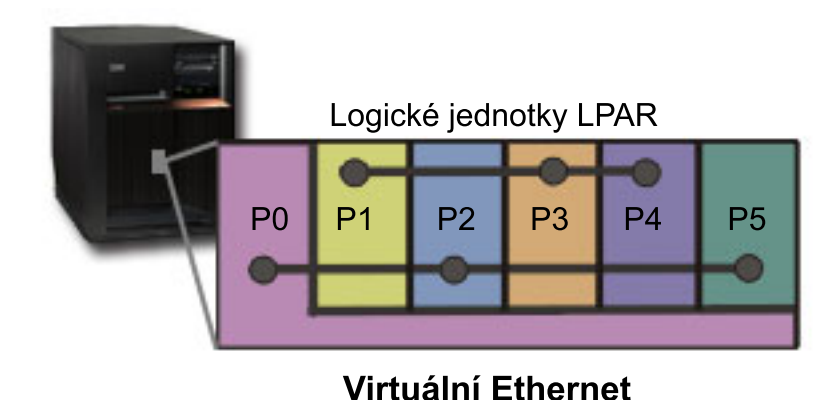

Virtuální síť typu Ethernet umožňuje navázat komunikaci cestou TCP/IP mezi logickými částmi. Systém vytvoří virtuální komunikační port typu Ethernet pro každý ze 16 možných portů, jako např. CMNxx s typem prostředku 268C. Logické části přiřazené stejné virtuální síti typu Ethernet se tak stanou dostupnými pro komunikaci přes tento odkaz. Systém umožňuje fyzicky nakonfigurovat až 16 různých virtuálních lokálních sítí. Virtuální síť typu Ethernet nabízí prakticky stejnou funkci jako 1GB ethernetový adaptér. Nepodporuje však lokální sítě typu Token Ring nebo Ethernet 10Mbps a 100Mbps. Virtuální síť typu Ethernet vyžaduje verzi vydání V5R1 nebo novější a může být použita bez jakéhokoliv dalšího hardwaru nebo softwaru.

Ilustraci způsobu, jak lze nastavit virtuální síť typu Ethernet na vašem serveru, najdete v části Vytvoření virtuální sítě typu Ethernet pro komunikaci mezi logickými částmi.

#### **High-Speed link (HSL) OptiConnect:**

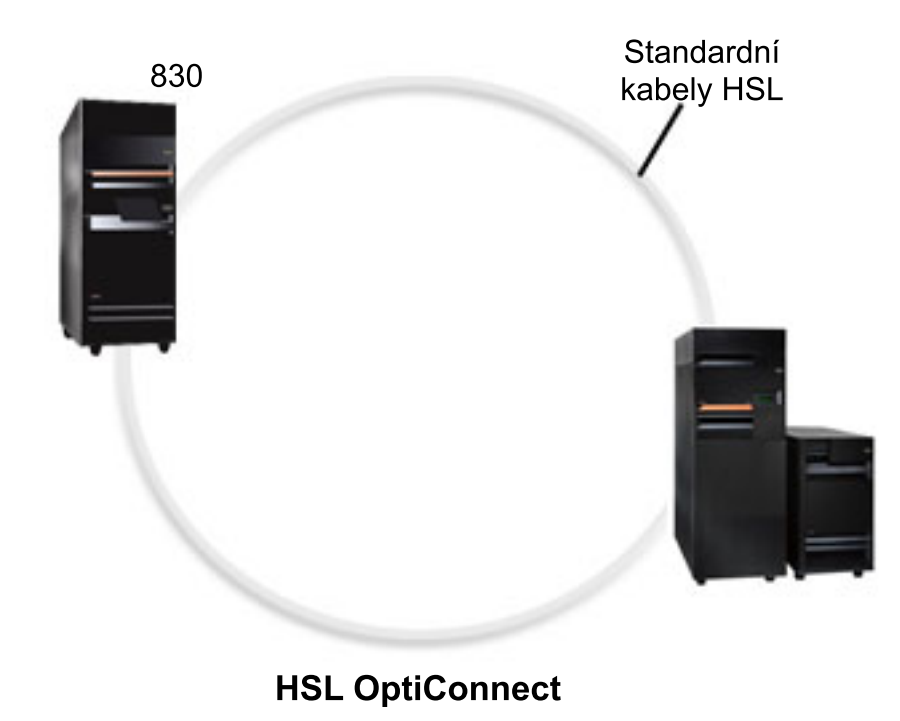

HSL (High-Speed Link) OptiConnect umožňuje velmi rychlou komunikaci mezi modely typu system-to-system založenou na PCI. Technologie vyžaduje standardní HSL kabely, avšak žádný další hardware není nutný. Aby bylo možné využít HSL OptiConnect, potřebujete zakoupit software OptiConnect for i5/OS (placená volitelná funkce). Software OptiConnect zvolí cestu produktu Virtual OptiConnect přes externí cestu HSL nebo SPD OptiConnect, pokud je k dispozici více cest.
Pro libovolnou logickou část v systému můžete kdykoliv povolit HSL OptiConnect k jiným systémům. OptiConnect for i5/OS musíte nainstalovat ještě před tím, než tuto funkci začnete využívat. Pokud povolíte nebo zablokujete HSL OptiConnect, změny se projeví okamžitě.

# **Virtual OptiConnect:**

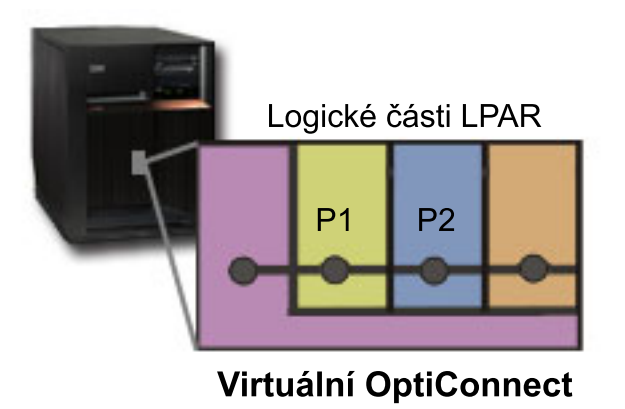

Virtual OptiConnect emuluje externí hardware produktu OptiConnect pomocí virtuální sběrnice mezi logickými částmi. Virtual OptiConnect můžete použít bez dalších hardwarových požadavků. Aby bylo možné použít Virtual OptiConnect, potřebujete jen zakoupit produkt OptiConnect for i5/OS (placená volitelná funkce).

Software technologie OptiConnect zvolí virtuální cestu produktu OptiConnect přes externí cestu HSL nebo SPD OptiConnect, pokud je k dispozici více cest.

Virtual OptiConnect můžete povolit pro logickou část kdykoliv. OptiConnect for i5/OS musíte nainstalovat ještě před tím, než tuto funkci začnete využívat. Pokud povolíte nebo zablokujete Virtual OptiConnect, změny se projeví ihned.

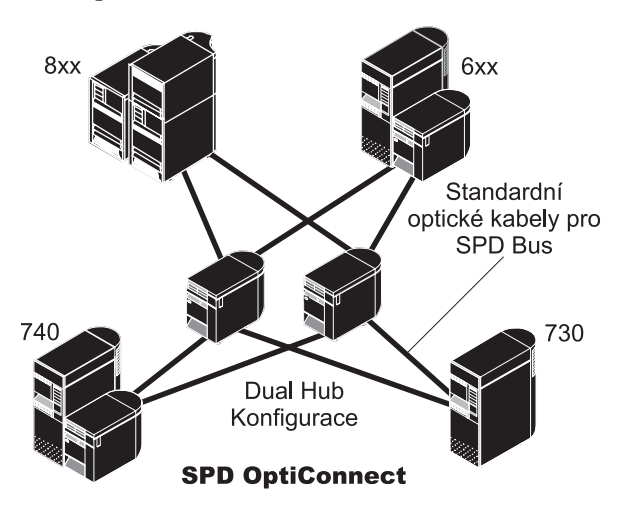

**SPD OptiConnect:**

SPD OptiConnect je kombinací hardwaru a softwaru, která umožňuje propojit více špičkových serverů iSeries pomocí vysokorychlostní optické sběrnice. Tato kombinace rychlosti optické sběrnice a výkonného softwaru OptiConnect nabízí vynikající řešení poskytující řadu přenosových cest k databázi. OptiConnect dokáže pracovat jak s komunikačním protokolem APPC, tak s TCP/IP. Podpora TCP/IP byla do produktu OptiConnect přidána ve verzi V4R4 operačního systému OS/400 nebo i5/OS.

Abyste mohli používat OptiConnect, musíte zakoupit příslušný hardware a produkt OptiConnect for i5/OS (placená funkce).

Každá logická část, která se účastní externího spojení typu OptiConnect, potřebuje vyhrazenou sběrnici. Tuto sběrnici nelze přiřadit jako sdílenou.

Další informace o technologii OptiConnect najdete v publikaci OS/400.

Zpět na hardware logických částí.

# **Scénáře logických a hostovských logických částí**

Přečtěte si scénáře o logických a hostovských logických částech a porozumíte tomu, jak může být server rozdělený na logické části nakonfigurován a používán.

Následující scénáře vám pomohou porozumět, jak lze konfigurovat a používat logické a hostovské logické části na serveru iSeries. Tyto scénáře uvádějí některé obecné implementace logických a hostovských logických částí.

#### **Související pojmy**

"Jaký užitek může přinést [rozdělení](#page-9-0) disků na logické části" na stránce 4 Zde se dozvíte, jaké jsou výhody rozdělení serveru na logické části. Kromě toho zde najdete praktické scénáře, které vaše firma může s touto vyspělou technologií použít.

#### **Související informace**

Networking - scénáře

# **Scénář logické části: Konsolidace serveru**

Tento scénář demonstruje jak lze dosáhnout konsolidace pracovního zatížení na serveru iSeries.

# **Situace**

Jste systémový administrátor malé technologické firmy. Staráte se o chod 3 serverů. V dané chvíli, server 1 zpracovává výplaty a technická data firmy. Server 2 obsahuje vyvíjené projekty a server 3 slouží produkci. Vedení firmy potřebuje snížit náklady a zeptá se vás na váš názor. Věříte tomu, že rozdělení na logické části zjednoduší a zrychlí tok dat informačních technologií (IT) ve firmě a zlepší schopnosti serveru. Navrhnete, že by měli konsolidovat servery a rozdělit jeden server iSeries na logické části. Konzultovali jste situaci s obchodním partnerem IBM a ověřili si, že model 840 iSeries odpovídá potřebám vaší firmy. Server byl přivezen a stávající hardware přiřazen. Co uděláte nyní?

# **Cíle**

Cíle tohoto scénáře jsou následující:

- v Vytvořit nebo použít ID uživatele servisních nástrojů s oprávněním administrátora systémové logické části (LPAR).
- Nakonfigurovat servisní server.
- v Vytvořit 4 logické části na serveru iSeries.

# **Řešení**

Musíte splnit každou z následujících úloh, aby byly vytvořeny 3 sekundární logické části dle popisu scénáře.

## **Vytvoření profilu ID uživatele servisních nástrojů:**

Vytvořte profil ID uživatele servisních nástrojů s oprávněním administrátora LPAR.

Doporučujeme, abyste použili profil jiný, než QSECOFR. Profil s oprávněním administrátora logické části (která umožňuje provádět také operace všech úloh), vytvoříte následujícím postupem:

- 1. Spusťte DST s profilem QSECOFR nebo s jiným ID uživatele, který má oprávnění ″service tool security″.
- 2. Na obrazovce Use Dedicated Service Tools, vyberte volbu 5 (Work with DST environment).
- 3. Na obrazovce Work with DST Environment, vyberte volbu 3 (Service tools user profiles).
- 4. Na obrazovce From the Work with User Profiles, vyberte volbu 1 (Create) a tak vytvoříte nový uživatelský profil a heslo.
- 5. Zajistěte, aby bylo uděleno oprávnění **k administraci logických částí systému**.

## **Přidání serveru se servisními nástroji:**

Dříve než použijete iSeries Navigator k práci s logickými částmi, musíte serveru iSeries přidat servisní server.

Konfiguraci servisního serveru provedete takto:

1. Na příkazovém řádku zadejte příkaz ADDSRVTBLE (Přidání záznamu servisní tabulky) a stiskněte **Enter**. Objeví se vstupní obrazovka Service Table Entry. Zadejte následující informace:

**Poznámka:** Následující informace jsou citlivé na malá a velká písmena.

- Service: 'as-sts'
- PORT: 3000
- PROTOCOL: 'tcp'
- TEXT: 'Service Tools Server'
- v ALIAS: 'AS-STS'
- 2. Stisknutím klávesy **Enter** přidejte záznam do tabulky.
- 3. Stisknutím F3 ukončíte obrazovku Přidání záznamu servisní tabulky.
- 4. Zadejte příkaz ENDTCP, kterým ukončíte aplikační TCP servery.
- 5. Příkazem STRTCP spustíte aplikační TCP servery.
- 6. Je-li server servisních nástrojů aktivní, spustí se při spuštění TCP/IP, dokud nebude odstraněn záznam ze servisní tabulky.

## **Vytváření logických částí:**

Nyní jste připraveni vytvořit logické části ve vašem systému.

Průvodce vytvářením vám pomůže nastavit 3 logické části. Chcete-li vytvořit novou logickou část pomocí okna servisních nástrojů, postupujte takto:

- 1. V prostředí produktu iSeries Navigator vyberte **Připojení** nebo vaše aktivní prostředí.
- 2. Vyberte volbu **Otevřít okno servisních nástrojů iSeries Navigator** v okně Blok úloh. Jestliže se okno Blok úloh nezobrazí, vyberte **Zobrazit** a pak **Blok úloh**.
- 3. Zadejte **IP adresu** síťového rozhraní servisních nástrojů, ke kterému se chcete připojit. Klepněte na **OK**.
- 4. Budete vyzváni k zadání **ID uživatele a hesla servisních nástrojů**.
- 5. Klepněte pravým tlačítkem na **logické části** a vyberte **Konfigurovat logické části**. Nyní pracujete v okně Konfigurovat logické části.
- 6. Klepněte pravým tlačítkem myši na **Fyzický systém** a vyberte **Nové logické části**. Spustí se průvodce.
- 7. Postupujte dle instrukcí průvodce a dokončete úlohu.

Nové logické části budou k dispozici až po dalším spuštění celého systému. Nyní můžete začít konfigurovat konzoli pro vaše logické části a instalovat operační systém, LPP, opravy programu a aplikační produkty.

Jeden víceprocesový server iSeries tak pracuje jako čtyři nezávislé servery. Diagram zobrazuje různé servery provozované na novém serveru iSeries.

# **Scénář logické části: Plánování přemístění výpočetního výkonu**

Tento scénář demonstruje, jak můžete dynamicky změnit alokaci prostředků na základě špiček pracovní zátěže.

# **Situace**

Jste systémovým administrátorem firmy, která vlastní model 270 serveru iSeries rozdělený na logické části. Firemní server má 4 logické části. Každá z nich má 0,50 procesních jednotek. Koncem každého měsíce potřebuje logická část 2 dalších 0,40 dodatečných procesních jednotek z důvodu zvýšeného pracovního zatížení. U logické části 3 je koncem měsíce potřeba výpočetního výkonu minimální. Model 270 podporuje pouze 2 procesory. Co uděláte nyní?

# **Cíle**

Cíle tohoto scénáře jsou následující:

- v Použijte dynamické přemístění prostředků k přemístění výpočetního výkonu na jinou logickou část.
- v Naplánujte přemístění výpočetního výkonu, které bude probíhat pravidelně jednou za měsíc.

# **Řešení:**

Musíte provést každou z níže uvedených úloh, které jsou nezbytné k přemístění výpočetního výkonu a k naplánování přemístění, které bude probíhat pravidelně každý měsíc.

Chcete-li naplánovat přemístění sdíleného procesoru pomocí okna servisních nástrojů, postupujte takto.

- 1. V prostředí produktu iSeries Navigator vyberte **Připojení** nebo vaše aktivní prostředí.
- 2. Vyberte volbu **Otevřít okno servisních nástrojů iSeries Navigator** v okně Blok úloh. Jestliže se okno Blok úloh nezobrazí, vyberte **Zobrazit** a pak **Blok úloh**.
- 3. Zadejte **IP adresu** síťového rozhraní servisních nástrojů, ke kterému se chcete připojit. Klepněte na **OK**.
- 4. Budete vyzváni k zadání **ID uživatele a hesla servisních nástrojů**.
- 5. Rozbalte jméno systému a vyberte **Logické části**.
- 6. Klepněte pravým tlačítkem na logickou část a vyberte **Konfigurovat logické části**. Nyní pracujete v okně Konfigurovat logické části.
- 7. Klepněte pravým tlačítkem na procesory ze sdílené oblasti procesorů, které chcete přemístit, a vyberte volbu **Přemístit**.
- 8. V sekci **Množství pro přemístění** zadejte počet jednotek ve společné oblasti sdílených procesorů, které mají být přemístěny.
- 9. Klepněte na volbu **Plánovat**, která vám umožňuje definovat, kdy má být přemístění provedeno.
- 10. V okně **Plánování centrální správy** vyberte, jak často a kdy chcete přemístit výpočetní výkon. Váš výběr se objeví v poli **Souhrn** poblíž dolního okraje okna.
- 11. Klepněte na **OK**.

Jakmile jsou měsíční výpočty hotovy, budete potřebovat nastavit výpočetní výkon zpět na původní konfiguraci.

<span id="page-40-0"></span>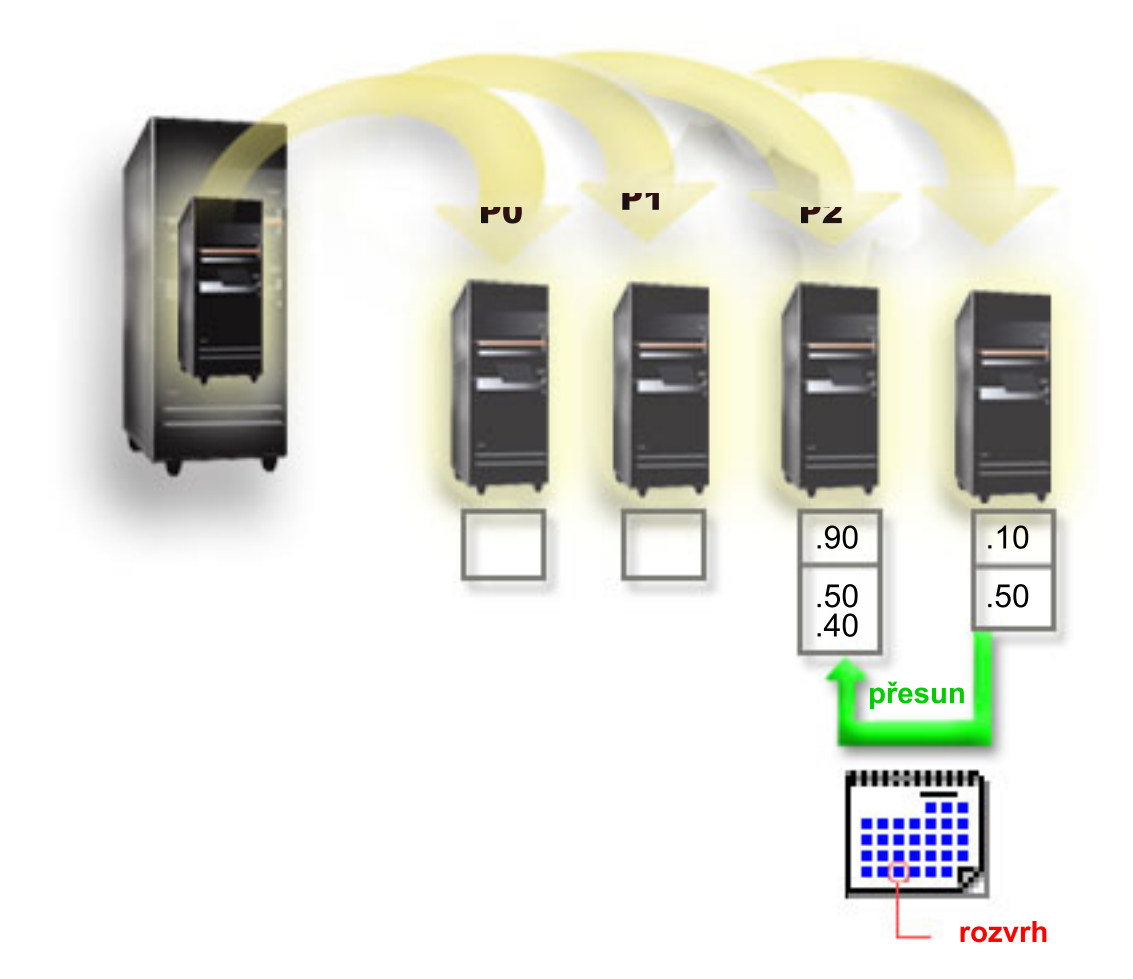

# **Scénář hostovské logické části: Aplikace operačního systému Linux na serveru iSeries**

Tento scénář demonstruje, jak můžete využít spolehlivost serveru iSeries pro běh aplikací operačního systému Linux

# **Situace**

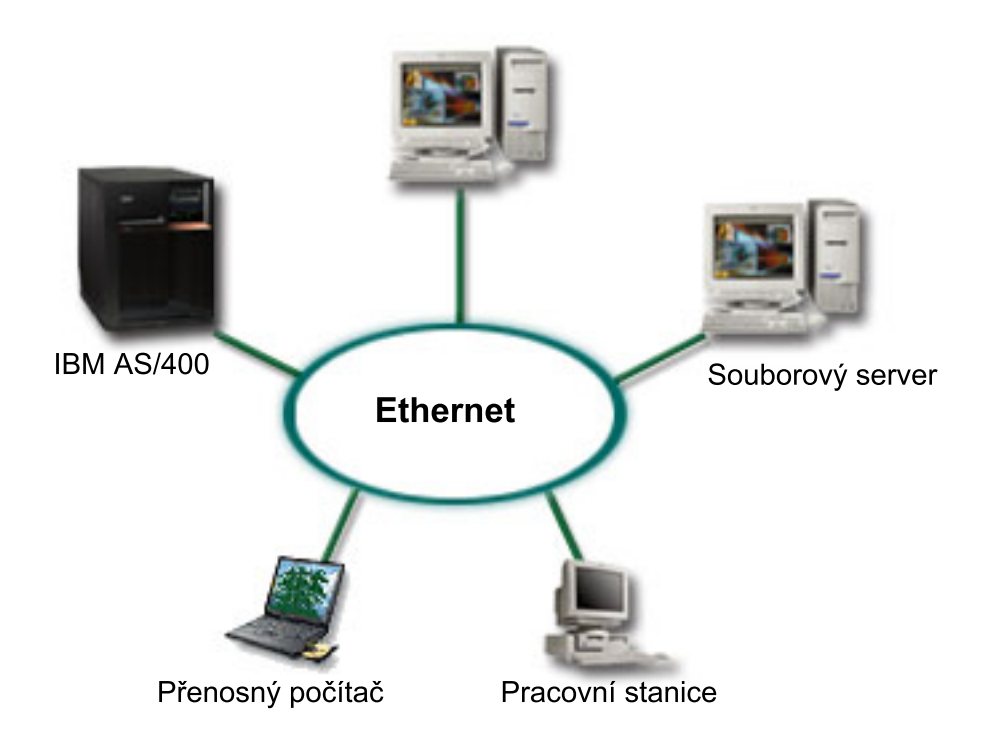

Jste systémový administrátor firmy se třemi servery. Každý z nich provádí své úkoly v rámci firmy. Servery jsou následující:

- v Na IBM běží objednávkový systém, který je klíčovou aplikací firmy.
- Server UNIX je společný intranetový webový server.
- v Souborový server založený na produktech Microsoft je využit ke sdílení a zálohování souborů.

Tyto servery mají na starosti služby počítačům ve firemní síti. Firma chce konsolidovat stárnoucí vybavení, zjednodušit operace v oblasti informačních technologií a zvýšit dostupnost serveru. Kromě toho firma zamýšlí zvýšit flexibilitu aplikací pomocí operačního systému typu ″open source″. Jak byste postupovali?

# **Řešení**

Následující obrázek ukazuje konsolidovaný server iSeries, na kterém jsou současně provozovány logické části i hostovské logické části.

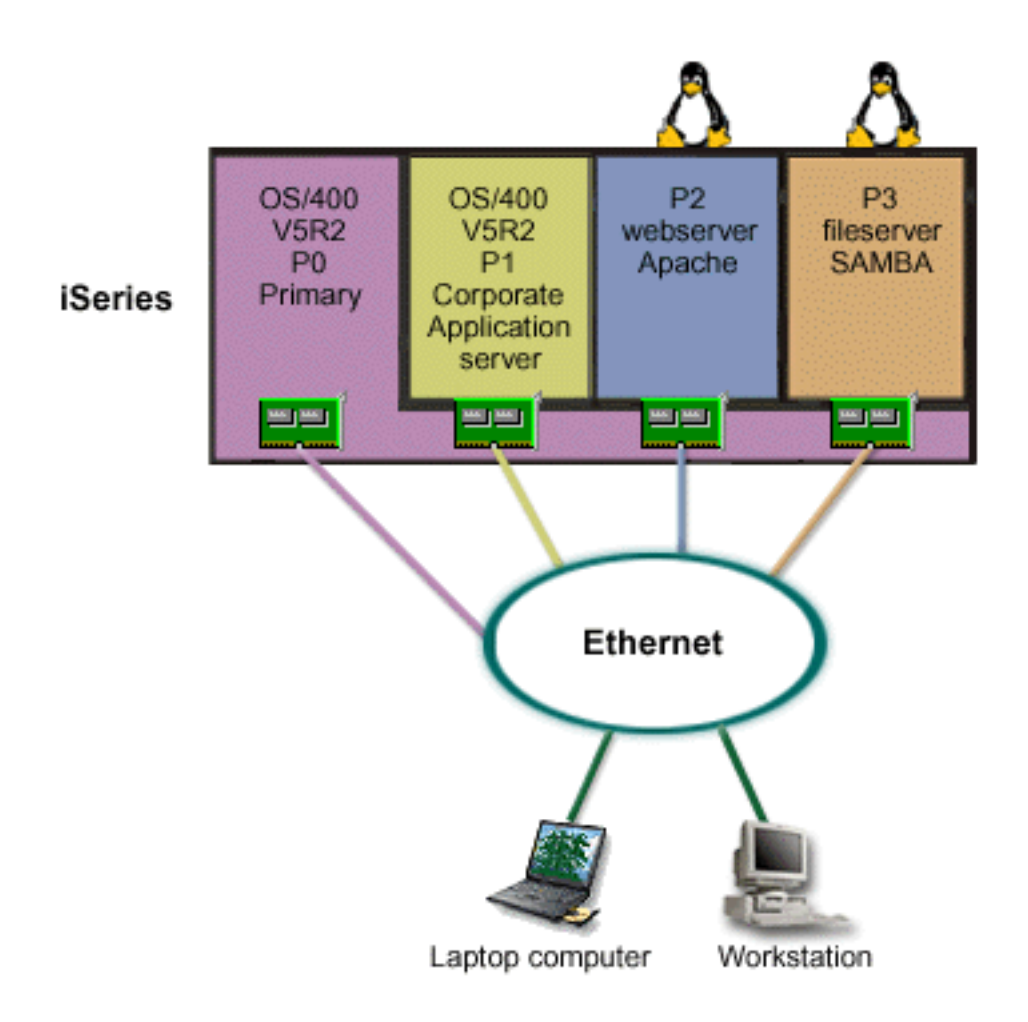

Po prověření a naplánování prostředí rozděleného na logické části jste pomocí produktu iSeries Navigator vytvořili čtyři logické části na novém serveru. Primární logické části jste přiřadili minimální množství hardwarových prostředků. Veškeré informace ve vašem starším systému AS/400 byly přeneseny do logické části P1 provozující operační systém OS/400 V5R2. Toto vydání umožňuje flexibilní přemístění prostředků logické části mezi logickými částmi, aniž by bylo nezbytné restartovat systém. Do logických částí P2 a P3 jste nainstalovali operační systém Linux. V logické části P2 je provozován produkt Apache; je to váš HTTP server. Do logické části P3 jste nainstalovali softwarový produkt Samba. Tato logická část poskytuje souborové a tiskové služby pro klienty SMB (Server Message Block).

Veškeré logické části mají vlastní, přímo připojené adaptéry LAN. Každý z těchto adaptérů LAN je připojen ke společné síti. Zaměstnanci jsou navíc schopni přistupovat k datům na každé z těchto logických částí z počítačů typu laptop nebo z pracovních stanic.

Nyní máte novou konfiguraci. Ještě vás zajímá otázka ochrany celé sítě. Jste přesvědčeni o tom, že aktuální řešení ochranné bariéry je nedokonalé a máte zájem o aplikaci ochranné bariéry, kterou si budete moci přizpůsobit.

#### **Související pojmy**

- "Scénář hostovské logické části: Ochranná bariéra operačního systému Linux"
- Tento scénář demonstruje, jak můžete implementovat ochrannou bariéru pomocí hostovské logické části provozující operační systém Linux.

# **Scénář hostovské logické části: Ochranná bariéra operačního systému Linux**

Tento scénář demonstruje, jak můžete implementovat ochrannou bariéru pomocí hostovské logické části provozující operační systém Linux.

# **Situace**

Jste systémový administrátor firmy, která právě nyní přemístila veškerou pracovní zátěž firmy na nový server iSeries. Konfigurace nového serveru iSeries má čtyři logické části. Pracujete v podporovaném smíšeném prostředí s logickými částmi s operačním systémem i5/OS a s hostovskou logickou částí, na které je spuštěný operační systém Linux. Máte oddělený systém s ochrannou bariérou, nainstalovanou k ochraně společné sítě před nedůvěryhodnými daty. Ovšem tento systém je zastaralý a velmi drahý na údržbu. Pokud ještě stále chcete chránit síť, jak to provedete?

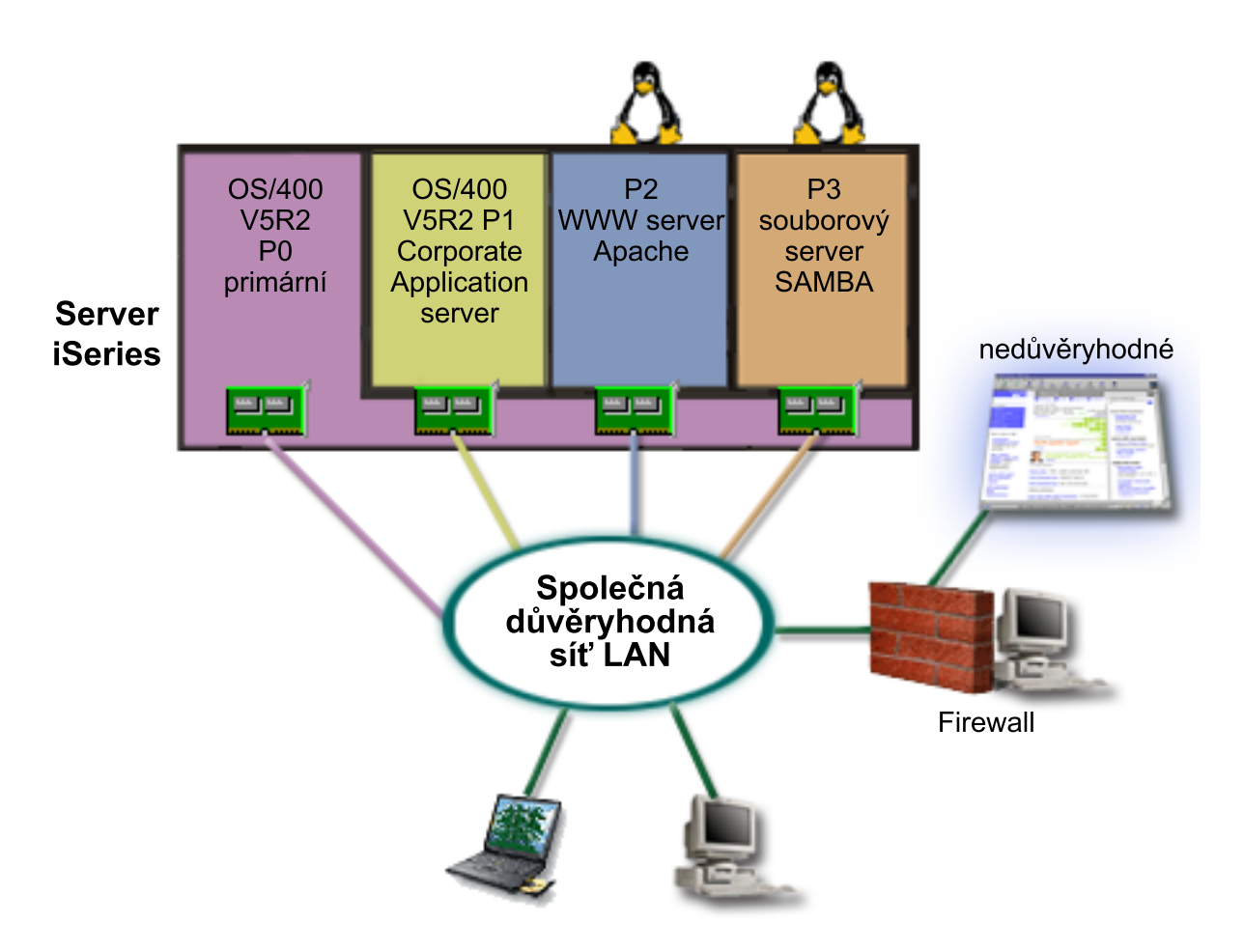

# **Řešení využívající přímo připojené adaptéry LAN**

**Upozornění:** Přímo připojené I/O prostředky jsou řízeny operačním systémem Linux.

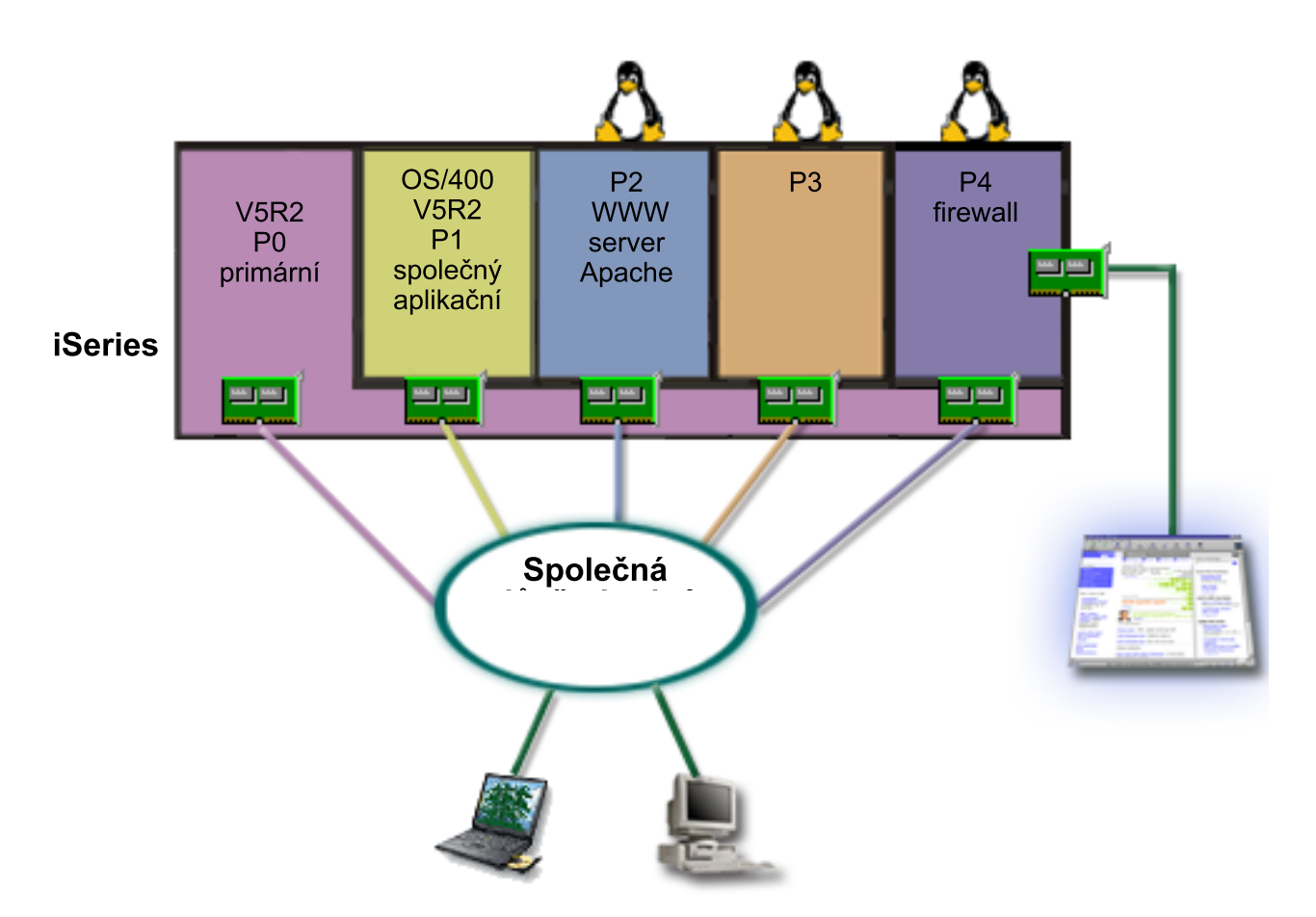

Na serveru jste měli hardwarové prostředky k vytvoření další hostovské části pomocí produktu iSeries Navigator. Na logickou části P4 jste nainstalovali operační systém Linux. Ochranná bariéra je součástí kernelu, který právě používáte. Tato Linux logická část s ochrannou bariérou má vlastní, přímo připojený adaptér LAN, který chrání celý systém před nedůvěryhodnými daty.

I když jsou zaměstnanci schopni se ze svých přenosných počítačů a pracovních stanic připojit k důvěryhodným společným počítačovým sítím, máte k dispozici ještě další zabezpečení, takže celá síť LAN je chráněna ochrannou bariérou v logické části serveru iSeries s operačním systémem Linux.

# **Řešení využívající virtuální adaptéry typu Ethernet**

**Upozornění:** Virtuální I/O prostředky jsou zařízení vlastněná logickou částí s operačním systémem i5/OS, která zajišťují I/O funkci pro hostovské logické části.

<span id="page-45-0"></span>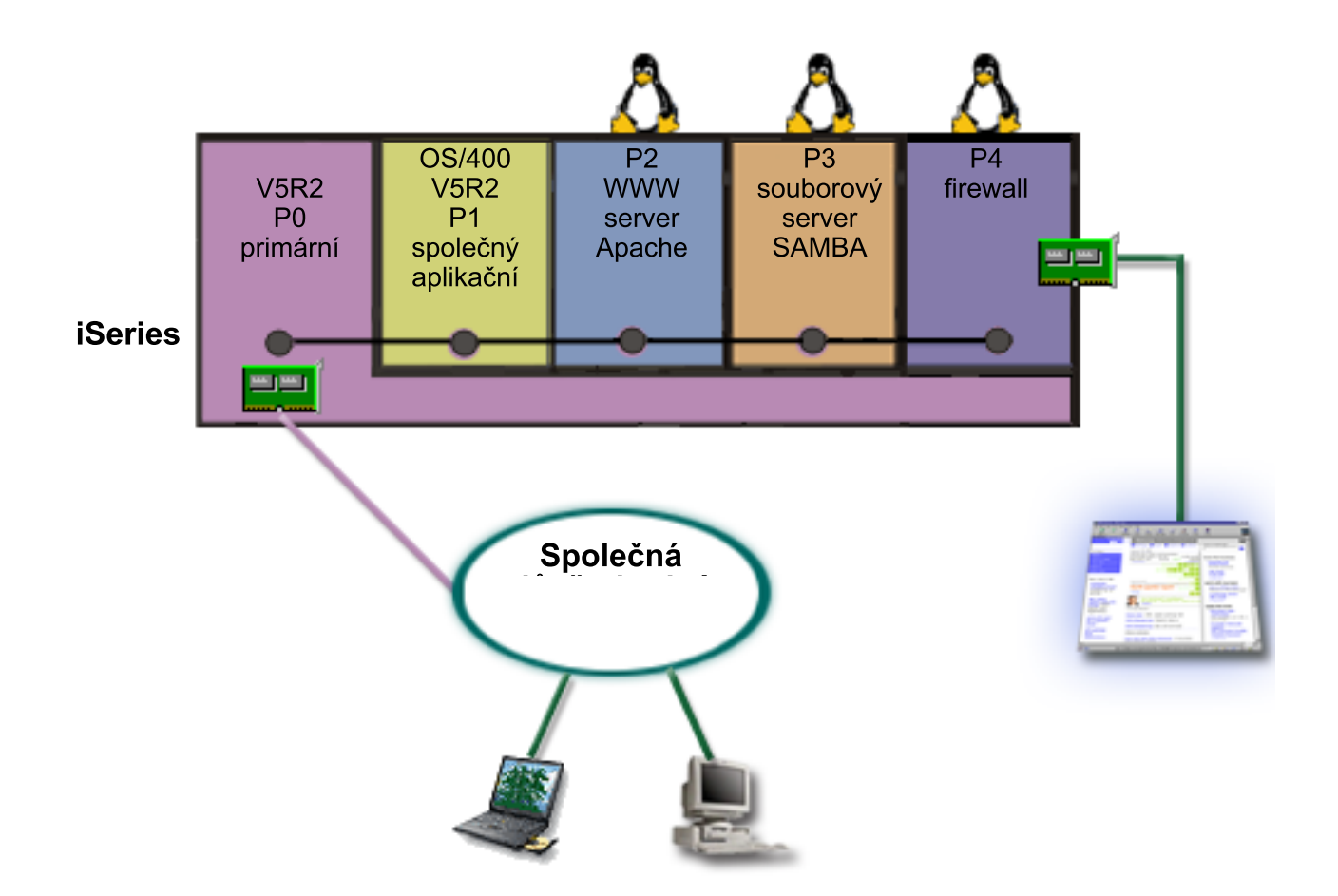

V hostovské logické části serveru iSeries jste vytvořili a nainstalovali operační systém Linux. Pokud však nechcete pro každou logickou část používat samostatný fyzický ethernetový adaptér, můžete použít virtuální síť typu Ethernet k připojení logických částí do sítě. Nová logická část s operačním systémem Linux má přímo připojený adaptér LAN, který spojuje ochrannou bariéru s nedůvěryhodnou sítí. Primární logická část má také vlastní, přímo připojený adaptér LAN, takže server iSeries může být připojen k důvěryhodné síti. Všechny logické části jsou schopny komunikovat mezi sebou a s celou sítí LAN, protože používají virtuální síť typu Ethernet.

Ačkoliv jste snížili počet přímo připojených adaptérů LAN v dané konfiguraci, je celá síť stále chráněna logickou částí s operačním systémem Linux a ochrannou bariérou.

# **Související pojmy**

"Scénář hostovské logické části: Aplikace [operačního](#page-40-0) systému Linux na serveru iSeries" na stránce 35 Tento scénář demonstruje, jak můžete využít spolehlivost serveru iSeries pro běh aplikací operačního systému Linux

# **Plánování logických částí**

Zde se dozvíte, jaké jsou hardwarové a softwarové požadavky, které musí být splněny, pokud má být implementace logických částí úspěšná. Prostudujte si a projděte si úlohy, které je potřeba provést před objednáním, a vyplňte plánovací kontrolní seznam.

Jakmile pochopíte koncepci logické části, jste připraveni k sestavení plánu, který zhodnotí prostředky hardwaru, úrovně vydání softwaru a současné i budoucí pracovní zatížení ve firmě. Tato část vás provede nezbytnými kroky procesu plánování ještě než vytvoříte na serveru iSeries logické části.

# **Související pojmy**

<span id="page-46-0"></span>["Koncepce](#page-7-0) logických částí" na stránce 2

Tato informace vám pomůže získat technická fakta o logických částech, vyhledat, co potřebujete vědět o jejich hardwaru a objevit vícenásobné využití, jež získáte s logickými částmi.

#### **Související úlohy**

["Hardware](#page-10-0) pro logické části" na stránce 5

Zde se dozvíte, jaké jsou základní koncepce hardwaru a požadavky pro rozdělení serveru na logické části.

["Vytváření](#page-61-0) logických částí" na stránce 56

Zde najdete informace o průvodci, který je součástí produktu iSeries Navigator a který vás provede procesem vytváření logických částí na serveru.

# **Hardwarové požadavky pro logické části**

Zjistěte, zda hardwarové prostředky splňují minimální požadavky k logickému rozdělení serveru. Zhodnoťte každý model serveru iSeries a zjistěte jak bude hardware fungovat po logickém rozdělení serveru.

Během procesu plánování logických částí se musíte rozhodnout, jak chcete konfigurovat hardwarové prostředky. Můžete konfigurovat každý server s logickými částmi jinak, na základě následujících témat.

#### **Související pojmy**

"Návrh [logických](#page-58-0) částí" na stránce 53

Proveďte naplánování kapacity a vyplňte plánovací tabulky, potřebné k úspěšnému vytvoření logických částí serveru. Příklady naplánování kapacity i vyplněných hardwarových tabulek vás povedou tímto procesem.

#### **Určení možného počtu logických částí:**

Počet procesorů, které chcete přidat logické části závisí na plánované pracovní zátěži logické zátěže a zamýšlené úrovni výkonu.

Počet procesorů, které chcete přidat logické části závisí na plánované pracovní zátěži logické zátěže a zamýšlené úrovni výkonu. Počet podporovaných logických částí závisí na počtu procesorů modelu serveru. Pokud používáte vydání V5R1 nebo novější, modely 820, 830 a 840 mohou mít až 32 logických částí, pomocí společné oblasti sdílených procesorů. Modely 820, 830 a 840 mohou mít také až 24 logických částí, díky vyhrazeným procesorům. Model 890 podporuje až 32 logických částí využívajících vyhrazené procesory.

Lze odhadnout, že každý procesor serveru nabízí přibližně 1/(celkový počet procesorů na serveru) celkového výkonu CPW (Commercial Processing Workload) dostupného prostřednictvím daného procesoru.

Další informace o provádění [Plánování](http://www.ibm.com/eserver/iseries/lpar/capacityplan.htm) kapacity vašeho serveru iSeries naleznete na webových stránkách Logical Partition.

## **Související pojmy**

["Koncepce](#page-19-0) logické části: Společná oblast sdílených procesorů" na stránce 14

Společná oblast sdílených procesorů umožňuje přiřazení části procesorů logické části.

["Koncepce](#page-18-0) logických částí: Vyhrazený procesor" na stránce 13

Vyhrazené procesory jsou celé procesory, které jsou používány výlučně logickou částí, ke které byly přiřazeny. Vyhrazený procesor provádí zpracování pro určitou logickou část.

"Jaký užitek může přinést [rozdělení](#page-9-0) disků na logické části" na stránce 4

Zde se dozvíte, jaké jsou výhody rozdělení serveru na logické části. Kromě toho zde najdete praktické scénáře, které vaše firma může s touto vyspělou technologií použít.

#### **Vyberte rozdělení na logické části na úrovni sběrnice nebo procesorů IOP:**

Podle svých potřeb můžete mít výhody z různého rozdělení I/O prostředků.

# **Rozdělení na úrovni sběrnice**

Při rozdělení I/O na úrovni sběrnice vyhradíte I/O sběrnici a všechny prostředky na sběrnici stejné logické části. Logická část, využívající konfiguraci na úrovni sběrnice, veškeré I/O (včetně alternativního IPL zařízení, konzole a elektronické podpory zákazníka (ECS)) jsou vyhrazeny a žádné prostředky nejsou dynamicky přepnuty na nebo mimo logickou část. Na serveru, který má logické části na úrovni sběrnice, jsou všechny sběrnice vyhrazeny a vlastněny jejich souvisejícími logickými částmi a žádná zařízení nejsou přepínána.

Logické části na úrovni sběrnice umožňují:

- v Lepší izolaci problému, a tím vyšší dostupnost.
- Lepší výkon.
- v Jednodušší správu hardwaru.

# **Rozdělení na úrovni procesorů IOP**

Když rozdělíte sběrnici na úrovni procesorů IOP, budete sdílet sběrnici a rozdělíte I/O prostředky podle procesoru IOP. Tento typ logických částí má následující přednosti:

- v Vyšší flexibilita I/O podsystémů logických částí.
- v Potenciální snížení nákladů díky vyloučení některých rozšiřujících jednotek, které mohou být nezbytné za účelem podpory dodatečných sběrnic.
- v Optimalizace hardwarových prostředků umožňuje vyhnout se limitům serveru, jako je 19 sběrnic na server (pouze u modelů systému AS/400e).
- v Schopnost dynamicky přepínat procesor IOP z jedné logické části na jinou, aniž by bylo nutné restartovat server.
- v Zjednodušené plánování konfigurace, neboť již není nutné přemísťování hardwaru.

Navíc je možné konfigurovat logickou část tak, aby využívala jak vyhrazené sběrnice, tak vyhrazené procesory IOP na sdílených sběrnicích.

# **Související pojmy**

["Dynamické](#page-13-0) přepínání procesorů IOP mezi logickými částmi" na stránce 8

Velkou výhodou logických částí je jejich schopnost dynamicky přepínat I/O procesory (IOP) z jedné logické části na jinou.

"Volba vyhrazených nebo přepínatelných procesorů IOP a zařízení pro logické části"

Tyto informace použijte ke zjištění toho, zda vyhrazený nebo přepínatelný procesor IOP je vhodný pro vaše prostředí dělené na logické části.

# **Volba vyhrazených nebo přepínatelných procesorů IOP a zařízení pro logické části:**

Tyto informace použijte ke zjištění toho, zda vyhrazený nebo přepínatelný procesor IOP je vhodný pro vaše prostředí dělené na logické části.

Procesory IOP, jež přicházejí v úvahu jako přepínatelné:

- v Procesor IOP ovládající zařízení s vysokými náklady.
- v Procesor IOP ovládající zařízení s nízkým využitím a zařízení s nízkými požadavky.
- Procesor IOP ovládající výhradně cílová zařízení.

IBM doporučuje omezit veškerý hardware na jedinou logickou část. To ovšem z hlediska nákladů není vždy efektivní řešení. Pro některá zařízení může být výhodnější, budou-li sdílena více logickými částmi. Přestože logické části nepodporují souběžné sdílení zařízení, může být efektivním řešením přepínání na úrovni procesorů IOP.

# v **Výhody přepínání procesorů IOP a zařízení**

- Snížení nákladů.
- Vyžadován menší počet pozic karet. V některých případech to může znamenat, že potřebujete několik rozšiřujících jednotek.

# <span id="page-48-0"></span>v **Nevýhody přepínání procesorů IOP a zařízení**

– Nepříjemnosti s plánováním přepínatelných procesorů IOP a zařízení.

**Upozornění:** Pro externí páskové zařízení (např. 3590), je možné mít jedno páskové zařízení, ale oddělené procesory IOP pro každou logickou část, kterou budete používat. Logická část požadující použití tohoto zařízení obdrží zprávu ″busy″ (obsazeno), pokud ji využívá jiná logická část.

Před implementací přepínatelného procesoru IOP a dalších zařízení, by bylo vhodné zvážit i jiné případné alternativy. Sdílení zařízení logickými částmi je aplikováno zcela stejně, jako sdílení zařízení oddělenými fyzickými servery:

- v Použití více procesorů IOP, jeden u každé logické části, pro zařízení podporující vícenásobné připojení (některá špičková pásková zařízení).
- v Použití více procesorů IOP, jeden u každé logické části, a použití přepínacího boxu pro zařízení, která podporují pouze jedno připojení (tiskárny nebo některá špičková pásková zařízení).
- v Použití více procesorů IOP a více zařízení u každé logické části pro samostatná řešení (interní zařízení vyjímatelných médií).

## **Související pojmy**

"Vyberte rozdělení na logické části na úrovni sběrnice nebo [procesorů](#page-46-0) IOP" na stránce 41 Podle svých potřeb můžete mít výhody z různého rozdělení I/O prostředků.

## **Výběr vyhrazených nebo sdílených procesorů:**

Logické části mohou použít jeden ze dvou režimů procesorů na serveru iSeries. Výsledky plánování kapacity a konfigurace systémového hardwaru vám pomohou rozhodnout se pro využití vyhrazených procesorů nebo společné oblasti sdílených procesorů pro každou logickou část.

V závislosti na pracovním zatížení jednotlivých logických částí může jedna logická část používat vyhrazené procesory a jiná logická část společnou oblast sdílených procesorů.

Vyhrazené procesory umožňují přiřadit celý procesor logické části. Vyhrazené procesory můžete přiřadit logické části, dokud jsou procesory dostupné nebo nepřiřazené.

Společná oblast sdílených procesorů umožňuje přiřadit část procesorů logické části. Tyto procesory se nacházejí ve společné oblasti procesorů a jsou sdíleny logickými částmi. Minimální hodnota 0,10 procesních jednotek na virtuální procesor může být nakonfigurována pro kteroukoliv logickou část pomocí sdílených procesorů. Primární logická část může vyžadovat i více než 0,10 procesních jednotek během spuštění sekundárních logických částí, jinak se mohou vyskytnout časové prodlevy u prostředků komunikujících s primární logickou částí přímo. Je nutno přehodnotit výpočetní kapacitu každého systému a konfiguraci logických částí, aby byl správně určen odpovídající počet procesních jednotek pro primární logickou část i pro sekundární logické části.

Chcete-li provést přizpůsobení na základě pracovního zatížení, můžete přemístit sdílené procesní prostředky, aniž by bylo nutno restartovat logickou část. Použití společné oblasti sdílených procesorů je preferováno pro menší logické části (méně než jeden procesor) nebo tam, kde je zvýšení počtu procesorů o jeden příliš velké pro tuto logickou část.

## **Provedení dynamického přemístění prostředků:**

Můžete dynamicky přemístit procesory, paměť a interaktivní výkon.

Dynamické přemístění prostředků umožňuje uživatelům schopnost přemístění prostředků mezi logickými částmi bez nutnosti nového spuštění logické části nebo systému. Pro maximální využití výhod tohoto zdokonalení primární a sekundární části musí běžet verze OS/400 nebo i5/OS V5R1 nebo V5R2.

## **Související pojmy**

["Podpora](#page-30-0) vydání logické části" na stránce 25

Systémy s logickými částmi dokážou podporovat více než jednu verzi operačního systému OS/400 nebo i5/OS.

"Výběr interaktivního výkonu"

Každý fyzický systém je zakoupen se specifickou dávkou interaktivního výkonu, který je přiřazen logické části jako podíl celkového interaktivního výkonu systému.

"Určení velikosti paměti pro [přemístění"](#page-50-0) na stránce 45 Primární logické části potřebují minimálně 256 MB paměti.

"Alokace výkonu [procesoru"](#page-50-0) na stránce 45

Schopnost dynamického přemísťování výkonu procesoru je důležitá, pokud potřebujete nastavit změnu pracovní zátěže.

## *Výběr interaktivního výkonu:*

Každý fyzický systém je zakoupen se specifickou dávkou interaktivního výkonu, který je přiřazen logické části jako podíl celkového interaktivního výkonu systému.

Interaktivní výkon vám umožní spouštět úlohy, které předpokládají zásah uživatele, na rozdíl od dávkových souborů (batch), do kterých uživatel zasáhnout nemůže. Každá logická část má své specifické požadavky na hodnotu interaktivního výkonu.

Aby mohlo proběhnout přemístění interaktivního výkonu, musíte vytvořit minimální a maximální rozsah, v jehož rámci proběhne přemístění prostředku, aniž by bylo nutno restartovat logickou část. Pokud změníte limitní hodnotu minima nebo maxima, budete muset logickou část restartovat.

Můžete specifikovat minimální hodnotu interaktivního výkonu, která se rovná minimální hodnotě interaktivního výkonu potřebného pro podporu logické části. Maximální hodnota musí být nižší než hodnota interaktivního výkonu, použitelného pro systém. Maximální interaktivní výkon je omezen počtem procesorů pro logické části.

# **Vztah mezi interaktivní kapacitou relace 5250, logickým rozdělením a Capacity on Demand**

Přiřaďte interaktivní kapacitu relace 5250 logickým částem specifikací podílu celkové použitelné kapacity. Tato metoda, kterou použijete při alokování interaktivní kapacity relace 5250 k logické části, funguje stejně u všech modelů serveru iSeries, ať již mají rezervní procesory nebo ne:

- v Pro servery s interaktivními funkcemi můžete přiřadit podíl kapacity interaktivních vlastností, použitelných pro interaktivní výkon relace 5250.
- v U serverů podnikového vydání (Enterprise Edition) můžete alokovat procentní podíl aktivní kapacity procesoru, aby byla k dispozici pro interaktivních zpracování relace 5250.
- v U serverů standardního vydání (Standard Edition) neexistuje žádná interaktivní výpočetní kapacita relace 5250, kterou lze alokovat. Avšak až 100% aktivní kapacity procesoru je dostupné pro kteroukoliv logickou část s jednou úlohou využívající interaktivní zpracování relace 5250.

Pravidla přiřazování interaktivní kapacity jsou uvedena níže.

# **Server vám zabrání v přiřazení více interaktivní kapacity relace 5250 logické části, než je kapacita přiřazeného procesoru u stejné logické části.**

Toto omezení chrání před plýtváním interaktivní kapacitou relace 5250. Např. pro server se šesti instalovanými a aktivovanými procesory, má každý procesor přibližně 16,7% celkové kapacity serveru. Pro jednoprocesorovou logickou část na tomto serveru podnikové edice může maximální interaktivní alokace relace 5250 dosáhnout 17% celkové interaktivní kapacity relace 5250, což vám umožňuje alokovat o něco větší interaktivní kapacitu relace 5250, než činí kapacita procesoru logické části. Nemůžete však alokovat 17% všem šesti jednoprocesorovým logickým částem, protože celek nesmí přesáhnout 100%.

# <span id="page-50-0"></span>**Procentuální podíl interaktivní kapacity, kterou jste přiřadili, je založen na celkovém počtu instalovaných procesorů, bez ohledu na to, zda jsou nebo nejsou aktivovány.**

Můžete použít pouze interaktivní kapacitu pro aktivní procesory. Např. pro server se šesti instalovanými procesory, třemi aktivními procesory a třemi jednoprocesorovými logickými částmi, nemůžete alokovat více než 50% interaktivní kapacity všem třem procesorům. Je to tak, protože máte přístup pouze k interaktivní kapacitě pro tyto tři aktivní procesory. Pokud tedy vytváříte tři jednoprocesorové logické části, můžete přiřadit 16,7% interaktivní kapacity každé logické části. Ale pokud se pokusíte alokovat 16,7% interaktivní kapacity dvěma logickým částem a 30% třetí logické části, pak tato logická část selže.

# **Související pojmy**

"Provedení [dynamického](#page-48-0) přemístění prostředků" na stránce 43 Můžete dynamicky přemístit procesory, paměť a interaktivní výkon.

#### *Určení velikosti paměti pro přemístění:*

Primární logické části potřebují minimálně 256 MB paměti.

Minimální paměť u verzí V5R1 a V5R2 na sekundárních logických částech je 128 MB. U V4R4 a V4R5 na sekundárních logických částech vyžadovaná minimální paměť zůstává 64 MB. V závislosti na počtu sekundárních logických částí na serveru, primární logická část může potřebovat více paměti pro úspěšnou správu logických částí serveru.

Aby mohlo proběhnout přemístění paměti, musíte vytvořit minimální a maximální rozsah, v jehož rámci proběhne přemístění prostředku, aniž by bylo nutno restartovat logickou část. Změna maximální hodnoty vyžaduje restartování systému. Změna minimální hodnoty vyžaduje restartování pouze logické části. Z hlediska výkonu je doporučeno specifikovat maximální hodnotu, blízkou velikosti paměti, kterou logická část bude používat běžně. Pokud zadáte maximální hodnotu vyšší, než logická část potřebuje, zbytečně utrácíte vzácné prostředky paměti. Minimální hodnoty určují, co je požadováno pro restartování logické části. Není-li dosaženo minimální hodnoty u všech logických částí, restartuje se pouze primární logická část.Minimální hodnotu paměti můžete specifikovat nulovou. Hodnota 0 u jakékoliv logické části vytvoří nefunkční logickou část. Pokud byla restartována primární logická část (restartování systému), poté co byla sekundární logická část nastavena na 0, pak bude potřeba provést při změně této hodnoty u sekundární logické části další restartování. Pokud provedete změny v paměti v rámci restartování téže primární logické části, není nutné restartování za účelem provedení změny v alokaci paměti.

Veškerá paměť, kterou logické části přiřadíte, nemusí být vždy dostupná pro potřeby logické části. Zahlcení statické paměti, potřebné pro podporu přiřazené maximální paměti, ovlivní rezervovanou nebo skrytou paměť. Toto zahlcení statické paměti také ovlivní minimální velikost paměti pro logickou část.

Když logické části odeberete dynamicky paměť, aktuálně alokovaná hodnota nemusí být snížena na novou hodnotu, dokud neproběhne restartování logické části. To závisí na několika faktorech souvisejících s operačním systémem provozovaným v dané logické části. Hodnoty doby běhu programů jsou založeny na paměti, kterou logická část potřebuje na dokončení přiřazené úlohy.

#### **Související pojmy**

"Provedení [dynamického](#page-48-0) přemístění prostředků" na stránce 43 Můžete dynamicky přemístit procesory, paměť a interaktivní výkon.

# **Související úlohy**

["Dynamické](#page-77-0) přemístění paměti" na stránce 72 Paměť u každé logické části pracuje v daném přiřazeném rozmezí minimálních a maximálních hodnot.

#### *Alokace výkonu procesoru:*

Schopnost dynamického přemísťování výkonu procesoru je důležitá, pokud potřebujete nastavit změnu pracovní zátěže.

Procesory mají přiřazeny své minimální a maximální hodnoty. Tyto hodnoty umožňují stanovit rozsah, ve kterém je možné prostředek dynamicky přemístit bez nutnosti restartování logické části. Minimální hodnoty určují, co je

požadováno pro restartování logické části. Nula jako minimální hodnota je platná. Logická část, která má nula procesorů nebo základních jednotek nemůže fungovat. Např. testovací logická část může uvolnit disponibilní výpočetní výkon pro potřeby produkční logické části, je-li to nutné. Jakmile je požadavek od produkční logické části ukončen, výpočetní výkon může být vrácen zpět testovací logické části.

Pro obojí, jak sdílené tak vyhrazené procesory, můžete specifikovat minimální hodnotu, rovnou minimální hodnotě výpočetního výkonu, potřebného k podpoře logické části. Maximální hodnota nemůže být větší nebo rovna hodnotě výpočetního výkonu, použitelného pro systém. Pokud změníte minimální nebo maximální hodnotu, bude to vyžadovat restartování celé logické části. Není-li dosaženo minimální hodnoty u všech logických částí, restartuje se pouze primární logická část.

**Poznámka pro logické části, které nepoužívají DB2 UDB SMP (Symmetric Multiprocessing):** Dynamická změna prostředků procesoru nemá vliv na počet úloh realizovaných při přestavbě přístupových cest k databázi. Chcete-li aplikovat změny prostředků procesoru na přístupové cesty k databázi, musíte restartovat logickou část. Máte-li povolen SMP, není restartování nutné.

#### **Související pojmy**

"Provedení [dynamického](#page-48-0) přemístění prostředků" na stránce 43 Můžete dynamicky přemístit procesory, paměť a interaktivní výkon.

#### **Hodnocení hardwarových omezení serverů iSeries:**

Víceprocesorové základní servery 6xx, 7xx, Sxx, 8xx a 890 podporují logické části (LPAR).

Avšak modely 6xx, 7xx a Sx0 nepodporují společnou oblast sdílených procesorů nebo operační systému Linux v sekundární logické části.

Pokud patříte mezi zákazníky, kteří přecházejí na vyšší verzi, může aktuální fyzické umístění hardwaru omezit vaše volby konfigurace. Informace specifické pro servery najdete v tématu Technické informace na webových stránkách

zaměřených na [logické](http://www.ibm.com/eserver/iseries/lpar) části nebo se můžete obrátit na svého obchodního partnera, obchodního zástupce nebo servisního specialistu.

Ujistěte se, zda máte pro svůj server správný hardware a software. Následující tabulka obsahuje seznam hardwarových funkcí LPAR uspořádaný podle modelů.

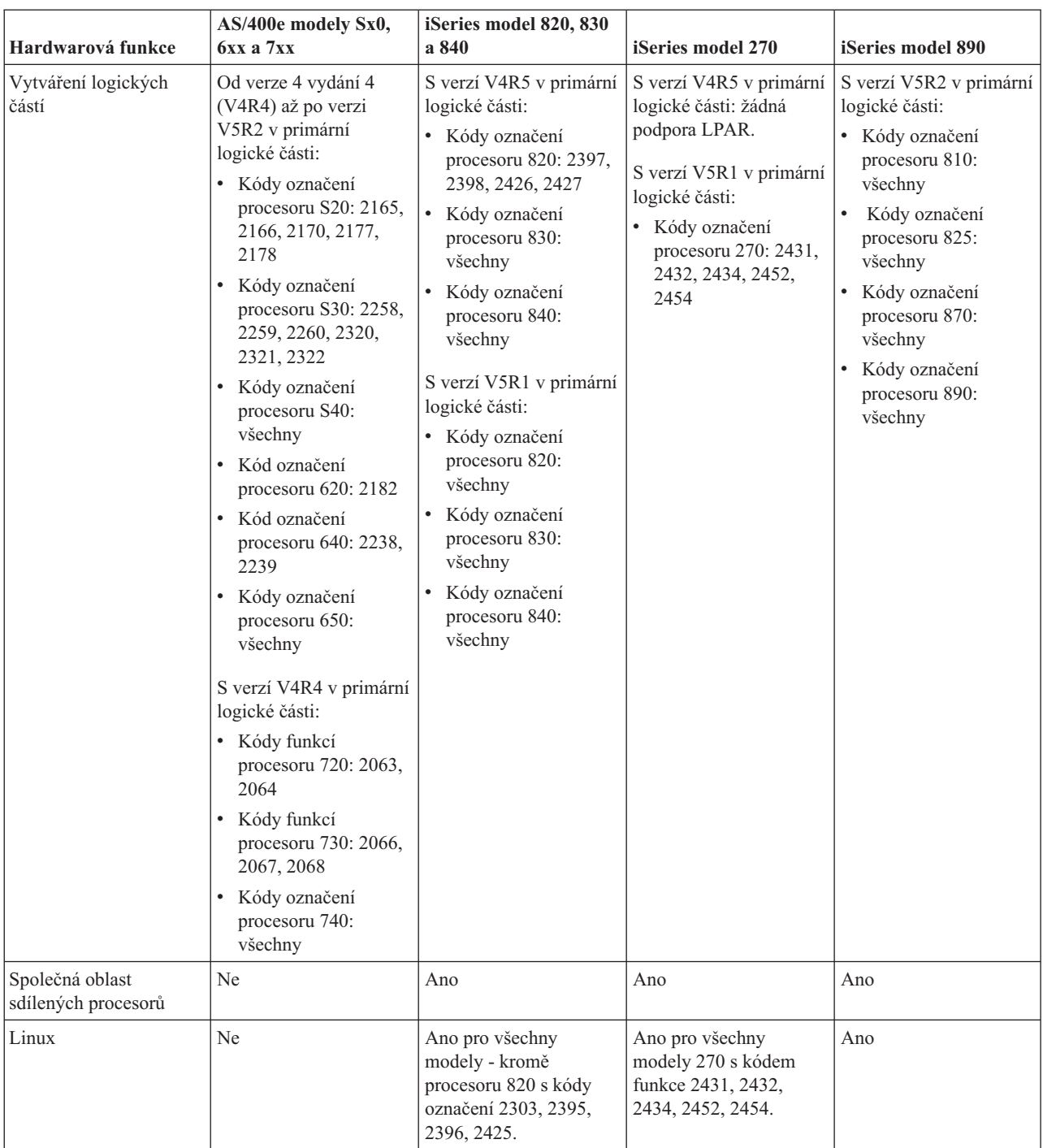

#### **Dostupné hardwarové funkce uspořádané podle modelů:**

Použijete-li vyhrazené procesory, můžete pro každý nainstalovaný procesor vytvořit maximálně jednu logickou oblast. Můžete však použít společnou oblast sdílených procesorů a určit pro logickou část dílčí počet procesorů.

#### **Související pojmy**

"Funkce logické části s [operačním](#page-32-0) systémem i5/OS" na stránce 27

Dostupné schopnosti logických částí s operačním systémem i5/OS se liší u každého vydání operačního systému.

["Podpora](#page-30-0) vydání logické části" na stránce 25

Systémy s logickými částmi dokážou podporovat více než jednu verzi operačního systému OS/400 nebo i5/OS.

# <span id="page-53-0"></span>**Síťový provoz logických částí:**

Logické části mohou ke spolupráci s jinými logickými částmi nebo servery použít libovolnou z následujících komunikačních metod.

Typ komunikačních parametrů, které použijete, bude záviset na potřebách firmy. Můžete použít libovolnou kombinaci (nebo žádnou) těchto komunikačních metod pro logickou část.

# **Související pojmy**

"Možnosti [komunikace](#page-34-0) pro logické části" na stránce 29

Zde se dozvíte, jak mohou logické části sdílet data mezi logickými částmi nebo mezi servery.

"Virtuální síť typu Ethernet"

Virtuální síť typu Ethernet umožňuje vytvořit komunikaci mezi logickými částmi přes TCP/IP.

"HSL [OptiConnect"](#page-54-0) na stránce 49

Produkt HSL (High-Speed link) OptiConnect umožňuje vysokorychlostní komunikaci mezi systémy.

"Virtual [OptiConnect"](#page-54-0) na stránce 49

Virtual OptiConnect umožňuje jedné logické části komunikovat s jinou, pokud obě logické části mají povolen (aktivován) produkt Virtual OptiConnect.

"SPD [OptiConnect"](#page-56-0) na stránce 51

SPD OptiConnect umožňuje logické části komunikovat s jiným serverem nebo jinou logickou částí, která také používá hardware OptiConnect.

# **Související informace**

Opticonnect

# *Virtuální síť typu Ethernet:*

Virtuální síť typu Ethernet umožňuje vytvořit komunikaci mezi logickými částmi přes TCP/IP.

Každá logická část může definovat až 16 virtuálních lokálních sítí. Logické části určené k použití stejného portu mohou komunikovat přes toto připojení.

Virtuální síť typu Ethernet může být použita bez jakéhokoliv dalšího hardwaru nebo softwaru.

# **Související pojmy**

"Síťový provoz logických částí" Logické části mohou ke spolupráci s jinými logickými částmi nebo servery použít libovolnou z následujících komunikačních metod.

## **Související informace**

Nastavení protokolu TCP/IP

## *Popis konfigurace ethernetové linky pro virtuální síť typu Ethernet:*

Pokud chcete nakonfigurovat operační systém i5/OS tak, aby využíval virtuální síť typu Ethernet, musíte nakonfigurovat virtuální adaptér IOA z první logické části a potom vytvořit popis ethernetové linky.

Systém vytvoří virtuální komunikační port typu Ethernet, jako CMNxx, s typem prostředku 268C. Logické části přiřazené stejné virtuální síti typu Ethernet se tak stanou dostupnými pro komunikaci přes tento odkaz.

Chcete-li nakonfigurovat nový popis ethernetové linky za účelem podpory virtuální sítě typu Ethernet, postupujte takto:

- 1. Na příkazovém řádku zadejte příkaz WRKHDWRSC \*CMN a stiskněte klávesu **Enter**.
- 2. Na obrazovce Work with Communication Resources, vyberte volbu 7 (Display resource detail) vedle odpovídajícího virtuálního portu typu Ethernet. Tento ethernetový port (identifikovaný jako 268C), je virtuálním prostředkem typu Ethernet. Bude zde po jednom pro každou virtuální síť typu Ethernet, která je připojena k logické části.
- <span id="page-54-0"></span>3. Na obrazovce Display Resource Detail odstránkujte dolů a vyhledejte adresu portu. Adresa portu odpovídá virtuální síti typu Ethernet, kterou jste vybrali v průběhu konfigurace logické části.
- 4. Na obrazovce Work with Communication Resources, vyberte volbu 5 (Work with configuration descriptions) vedle odpovídajícího virtuálního portu typu Ethernet a stiskněte klávesu **Enter**.
- 5. Na obrazovce Work with Configuration Descriptions vyberte volbu 1 (Create), zadejte jméno popisu linky a stiskněte klávesu Enter.
- 6. Na obrazovce Create Line Description Ethernet (CRTLINETH) zadejte následující informace:

LINESPEED (1G) DUPLEX (\*FULL) FRAMESIZE (8096) Stiskněte klávesu Enter. Stiskněte klávesu Enter.

Na obrazovce Work with Configuration Description se zobrazí zpráva o stavu popisu linky.

*Konfigurace TCP/IP pro virtuální síť typu Ethernet:*

Aby bylo možné přiřadit IP adresu k popisu ethernetové linky, musíte nakonfigurovat TCP/IP.

#### **Související pojmy**

Konfigurace TCP/IP pomocí znakově orientovaného rozhraní

#### *HSL OptiConnect:*

Produkt HSL (High-Speed link) OptiConnect umožňuje vysokorychlostní komunikaci mezi systémy.

Tento produkt není možné použít pro komunikaci mezi logickými částmi. Produkt HSL OptiConnect nevyžaduje kromě standardních HSL kabelů žádný dodatečný hardware. Aby bylo možno použít technologii OptiConnect, je nezbytné získat software OptiConnect (placená volitelná funkce) pro operační systém.

#### **Související pojmy**

"Síťový provoz [logických](#page-53-0) částí" na stránce 48

Logické části mohou ke spolupráci s jinými logickými částmi nebo servery použít libovolnou z následujících komunikačních metod.

"Možnosti [komunikace](#page-34-0) pro logické části" na stránce 29

Zde se dozvíte, jak mohou logické části sdílet data mezi logickými částmi nebo mezi servery.

#### **Související informace**

Opticonnect

*Virtual OptiConnect:*

Virtual OptiConnect umožňuje jedné logické části komunikovat s jinou, pokud obě logické části mají povolen (aktivován) produkt Virtual OptiConnect.

Kterákoliv logická část může používat Virtual OptiConnect. Aktivovat jej můžete kdykoliv. Pokud povolíte nebo zablokujete Virtual OptiConnect, změny se projeví okamžitě. K provozu produktu Virtual OptiConnect není vyžadován žádný další hardware. K tomu, abyste mohli tuto funkci používat, si však musíte zakoupit software i5/OS (placená volitelná funkce) OS/400(R).

#### **Související pojmy**

"Síťový provoz [logických](#page-53-0) částí" na stránce 48 Logické části mohou ke spolupráci s jinými logickými částmi nebo servery použít libovolnou z následujících komunikačních metod.

#### **Související úlohy**

"Konfigurace TCP/IP pro Virtual OptiConnect"

Virtual OptiConnect emuluje externí hardware produktu OptiConnect pomocí virtuální sběrnice mezi logickými částmi.

"Konfigurace SNA pro Virtual OptiConnect"

V sítích IBM je jako architektura SNA (Systems Network Architecture) označována vrstvená logická struktura, formáty, protokoly a operační sekvence, které se používají při přenosu informací mezi jednotkami v sítích. SNA také řídí konfiguraci a provoz sítí.

# **Související informace**

Opticonnect

# *Konfigurace TCP/IP pro Virtual OptiConnect:*

Virtual OptiConnect emuluje externí hardware produktu OptiConnect pomocí virtuální sběrnice mezi logickými částmi.

Virtual OptiConnect můžete použít bez dalších hardwarových požadavků. Aby bylo možné použít Virtual OptiConnect, potřebujete jen zakoupit produkt OptiConnect for i5/OS (placená volitelná funkce).

Povolení produktu Virtual OptiConnect proveďte takto:

- 1. V prostředí produktu iSeries Navigator rozbalte **Připojení** nebo vaše aktivní prostředí.
- 2. Vyberte primární logickou část systému.
- 3. Rozbalte **Konfigurace a služba** a vyberte **Logické části**.
- 4. Klepněte pravým tlačítkem na logickou část a vyberte **Vlastnosti**.
- 5. Vyberte stránku **Volby**.
- 6. Jestliže potřebujete více informací o tomto poli, vyberte volbu **Virtual (internal) OptiConnect** a klepněte na **Nápověda**.
- 7. Klepněte na **OK**.

**Poznámka:** Internetová adresa je přiřazena řádku s popisem \*OPC.

## **Související pojmy**

"Virtual [OptiConnect"](#page-54-0) na stránce 49 Virtual OptiConnect umožňuje jedné logické části komunikovat s jinou, pokud obě logické části mají povolen (aktivován) produkt Virtual OptiConnect.

Konfigurace TCP/IP pomocí znakově orientovaného rozhraní

*Konfigurace SNA pro Virtual OptiConnect:*

V sítích IBM je jako architektura SNA (Systems Network Architecture) označována vrstvená logická struktura, formáty, protokoly a operační sekvence, které se používají při přenosu informací mezi jednotkami v sítích. SNA také řídí konfiguraci a provoz sítí.

V prostředí rozděleném na logické části můžete použít rovněž SNA komunikace. SNA komunikace se omezují na APPC používající Virtual OptiConnect. Můžete komunikovat pouze přímo mezi dvěma servery. Aby bylo možné komunikovat s logickými částmi, které nejsou částí vašeho serveru, budete muset získat přístup k serveru, který má přístup do sítě.

Chcete-li vytvořit spojení APPC mezi primární a sekundární logickou částí, postupujte takto:

- 1. Na příkazovém řádku zadejte příkaz CRTCTLAPPC a stiskněte klávesu **Enter**.
- 2. Na obrazovce Create Controller Description (APPC) zadejte následující informace:

Controller description (Name) Link type (\*OPC)

<span id="page-56-0"></span>Remote System Name (System name) Data link role (\*pri) Text description

- 3. Na příkazovém řádku zadejte příkaz CRTDEVAPPC a stiskněte klávesu **Enter**.
- 4. Na obrazovce Create Device Description (APPC) zadejte následující informace:

Device description (Name) Option (\*BASIC) Category of device (\*APPC) Remote location (Zadejte totéž jméno systému, které je uvedeno na obrazovce Display Network Attributes (DSPNETA).) Online at IPL (\*YES) Local location (Name) Remote network identifier (\*None) Attached controller (Name) APPN-capable (\*NO)

Chcete-li vytvořit spojení APPC spojení ze sekundární logické části, postupujte takto:

- 1. Na příkazovém řádku zadejte příkaz CRTCTLAPPC a stiskněte klávesu **Enter**.
- 2. Na obrazovce Create Controller Description (APPC) zadejte následující informace:

Controller description (Name) Link type (\*OPC) Remote System Name (System name) Data link role (\*SEC) Text description

- 3. Na příkazovém řádku zadejte příkaz CRTDEVAPPC a stiskněte klávesu **Enter**.
- 4. Na obrazovce Create Device Description (APPC) zadejte následující informace:

Device description (Name) Option (\*BASIC) Category of device (\*APPC) Remote location (Name) Online at IPL (\*YES) Local location (Name) Remote network identifier (\*None) Attached controller (Name) APPN-capable (\*NO)

#### **Související pojmy**

"Virtual [OptiConnect"](#page-54-0) na stránce 49 Virtual OptiConnect umožňuje jedné logické části komunikovat s jinou, pokud obě logické části mají povolen (aktivován) produkt Virtual OptiConnect.

#### *SPD OptiConnect:*

SPD OptiConnect umožňuje logické části komunikovat s jiným serverem nebo jinou logickou částí, která také používá hardware OptiConnect.

Libovolná logická část, která využívá produkt OptiConnect, musí mít hardware produktu OptiConnect na vyhrazené sběrnici v logické části. Hardware produktu OptiConnect nemůže být na sdílené sběrnici. Navíc musíte zakoupit software OptiConnect for i5/OS (placená volitelná funkce).

#### **Související pojmy**

<span id="page-57-0"></span>"Síťový provoz [logických](#page-53-0) částí" na stránce 48

Logické části mohou ke spolupráci s jinými logickými částmi nebo servery použít libovolnou z následujících komunikačních metod.

"Možnosti [komunikace](#page-34-0) pro logické části" na stránce 29

Zde se dozvíte, jak mohou logické části sdílet data mezi logickými částmi nebo mezi servery.

**Opticonnect** 

# **Softwarové požadavky logických částí**

Zjistěte, která vydání jsou podporována a jak můžete provést rozdělení systému, aby podporoval nové funkce.

Logické části jsou podporovány pouze ve verzi 4, vydání 4 (V4R4) a v novějších verzích operačního systému i5/OS. (Logické části podporují všechna vydání operačního systému i5/OS(TM).) V4R4 je nejstarším vydáním, které je podporováno v kterékoliv logické části.

Na jeden server můžete nainstalovat až čtyři odlišná vydání. To, která vydání můžete na konkrétní server nainstalovat, závisí na tom, jaká vydání jsou daným modelem serveru podporována a jaké vydání se rozhodnete nainstalovat do primární logické části.

Jestliže v primární logické části je spouštěno vydání V4R5 (verze 5, vydání 1) nebo dřívější, můžete do sekundárních logických částí nainstalovat a zde spouštět níže uvedená vydání (za předpokladu, že bude každé vydání podporováno modelem serveru):

- v Vydání předcházející vydání v primární logické části.
- Vydání v primární logické části.
- v Vydání následující po vydání v primární logické části.

Jedinou výjimkou tohoto pravidla je situace, kdy v primární logické části servery 6xx, 7xx nebo Sx0 provozují vydání V4R4. V tomto případě můžete do sekundárních logických částí tohoto serveru nainstalovat verzi V5R1.

Jestliže v primární logické části je spouštěno vydání V5R1 (verze 5, vydání 1) nebo novější, můžete do sekundárních logických částí nainstalovat a zde spouštět níže uvedená vydání (za předpokladu, že bude každé vydání podporováno modelem serveru):

- v Vydání předcházející vydání v primární logické části.
- v Vydání v primární logické části.
- v Vydání následující po vydání v primární logické části.
- v Druhé vydání následující po vydání v primární logické části.

Servery 6xx a Sx0 podporují všechna vydání od V4R4 do V5R2. Servery 7xx podporují všechna vydání od V4R4 do V5R3. Servery 6xx, 7xx a Sx0 nepodporují společnou oblast sdílených procesorů. Z tohoto důvodu můžete tyto modely rozdělovat na logické části pouze tehdy, pokud mají dva nebo více procesorů.

Servery 820, 830, 840 a 270 s jediným procesorem podporují V5R1 a vyšší vydání ve všech logických částech. Servery 820, 830 a 840 se dvěma nebo více procesory podporují V4R5 a vyšší vydání ve všech logických částech. Servery 270 se dvěma procesory podporují V5R1 a novější vydání v primární logické části a V4R5 a novější vydání v sekundárních logických částech.

Servery 810, 825, 870 a 890 podporují pouze V5R2 nebo novější vydání v primární a v sekundárních logických částech.

Více informací o podpoře vydání naleznete v Koncepcích logické části.

## **Související pojmy**

["Podpora](#page-30-0) vydání logické části" na stránce 25 Systémy s logickými částmi dokážou podporovat více než jednu verzi operačního systému OS/400 nebo i5/OS. <span id="page-58-0"></span>"Návrh logických částí"

Proveďte naplánování kapacity a vyplňte plánovací tabulky, potřebné k úspěšnému vytvoření logických částí serveru. Příklady naplánování kapacity i vyplněných hardwarových tabulek vás povedou tímto procesem.

# **Plánování systému Linux v hostovské logické části**

Připravte logickou část serveru k práci operačního systému jiného než i5/OS. Zajistěte hardwarové prostředky, potřebné k instalaci operačního systému Linux do logické části.

Můžete spustit Linux, jiný operační systém než i5/OS v hostitelské logické části. Server iSeries, na kterém běží Linux, využívá nových aplikací se zvýšenou spolehlivostí i na jiných hardwarových platformách.

## **Související pojmy**

Operační systém Linux v hostovské logické části

# **Objednávka nové nebo vyšší verze serveru s logickými částmi**

Rozhodněte, jestli potřebujete pro firmu koupit nový hardware nebo novou verzi existujícího hardwaru. Společnost IBM vám ráda pomůže při sestavení správné objednávky, jež pokryje požadavky logických částí.

Kontaktujte obchodního zástupce IBM nebo obchodního partnera IBM za účelem podání objednávky na nový server. Objednávku můžete vytvořit také pomocí konfiguračního programu. Pokud jde o objednávku serveru s logickými částmi, specifikujte kód označení 0140 pro každou logickou část.

Přechodu na vyšší verzi existujícího serveru a logickými částmi musí předcházet detailní plán. Velmi doporučujeme, aby všechny konfigurační akce logických částí byly realizovány servisní osobou, zkušenou v operacích s LPAR. Další informace o převodu existujícího serveru rozděleného na logické části na vyšší verzi najdete v tématu Konverze rozšiřujících jednotek v prostředí rozděleném na logické části.

## **Poskytnutí informací o umístění hardwaru poskytovateli servisu:**

Logické části vyžadují, aby určité prostředky pro sekundární části obsadily specifickou pozici karty v jednotkách System Expansion Unit a Storage Expansion Unit na serverech na serverech iSeries.

Výstup nástroje LVT nebo kontrolní seznam pro plánování konfigurace vám poskytne nezbytné informace o umístění karty za účelem splnění vašich specifických požadavků logické části.

Středisko IBM Manufacturing vybavuje servery s cílem dosáhnout optimálního výkonu jedinečného serveru. Pokud zamýšlíte objednat nový server podporující logické části, může být po provedení uživatelské instalace nutné přemístění některých karet. Přemístění karet pak může být vyúčtováno zákazníkovi. Pokud plánujete převod existujícího serveru s podporou logických částí na vyšší verzi, nemusí být instrukce o umístění karet, které jsou obvykle připojeny, korektní. Navíc se může stát, že některé z již nainstalovaných karet bude nutné přemístit.

# **Návrh logických částí**

Proveďte naplánování kapacity a vyplňte plánovací tabulky, potřebné k úspěšnému vytvoření logických částí serveru. Příklady naplánování kapacity i vyplněných hardwarových tabulek vás povedou tímto procesem.

Nyní, když jste porozuměli hardwarovým a softwarovým požadavkům pro vytváření logických částí, nastal čas navrhnout podrobný přehled okamžitých a budoucích požadavků firmy na pracovní zátěž každé logické části. Měli byste vzít v úvahu, jak tyto požadavky změní systémové prostředky. Zaměřte se na požadované zatížení každé logické části a určete, jaké hardwarové prostředky budou nutné k dosažení požadovaného výkonu serveru.

Plánování každé logické části serveru můžete začít provedením těchto témat.

Další informace o plánování logických částí najdete na webových stránkách Logical [Partition](http://www.ibm.com/eserver/iseries/lpar/)  $\mathbb{R}$ .

## **Související pojmy**

["Hardwarové](#page-46-0) požadavky pro logické části" na stránce 41

Zjistěte, zda hardwarové prostředky splňují minimální požadavky k logickému rozdělení serveru. Zhodnoťte každý model serveru iSeries a zjistěte jak bude hardware fungovat po logickém rozdělení serveru.

["Softwarové](#page-57-0) požadavky logických částí" na stránce 52

Zjistěte, která vydání jsou podporována a jak můžete provést rozdělení systému, aby podporoval nové funkce.

#### **Rozhodnutí o tom, co je provozováno na primární a na sekundární části:**

Každá sekundární logická část na serveru iSeries funguje jako nezávislý systém na serveru.

Tyto logické části jsou však závislé na primární logické části. K tomu, aby byly sekundární logické části přístupné, musí být primární logická část v provozu. Musíte mít na paměti, že rozhodnutí o tom, co bude provozováno v primární logické části, je důležité k udržení stability celého systému.

Pokud máte více produkčních prostředí na tomtéž serveru, je doporučeno nakonfigurovat primární logickou část s minimálním množstvím hardwarových prostředků. V případě potřeby použijte primární logickou část výhradně pro aplikace, které jsou stabilní.

Sekundární logické části mohou pracovat s různými typy požadavků na pracovní zatížení, aniž by způsobily prostoje na serveru. Můžete aplikovat opravy nebo otestovat nové vydání na sekundárních logických částech ještě před tím, než nainstalujete tyto balíky na primární logickou část. Aplikace vyžadující vysokou dostupnost by měly být provozovány v sekundární logické části, aby byly problémy s těmito aplikacemi minimalizovány. Sekundární logickou část můžete použít také k zálohování dat na jinou logickou část na serveru. Pak bude v případě, že dojde ke ztrátě dat, sekundární logická část odpovědná za informace, které mohou být použity, aniž by to způsobilo prodlení ve vašem obchodním plánu.

*Uplatnění zabezpečení na sekundárních logických částech:*

Sekundární logické části pracují jako nezávislé servery na serveru iSeries.

Obecně řečeno, pokud berete vážně otázky zabezpečení a zabezpečení, musíte pamatovat na plánování a provedení těchto úkolů pro každou logickou část.

K tomu, abyste mohli přistupovat k funkcím logických částí, musíte nakonfigurovat server servisních nástrojů. Další informace o serveru servisních nástrojů najdete v tématu Konfigurace serveru servisních nástrojů.

#### **Související pojmy**

"Správa [zabezpečení](#page-72-0) pro logické části" na stránce 67 Zde se dozvíte, kdo je oprávněn provádět úlohy logické části, a jak omezit přístup k systému.

## **Plánování kapacity pro logické části:**

Při plánování kapacity určíte, kolik logických částí potřebujete k provozu firmy a kolik hardwaru potřebujete v každé logické části.

Plánování kapacity musíte provést individuálně pro každou logickou část, kterou máte nebo chcete mít na serveru. V závislosti na počtu logických částí, které se rozhodnete na serveru vytvořit, může primární logická část potřebovat příslušné množství paměti k úspěšné správě logických částí na serveru.

Další informace o webových stránkách Logical Partition naleznete v tématu [Plánování](http://www.ibm.com/eserver/iseries/lpar/capacityplan.htm) kapacity . Pomocí těchto informací můžete určit, jaké prostředky potřebujete k dosažení požadovaného výkonu.

#### *Příklady: Plánování kapacity:*

Rozhodnete-li se rozdělit server iSeries na logické části, musíte pro každou logickou část provést plánování kapacity.

Při plánování kapacity určíte, jakou konfiguraci hardwaru na serveru potřebujete ke splnění provozních požadavků. Výsledky plánování kapacity jsou klíčem k úspěšné implementaci logických částí.

Další informace o [plánování](http://www.ibm.com/eserver/iseries/lpar/capacityplan.htm) kapacity najdete na webových stránkách Logical Partition.

# **Použití nástroje LVT (LPAR Validation Tool):**

SW nástroj LPAR Validation Tool (LVT) emuluje LPAR konfiguraci a potvrzuje, že plánované logické části jsou platné. Nástroj LVT navíc umožňuje testovat umístění hardwaru operačního systému i5/OS a Linux v rámci systému, aby bylo zajištěna platnost tohoto umístění.

Další informace o nástroji LVT (LPAR Validation Tool) najdete na webových stránkách [Logické](http://www.ibm.com/eserver/iseries/lpar/sysdesign.htm) části ...

# *Vyplnění Pracovního formuláře plánování konfigurace:*

K vytvoření logických částí na serveru iSeries je potřeba pečlivé naplánování. To zahrnuje naplánování veškerého požadovaného hardwaru.

Téma The Guide to Completing the Configuration Planning Worksheet na webových stránkách Logical [Partition](http://www.ibm.com/eserver/iseries/lpar/) poskytuje rámec pro poskytování informací nezbytných k vytvoření serveru podporujícího logické části. Na této webové stránce si také můžete stáhnout pracovní formulář ve formátech Lotus Smartmaster, Microsoft Word nebo HTML dokument (je-li to umožněno, uložíte si dokument ve svém počítači).

Tento plánovací pracovní formulář vám může pomoci připravit nezbytné informace pro vyplnění konfiguračního

plánovacího pracovního formuláře. Tento formulář je k dispozici na webových stránkách Logical [Partition.](http://www.ibm.com/eserver/iseries/lpar/sysdesign.htm)

*Předání pracovních formulářů 6xx, 7xx, Sxx společnosti IBM:*

Pokud vám má IBM pomoci, musí od vás obdržet tyto dokumenty:

- Pracovní formulář pro plánování [konfigurace](http://www.ibm.com/eserver/iseries/lpar/sysdesign.htm) logických částí  $\mathbb{R}^9$
- v Výstup konfiguračního programu (ve formátu HTML nebo textového souboru).

Pošlete tyto dokumenty některým z následujících způsobů:

- v E-mail: [rchtsc@us.ibm.com](mailto:rchtsc@us.ibm.com)
- Fax:  $(507)$  286-5045

Budete-li posílat e-mail, pošlete dokumenty v příloze e-mailu.

IBM poskytuje také tuto odbornou pomoc:

- v Technické konferenční hovory s příslušným obchodním zástupcem nebo obchodním partnerem IBM.
- Uživatelsky přizpůsobené hardwarové konfigurace.
- Uživatelský přehled objednávek.
- v Konzultace na pracovišti zákazníka (v nutném případě).
- · Vzdělávání.
- Konzultační služby.

Některé z těchto služeb budou pravděpodobně naúčtovány zákazníkovi.

Za předání ověřených pracovních formulářů pracovníkovi ve funkci Hardware CE odpovídá zástupce nebo obchodní partner IBM.

<span id="page-61-0"></span>Potřebujete-li pomoci při plánování logických částí, obraťte se na místního zástupce globálních služeb (IGS). Při vyhledání zástupce IGS vám může být nápomocen příslušný obchodní zástupce IBM.

# **Příklady: Vytváření logických částí**

Přehled příkladů pro různé modely serveru iSeries, na kterých běží odlišné varianty koncepcí logických částí. Vytvořte jedinečné konfigurace nastavení na úrovni sběrnice nebo procesorů IOP.

Čas strávený plánováním logických částí zkracuje postup jejich zavádění a napomáhá vyvarovat se problémů s jejich nastavením. Následující detailní příklady rozdělení systému na logické části vám poskytnou užitečný návod.

Rozdělování na úrovni sběrnice [prostřednictvím](http://www.ibm.com/eserver/iseries/lpar) modelu 840 serveru

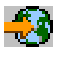

Další informace o dělení na logické části na úrovni sběrnice pomocí serveru 840 naleznete na webových stránkách Logical Partition.

Rozdělování na úrovni procesoru IOP [prostřednictvím](http://www.ibm.com/eserver/iseries/lpar) modelu 840 serveru

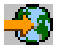

Další informace o dělení na logické části na úrovni sběrnice pomocí procesoru IOP serveru 840 naleznete na webových stránkách Logical Partition.

# **Vytváření logických částí**

Zde najdete informace o průvodci, který je součástí produktu iSeries Navigator a který vás provede procesem vytváření logických částí na serveru.

Dříve než začnete na serveru iSeries vytvářet logické části, přečtěte si informace v tématu Plánování logických částí. Pokyny k provedení úplné zálohy systému najdete v tématu Zálohování systému.

**Poznámka:** Jestliže chcete rozdělit některý model serveru eServer iSeries s konzolí HMC (Hardware Management Console for eServer) na logické části, prostudujte si téma Rozdělení na logické části v aplikaci IBM Systems Hardware Information Center.

Logické části lze vytvářet pomocí produktu iSeries Navigator. Abyste získali přístup k funkcím logických částí, musíte nejprve nakonfigurovat server servisních nástrojů. Další informace o serveru servisních nástrojů najdete v tématu Konfigurace serveru servisních nástrojů.

Budete muset použít ID uživatele servisních nástrojů s oprávněním administrátora LPAR.

Požadavky primární logické části na paměť mohou růst v závislosti na počtu plánovaných sekundárních logických částí. Pokud jste pro maximální konfiguraci paměti primární logické části alokovali minimální paměťové prostředky, musíte před vytvořením každé sekundární logické části na serveru přidat k minimální velikosti paměti 8 MB. Tento nárůst je způsoben tím, že k podpoře nové logické části je nutné interní zpracování.

Nemáte-li k dispozici dostatečnou minimální paměť pro spuštění primární logické části, pravděpodobně obdržíte systémový referenční kód (SRC) 1 B600 5390. Chcete-li zvětšit minimální paměť pro primární logickou část, musíte rekonfigurovat paměť primární logické části. Ve znakově orientovaném rozhraní poskytne systém předpokládané minimum paměti na obrazovce pro konfiguraci logické části. Pokud vytváříte logickou část pomocí produktu iSeries Navigator, pak iSeries Navigator zkontroluje požadavky na paměť a vyzve vás k jejich opravě před opětovným spuštěním systému.

**Upozornění:** Důrazně doporučujeme, abyste po vytvoření logických částí [vytiskli](#page-73-0) konfiguraci systému pro všechny I/O prostředky, které jsou alokovány jednotlivým logickým částem.

Pokud jste již přidali server do složky Systémy rozdělené na logické části a chcete v systému vytvořit novou logickou část, postupujte takto:

Chcete-li vytvořit novou logickou část pomocí volby Připojení, postupujte takto:

- 1. V prostředí produktu iSeries Navigator rozbalte **Připojení** nebo vaše aktivní prostředí.
- 2. Vyberte primární logickou část systému.
- 3. Rozbalte **Konfigurace a služba** a vyberte **Logické části**.
- 4. Klepněte pravým tlačítkem na fyzický systém a vyberte **Konfigurovat logické části**. Nyní pracujete v okně Konfigurovat logické části.
- 5. Klepněte pravým tlačítkem myši na **Fyzický systém** a vyberte **Nové logické části**. Spustí se průvodce.

Chcete-li vytvořit novou logickou část pomocí okna servisních nástrojů, postupujte takto:

- 1. V prostředí produktu iSeries Navigator vyberte **Připojení** nebo vaše aktivní prostředí.
- 2. Vyberte volbu **Otevřít okno servisních nástrojů iSeries Navigator** v okně Blok úloh. Jestliže se okno Blok úloh nezobrazí, vyberte **Zobrazit** a pak **Blok úloh**.
- 3. Zadejte **IP adresu** síťového rozhraní servisních nástrojů, ke kterému se chcete připojit. Klepněte na **OK**.
- 4. Budete vyzváni k zadání **ID uživatele a hesla servisních nástrojů**.
- 5. Klepněte pravým tlačítkem na **logické části** a vyberte **Konfigurovat logické části**. Nyní pracujete v okně Konfigurovat logické části.
- 6. Klepněte pravým tlačítkem myši na **Fyzický systém** a vyberte **Nové logické části**. Spustí se průvodce.

Používáte-li produkt iSeries Navigator k vytvoření logické části v daném systému poprvé, musíte nejprve přidat daný systém do složky Systémy rozdělené na logické části. Postupujte takto:

- 1. V prostředí produktu iSeries Navigator rozbalte volbu **Centrální správa**.
- 2. Klepněte pravým tlačítkem myši na **Systémy rozdělené na logické části** a vyberte **Přidat systém**. Musíte zadat IP adresu nebo jméno systému primární logické části, kterou chcete přidat.
- 3. Okno **Přihlášení servisního zařízení** vás požádá o ID uživatele a heslo servisních nástrojů.
- 4. Klepněte na **Dokončit** v okně **Přidat systém**.

Poté, co přidáte systém, použijte Centrální správu. Postupujte přitom takto:

- 1. V prostředí produktu iSeries Navigator rozbalte volbu **Centrální správa**.
- 2. Rozbalte **Systémy rozdělené na logické části**.
- 3. Vyberte fyzický systém, v němž chcete vytvořit novou logickou část.
- 4. Klepněte pravým tlačítkem na fyzický systém a vyberte **Konfigurovat logické části**. Nyní pracujete v okně Konfigurovat logické části.
- 5. Klepněte pravým tlačítkem myši na **Fyzický systém** a vyberte **Nové logické části**. Spustí se průvodce.

Podrobné pokyny a vysvětlení najdete v tématech nápovědy produktu iSeries Navigator.

#### **Související pojmy**

["Plánování](#page-45-0) logických částí" na stránce 40

Zde se dozvíte, jaké jsou hardwarové a softwarové požadavky, které musí být splněny, pokud má být implementace logických částí úspěšná. Prostudujte si a projděte si úlohy, které je potřeba provést před objednáním, a vyplňte plánovací kontrolní seznam.

#### **Související úlohy**

["Oprávnění](#page-69-0) k logickým částem" na stránce 64

Oprávnění, která udělíte uživatelům servisních nástrojů, určují, k jakým informacím logických částí budou mít uživatelé přístup a jaké činnosti budou moci provádět. Při udělování oprávnění uživateli (uživatelskému profilu) servisních nástrojů ke správě zabezpečení logických částí je třeba dodržovat opatrnost.

# <span id="page-63-0"></span>**Správa logických částí**

Zde najdete veškeré informace potřebné ke správě logických částí. Získáte tak přístup k informacím o logických částech a pokyny týkající se restartování a vypínání jednotlivých logických částí. Tyto informace můžete využít rovněž ke změně konfigurace logické části, správě zabezpečení a změně výpočetních prostředků.

Když vytvoříte jednu nebo více logických částí na serveru iSeries, je každá z nich nezávislá na ostatních. Každá logická část má svou vlastní nezávislou konfiguraci procesoru, paměti, I/O zařízení, interní kód LIC, operační systém (i5/OS) a volitelné softwarové aplikace.

Ke správě logických částí můžete použít produkt iSeries Navigator. Většina úloh, které provádíte, je nezávislá na ostatních logických částech systému. Měli byste přistupovat ke každé logické části jako k nezávislému systému.

Další informace o zálohování systému najdete v tématu Zálohování a obnova. Další informace o spouštění a správě systému najdete v tématu Základní systémové operace.

Další informace k tomu, abyste porozuměli základním krokům pro instalaci opravy (nebo opravy PTF, tj. dočasné opravy programu) při používání aplikace Management Central naleznete v části Instalace opravy na systém s logickými částmi.

# **Související pojmy**

["Koncepce](#page-7-0) logických částí" na stránce 2

Tato informace vám pomůže získat technická fakta o logických částech, vyhledat, co potřebujete vědět o jejich hardwaru a objevit vícenásobné využití, jež získáte s logickými částmi.

# **Správa logických částí pomocí produktů iSeries Navigator, DST a SST**

Porozumíte tomu, jak provádět správu logických částí produktu iSeries Navigator, spolu s DST a SST. Určete oprávnění, která jsou potřebná k provádění úloh logických částí.

V systému bez logických částí můžete používat ovládací panel k provádění mnoha úloh. Avšak v systémech s logickými částmi nemají sekundární logické části žádné fyzické ovládací panely. K ovládání sekundárních logických částí lze použít vzdálený ovládací panel grafického uživatelského rozhraní (GUI).

Více informací o použití vzdáleného ovládacího panelu ke správě logických částí najdete v tématu Přístup k funkcím ovládacího panelu.

# **Pokyny k zabezpečení**

Uživatelé, kteří si přejí přistupovat k informacím o logických částech systému v prostředí produktu iSeries Navigator, DST (Dedicated Service Tools) a SST (System Service Tools) budou potřebovat buď oprávnění k operacím, nebo oprávnění k administraci logických částí. Kromě toho uživatelé, kteří chtějí ze svého PC používat pro sekundární logické části vzdálený ovládací panel produktu Operations Console, budou potřebovat oprávnění ke vzdálenému ovládacímu panelu.

Administraci oprávnění k příslušným servisním nástrojům pro správu logických částí musí být věnována náležitá péče. Další informace o administraci zabezpečení servisních nástrojů najdete v tématu ID uživatele SST.

# **iSeries Navigator**

Produkt iSeries Navigator je grafické uživatelské rozhraní používané ke konfigurování, monitorování a správě serveru iSeries. Produkt iSeries Navigator se dodává s aplikací iSeries Access for Windows a nevyžaduje licenci iSeries Access.

Produkt iSeries Navigator zahrnuje grafického průvodce, který vám pomůže vytvářet logické části, snadno je konfigurovat a spravovat, dynamicky přemístit procesory, paměť, interaktivní výkon a některé procesory IOP a sdílené procesory v nových společných oblastech procesorů. Kromě toho budete schopni aktivovat nebo zablokovat Virtual OptiConnect, virtuální síť typu Ethernet a HSL OptiConnect nebo měnit stav systémové sběrnice pro práci ve

vyhrazeném nebo sdíleném režimu, aniž by bylo nutné restartování systému. Ke každé funkci pro práci s logickými částmi nabízí produkt iSeries Navigator podrobnou nápovědu odpovídající jednotlivým činnostem. Další informace najdete v tématu iSeries Navigator.

# **iSeries Navigator versus DST a SST**

Některé funkce pro práci s logickými částmi vyžadují ještě použití DST nebo SST prostřednictvím obrazovky znakově orientovaného rozhraní. Například některé operace obnovy logických částí a úlohy konfigurace tiskového systému jsou přístupné pouze prostřednictvím funkcí DST a SST. Vzhledem k tomu, že je přístup pomocí SST snazší než pomocí DST, doporučujeme, abyste k těmto úlohám používali pokud možno SST.

Chcete-li spustit SST nebo DST z obrazovky znakově orientovaného rozhraní, přejděte na téma Spuštění SST a DST.

Následující tabulka popisuje schopnosti, které jsou dostupné pro logické části při používání produktu iSeries Navigator nebo DST a SST.

| <b>Funkce</b>                                                                           | iSeries Navigator         | <b>DST a SST</b> |
|-----------------------------------------------------------------------------------------|---------------------------|------------------|
| Přijetí diskové jednotky jako zaváděcího<br>zdroje pro logickou část                    |                           | X                |
| Změna typu vlastnictví sběrnice                                                         | $\mathbf X$               | $\mathbf X$      |
| Změna předvoleného prostředku<br>elektronické podpory zákazníka                         | $\mathbf X$               | $\mathbf X$      |
| Změna jména logické části                                                               | $\mathbf X$               | $\mathbf X$      |
| Změna voleb komunikace                                                                  | $\mathbf X$               | $\mathbf X$      |
| Změna I/O konfigurace primárních a<br>sekundárních logických částí                      | $\mathbf X$               | $\mathbf X$      |
| Změna provozního režimu logické části                                                   | $\mathbf X$               | $\mathbf X$      |
| Změna alternativního zařízení pro<br>restartování                                       | $\mathbf X$               | $\mathbf X$      |
| Změna informací hostitelského systému o<br>hostovské logické části                      | $\mathbf X$               | $\mathbf X$      |
| Změna typu logické části                                                                | $\mathbf X$               | $\mathbf X$      |
| Změna parametrů příkazového řádku pro<br>zdroj restartování hostovské logické části     | $\mathbf X$               | $\mathbf X$      |
| Změna zdroje pro restartování (nebo IPL)<br>logické části                               | $\mathbf X$               | $\mathbf X$      |
| Vyčištění prostředků logických částí, které<br>nejsou zapisovány                        | $\mathbf{X}$              | $\mathbf X$      |
| Vyčištění konfiguračních dat logických<br>částí                                         | $\mathbf X$               | $\boldsymbol{X}$ |
| Vyčištění konfiguračních údajů logické<br>části z nenakonfigurované diskové<br>jednotky |                           | $\mathbf X$      |
| Vytvoření nové logické části i5/OS                                                      | X                         | $\mathbf X$      |
| Vytvoření hostovské logické části                                                       | $\boldsymbol{\mathrm{X}}$ | $\mathbf X$      |
| Kopírování konfiguračních dat logické<br>části mezi zdroji IPL                          |                           | $\mathbf X$      |
| Vymazání logické části                                                                  | $\mathbf X$               | $\mathbf X$      |

*Tabulka 9. Vlastnosti dostupné pro logické části prostřednictvím iSeries Navigator nebo DST a SST*

| <b>Funkce</b>                                                                     | iSeries Navigator | <b>DST a SST</b> |
|-----------------------------------------------------------------------------------|-------------------|------------------|
| Vymazání všech konfiguračních dat<br>logické části                                | X                 | X                |
| Zobrazení dostupných hardwarových<br>prostředků                                   | $\mathbf X$       | $\mathbf X$      |
| Zobrazení systémových prostředků                                                  | $\mathbf X$       | X                |
| Zobrazení komunikačních voleb logické<br>části                                    | $\mathbf X$       | $\mathbf X$      |
| Zobrazení konzole logické části                                                   | $\mathbf X$       | X                |
| Zobrazení úrovně vydání operačního<br>systému logické části                       | $\mathbf X$       | $\mathbf X$      |
| Zobrazení typu operačního systému<br>logické části                                | $\mathbf X$       | $\mathbf X$      |
| Zobrazení ID logické části                                                        | $\mathbf X$       | $\mathbf X$      |
| Zobrazení informací o PCI                                                         | $\mathbf X$       | $\mathbf X$      |
| Zobrazení vzdáleného ovládacího panelu<br>logické části                           | $\mathbf X$       | $\mathbf X$      |
| Zobrazení kódu SRC primární logické<br>části                                      | X                 |                  |
| Zobrazení historie kódů SRC sekundární<br>logické části                           | $\mathbf X$       | $\mathbf X$      |
| Dynamické přemístění interaktivního<br>výkonu                                     | $\mathbf X$       | $\mathbf X$      |
| Dynamické přemístění procesorů IOP                                                | $\mathbf X$       | $\mathbf X$      |
| Dynamické přemístění paměti                                                       | $\mathbf X$       | $\mathbf X$      |
| Dynamické přemístění procesorů                                                    | $\mathbf X$       | X                |
| Povolení HSL OptiConnect                                                          | $\mathbf X$       | $\mathbf X$      |
| Povolení komunikace přes virtuální síť<br>typu Ethernet                           | $\mathbf X$       | $\mathbf X$      |
| Povolení komunikace přes Virtual<br>OptiConnect                                   | $\mathbf X$       | $\mathbf X$      |
| Vyhledání logické adresy prostředku                                               | $\mathbf X$       | X                |
| Přemístění vyhrazeného procesoru                                                  | X                 | X                |
| Přemístění vyhrazeného procesoru do<br>společné oblasti sdílených procesorů       | $\mathbf X$       | $\mathbf X$      |
| Přemístění procesoru IOP                                                          | $\mathbf X$       | $\mathbf X$      |
| Přemístění interaktivního výkonu, paměti<br>nebo výkonu sdíleného zpracování      | $\mathbf X$       | $\mathbf X$      |
| Přemístění adaptéru IOA přiřazeného k<br>procesoru IOP do hostovské logické části | X                 | X                |
| Přemístění adaptéru IOA do hostovské<br>logické části                             | $\mathbf X$       | $\mathbf X$      |
| Přemístění IOA adaptéru přiřazeného k<br>logické části s operačním systémem i5/OS | $\mathbf X$       | Χ                |
| Provedení výpisu hlavní paměti na<br>serverech s logickými částmi                 | $\mathbf X$       | Χ                |

*Tabulka 9. Vlastnosti dostupné pro logické části prostřednictvím iSeries Navigator nebo DST a SST (pokračování)*

| Funkce                                                                        | iSeries Navigator | <b>DST a SST</b> |
|-------------------------------------------------------------------------------|-------------------|------------------|
| Zabránění v restartování sekundární<br>logické části při restartování systému | $\mathbf X$       | X                |
| Tisk systémové konfigurace pro logické<br>části                               |                   | X                |
| Obnova konfiguračních dat logické části                                       | X                 | X                |
| Resetování procesoru IOP diskové<br>jednotky s logickými částmi               |                   | $\mathbf X$      |
| Restartování sekundární logické části<br>během restartování systému           |                   | X                |
| Restartování systému s logickými částmi                                       | X                 | $\mathbf{X}$     |
| Obnova všech konfiguračních dat logické<br>části                              | $\mathbf X$       |                  |
| Uložení všech konfiguračních dat logické<br>části                             | $\mathbf X$       |                  |
| Plánování přemístění vyhrazeného<br>procesoru                                 | X                 |                  |
| Plánování přemístění interaktivního<br>výkonu                                 | $\mathbf X$       |                  |
| Plánování přemístění procesoru IOP                                            | X                 |                  |
| Plánování přemístění paměti                                                   | $\mathbf X$       |                  |
| Plánování přemístění sdíleného procesoru                                      | $\mathbf X$       |                  |
| Aktualizace konfiguračních dat                                                | $\mathbf X$       | X                |
| Používání vzdálených služeb logickými<br>částmi                               | $\mathbf X$       | X                |
| Zobrazení stavu logické části                                                 | X                 | X                |

*Tabulka 9. Vlastnosti dostupné pro logické části prostřednictvím iSeries Navigator nebo DST a SST (pokračování)*

## **Související úlohy**

["Oprávnění](#page-69-0) k logickým částem" na stránce 64

Oprávnění, která udělíte uživatelům servisních nástrojů, určují, k jakým informacím logických částí budou mít uživatelé přístup a jaké činnosti budou moci provádět. Při udělování oprávnění uživateli (uživatelskému profilu) servisních nástrojů ke správě zabezpečení logických částí je třeba dodržovat opatrnost.

["Spuštění](#page-67-0) SST a DST pro logické části" na stránce 62

Zde naleznete informace o spuštění SST a DST na primární a sekundární logické části.

#### **Spuštění produktu iSeries Navigator:**

Aplikace iSeries je zahrnuta jako součást produktu iSeries Access for Windows.

Chcete-li se ujistit, že váš PC splňuje požadavky pro produkt iSeries Navigator, přečtěte si téma Požadavky na hardware a software. Další informace o instalaci produktu iSeries Navigator na PC najdete v tématu iSeries Navigator.

Spolu s produktem iSeries Navigator si můžete nainstalovat produkt Operations Console, který je součástí produktu iSeries Access. Produkt Operations Console umožňuje použít PC přímo připojený kabelem, připojený přes LAN nebo vzdálený PC k přístupu a ovládání konzole iSeries a vzdáleného ovládacího panelu pro logické části.

<span id="page-67-0"></span>Produkt iSeries Navigator můžete spustit dvojím klepnutím na ikonu iSeries Navigator na pracovní ploše Windows. Na dotaz, zda chcete vytvořit spojení se serverem iSeries, klepněte na **Ano** a postupujte podle pokynů v Průvodci připojením. Chcete-li používat produkt iSeries Navigator, musíte mít oprávnění k operacím nebo administraci pro tento produkt .

## **Spuštění SST a DST pro logické části:**

Zde naleznete informace o spuštění SST a DST na primární a sekundární logické části.

# **Spuštění SST v primární nebo sekundární logické části**

Před spuštěním SST nebo DST musíte nejprve nakonfigurovat ID uživatele servisních nástrojů. Více informací o tom, jak nakonfigurovat ID uživatele, najdete v tématu Oprávnění k logickým částem.

SST (System Service Tools) můžete spustit tím, že na příkazový řádek i5/OS zadáte příkaz STRSST (Spuštění SST) a stisknete klávesu Enter. SST můžete spustit z libovolné pracovní stanice primární nebo sekundární logické části.

# **Související pojmy**

"Správa logických částí pomocí produktů iSeries [Navigator,](#page-63-0) DST a SST" na stránce 58 Porozumíte tomu, jak provádět správu logických částí produktu iSeries Navigator, spolu s DST a SST. Určete oprávnění, která jsou potřebná k provádění úloh logických částí.

"Změna [provozního](#page-93-0) režimu logické části" na stránce 88

Provozní režim logických částí funguje právě tak, jako provozní režim systému bez logických částí.

# **Související úlohy**

["Oprávnění](#page-69-0) k logickým částem" na stránce 64

Oprávnění, která udělíte uživatelům servisních nástrojů, určují, k jakým informacím logických částí budou mít uživatelé přístup a jaké činnosti budou moci provádět. Při udělování oprávnění uživateli (uživatelskému profilu) servisních nástrojů ke správě zabezpečení logických částí je třeba dodržovat opatrnost.

["Restartování](#page-92-0) systému s logickými částmi" na stránce 87

Chcete-li restartovat celý systému (tj. vypnout jej a provést IPL), musí být spolu s primární logickou částí ukončeny i sekundární logické části.

# *Spuštění DST v primární logické části:*

Chcete-li zabránit abnormálnímu ukončení úloh při spuštění DST (Dedicated Service Tools), přesvědčte se, že na přihlašovací obrazovce je konzole primární logické části. Jako alternativu můžete provést v této logické části následující kroky. Tyto kroky je zapotřebí provést pouze jednou,neboť systém zachová tyto změny i během IPL.

- 1. V prostředí produktu iSeries Navigator rozbalte volbu **Připojení**.
- 2. Vyberte fyzický systém, se kterým chcete pracovat.
- 3. Rozbalte **Konfigurace a služba** a vyberte **Systémové hodnoty**.
- 4. Vyberte **Zařízení** a pak kartu **Obnova**.
- 5. Vyberte volbu **Ukončit úlohu a odeslat zprávu do protokolu QHST** (ENDJOBNOLIST) a zrušte označení políčka, nebo k výběru **Ukončit úlohu a odeslat zprávu do protokolu QHST** (ENDJOB) vyberte příslušné políčko.

## *Nastavení časového intervalu (QDSCJOBITV):*

Při nastavování hodnoty **Časová prodleva** (QDSCJOBITV) postupujte podle těchto pokynů:

- 1. V prostředí produktu iSeries Navigator rozbalte volbu **Připojení**.
- 2. Vyberte fyzický systém, se kterým chcete pracovat.
- 3. Rozbalte **Konfigurace a služba** a vyberte **Systémové hodnoty**.
- 4. Vyberte **Úlohy** a pak kartu **Interaktivní úlohy**.
- 5. Vyberte **Odpojit úlohy** a nastavte systémovou hodnotu na 5 minut.

Více informací o tom, jak používat systémové hodnoty v rámci produktu iSeries Navigator, najdete v tématu Systémové hodnoty i5/OS.

Chcete-li spustit DST v primární logické části, použijte ovládací panel k převedení systému do manuálního režimu. Pak vyberte volbu 21. Systém vás vyzve k zadání ID uživatele a hesla. Další informace o získávání ID a hesel najdete v tématu Konfigurování ID uživatele nástroje SST.

*Spuštění DST v sekundární logické části z DST v primární logické části:*

Chcete-li spustit DST v sekundární logické části, postupujte takto:

- 1. Spusťte DST v primární logické části.
- 2. Vyberte volbu 11 (Work with system partitions).
- 3. Vyberte volbu 2 (Work with partition status).
- 4. Pomocí kurzoru vyberte sekundární logickou část, ve které chcete spustit DST.
- 5. Vyberte volbu 10 (Mode manual), jestliže sekundární logická část již není v manuálním režimu.
- 6. Další volby zobrazíte stisknutím klávesy F23.
- 7. Vyberte volbu 21 (Force Dedicated Service Tools). Konzole sekundární logické části zaznamená I/O chybu a skončí neúspěšně. To je běžné.
- 8. Na obrazovce, která slouží jako konzole pro sekundární logickou část, se objeví obrazovka DST. Přihlašte se k DST.
- 9. Než ukončíte DST, nastavte pro sekundární logickou část normální režim, jestliže chcete, aby příští IPL byl plně automatizovaný.

*Vynucení spuštění DST z SST:*

Jestliže logická část není v režimu zabezpečení, pak můžete vynutit spuštění DST z SST. V primární logické části můžete vynutit spuštění DST v této logické části nebo v kterékoliv sekundární logické části. V sekundární logické části můžete vynutit spuštění DST pouze v téže logické části.

Když vynutíte DST ze systémového ovládacího panelu na obrazovce Work with Partition Status, zrušíte aktuální úlohu na konzoli logické části.

**Upozornění:** Pokud provedete IPL v logické části před ukončením DST, bude mít další IPL abnormální průběh. Chcete-li zabránit abnormálnímu průběhu IPL, ukončete DST před provedením IPL. Pak se přihlaste k této logické části a věnujte se provedení IPL.

Tyto kroky mají vliv na to, jak systém ukončí aktivní úlohy, když spustíte DST včetně funkcí obsluhy logických částí systému. Možná budete potřebovat vyčkat 5 minut před spuštěním funkcí obsluhy v DST, které bylo aktivní v SST, když jste zadali volbu 21.

Jestliže chcete vynutit DST z SST postupujte takto:

- 1. Použijte příkaz STRSST ke spuštění SST.
- 2. Vyberte volbu 5 (Work with system partitions).
- 3. Vyberte volbu 2 (Work with partition status).
- 4. Pomocí kurzoru vyberte sekundární logickou část, ve které chcete spustit DST.
- 5. Jestliže logická část není v manuálním režimu, vyberte volbu 10 (Mode manual).
- 6. Vyberte volbu 21 (Force DST). Jestliže vyvoláte DST z pracovní stanice logické části, kde chcete spustit DST, pracovní stanice zaznamená I/O chybu a skončí neúspěšně. To je běžné.
- 7. Přihlašte se k DST.
- 8. Před ukončením DST nastavte u logické části znovu normální režim, jestliže chcete, aby další IPL proběhl plně automaticky.

# <span id="page-69-0"></span>**Oprávnění k logickým částem:**

Oprávnění, která udělíte uživatelům servisních nástrojů, určují, k jakým informacím logických částí budou mít uživatelé přístup a jaké činnosti budou moci provádět. Při udělování oprávnění uživateli (uživatelskému profilu) servisních nástrojů ke správě zabezpečení logických částí je třeba dodržovat opatrnost.

K logickým částem se vztahují dvě funkční oprávnění k servisním nástrojům. Tato oprávnění podporují základní operace nebo rozšířenou administraci.

Chcete-li udělit uživateli oprávnění k **operacím** s logickými částmi, postupujte takto:

- 1. Spusťte DST s profilem QSECOFR nebo s jiným ID uživatele, který má oprávnění ″service tool security″.
- 2. Vyberte volbu 5 (Work with DST environment).
- 3. Vyberte volbu 3 (Service tools user profiles).
- 4. Pomocí volby 1 (Create) vytvořte nový uživatelský profil nebo pomocí volby 7 (Change attributes) upravte stávajícího uživatele.
- 5. Zajistěte, aby bylo uděleno oprávnění **operace s logickými částmi systému**.

Chcete-li udělit uživateli oprávnění k **administraci** logických částí (které umožňuje provádět také všechny operace), postupujte takto:

- 1. Spusťte DST s profilem QSECOFR nebo s jiným ID uživatele, který má oprávnění ″service tool security″.
- 2. Vyberte volbu 5 (Work with DST environment).
- 3. Vyberte volbu 3 (Service tools user profiles).
- 4. Pomocí volby 1 (Create) vytvořte nový uživatelský profil nebo pomocí volby 7 (Change attributes) upravte stávajícího uživatele.
- 5. Zajistěte, aby bylo uděleno oprávnění **k administraci logických částí systému**.

V následující tabulce je popsáno, jaká oprávnění jsou nutná k provádění činností s logickými částmi:

## *Tabulka 10. Oprávnění potřebné pro dokončení úlohy logické části*

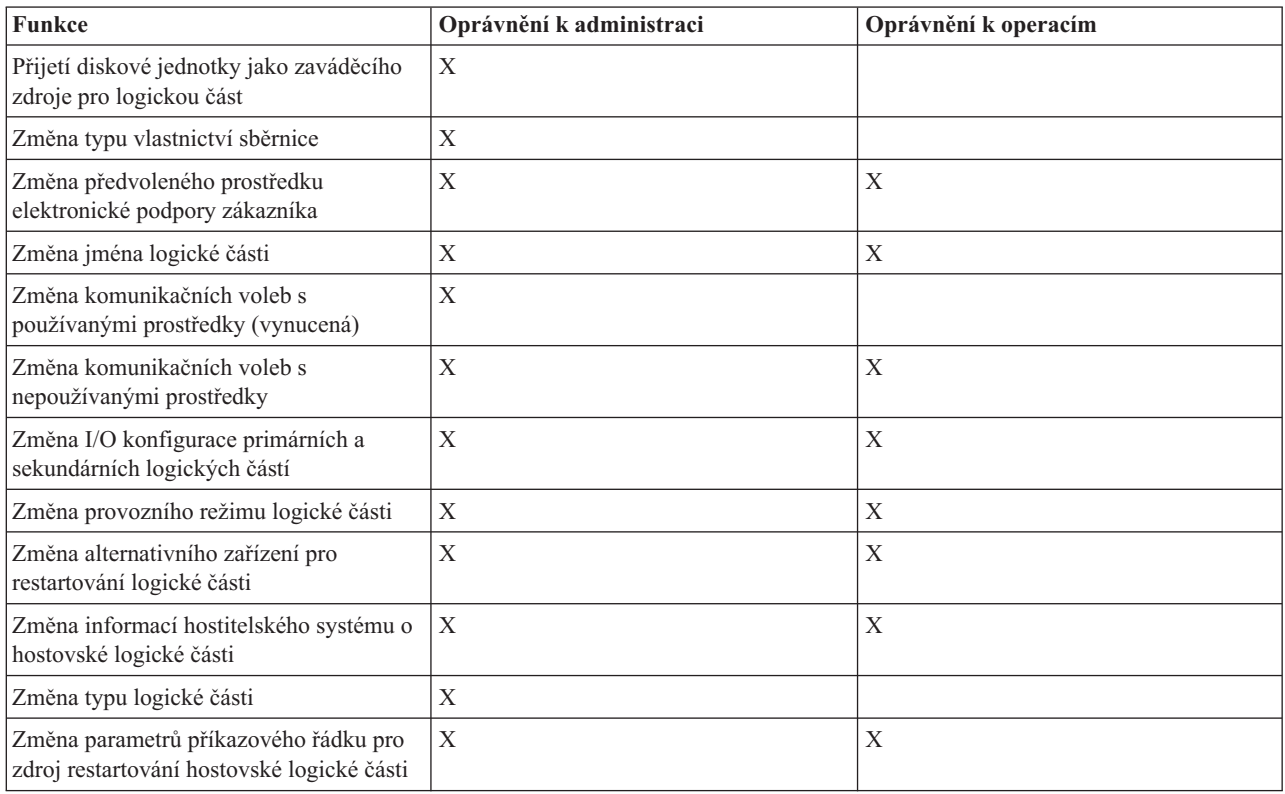

| Funkce                                                                                  | Oprávnění k administraci | Oprávnění k operacím |
|-----------------------------------------------------------------------------------------|--------------------------|----------------------|
| Změna zaváděcího zdroje logické části                                                   | X                        | X                    |
| Vyčištění prostředků logických částí, které   X<br>nejsou zapisovány                    |                          |                      |
| Vyčištění konfiguračních údajů logické<br>části z nenakonfigurované diskové<br>jednotky | $\mathbf X$              |                      |
| Kopírování konfiguračních dat logických<br>částí mezi zaváděcími zdroji                 | X                        |                      |
| Vytvoření nové logické části                                                            | $\mathbf X$              |                      |
| Vytvoření hostovské logické části                                                       | X                        |                      |
| Vymazání logické části                                                                  | X                        |                      |
| Vymazání všech konfiguračních dat<br>logické části                                      | $\mathbf X$              |                      |
| Zobrazení dostupných hardwarových<br>prostředků                                         | $\mathbf X$              | $\mathbf X$          |
| Zobrazení komunikačních voleb logické<br>části                                          | X                        | X                    |
| Zobrazení konzole logické části                                                         | X                        | X                    |
| Zobrazení úrovně vydání operačního<br>systému logické části                             | $\mathbf X$              | $\mathbf X$          |
| Zobrazení typu operačního systému<br>logické části                                      | X                        | $\mathbf X$          |
| Zobrazení ID logické části                                                              | $\mathbf X$              | $\mathbf X$          |
| Zobrazení informací o PCI                                                               | $\mathbf X$              | $\mathbf X$          |
| Zobrazení vzdáleného ovládacího panelu<br>logické části                                 | X                        | $\mathbf X$          |
| Zobrazení historie systémových<br>referenčních kódů pro logické části                   | X                        | $\mathbf X$          |
| Zobrazení systémových prostředků                                                        | X                        | $\mathbf X$          |
| Dynamické přemístění interaktivního<br>výkonu                                           | X                        | X                    |
| Dynamické přemístění procesorů IOP                                                      | X                        | $\mathbf X$          |
| Dynamické přemístění paměti                                                             | X                        | $\mathbf X$          |
| Dynamické přemístění procesorů                                                          | $\mathbf X$              | $\mathbf X$          |
| Povolení komunikace přes virtuální síť<br>typu Ethernet pro logickou část               | $\mathbf X$              | $\mathbf X$          |
| Vyhledání logické adresy prostředku                                                     | $\mathbf X$              | $\mathbf X$          |
| Přemístění vyhrazeného procesoru                                                        | X                        | $\mathbf X$          |
| Přemístění vyhrazeného procesoru do<br>společné oblasti sdílených procesorů             | $\mathbf X$              | $\mathbf X$          |
| Přemístění procesoru IOP s používanými<br>prostředky (vynucené)                         | $\mathbf X$              | $\mathbf X$          |
| Přemístění procesoru IOP s<br>nepoužívanými prostředky                                  | $\mathbf X$              | $\mathbf X$          |

*Tabulka 10. Oprávnění potřebné pro dokončení úlohy logické části (pokračování)*

| <b>Funkce</b>                                                                     | Oprávnění k administraci  | Oprávnění k operacím      |
|-----------------------------------------------------------------------------------|---------------------------|---------------------------|
| Přemístění interaktivního výkonu, paměti<br>nebo výkonu sdíleného zpracování      | X                         | X                         |
| Přemístění adaptéru IOA přiřazeného k<br>procesoru IOP do hostovské logické části | X                         | X                         |
| Přemístění adaptéru IOA do hostovské<br>logické části                             | $\boldsymbol{\mathrm{X}}$ | X                         |
| Přemístění I/O adaptéru přiřazeného k<br>logické části s operačním systémem i5/OS | $\mathbf X$               | $\boldsymbol{\mathrm{X}}$ |
| Provedení výpisu hlavní paměti na<br>serverech s logickými částmi                 | X                         | X                         |
| Zabránění v restartování sekundární<br>logické části při restartování systému     | $\mathbf X$               | X                         |
| Tisk systémové konfigurace pro logické<br>části                                   | X                         | X                         |
| Obnova konfiguračních dat logické části                                           | $\mathbf X$               |                           |
| Resetování procesoru IOP diskové<br>jednotky s logickými částmi                   | X                         | X                         |
| Restartování sekundární logické části<br>během restartování systému               |                           | Χ                         |
| Restartování systému s logickými částmi                                           | $\mathbf X$               | X                         |
| Obnova všech konfiguračních dat logické<br>části                                  | $\boldsymbol{\mathrm{X}}$ | X                         |
| Uložení všech konfiguračních dat logické<br>části                                 | $\mathbf X$               | Χ                         |
| Plánování přemístění vyhrazeného<br>procesoru                                     | $\boldsymbol{\mathrm{X}}$ | Χ                         |
| Plánování přemístění interaktivního<br>výkonu                                     | $\mathbf X$               | $\boldsymbol{\mathrm{X}}$ |
| Plánování přemístění procesoru IOP                                                | $\bar{X}$                 | $\bar{X}$                 |
| Plánování přemístění paměti                                                       | $\boldsymbol{\mathrm{X}}$ | X                         |
| Plánování přemístění sdíleného procesoru                                          | $\mathbf X$               | X                         |
| Aktualizace konfiguračních dat logické<br>části ve všech logických částech        | $\mathbf X$               |                           |
| Používání vzdálených služeb logickými<br>částmi                                   | X                         | X                         |
| Zobrazení stavu logické části                                                     | $\mathbf X$               | Χ                         |

*Tabulka 10. Oprávnění potřebné pro dokončení úlohy logické části (pokračování)*

K tomu, aby bylo možné použít **vzdálený panel produktu Operations Console** v síti LAN, PC vyžaduje, aby v primární logické části existoval profil zařízení s atributem **vzdálený panel logické části XXXXXXXX nnn**, kde XXXXXXXX představuje jméno cílové logické části a nnn znamená numerický identifikátor logické části. Chcete-li udělit uživateli oprávnění k používání vzdáleného panelu, postupujte takto:

- 1. Spusťte DST s profilem QSECOFR nebo s jiným ID uživatele, který má oprávnění ″service tool security″.
- 2. Vyberte volbu 5 (Work with DST environment).
- 3. Vyberte volbu 5 (Service tools device profiles).
- 4. Pomocí volby 1 (Create) vytvořte nový profil zařízení nebo pomocí volby 7 (Change attributes) upravte stávající zařízení.
# 5. Zajistěte, aby byl pro odpovídající logickou část udělen atribut **vzdálený panel logické části**.

Tento profil zařízení umožňuje provádět funkce panelu z grafického uživatelského rozhraní vzdálené konzole na PC. Všichni uživatelé musí mít platný uživatelský profil servisních nástrojů. Pro většinu funkcí tohoto panelu nejsou požadována zvláštní oprávnění. Ke změně polohy klíče panelu (Manual, Normal, Auto nebo Secure) je nutné, aby uživatel měl v primární logické části uživatelský profil servisních nástrojů s

#### **atributem klíč vzdáleného panelu logické části XXXXXXXX nnn, kde XXXXXXXX**

představuje jméno cílové logické části a nnn znamená numerický identifikátor logické části. Chcete-li udělit uživateli oprávnění ke změně polohy klíče, postupujte takto:

- 1. Spusťte DST s profilem QSECOFR nebo s jiným ID uživatele, který má oprávnění ″service tool security″.
- 2. Vyberte volbu 5 (Work with DST environment).
- 3. Vyberte volbu 3 (Service tools user profiles).
- 4. Pomocí volby 1 (Create) vytvořte nový uživatelský profil nebo pomocí volby 7 (Change attributes) upravte stávajícího uživatele.
- 5. Zajistěte, aby bylo pro odpovídající logickou část uděleno oprávnění ″**klíč vzdáleného panelu logické části**″.

Další informace o ID uživatele servisních nástrojů najdete v tématu ID uživatele servisních nástrojů.

# **Související pojmy**

"Správa logických částí pomocí produktů iSeries [Navigator,](#page-63-0) DST a SST" na stránce 58 Porozumíte tomu, jak provádět správu logických částí produktu iSeries Navigator, spolu s DST a SST. Určete oprávnění, která jsou potřebná k provádění úloh logických částí.

"Správa zabezpečení pro logické části"

Zde se dozvíte, kdo je oprávněn provádět úlohy logické části, a jak omezit přístup k systému.

#### **Související úlohy**

["Vytváření](#page-61-0) logických částí" na stránce 56

Zde najdete informace o průvodci, který je součástí produktu iSeries Navigator a který vás provede procesem vytváření logických částí na serveru.

["Spuštění](#page-67-0) SST a DST pro logické části" na stránce 62

Zde naleznete informace o spuštění SST a DST na primární a sekundární logické části.

# **Správa zabezpečení pro logické části**

Zde se dozvíte, kdo je oprávněn provádět úlohy logické části, a jak omezit přístup k systému.

Většina úloh týkajících se zabezpečení, jež spouštíte v systému rozděleném na logické části, jsou totožné jako v systému bez logických částí. Avšak když vytváříte logické části, pracujete s více než jedním nezávislým systémem. Proto budete muset provést stejné úlohy v každé logické části, namísto jediného spuštění v systému bez logických částí.

Níže jsou uvedena základní pravidla, která se vztahují k zabezpečení logických částí a která byste si měli zapamatovat.

- v Nejprve musíte nakonfigurovat server servisních nástrojů, abyste získali přístup k funkcím produktu iSeries Navigator, jež se týkají logických částí. Další informace o serveru servisních nástrojů najdete v tématu Konfigurace serveru servisních nástrojů.
- v Uživatelé provádějící operaci s logickou částí nebo administraci budou potřebovat uživatelský profil servisních nástrojů v primární logické části.
- v V jednom okamžiku můžete přidat uživatele do systému jedné logické části. Potřebujete přidat uživatele do každé logické části, do které mají mít uživatelé přístup.
- v Logické části nemohou vidět nebo použít paměť a diskové jednotky jiné logické části.
- Logické části mohou pouze vidět své vlastní hardwarové prostředky.
- v Výběrem volby Všechen hardware, která je součástí funkce produktu iSeries Navigator pro práci s logickými částmi, můžete zobrazit všechny systémové hardwarové prostředky v okně Konfigurovat logické části. Tuto volbu musíte použít z prostředí primární logické části. Pokud pracujete v sekundární logické části, budete vidět pouze prostředky,

které byly přiřazeny této logické části. Na kterékoliv logické části musí uživatel provést operaci s logickou částí nebo mít oprávnění administrátora, aby tyto informace byly zobrazeny.

- v Ovládací panel systému ovládá primární logickou část. Vzdálený ovládací panel ovládá všechny logické části na serveru. Pokud je kterákoliv logická část nastavena jako chráněná, nelze provést žádnou akci ani ze systémového ovládacího panelu, ani ze vzdáleného ovládacího panelu, ani z obrazovky Work with Partitions Status v SST. Chcete-li vynutit DST ze systémového ovládacího panelu nebo ze vzdáleného ovládacího panelu, musíte změnit režim na Manual.
	- Logickou část můžete zapnout i vypnout ze vzdáleného ovládacího panelu.
	- Vzdálený ovládací panel můžete použít také ke změně režimu sekundární logické části (z režimu ″chráněná″ na jiný režim).

Jakmile ukončíte chráněný režim sekundární logické části, můžete použít vzdálený ovládací panel ke změně stavu logické části.

Další informace o zabezpečení na serveru iSeries naleznete v iSeries Zabezpečení - referenční informace a Základní zabezpečení a plánování systému.

#### **Související pojmy**

["Systémové](#page-96-0) referenční kódy (SRC) pro logické části" na stránce 91 Následující seznam obsahuje obecné kódy SRC, které hlásí protokol PAL.

"Uplatnění zabezpečení na [sekundárních](#page-59-0) logických částech" na stránce 54 Sekundární logické části pracují jako nezávislé servery na serveru iSeries.

#### **Související úlohy**

["Oprávnění](#page-69-0) k logickým částem" na stránce 64

Oprávnění, která udělíte uživatelům servisních nástrojů, určují, k jakým informacím logických částí budou mít uživatelé přístup a jaké činnosti budou moci provádět. Při udělování oprávnění uživateli (uživatelskému profilu) servisních nástrojů ke správě zabezpečení logických částí je třeba dodržovat opatrnost.

# **Tisk systémové konfigurace pro logické části**

K vytištění konfigurace systémového hardwaru použijte DST nebo SST.

Důrazně doporučujeme, abyste si vytiskli systémovou konfiguraci pro všechny vaše I/O prostředky, které jsou alokovány všem logickým částem, jakmile dokončíte nastavení. Informace o konfiguraci logické části se během procesu ukládání neuloží, a proto je výtisk potřebný k alokaci odpovídajících prostředků v případě nutnosti obnovy systému po případném zhroucení.

Výtisk sestavy systémové konfigurace pro všechny logické části budete také potřebovat k provedení Miscellaneous Equipment Specification (MES), jinak zvaného přechodu na vyšší verzi hardwaru systému s logickými částmi. Tyto informace pomohou obchodnímu partnerovi IBM nebo marketingovému zástupci IBM pochopit, jak jsou přiřazeny systémové prostředky I/O logickým částem.

**Upozornění:** Výsledkem vytištění sestavy konfigurace systému prostřednictvím funkce HSM (Hardware Service Manager) v rámci SST bude pouze výpis konfigurace prostředků alokovaných dané specifické logické části. Ovšem tato sestava neobsahuje detailní výpis celého systému. Z toho důvodu by bylo vhodné použít níže uvedené kroky pro primární logickou část.

Dle následujícího postupu vytisknete systémovou konfiguraci:

- 1. Z primární logické části spusťte SST nebo [DST.](#page-67-0)
- 2. V SST vyberte volbu 5 (Work with system partitions); v DST vyberte volbu 11 (Work with system partitions) a stiskněte klávesu **Enter**.
- 3. Vyberte volbu 1 (Display partition information) a stiskněte F6 pro získání následující informace. Nebo můžete pokračovat následujícími kroky.
- 4. Vyberte volbu 5 (Display system I/O resources).
- 5. Na dané úrovni detailů zadejte v zobrazeném poli \*ALL a nastavíte tak úroveň detailů na ALL.
- <span id="page-74-0"></span>6. Stiskněte F6 pro výtisk systémové konfigurace I/O.
- 7. Vyberte volbu 1 a stiskněte klávesu Enter pro souběžný výtisk do souboru.
- 8. Stiskněte F12 k návratu na obrazovku Zobrazení informace o logické části.
- 9. Vyberte volbu 2 (Display partition processing configuration).
- 10. Stiskněte F6 pro výtisk procesu konfigurace.
- 11. Stiskněte F12 k návratu na obrazovku Zobrazení informace o logické části.
- 12. Vyberte volbu 7 (Display communications options).
- 13. Stiskněte F11, potom stiskněte F6 pro výtisk komunikace konfigurace.
- 14. Vyberte volbu 1 a stiskněte klávesu **Enter** pro souběžný výtisk do souboru.
- 15. Vraťte se na příkazový řádek i5/OS a vytiskněte tyto tři tiskové soubory.

# **Dynamické přemístění prostředků logických částí**

Zde se dozvíte, jak přemístit procesory, procesory IOP, paměť a interaktivní výkon mezi logickými částmi bez nutnosti restartování logické části nebo systému.

Dynamické přemístění prostředků logických částí umožňuje uživatelům přemístit procesory, paměť a interaktivní výkon mezi logickými částmi, aniž by bylo třeba restartovat logickou část nebo systém. K úplnému využití tohoto vylepšení je nutné, aby v primárních a sekundárních logických částech byly provozovány verze V5R1 nebo V5R2.

# **Dynamické přemístění interaktivního výkonu:**

Můžete nastavit interaktivní výkon tak, abyste mohli měnit hodnoty mezi logických částmi, aniž byste museli restartovat celý systém.

Minimum a maximum specifikuje rozsah hodnot, které můžete zadat bez nutnosti nového spuštění logické části. Pokud měníte hranice interaktivního výkonu logické části, musíte restartovat logickou část.

Můžete specifikovat minimální hodnotu interaktivního výkonu, která je rovna minimální hodnotě interaktivního výkonu, potřebného pro podporu logické části. Maximální hodnota musí být nižší než hodnota interaktivního výkonu, použitelná pro systém.

Váš systém má určité množství interaktivního výkonu, které je závislé na typu systému a počtu procesorů. Interaktivní výkon udává, jak moc musí uživatel spolupracovat (z příkazového řádku) s počítačem. Můžete srovnávat spolupráci s dávkovým souborem (kde není žádný vstup ze strany uživatele).

Podle dané hodnoty CPW (Commercial Processing Workload), musíte určit, kolik procent bude použitelných pro každou logickou část. Součet interaktivního výkonu všech logických částí nesmí přesáhnout 100%.

Při přemístění interaktivního výkonu z jedné logické části na jinou pomocí volby Připojení postupujte takto:

- 1. V prostředí produktu iSeries Navigator rozbalte **Připojení** nebo vaše aktivní prostředí.
- 2. Vyberte primární logickou část systému.
- 3. Rozbalte **Konfigurace a služba** a vyberte **Logické části**.
- 4. Klepněte pravým tlačítkem myši na **Logické části** a vyberte volbu **Konfigurovat logické části**. Nyní pracujete v okně Konfigurovat logické části.
- 5. Vyberte logickou část, ze které chcete přemístit interaktivní výkon.
- 6. Klepněte pravým tlačítkem na **interaktivní výkon** a vyberte **Přemístění**.
- 7. Specifikujte velikost interaktivního výkonu pro přemístění. Použijte k tomu sekci **Množství pro přemístění**. Tato hodnota musí být nižší než hodnota interaktivního výkonu, použitelná pro systém. Hodnota **Po přemístění** platí jak pro zdrojovou, tak pro přijímající logickou část a musí být v rozsahu minimálních/maximálních hodnot zadaných pro interaktivní výkon obou logických částí.
- 8. Vyberte logickou část, která má přijmout interaktivní výkon. Použijte k tomu sekci **Přemístění do -- Logická část**.
- 9. Klepnutím na **OK** přemístěte množství interaktivního výkonu, které jste zadali.

Při přemístění interaktivního výkonu z jedné logické části na jinou pomocí okna servisních nástrojů postupujte takto:

- 1. V prostředí produktu iSeries Navigator vyberte **Připojení** nebo vaše aktivní prostředí.
- 2. Vyberte volbu **Otevřít okno servisních nástrojů iSeries Navigator** v okně Blok úloh. Jestliže se okno Blok úloh nezobrazí, vyberte **Zobrazit** a pak **Blok úloh**.
- 3. Zadejte **IP adresu** síťového rozhraní servisních nástrojů, ke kterému se chcete připojit. Klepněte na **OK**.
- 4. Budete vyzváni k zadání **ID uživatele a hesla servisních nástrojů**.
- 5. Rozbalte jméno systému a vyberte **Logické části**.
- 6. Klepněte pravým tlačítkem na logickou část a vyberte **Konfigurovat logické části**. Nyní pracujete v okně Konfigurovat logické části.
- 7. Vyberte logickou část, ze které chcete přemístit interaktivní výkon.
- 8. Klepněte pravým tlačítkem na **interaktivní výkon** a vyberte **Přemístění**.
- 9. Specifikujte velikost interaktivního výkonu pro přemístění. Použijte k tomu sekci **Množství pro přemístění**. Tato hodnota musí být nižší než hodnota interaktivního výkonu, použitelná pro systém. Hodnota **Po přemístění** platí jak pro zdrojovou, tak pro přijímající logickou část a musí být v rozsahu minimálních/maximálních hodnot zadaných pro interaktivní výkon obou logických částí.
- 10. Vyberte logickou část, která má přijmout interaktivní výkon. Použijte k tomu sekci **Přemístění do -- Logická část**.
- 11. Klepnutím na **OK** přemístěte množství interaktivního výkonu, které jste zadali.

Při přemístění interaktivního výkonu z jedné logické části na jinou pomocí Centrální správy postupujte takto:

- 1. V prostředí produktu iSeries Navigator rozbalte volbu **Centrální správa**.
- 2. Rozbalte **Systémy rozdělené na logické části**.
- 3. Vyberte fyzický systém, který zahrnuje logickou část, se kterou chcete pracovat.
- 4. Klepněte pravým tlačítkem na logickou část a vyberte **Konfigurovat logické části**. Nyní pracujete v okně Konfigurovat logické části.
- 5. Vyberte logickou část, ze které chcete přemístit interaktivní výkon.
- 6. Klepněte pravým tlačítkem na **interaktivní výkon** a vyberte **Přemístění**.
- 7. Specifikujte velikost interaktivního výkonu pro přemístění. Použijte k tomu sekci **Množství pro přemístění**. Tato hodnota musí být nižší než hodnota interaktivního výkonu, použitelná pro systém. Hodnota **Po přemístění** platí jak pro zdrojovou, tak pro přijímající logickou část a musí být v rozsahu minimálních/maximálních hodnot zadaných pro interaktivní výkon obou logických částí.
- 8. Vyberte logickou část, která má přijmout interaktivní výkon. Použijte k tomu sekci **Přemístění do -- Logická část**.
- 9. Klepnutím na **OK** přemístěte množství interaktivního výkonu, které jste zadali.

# **Související pojmy**

["Restartování](#page-89-0) a vypnutí systému s logickými částmi" na stránce 84 Zde se dozvíte, jak bezpečně restartovat a vypínat systém s logickými částmi.

# **Dynamické přemístění procesoru IOP:**

Logická část řídí všechna zařízení, připojená k procesoru IOP.

Nemůžete přepínat jedno I/O zařízení do jiné logické části bez přemístění vlastnictví procesoru IOP. Na sdílené sběrnici můžete přemístit procesory IOP z logické části bez restartování serveru.

Všechny prostředky (adaptéry IOA i zařízení), které jsou připojeny k procesoru IOP, nemohou být v činnosti, když přemísťujete procesor IOP z logické části.

Při přemístění I/O procesoru z jedné logické části na jinou pomocí volby Připojení postupujte takto:

1. Zajistěte, aby žádné ze zařízení, která jsou připojena k procesoru IOP, který chcete přemístit, nepracovalo. Tato zařízení by měla být logicky vypnuta a měla by být uvedena na seznamu nedostupného hardwaru.

- 2. V prostředí produktu iSeries Navigator rozbalte **Připojení** nebo vaše aktivní prostředí.
- 3. Vyberte primární logickou část systému.
- 4. Rozbalte **Konfigurace a služba** a vyberte **Logické části**.
- 5. Klepněte pravým tlačítkem myši na **Logické části** a vyberte volbu **Konfigurovat logické části**. Nyní pracujete v okně Konfigurovat logické části.
- 6. Vyberte logickou část s I/O procesorem, který byste rádi přemístili.
- 7. Klepněte pravým tlačítkem na I/O procesor, který chcete přemístit, a vyberte volbu **Přemístění**.

Při přemístění procesoru IOP z jedné logické části na jinou pomocí okna servisních nástrojů postupujte takto:

- 1. Zajistěte, aby žádné ze zařízení, která jsou připojena k procesoru IOP, který chcete přemístit, nepracovalo. Tato zařízení by měla být logicky vypnuta a měla by být uvedena na seznamu nedostupného hardwaru.
- 2. V prostředí produktu iSeries Navigator vyberte **Připojení** nebo vaše aktivní prostředí.
- 3. Vyberte volbu **Otevřít okno servisních nástrojů iSeries Navigator** v okně Blok úloh. Jestliže se okno Blok úloh nezobrazí, vyberte **Zobrazit** a pak **Blok úloh**.
- 4. Zadejte **IP adresu** síťového rozhraní servisních nástrojů, ke kterému se chcete připojit. Klepněte na **OK**.
- 5. Budete vyzváni k zadání **ID uživatele a hesla servisních nástrojů**.
- 6. Rozbalte jméno systému a vyberte **Logické části**.
- 7. Klepněte pravým tlačítkem na logickou část a vyberte **Konfigurovat logické části**. Nyní pracujete v okně Konfigurovat logické části.
- 8. Vyberte logickou část s I/O procesorem, který byste rádi přemístili.
- 9. Klepněte pravým tlačítkem na I/O procesor, který chcete přemístit, a vyberte volbu **Přemístění**.

Při přemístění I/O procesoru z jedné logické části na jinou pomocí Centrální správy postupujte takto:

- 1. Zajistěte, aby žádné ze zařízení, která jsou připojena k procesoru IOP, který chcete přemístit, nepracovalo. Tato zařízení by měla být logicky vypnuta a měla by být uvedena na seznamu nedostupného hardwaru.
- 2. V prostředí produktu iSeries Navigator rozbalte volbu **Centrální správa**.
- 3. Rozbalte **Systémy rozdělené na logické části**.
- 4. Vyberte fyzický systém, který zahrnuje logickou část, se kterou chcete pracovat.
- 5. Klepněte pravým tlačítkem na logickou část a vyberte **Konfigurovat logické části**. Nyní pracujete v okně Konfigurovat logické části.
- 6. Vyberte logickou část s I/O procesorem, který byste rádi přemístili.
- 7. Klepněte pravým tlačítkem na I/O procesor, který chcete přemístit, a vyberte volbu **Přemístění**.

# *Změna vlastníka sběrnice:*

Logická část může vlastnit systémovou I/O sběrnici jedním ze dvou způsobů: Vlastní vyhrazená sběrnice a Vlastní sdílená sběrnice.

Jestliže logická část vlastní sběrnici ve stavu Own bus dedicated (Vlastní vyhrazená sběrnice), nemohou ji sdílet žádné jiné logické části.

Jestliže logická část vlastní sběrnici ve stavu Own bus shared (Vlastní sdílená sběrnice), pak může logická část sdílet sběrnici s jinými logickými částmi. Avšak jiné logické části musí přidat tuto sběrnici se stavem použití Bus shared (Sdílená sběrnice).

Ještě než změníte typ vlastnictví sběrnice na Own bus dedicated (Vlastní vyhrazená sběrnice), musíte nejprve přidat všechny prostředky na této sběrnici k této logické části. Jestliže změníte typ vlastnictví sběrnice na Own bus shared (Vlastní sdílená sběrnice), pak mohou být prostředky na této sběrnici přemístěny. Ostatní logické části (primární a všechny sekundární logické části) mohou nyní používat tyto prostředky.

Vlastnictví sběrnice můžete změnit pomocí volby Připojení podle těchto pokynů:

- <span id="page-77-0"></span>1. V prostředí produktu iSeries Navigator rozbalte **Připojení** nebo vaše aktivní prostředí.
- 2. Vyberte primární logickou část systému.
- 3. Rozbalte **Konfigurace a služba** a vyberte **Logické části**.
- 4. Klepněte pravým tlačítkem myši na **Logické části** a vyberte volbu **Konfigurovat logické části**. Nyní pracujete v okně Konfigurovat logické části.
- 5. Klepněte pravým tlačítkem myši na sběrnici, u které chcete změnit vlastnictví a vyberte **Vlastnosti**.
- 6. Vyberte stránku **Logické části**.
- 7. Vyberte logickou část, která vlastní sběrnici, v menu **Vlastnící logická část** a pak zvolte typ vlastnictví v menu **Sdílení**. Jestliže je typ vlastnictví Sdílení, objeví se seznam logických částí, které sdílejí sběrnici. Jestliže potřebujete více informací o těchto volbách, klepněte na **Nápověda**.
- 8. Klepněte na **OK**.

# **Dynamické přemístění paměti:**

Paměť u každé logické části pracuje v daném přiřazeném rozmezí minimálních a maximálních hodnot.

Můžete dynamicky přemístit paměť mezi logickými částmi bez nutnosti nového spuštění zúčastněných logických částí až dokud vaše nároky na přemístění paměti jsou v rozmezí minimálních a maximálních hodnot, specifikovaných v průběhu vytváření logických částí.

Pokud chcete dynamicky přemístit paměť mezi logickými částmi, uvědomte si, že tato paměť je odstraněna a přidána do základního ASP každé z logických částí (\*BASE). Privátní paměťové oblasti nebo sdílené paměťové oblasti tím nejsou dotčeny. Pokud požadavek na přemístění přesahuje hodnotu použitelné paměti základního ASP, systém pouze uvolní přebytečné stránky paměti a ponechá si minimální velikost paměti, která je potřebná pro základní ASP. Tato hodnota je určena hodnotou základní minimální velikosti (QBASPOOL). Systém předejde ztrátě dat během přemístění paměti tím, že nejprve zapíše nějaká data ze stránek paměti na disky před zpřístupněním paměťových stránek pro jinou logickou část. V závislosti na velikosti paměti, kterou jste si k přemístění vyžádali, může přemístění zabrat určitou dobu.

Každá logická část vypíše sestavu o své minimální potřebné velikosti paměti. Tato hodnota je odhadem, kolik paměti je pro logickou část zablokováno a nemůže být dynamicky přemístěno. Snížení počtu procesů nebo vláken v rámci logické části nebo změna oblasti \*BASE ovlivní minimální hodnotu pro runtime zpracování.

Veškerá paměť, kterou logické části přiřadíte, nemusí být vždy dostupná pro potřeby logické části. Zahlcení statické paměti, potřebné pro podporu přiřazené maximální paměti, ovlivní rezervovanou nebo skrytou paměť. Toto zahlcení statické paměti také ovlivní minimální velikost paměti pro logickou část.

Minimální velikost paměti, přiřazené logické části, můžete změnit jedině novým spuštěním logické části. Avšak změny v maximální velikosti paměti vyžadují restartování celého systému a zvýšení hodnoty minimální velikosti paměti.

Při přemístění paměti z jedné logické části na jinou pomocí volby Připojení postupujte takto:

- 1. V prostředí produktu iSeries Navigator rozbalte **Připojení** nebo vaše aktivní prostředí.
- 2. Vyberte primární logickou část systému.
- 3. Rozbalte **Konfigurace a služba** a vyberte **Logické části**.
- 4. Klepněte pravým tlačítkem myši na **Logické části** a vyberte volbu **Konfigurovat logické části**. Nyní pracujete v okně Konfigurovat logické části.
- 5. Vyberte logickou část, ze které chcete přemístit paměť.
- 6. Klepněte pravým tlačítkem na volbu **Paměť** a vyberte **Přemístění**.
- 7. Určete množství paměti, které chcete přemístit. Použijte k tomu sekci **Paměť pro přemístění**. Tato hodnota musí být nižší než aktuální množství paměti, již logická část aktuálně má. Hodnota **Paměť po přemístění** platí jak pro zdrojovou, tak pro přijímající logickou část a musí být v rozsahu minimálních/maximálních hodnot zadaných pro paměť.
- 8. Vyberte logickou část, která má být příjemcem paměti. Použijte k tomu sekci **Do logické části**.

# 9. Klepněte na **OK**.

Při přemístění paměti z jedné logické části na jinou pomocí okna servisních nástrojů postupujte takto:

- 1. V prostředí produktu iSeries Navigator vyberte **Připojení** nebo vaše aktivní prostředí.
- 2. Vyberte volbu **Otevřít okno servisních nástrojů iSeries Navigator** v okně Blok úloh. Jestliže se okno Blok úloh nezobrazí, vyberte **Zobrazit** a pak **Blok úloh**.
- 3. Zadejte **IP adresu** síťového rozhraní servisních nástrojů, ke kterému se chcete připojit. Klepněte na **OK**.
- 4. Budete vyzváni k zadání **ID uživatele a hesla servisních nástrojů**.
- 5. Rozbalte jméno systému a vyberte **Logické části**.
- 6. Klepněte pravým tlačítkem na logickou část a vyberte **Konfigurovat logické části**. Nyní pracujete v okně Konfigurovat logické části.
- 7. Vyberte logickou část, ze které chcete přemístit paměť.
- 8. Klepněte pravým tlačítkem na volbu **Paměť** a vyberte **Přemístění**.
- 9. Určete množství paměti, které chcete přemístit. Použijte k tomu sekci **Paměť pro přemístění**. Tato hodnota musí být nižší než aktuální množství paměti, již logická část aktuálně má. Hodnota **Paměť po přemístění** platí jak pro zdrojovou, tak pro přijímající logickou část a musí být v rozsahu minimálních/maximálních hodnot zadaných pro paměť.
- 10. Vyberte logickou část, která má být příjemcem paměti. Použijte k tomu sekci **Do logické části**.
- 11. Klepněte na **OK**.

Při přemístění paměti z jedné logické části na jinou pomocí Centrální správy postupujte takto:

- 1. V prostředí produktu iSeries Navigator rozbalte volbu **Centrální správa**.
- 2. Rozbalte **Systémy rozdělené na logické části**.
- 3. Vyberte fyzický systém, který zahrnuje logickou část, se kterou chcete pracovat.
- 4. Klepněte pravým tlačítkem na logickou část a vyberte **Konfigurovat logické části**. Nyní pracujete v okně Konfigurovat logické části.
- 5. Vyberte logickou část, ze které chcete přemístit paměť.
- 6. Klepněte pravým tlačítkem na volbu **Paměť** a vyberte **Přemístění**.
- 7. Určete množství paměti, které chcete přemístit. Použijte k tomu sekci **Paměť pro přemístění**. Tato hodnota musí být nižší než aktuální množství paměti, již logická část aktuálně má. Hodnota **Paměť po přemístění** platí jak pro zdrojovou, tak pro přijímající logickou část a musí být v rozsahu minimálních/maximálních hodnot zadaných pro paměť.
- 8. Vyberte logickou část, která má být příjemcem paměti. Použijte k tomu sekci **Do logické části**.
- 9. Klepněte na **OK**.

# **Související pojmy**

"Určení velikosti paměti pro [přemístění"](#page-50-0) na stránce 45 Primární logické části potřebují minimálně 256 MB paměti.

["Restartování](#page-89-0) a vypnutí systému s logickými částmi" na stránce 84 Zde se dozvíte, jak bezpečně restartovat a vypínat systém s logickými částmi.

# **Dynamické přemístění výpočetního výkonu:**

Schopnost dynamického přemístění výkonu procesoru je důležitá, pokud potřebujete nastavit změnu pracovní zátěže.

Procesory mají přiřazeny své minimální a maximální hodnoty. Tyto hodnoty umožňují stanovit rozsah, ve kterém je možné prostředek dynamicky přemístit bez nutnosti restartování logické části. Minimální hodnoty určují, co je požadováno pro restartování logické části. Nula jako minimální hodnota je platná. Logická část, která má nula procesorů nebo procesních jednotek, nemůže fungovat.

Jak pro sdílené, tak pro vyhrazené procesory můžete specifikovat minimální hodnotu rovnou minimální hodnotě výpočetního výkonu potřebného k podpoře logické části. Maximální hodnota musí být nižší než hodnota výpočetního výkonu, použitelná pro systém. Pokud změníte minimální nebo maximální hodnotu, bude to vyžadovat restartování celé logické části. Není-li dosaženo minimální hodnoty u všech logických částí, restartuje se pouze primární logická část.

**Poznámka pro logické části, které nepoužívají DB2 UDB SMP (Symmetric Multiprocessing):** Dynamická změna prostředků procesoru nemá vliv na počet úloh realizovaných při přestavbě přístupových cest k databázi. Chcete-li aplikovat změny procesorových prostředků na přístupové cesty k databázi, musíte restartovat logickou část. Máte-li povolen SMP, není restartování nutné.

Při přemístění vyhrazeného procesoru z jedné logické části na jinou pomocí volby Připojení postupujte takto:

- 1. V prostředí produktu iSeries Navigator rozbalte **Připojení** nebo vaše aktivní prostředí.
- 2. Vyberte primární logickou část systému.
- 3. Rozbalte **Konfigurace a služba** a vyberte **Logické části**.
- 4. Klepněte pravým tlačítkem myši na **Logické části** a vyberte volbu **Konfigurovat logické části**. Nyní pracujete v okně Konfigurovat logické části.
- 5. Vyberte logickou část, ze které chcete přemístit vyhrazené procesory.
- 6. Klepněte pravým tlačítkem na volbu **Vyhrazené procesory** a vyberte **Přemístění**.
- 7. Specifikujte počet vyhrazených procesorů přemístění. Použijte k tomu sekci **Množství pro přemístění**. Tato hodnota musí být nižší než počet procesorů, jež logická část aktuálně má. Hodnota **Množství po přemístění** platí jak pro zdrojovou, tak pro přijímající logickou část a musí být v rozmezí minimálních/maximálních hodnot zadaných pro vyhrazené procesory. Kromě toho jakákoliv logická část, která využívá vyhrazené procesory, musí mít nejméně jeden vyhrazený procesor.
- 8. Vyberte logickou část, která má přijmout vyhrazené procesory. Použijte k tomu sekci **Přemístění do -- Logická část**.
- 9. Klepnutím na **OK** přemístěte specifikované vyhrazené procesory.

Při přemístění vyhrazeného procesoru z jedné logické části na jinou pomocí okna servisních nástrojů postupujte takto:

- 1. V prostředí produktu iSeries Navigator vyberte **Připojení** nebo vaše aktivní prostředí.
- 2. Vyberte volbu **Otevřít okno servisních nástrojů iSeries Navigator** v okně Blok úloh. Jestliže se okno Blok úloh nezobrazí, vyberte **Zobrazit** a pak **Blok úloh**.
- 3. Zadejte **IP adresu** síťového rozhraní servisních nástrojů, ke kterému se chcete připojit. Klepněte na **OK**.
- 4. Budete vyzváni k zadání **ID uživatele a hesla servisních nástrojů**.
- 5. Rozbalte jméno systému a vyberte **Logické části**.
- 6. Klepněte pravým tlačítkem na logickou část a vyberte **Konfigurovat logické části**. Nyní pracujete v okně Konfigurovat logické části.
- 7. Vyberte logickou část, ze které chcete přemístit vyhrazené procesory.
- 8. Klepněte pravým tlačítkem na volbu **Vyhrazené procesory** a vyberte **Přemístění**.
- 9. Specifikujte počet vyhrazených procesorů přemístění. Použijte k tomu sekci **Množství pro přemístění**. Tato hodnota musí být nižší než počet procesorů, jež logická část aktuálně má. Hodnota **Množství po přemístění** platí jak pro zdrojovou, tak pro přijímající logickou část a musí být v rozmezí minimálních/maximálních hodnot zadaných pro vyhrazené procesory. Kromě toho jakákoliv logická část, která využívá vyhrazené procesory, musí mít nejméně jeden vyhrazený procesor.
- 10. Vyberte logickou část, která má přijmout vyhrazené procesory. Použijte k tomu sekci **Přemístění do -- Logická část**.
- 11. Klepnutím na **OK** přemístěte specifikované vyhrazené procesory.

Při přemístění vyhrazeného procesoru z jedné logické části na jinou pomocí Centrální správy postupujte takto:

1. V prostředí produktu iSeries Navigator rozbalte volbu **Centrální správa**.

- 2. Rozbalte **Systémy rozdělené na logické části**.
- 3. Vyberte fyzický systém, který zahrnuje logickou část, se kterou chcete pracovat.
- 4. Klepněte pravým tlačítkem na logickou část a vyberte **Konfigurovat logické části**. Nyní pracujete v okně Konfigurovat logické části.
- 5. Vyberte logickou část, ze které chcete přemístit vyhrazené procesory.
- 6. Klepněte pravým tlačítkem na volbu **Vyhrazené procesory** a vyberte **Přemístění**.
- 7. Specifikujte počet vyhrazených procesorů přemístění. Použijte k tomu sekci **Množství pro přemístění**. Tato hodnota musí být nižší než počet procesorů, jež logická část aktuálně má. Hodnota **Množství po přemístění** platí jak pro zdrojovou, tak pro přijímající logickou část a musí být v rozmezí minimálních/maximálních hodnot zadaných pro vyhrazené procesory. Kromě toho jakákoliv logická část, která využívá vyhrazené procesory, musí mít nejméně jeden vyhrazený procesor.
- 8. Vyberte logickou část, která má přijmout vyhrazené procesory. Použijte k tomu sekci **Přemístění do -- Logická část**.
- 9. Klepnutím na **OK** přemístěte specifikované vyhrazené procesory.

Při přemístění výpočetního výkonu z jedné logické části na jinou pomocí volby Připojení postupujte takto:

- 1. V prostředí produktu iSeries Navigator rozbalte **Připojení** nebo vaše aktivní prostředí.
- 2. Vyberte primární logickou část systému.
- 3. Rozbalte **Konfigurace a služba** a vyberte **Logické části**.
- 4. Klepněte pravým tlačítkem myši na **Logické části** a vyberte volbu **Konfigurovat logické části**. Nyní pracujete v okně Konfigurovat logické části.
- 5. Vyberte logickou část, ze které chcete přemístit sdílený výpočetní výkon.
- 6. Klepněte pravým tlačítkem na volbu **Procesory společné oblasti sdílených procesorů** a vyberte **Přemístění**.
- 7. Vyberte jednotky, se kterými chcete pracovat. Použijte k tomu sekci **Zobrazit jednotky v -- Společná oblast procesorů**. Jestliže potřebujete více informací o tomto poli, klepněte na **Nápověda**.
- 8. Specifikujte množství sdíleného výpočetního výkonu, které má být přemístěno. Použijte k tomu sekci **Množství pro přemístění**. Tato hodnota musí být nižší než aktuální množství sdíleného výpočetního výkonu, které logická část aktuálně má. Hodnota **Množství po přemístění** pro tento zdroj musí být v rozmezí minimálních/maximálních hodnot specifikovaných pro sdílený výpočetní výkon pro obě logické části.
- 9. Vyberte logickou část, která má přijmout vyhrazené procesory. Použijte k tomu sekci **Přemístění do -- Logická část**.
- 10. Klepnutím na **OK** přemístěte specifikovaný výpočetní výkon.

Při přemístění výpočetního výkonu z jedné logické části na jinou pomocí okna servisních nástrojů postupujte takto:

- 1. V prostředí produktu iSeries Navigator vyberte **Připojení** nebo vaše aktivní prostředí.
- 2. Vyberte volbu **Otevřít okno servisních nástrojů iSeries Navigator** v okně Blok úloh. Jestliže se okno Blok úloh nezobrazí, vyberte **Zobrazit** a pak **Blok úloh**.
- 3. Zadejte **IP adresu** síťového rozhraní servisních nástrojů, ke kterému se chcete připojit. Klepněte na **OK**.
- 4. Budete vyzváni k zadání **ID uživatele a hesla servisních nástrojů**.
- 5. Rozbalte jméno systému a vyberte **Logické části**.
- 6. Klepněte pravým tlačítkem na logickou část a vyberte **Konfigurovat logické části**. Nyní pracujete v okně Konfigurovat logické části.
- 7. Vyberte logickou část, ze které chcete přemístit sdílený výpočetní výkon.
- 8. Klepněte pravým tlačítkem na volbu **Procesory společné oblasti sdílených procesorů** a vyberte **Přemístění**.
- 9. Vyberte jednotky, se kterými chcete pracovat. Použijte k tomu sekci **Zobrazit jednotky v -- Společná oblast procesorů**. Jestliže potřebujete více informací o tomto poli, klepněte na **Nápověda**.
- 10. Specifikujte množství sdíleného výpočetního výkonu, které má být přemístěno. Použijte k tomu sekci **Množství pro přemístění**. Tato hodnota musí být nižší než aktuální množství sdíleného výpočetního výkonu, které logická

část aktuálně má. Hodnota **Množství po přemístění** pro tento zdroj musí být v rozmezí minimálních/maximálních hodnot specifikovaných pro sdílený výpočetní výkon pro obě logické části.

- 11. Vyberte logickou část, která má přijmout vyhrazené procesory. Použijte k tomu sekci **Přemístění do -- Logická část**.
- 12. Klepnutím na **OK** přemístěte specifikovaný výpočetní výkon.

Při přemístění sdíleného výpočetního výkonu z jedné logické části na jinou pomocí Centrální správy postupujte takto:

- 1. V prostředí produktu iSeries Navigator rozbalte volbu **Centrální správa**.
- 2. Rozbalte **Systémy rozdělené na logické části**.
- 3. Vyberte fyzický systém, který zahrnuje logickou část, se kterou chcete pracovat.
- 4. Klepněte pravým tlačítkem na logickou část a vyberte **Konfigurovat logické části**. Nyní pracujete v okně Konfigurovat logické části.
- 5. Vyberte logickou část, ze které chcete přemístit sdílený výpočetní výkon.
- 6. Klepněte pravým tlačítkem na volbu **Procesory společné oblasti sdílených procesorů** a vyberte **Přemístění**.
- 7. Vyberte jednotky, se kterými chcete pracovat. Použijte k tomu sekci **Zobrazit jednotky v -- Společná oblast procesorů**. Jestliže potřebujete více informací o tomto poli, klepněte na **Nápověda**.
- 8. Specifikujte množství sdíleného výpočetního výkonu, které má být přemístěno. Použijte k tomu sekci **Množství pro přemístění**. Tato hodnota musí být nižší než aktuální množství sdíleného výpočetního výkonu, které logická část aktuálně má. Hodnota **Množství po přemístění** pro tento zdroj musí být v rozmezí minimálních/maximálních hodnot specifikovaných pro sdílený výpočetní výkon pro obě logické části.
- 9. Vyberte logickou část, která má přijmout vyhrazené procesory. Použijte k tomu sekci **Přemístění do -- Logická část**.
- 10. Klepnutím na **OK** přemístěte specifikovaný výpočetní výkon.

# **Plánování přemístění prostředků logické části**

Zde se dozvíte, jak naplánovat přemístění paměti, procesorů, interaktivního výkonu a procesorů IOP.

Můžete naplánovat přemístění paměti, procesorů, interaktivního výkonu a procesorů IOP. Můžete se rozhodnout, že provedete úlohu hned anebo později. Použití funkcí plánování logických částí vám poskytuje flexibilitu, pokud jde o přizpůsobení systému měnícímu se pracovnímu zatížení a požadavkům na dostupnost prostředků.

K tomu, aby plánovaná přemístění logických částí mohla správně fungovat, musíte splnit požadavky na zabezpečení, které klade DST (Dedicated Service Tools) a operační systém i5/OS.

Primární logická část pro systém, kde bude provedeno přemístění, musí mít nastaveno heslo DST na podporu použití hesla. Chcete-li změnit úroveň hesla, postupujte takto:

- 1. V prostředí DST vyberte volbu 5 (Work with DST environment).
- 2. Vyberte volbu 6 (Service tools security data).
- 3. Vyberte volbu 6 (Password level).
- 4. Stiskněte klávesu Enter a potvrďte změnu úrovně hesla.

Heslo pro ID uživatele nástrojů musí být změněno POTÉ, co je úroveň hesla DST nastavena na aplikaci nové úrovně zakódování ID uživatele DST. Tento ID je ekvivalentem uživatelského profilu v operačním systému, pouze se píše velkými písmeny. Příklad: OS/400user/password= 'BOB'/'mypass' potřebuje DST user='BOB'/'MYPASS'. Uživatelský profil DST potřebuje následující oprávnění:

- 1. Systémové logické části Operace
	- nebo
- 2. Systémové logické části Administrace

Uživatelský profil potřebuje mít následující speciální oprávnění:

1. \*ALLOBJ - Oprávnění pro všechny objekty

# 2. \*SERVICE - Servis

Uživatelský profil musí existovat v centrálním systému a v systému, kde přemístění prostředku proběhne. V rámci předvolby Centrální správa vyžaduje, aby uživatelský profil, který byl použit k přihlášení do centrálního systému, měl stejné heslo v každém z koncových systémů. Více informací uvádí nápověda k produktu iSeries Navigator pro pole ″Vyžadovat heslo u koncových systémů″, na kartě Zabezpečení v rámci vlastností Centrální správy.

Přemístění prostředků LPAR jsou naplánována a probíhají pod uživatelským profilem, který byl použit pro přístup k centrálnímu systému.

Na cílovém serveru musí být aktivován Server servisních nástrojů. Chcete-li aktivovat server servisních nástrojů, postupujte takto:

- 1. Na příkazovém řádku zadejte příkaz ADDSRVTBLE (Přidání záznamu servisní tabulky) a stiskněte Enter. Objeví se vstupní obrazovka Service Table Entry.
- 2. Zadejte následující informace:

**Poznámka:** Následující informace jsou citlivé na malá a velká písmena.

- Service: 'as-sts'
- PORT: 3000
- PROTOCOL: 'tcp'
- TEXT: 'Service Tools Server'

Toto pole je volitelné, ale důrazně doporučujeme zde vyplnit popis vstupu tabulky.

- Stiskněte F10 (Additional parameters).
- v ALIAS: 'AS-STS'

Alias **musí** být velkými písmeny, protože některé vyhledávače tabulek velikost písma respektují.

- 3. Stisknutím klávesy Enter přidejte záznam do tabulky.
- 4. Stisknutím F3 ukončíte obrazovku Přidání záznamu servisní tabulky.
- 5. Zadejte příkaz ENDTCP (Ukončení TCP).
- 6. Zadejte příkaz STRTCP (Spuštění TCP).
- 7. Je-li server servisních nástrojů aktivní, spustí se při spuštění TCP/IP, dokud nebude odstraněn záznam ze servisní tabulky.
- **Poznámka:** Tento server bude během cesty zablokován z důvodu zabezpečení. Neměli byste aktivovat tuto službu na stroji, který má ještě nastaveny předvolené ID uživatele a hesla DST (QSECOFR, QSRV, 11111111 nebo 22222222). Tyto DST profily jsou všeobecně známé a to může způsobit případnou zranitelnost zabezpečení, dokud tato síťová služba používá zabezpečení DST pro účely autentizace.

Podpora plánování používá QYHCHCOP API.

# **Plánování přemístění sdíleného procesor:**

Vyhrazené procesory jsou celé procesory, které jsou vyhrazeny pro jednu logickou část.

Mají na starosti výpočty pro specifickou logickou část. K nastavení změn pracovní zátěže můžete naplánovat přemístění vyhrazených procesorů.

Při plánování přemístění sdíleného procesoru pomocí volby Připojení postupujte takto:

- 1. V prostředí produktu iSeries Navigator rozbalte **Připojení** nebo vaše aktivní prostředí.
- 2. Vyberte primární logickou část systému.
- 3. Rozbalte **Konfigurace a služba** a vyberte **Logické části**.
- 4. Klepněte pravým tlačítkem myši na **Logické části** a vyberte volbu **Konfigurovat logické části**. Nyní pracujete v okně Konfigurovat logické části.
- 5. Vyberte logickou část, ze které chcete přemístit vyhrazené procesory.
- 6. Klepněte pravým tlačítkem na sdílený procesor, který chcete přemístit, a vyberte volbu **Přemístit**.
- 7. Specifikujte vyhrazený procesor, který má bát přemístěn. Použijte k tomu sekci **Procesory pro přemístění**.
- 8. Klepněte na volbu **Plánovat**, která vám umožňuje definovat, kdy má být přemístění provedeno.
- 9. Jestliže potřebujete více informací o tomto poli, klepněte na **Nápověda**.
- 10. Klepněte na **OK**.

Při plánování přemístění sdíleného procesoru pomocí okna servisních nástrojů postupujte takto:

- 1. V prostředí produktu iSeries Navigator vyberte **Připojení** nebo vaše aktivní prostředí.
- 2. Vyberte volbu **Otevřít okno servisních nástrojů iSeries Navigator** v okně Blok úloh. Jestliže se okno Blok úloh nezobrazí, vyberte **Zobrazit** a pak **Blok úloh**.
- 3. Zadejte **IP adresu** síťového rozhraní servisních nástrojů, ke kterému se chcete připojit. Klepněte na **OK**.
- 4. Budete vyzváni k zadání **ID uživatele a hesla servisních nástrojů**.
- 5. Rozbalte jméno systému a vyberte **Logické části**.
- 6. Klepněte pravým tlačítkem na logickou část a vyberte **Konfigurovat logické části**. Nyní pracujete v okně Konfigurovat logické části.
- 7. Vyberte logickou část, ze které chcete přemístit vyhrazené procesory.
- 8. Klepněte pravým tlačítkem na sdílený procesor, který chcete přemístit, a vyberte volbu **Přemístit**.
- 9. Specifikujte vyhrazený procesor, který má bát přemístěn. Použijte k tomu sekci **Procesory pro přemístění**.
- 10. Klepněte na volbu **Plánovat**, která vám umožňuje definovat, kdy má být přemístění provedeno.
- 11. Jestliže potřebujete více informací o tomto poli, klepněte na **Nápověda**.
- 12. Klepněte na **OK**.

Při plánování přemístění sdíleného procesoru pomocí Centrální správy postupujte takto:

- 1. V prostředí produktu iSeries Navigator rozbalte volbu **Centrální správa**.
- 2. Rozbalte **Systémy rozdělené na logické části**.
- 3. Vyberte fyzický systém, který zahrnuje logickou část, se kterou chcete pracovat.
- 4. Klepněte pravým tlačítkem na logickou část a vyberte **Konfigurovat logické části**. Nyní pracujete v okně Konfigurovat logické části.
- 5. Vyberte logickou část, ze které chcete přemístit vyhrazené procesory.
- 6. Klepněte pravým tlačítkem na sdílený procesor, který chcete přemístit, a vyberte volbu **Přemístit**.
- 7. Specifikujte počet vyhrazených procesorů přemístění. Použijte k tomu sekci **Procesory pro přemístění**.
- 8. Klepněte na volbu **Plánovat**, která vám umožňuje definovat, kdy má být přemístění provedeno.
- 9. Jestliže potřebujete více informací o tomto poli, klepněte na **Nápověda**.
- 10. Klepněte na **OK**.

# **Plánování přemístění interaktivního výkonu:**

Můžete specifikovat minimální hodnotu interaktivního výkonu, která je rovna minimální hodnotě interaktivního výkonu, potřebného pro podporu logické části.

Maximální hodnota musí být nižší než hodnota interaktivního výkonu, použitelná pro systém. Můžete použít funkci plánování přemístění výpočetního výkonu k nastavení aktuálních potřeb logických částí.

Při plánování přemístění interaktivního výkonu pomocí volby Připojení postupujte takto:

- 1. V prostředí produktu iSeries Navigator rozbalte **Připojení** nebo vaše aktivní prostředí.
- 2. Vyberte primární logickou část systému.
- **78** Systémy IBM iSeries: Správa systému Logické části
- 3. Rozbalte **Konfigurace a služba** a vyberte **Logické části**.
- 4. Klepněte pravým tlačítkem myši na **Logické části** a vyberte volbu **Konfigurovat logické části**. Nyní pracujete v okně Konfigurovat logické části.
- 5. Vyberte logickou část, ze které chcete přemístit interaktivní výkon.
- 6. Klepněte pravým tlačítkem na interaktivní výkon, který chcete přemístit, a vyberte volbu **Přemístit**.
- 7. Klepněte na volbu **Plánovat**, která vám umožňuje definovat, kdy má být přemístění provedeno.
- 8. Jestliže potřebujete více informací o tomto poli, klepněte na **Nápověda**.
- 9. Klepněte na **OK**.

Při plánování přemístění interaktivního výkonu pomocí okna servisních nástrojů postupujte takto:

- 1. V prostředí produktu iSeries Navigator vyberte **Připojení** nebo vaše aktivní prostředí.
- 2. Vyberte volbu **Otevřít okno servisních nástrojů iSeries Navigator** v okně Blok úloh. Jestliže se okno Blok úloh nezobrazí, vyberte **Zobrazit** a pak **Blok úloh**.
- 3. Zadejte **IP adresu** síťového rozhraní servisních nástrojů, ke kterému se chcete připojit. Klepněte na **OK**.
- 4. Budete vyzváni k zadání **ID uživatele a hesla servisních nástrojů**.
- 5. Rozbalte jméno systému a vyberte **Logické části**.
- 6. Klepněte pravým tlačítkem na logickou část a vyberte **Konfigurovat logické části**. Nyní pracujete v okně Konfigurovat logické části.
- 7. Vyberte logickou část, ze které chcete přemístit interaktivní výkon.
- 8. Klepněte pravým tlačítkem na interaktivní výkon, který chcete přemístit, a vyberte volbu **Přemístit**.
- 9. Klepněte na volbu **Plánovat**, která vám umožňuje definovat, kdy má být přemístění provedeno.
- 10. Jestliže potřebujete více informací o tomto poli, klepněte na **Nápověda**.
- 11. Klepněte na **OK**.

Při plánování přemístění interaktivního výkonu pomocí Centrální správy postupujte takto:

- 1. V prostředí produktu iSeries Navigator rozbalte volbu **Centrální správa**.
- 2. Rozbalte **Systémy rozdělené na logické části**.
- 3. Vyberte fyzický systém, který zahrnuje logickou část, se kterou chcete pracovat.
- 4. Klepněte pravým tlačítkem na logickou část a vyberte **Konfigurovat logické části**. Nyní pracujete v okně Konfigurovat logické části.
- 5. Vyberte logickou část, ze které chcete přemístit interaktivní výkon.
- 6. Klepněte pravým tlačítkem na interaktivní výkon, který chcete přemístit, a vyberte volbu **Přemístit**.
- 7. Klepněte na volbu **Plánovat**, která vám umožňuje definovat, kdy má být přemístění provedeno.
- 8. Jestliže potřebujete více informací o tomto poli, klepněte na **Nápověda**.
- 9. Klepněte na **OK**.

# **Plánování přemístění procesoru IOP:**

Přemístění I/O procesoru podle plánu je úspěšné pouze tehdy, když se během konfigurace systémové logické části (LPAR) neobjeví varování typu ″In Use″ nebo ″Unknown State″ pro tento I/O procesor.

Musíte se ujistit, že všechny adaptéry IOA pod tímto procesorem IOP jsou logicky vypnuty ještě před spuštěním plánu úloh. Můžete také plánovat toto logické vypnutí adaptérů IOA vytvořením časového plánu v souboru Command Definition ve složce Centrální správy.

Všechna plánovaná přemístění procesoru IOP ale nemusí být platná, pokud byla primární logická část restartována. Každé přemístění procesoru IOP využívá ID systémového prostředku LPAR k identifikaci procesoru IOP, který chcete přemístit. ID prostředku LPAR je platné až do chvíle, kdy je primární část restartována. Tato implementace aplikuje funkci plánování pouze na procesor IOP, nikoliv na plánování interaktivního výkonu, paměti nebo výpočetního výkonu. **Upozornění:** Buďte opatrní, pokud pro plánované přemístění procesoru IOP vyberete volbu ″Odstranění informací o hardwarových prostředcích ze zdrojové logické části″, neboť to způsobí, že budou během provádění přemístění odstraněny informace o hardwarových prostředcích z logické části, která vlastní procesor IOP.

Při plánování přemístění I/O procesoru pomocí volby Připojení postupujte takto:

- 1. Zajistěte, aby žádné ze zařízení, která jsou připojena k procesoru IOP, který chcete přemístit, nepracovalo. Tato zařízení by měla být logicky vypnuta a měla by být uvedena na seznamu nedostupného hardwaru.
- 2. V prostředí produktu iSeries Navigator rozbalte **Připojení** nebo vaše aktivní prostředí.
- 3. Vyberte primární logickou část systému.
- 4. Rozbalte **Konfigurace a služba** a vyberte **Logické části**.
- 5. Klepněte pravým tlačítkem myši na **Logické části** a vyberte volbu **Konfigurovat logické části**. Nyní pracujete v okně Konfigurovat logické části.
- 6. Vyberte logickou část, ze které chcete přemístit procesory IOP.
- 7. Klepněte pravým tlačítkem na procesor IOP, který chcete přemístit, a vyberte volbu **Přemístit**.
- 8. Klepněte na volbu **Plánovat**, která vám umožňuje definovat, kdy má být přemístění provedeno.
- 9. Jestliže potřebujete více informací o tomto poli, klepněte na **Nápověda**.
- 10. Klepněte na **OK**.

Při plánování přemístění procesoru IOP pomocí okna servisních nástrojů postupujte takto:

- 1. Zajistěte, aby žádné ze zařízení, která jsou připojena k procesoru IOP, který chcete přemístit, nepracovalo. Tato zařízení by měla být logicky vypnuta a měla by být uvedena na seznamu nedostupného hardwaru.
- 2. V prostředí produktu iSeries Navigator vyberte **Připojení** nebo vaše aktivní prostředí.
- 3. Vyberte volbu **Otevřít okno servisních nástrojů iSeries Navigator** v okně Blok úloh. Jestliže se okno Blok úloh nezobrazí, vyberte **Zobrazit** a pak **Blok úloh**.
- 4. Zadejte **IP adresu** síťového rozhraní servisních nástrojů, ke kterému se chcete připojit. Klepněte na **OK**.
- 5. Budete vyzváni k zadání **ID uživatele a hesla servisních nástrojů**.
- 6. Rozbalte jméno systému a vyberte **Logické části**.
- 7. Klepněte pravým tlačítkem na logickou část a vyberte **Konfigurovat logické části**. Nyní pracujete v okně Konfigurovat logické části.
- 8. Vyberte logickou část, ze které chcete přemístit procesory IOP.
- 9. Klepněte pravým tlačítkem na procesor IOP, který chcete přemístit, a vyberte volbu **Přemístit**.
- 10. Klepněte na volbu **Plánovat**, která vám umožňuje definovat, kdy má být přemístění provedeno.
- 11. Jestliže potřebujete více informací o tomto poli, klepněte na **Nápověda**.
- 12. Klepněte na **OK**.

Při plánování přemístění procesoru IOP pomocí Centrální správy postupujte takto:

- 1. Zajistěte, aby žádné ze zařízení, která jsou připojena k procesoru IOP, který chcete přemístit, nepracovalo. Tato zařízení by měla být logicky vypnuta a měla by být uvedena na seznamu nedostupného hardwaru.
- 2. V prostředí produktu iSeries Navigator rozbalte volbu **Centrální správa**.
- 3. Rozbalte **Systémy rozdělené na logické části**.
- 4. Vyberte fyzický systém, který zahrnuje logickou část, se kterou chcete pracovat.
- 5. Klepněte pravým tlačítkem na logickou část a vyberte **Konfigurovat logické části**. Nyní pracujete v okně Konfigurovat logické části.
- 6. Vyberte logickou část, ze které chcete přemístit procesory IOP.
- 7. Klepněte pravým tlačítkem na procesor IOP, který chcete přemístit, a vyberte volbu **Přemístit**.
- 8. Klepněte na volbu **Plánovat**, která vám umožňuje definovat, kdy má být přemístění provedeno.
- 9. Jestliže potřebujete více informací o tomto poli, klepněte na **Nápověda**.
- 10. Klepněte na **OK**.

# **Plánování přemístění paměti:**

Při vytváření logické části musíte logické části přiřadit určitou velikost paměti v megabajtech.

Primární logická část potřebuje minimálně 256 MB paměti, zatímco sekundární logické části potřebují minimálně 128 MB. V závislosti na pracovním zatížení možná budete muset některé logické části v určitých časech přidat více MB paměti. K přizpůsobení požadavků logických částí na paměť můžete použít funkci pro naplánování přemístění paměti.

Při plánování přemístění paměti pomocí volby Připojení postupujte takto:

- 1. V prostředí produktu iSeries Navigator rozbalte **Připojení** nebo vaše aktivní prostředí.
- 2. Vyberte primární logickou část systému.
- 3. Rozbalte **Konfigurace a služba** a vyberte **Logické části**.
- 4. Klepněte pravým tlačítkem myši na **Logické části** a vyberte volbu **Konfigurovat logické části**. Nyní pracujete v okně Konfigurovat logické části.
- 5. Vyberte logickou část, ze které přemísťujete paměť.
- 6. Klepněte pravým tlačítkem na volbu **Paměť** a vyberte **Přemístění**.
- 7. Určete množství paměti, kterou chcete přemístit. Použijte k tomu sekci **Paměť pro přemístění**.
- 8. Klepněte na volbu **Plánovat**, která vám umožňuje definovat, kdy má být přemístění provedeno.
- 9. Jestliže potřebujete více informací o tomto poli, klepněte na **Nápověda**.
- 10. Klepněte na **OK**.

Při plánování přemístění paměti pomocí okna servisních nástrojů postupujte takto:

- 1. V prostředí produktu iSeries Navigator vyberte **Připojení** nebo vaše aktivní prostředí.
- 2. Vyberte volbu **Otevřít okno servisních nástrojů iSeries Navigator** v okně Blok úloh. Jestliže se okno Blok úloh nezobrazí, vyberte **Zobrazit** a pak **Blok úloh**.
- 3. Zadejte **IP adresu** síťového rozhraní servisních nástrojů, ke kterému se chcete připojit. Klepněte na **OK**.
- 4. Budete vyzváni k zadání **ID uživatele a hesla servisních nástrojů**.
- 5. Rozbalte jméno systému a vyberte **Logické části**.
- 6. Klepněte pravým tlačítkem na logickou část a vyberte **Konfigurovat logické části**. Nyní pracujete v okně Konfigurovat logické části.
- 7. Vyberte logickou část, ze které přemísťujete paměť.
- 8. Klepněte pravým tlačítkem na volbu **Paměť** a vyberte **Přemístění**.
- 9. Určete množství paměti, kterou chcete přemístit. Použijte k tomu sekci **Paměť pro přemístění**.
- 10. Klepněte na volbu **Plánovat**, která vám umožňuje definovat, kdy má být přemístění provedeno.
- 11. Jestliže potřebujete více informací o tomto poli, klepněte na **Nápověda**.
- 12. Klepněte na **OK**.

Při plánování přemístění paměti pomocí Centrální správy postupujte takto:

- 1. V prostředí produktu iSeries Navigator rozbalte volbu **Centrální správa**.
- 2. Rozbalte **Systémy rozdělené na logické části**.
- 3. Vyberte fyzický systém, který zahrnuje logickou část, se kterou chcete pracovat.
- 4. Klepněte pravým tlačítkem na logickou část a vyberte **Konfigurovat logické části**. Nyní pracujete v okně Konfigurovat logické části.
- 5. Vyberte logickou část, ze které přemísťujete paměť.
- 6. Klepněte pravým tlačítkem na volbu **Paměť** a vyberte **Přemístění**.
- 7. Určete množství paměti, kterou chcete přemístit. Použijte k tomu sekci **Paměť pro přemístění**.
- 8. Klepněte na volbu **Plánovat**, která vám umožňuje definovat, kdy má být přemístění provedeno.
- 9. Jestliže potřebujete více informací o tomto poli, klepněte na **Nápověda**.

10. Klepněte na **OK**.

# **Plánování přemístění sdíleného procesoru:**

Společná oblast sdílených procesorů umožňuje přiřadit část procesorů logické části.

Procesory jsou fyzicky umístěny ve společné oblasti sdílených procesorů a jsou sdíleny logickými částmi. Rozmístění změn pracovní zátěže můžete naplánovat přemístěním sdílených procesních jednotek.

Při plánování přemístění sdíleného procesoru pomocí volby Připojení postupujte takto:

- 1. V prostředí produktu iSeries Navigator rozbalte **Připojení** nebo vaše aktivní prostředí.
- 2. Vyberte primární logickou část systému.
- 3. Rozbalte **Konfigurace a služba** a vyberte **Logické části**.
- 4. Klepněte pravým tlačítkem myši na **Logické části** a vyberte volbu **Konfigurovat logické části**. Nyní pracujete v okně Konfigurovat logické části.
- 5. Vyberte logickou část, ze které přemísťujete sdílený procesor.
- 6. Klepněte pravým tlačítkem na procesory ze sdílené oblasti procesorů, které chcete přemístit, a vyberte volbu **Přemístit**.
- 7. V sekci **Množství pro přemístění** zadejte počet jednotek ve společné oblasti sdílených procesorů, které mají být přemístěny.
- 8. Klepněte na volbu **Plánovat**, která vám umožňuje definovat, kdy má být přemístění provedeno.
- 9. Jestliže potřebujete více informací o tomto poli, klepněte na **Nápověda**.
- 10. Klepněte na **OK**.

Při plánování přemístění sdíleného procesoru pomocí okna servisních nástrojů postupujte takto:

- 1. V prostředí produktu iSeries Navigator vyberte **Připojení** nebo vaše aktivní prostředí.
- 2. Vyberte volbu **Otevřít okno servisních nástrojů iSeries Navigator** v okně Blok úloh. Jestliže se okno Blok úloh nezobrazí, vyberte **Zobrazit** a pak **Blok úloh**.
- 3. Zadejte **IP adresu** síťového rozhraní servisních nástrojů, ke kterému se chcete připojit. Klepněte na **OK**.
- 4. Budete vyzváni k zadání **ID uživatele a hesla servisních nástrojů**.
- 5. Rozbalte jméno systému a vyberte **Logické části**.
- 6. Klepněte pravým tlačítkem na logickou část a vyberte **Konfigurovat logické části**. Nyní pracujete v okně Konfigurovat logické části.
- 7. Vyberte logickou část, ze které přemísťujete sdílený procesor.
- 8. Klepněte pravým tlačítkem na procesory ze sdílené oblasti procesorů, které chcete přemístit, a vyberte volbu **Přemístit**.
- 9. V sekci **Množství pro přemístění** zadejte počet jednotek ve společné oblasti sdílených procesorů, které mají být přemístěny.
- 10. Klepněte na volbu **Plánovat**, která vám umožňuje definovat, kdy má být přemístění provedeno.
- 11. Jestliže potřebujete více informací o tomto poli, klepněte na **Nápověda**.
- 12. Klepněte na **OK**.

Při plánování přemístění sdíleného procesoru pomocí Centrální správy postupujte takto:

- 1. V prostředí produktu iSeries Navigator rozbalte volbu **Centrální správa**.
- 2. Rozbalte **Systémy rozdělené na logické části**.
- 3. Vyberte fyzický systém, který zahrnuje logickou část, se kterou chcete pracovat.
- 4. Klepněte pravým tlačítkem na logickou část a vyberte **Konfigurovat logické části**. Nyní pracujete v okně Konfigurovat logické části.
- 5. Vyberte logickou část, ze které přemísťujete sdílený procesor.
- 6. Klepněte pravým tlačítkem na procesory ze sdílené oblasti procesorů, které chcete přemístit, a vyberte volbu **Přemístit**.
- 7. V sekci **Množství pro přemístění** zadejte počet jednotek ve společné oblasti sdílených procesorů, které mají být přemístěny.
- 8. Klepněte na volbu **Plánovat**, která vám umožňuje definovat, kdy má být přemístění provedeno.
- 9. Jestliže potřebujete více informací o tomto poli, klepněte na **Nápověda**.
- 10. Klepněte na **OK**.

# **Instalace nového hardwaru pro logické části**

Zde se dozvíte, jaká jsou pravidla instalace hardwaru do systému rozděleného na logické části.

Pokud instalujete nový hardware v prostředí rozděleném na logické části, buďte opatrní na následující věci:

- v Ověřte si, že vaše konfigurace je aktuální. Možná budete potřebovat vyčistit nezapisované prostředky z konfigurace LPAR.
- v Prázdné pozice sdílené sběrnice nemusí být vlastněny logickou částí. Měly by být přiřazeny k logické části předtím, než do nich nainstalujete nové adaptéry.
- v Nové zařízení patří logické části, která vlastní procesor IOP, k němuž je zařízení připojeno.
- v Nový procesor IOP nebo adaptér IOA patří logické části, kterou vlastní vyhrazená sběrnice.
- v Nový procesor IOP nebo adaptér IOA patří logické části, která vlastní prázdnou pozici na sdílené sběrnici.
- v Primární logická část vlastní novou systémovou sběrnici.
- v Nové procesory a paměť jsou použitelné (nepřiřazené) a mohou být přiřazeny libovolnou logickou částí.
- v Když přidáváte nebo odebíráte novou diskovou jednotku do systému, budete možná potřebovat vyčistit konfigurační data logické části u zařízení.
- v Nový 5250 interaktivní CPW (Commercial Processing Workload) je přiřazen logickým částem procentuálně, v souladu s procenty, která jste definovali během procesu vytváření. Po přechodu na vyšší verzi se ujistěte, že logickým částem není přiřazeno více interaktivního CPW 5250, než mohou využít.

IBM doporučuje, abyste při instalaci procesoru IOP nebo adaptéru IOA postupovali takto:

- 1. Použijte volbu vyčištění nezapisovaných prostředků logických částí k odstranění odstranění prostředků, které již nejsou dostupné, které jsou zapsány dvakrát, nebo které již na serveru vůbec nejsou.
- 2. Přiřaďte prázdné pozice požadovaným logickým částem.
- 3. Nainstalujte nový hardware pomocí informací, které jsou uvedeny v tématu Customer Installable Features.

# **Související úlohy**

"Vyčištění prostředků logických částí, které nejsou [zapisovány"](#page-135-0) na stránce 130

"Vyčištění konfiguračních dat logické části z [nekonfigurovaných](#page-134-0) diskových jednotek" na stránce 129 Pokud přemísťujete diskové jednotky mezi logickými částmi nebo servery, může být potřeba vymazat stará konfigurační data před tím, než server může použít logickou část znovu.

# **Instalace nového vydání softwaru do primární logické části**

Zde se dozvíte, jaké jsou požadavky na paměť u primární logické části.

Minimální požadovaná paměť pro primární logickou paměť se může změnit, pokud nainstalujete nové vydání softwaru operačního systému i5/OS. Chyba konfigurace logické části se může objevit, jestliže je nedostatečná hodnota minima pro paměť. Změnu hodnot minima a maxima rámce paměti pro každou logickou část proveďte pomocí produktu iSeries Navigator.

**Poznámka - Chybový kód SRC B600 5390:** Tato chyba se obvykle vyskytne během instalace nového vydání do logické části a indikuje, že logická část, ve které provádíte instalaci, nemá dostatečnou minimální paměť pro restartování. Zvýšení minimální paměti logické části provedete novou konfigurací paměti logické části, pomocí produktu iSeries Navigator nebo ze znakově orientovaného rozhraní. Během konfigurace bude systémem nastavena předpokládaná hodnota paměťového minima.

<span id="page-89-0"></span>Další informace o instalaci operačního systému i5/OS najdete v tématu Instalace operačního systému i5/OS a souvisejícího softwaru.

# **Konverze rozšiřujících jednotek v prostředí rozděleném na logické části**

Zde se dozvíte, jak provést konverzi rozšiřujících jednotek na serveru iSeries (modely 8xx nebo 270) rozděleném na logické části.

Ještě před konverzí rozšiřující jednotky u serveru rozděleného na logické části je nezbytné podrobné plánování. Důrazně doporučujeme, aby veškeré činnosti související s konfigurací logické části prováděla zkušená osoba.

V tématu Konverze rozšiřujících jednotek pro server rozdělený na logické části najdete podrobné pokyny pro následující konverze:

- Konverze 5065 na 5074.
- Konverze 5066 na 5079.
- Konverze 5075 na 5074.

**Související úlohy** Instalace PTF

# **Restartování a vypnutí systému s logickými částmi**

Zde se dozvíte, jak bezpečně restartovat a vypínat systém s logickými částmi.

Čas od času budete potřebovat provést IPL nebo vypnout celý systém, případně jednu logickou část.

Je důležité si zapamatovat, že jakmile provedete IPL v primární logické části, provede se IPL také na všech sekundárních logických částech.

Pokud vypínáte primární logickou část, vypnete tím také všechny aktivní sekundární logické části. Pokud nevypnete sekundární logické části před vypnutím primární logické části, následný IPL na těchto sekundárních logických částech nemusí proběhnout normálně.

Další informace o abnormálním IPL najdete v tématu Základní systémové operace.

Mezi úlohy IPL, které můžete spustit, patří:

- v Změna plánu zapínání logické části
- v Změna času v primární logické části
- Vypnutí systému
- Restartování systému
- v Změna provozního režimu logické části
- Změna zdroje IPL pro logickou část
- v Restartování sekundární logické části během restartování systému
- v Zabránění v restartování sekundární logické části během restartování systému

# **Související pojmy**

"Změna plánu zapínání [logických](#page-90-0) částí" na stránce 85 Můžete naplánovat čas, kdy se sekundární logická část zapne nebo vypne změnou systémové hodnoty QIPLDATTIM (Změna data a času IPL). Změnu systémové hodnoty QIPLDATTIM v komponentě Centrální správa produktu iSeries Navigator.

"Změna času v [primární](#page-90-0) logické části" na stránce 85

Pokud měníte čas v primární logické části, ověřte jej také na všech sekundárních logických částech, které jsou zapnuté. To zajistí, že konfigurační data pro každý sekundární zaváděcí zdroj jsou aktualizována správně.

"Vypnutí systému s [logickými](#page-91-0) částmi" na stránce 86 Sekundární logická část se správně vypíná pomocí i5/OS příkazu PWRDWNSYS (Ukončení práce systému). <span id="page-90-0"></span>"Změna [provozního](#page-93-0) režimu logické části" na stránce 88

Provozní režim logických částí funguje právě tak, jako provozní režim systému bez logických částí.

"Změna IPL zdroje pro [logickou](#page-93-0) část" na stránce 88

Můžete zvolit zdroj (typ) odděleného IPL pro každou logickou část.

"Rozdělení [systémových](#page-115-0) referenčních kódů pro logické části" na stránce 110

Najděte seznam obecných systémových referenčních kódů a předpokládaných opravných akcí pro logické části.

["Koncepce](#page-20-0) logické části: Paměť" na stránce 15

Procesory používají paměť pro dočasné uchování informací.

#### **Související úlohy**

"Dynamické přemístění [interaktivního](#page-74-0) výkonu" na stránce 69

Můžete nastavit interaktivní výkon tak, abyste mohli měnit hodnoty mezi logických částmi, aniž byste museli restartovat celý systém.

["Dynamické](#page-77-0) přemístění paměti" na stránce 72

Paměť u každé logické části pracuje v daném přiřazeném rozmezí minimálních a maximálních hodnot.

["Restartování](#page-94-0) sekundární logické části během restartování systému" na stránce 89

"Zabránění v [restartování](#page-95-0) sekundární logické části při restartování systému" na stránce 90 Jestliže nastavíte tuto volbu, logická část se nespustí, když provedete restartování systému (primární logické části) nebo IPL (Initial Program Load).

["Restartování](#page-92-0) systému s logickými částmi" na stránce 87

Chcete-li restartovat celý systému (tj. vypnout jej a provést IPL), musí být spolu s primární logickou částí ukončeny i sekundární logické části.

#### **Změna plánu zapínání logických částí:**

Můžete naplánovat čas, kdy se sekundární logická část zapne nebo vypne změnou systémové hodnoty QIPLDATTIM (Změna data a času IPL). Změnu systémové hodnoty QIPLDATTIM v komponentě Centrální správa produktu iSeries Navigator.

Jestliže chcete změnit plán zapínání sekundární logické části, zadejte z příkazového řádku pracovní stanice sekundární logické části příkaz GO POWER nebo CHGPWRSCD.

Jestliže naplánujete zapnutí logické části, ujistěte se, že je to během doby, kdy je zapnutá primární logická část. Před zapnutím sekundární logické části musíte zapnout primární logickou část.

Další informace o plánech zapínání nejdete v tématu Základní systémové operace.

#### **Související pojmy**

["Restartování](#page-89-0) a vypnutí systému s logickými částmi" na stránce 84 Zde se dozvíte, jak bezpečně restartovat a vypínat systém s logickými částmi.

#### **Změna času v primární logické části:**

Pokud měníte čas v primární logické části, ověřte jej také na všech sekundárních logických částech, které jsou zapnuté. To zajistí, že konfigurační data pro každý sekundární zaváděcí zdroj jsou aktualizována správně.

Následující informace se vztahují pouze na **primární logickou část**.

Pokud je sekundární logická část vypnuta během nastavení času v primární logické části, může se objevit systémový referenční kód A6005090 800140A.

Chcete-li odstranit tuto chybu, proveďte manuální IPL severu a akceptujte data zaváděcího zdroje. Další informace o akceptování dat zaváděcího zdroje najdete v tématu Akceptace diskové jednotky jako [zaváděcího](#page-136-0) zdroje pro logické [části.](#page-136-0)

# **Související pojmy**

<span id="page-91-0"></span>["Restartování](#page-89-0) a vypnutí systému s logickými částmi" na stránce 84 Zde se dozvíte, jak bezpečně restartovat a vypínat systém s logickými částmi.

# **Vypnutí systému s logickými částmi:**

Sekundární logická část se správně vypíná pomocí i5/OS příkazu PWRDWNSYS (Ukončení práce systému).

# **Vypnutí sekundární logické části**

Na příkazové řádce pracovní stanice dané sekundární logické části napište příkaz PWRDWNSYS OPTION (\*CNTRLD) DELAY (600) a stiskněte klávesu Enter.

Vypnete-li sekundární logickou část, nebude to mít vliv na žádné ostatní logické části. Tento příkaz představuje preferovaný způsob vypnutí sekundární logické části.

# **Vypnutí primární logické části**

Dříve než vypnete primární logickou část, vypněte pomocí příkazu PWRDWNSYS každou ze sekundárních logických částí. Potom pomocí příkazu PWRDWNSYS vypněte primární logickou část.

Počínaje vydáním V5R2 je možné u příkazu PWRDWNSYS nastavit podporu potvrzení. Tato potvrzovací obrazovka se vás zeptá, zda chcete primární logickou část vypnout, zatímco jsou sekundární logické části aktivní. Chcete-li předvolbu příkazu PWRDWNSYS pro vypnutí primární logické části změnit pomocí příkazové řádky, napište příkaz ADDENVVAR a stiskněte klávesu Enter. Proměnná prostředí, kterou je třeba změnit, je QIBM\_PWRDWNSYS\_CONFIRM.

Na příkazové řádce pracovní stanice v primární logické části napište příkaz PWRDWNSYS OPTION (\*CNTRLD) DELAY (600) a stiskněte klávesu Enter.

Pokud před vypnutím primární logické části nevypnete sekundární logické části, budou všechny aktivní sekundární logické části vypnuty abnormálně.

Správce logických částí dovolí sekundárním logickým částem pokusit se zapsat změněná data z paměti na diskové jednotky. Operační systém však nemusí dosáhnout normálního ukončení úlohy. Následující IPL pro dotčenou sekundární logickou část bude považován za abnormální IPL a jeho provedení může trvat mnohem déle.

# **Zpožděné vypnutí**

Zpožděné vypnutí (tlačítko napájení na vzdáleném ovládacím panelu) použijte jen v případě, že musíte vypnout logickou část a příkaz PWRDWNSYS nefunguje.

Použijete-li zpožděné vypnutí, logická část počká před vypnutím předem určenou dobu. Získá tak čas k ukončení úloh a k zápisu dat na disky. Pokud logická část nemůže ukončit práci v předem nastaveném časovém úseku, bude ukončena abnormálně a její příští restartování může trvat dlouhou dobu.

# **Okamžité vypnutí**

Okamžité vypnutí (funkce 8 na vzdáleném ovládacím panelu) použijte jen v případě, že logickou část nelze vypnout pomocí příkazu PWRDWNSYS ani metodou zpožděného vypnutí.

Použijete-li volbu okamžitého vypnutí pomocí vzdáleného ovládacího panelu, bude práce systému ukončena bez uplynutí jakéhokoliv přednastaveného zpoždění. To může způsobit abnormální IPL logické části a eventuálně způsobit ztrátu dat.

<span id="page-92-0"></span>Chcete-li provést zpožděné vypnutí nebo okamžité vypnutí, použijte vzdálený ovládací panel. **Tlačítkem napájení** spustíte zpožděné vypnutí a **funkcí 8** spustíte okamžité vypnutí systému. K zobrazení vzdáleného ovládacího panelu potřebujete ID uživatele servisních nástrojů s oprávněním k operacím nebo k administraci pro funkci System Partitions v DST (Dedicated Service Tools).

Informace o tom, jak používat vzdálený ovládací panel, najdete v tématu Funkce ovládacího panelu. Pokyny, jak restartovat server, najdete v tématu Restartování systému (IPL).

#### **Související pojmy**

["Restartování](#page-89-0) a vypnutí systému s logickými částmi" na stránce 84 Zde se dozvíte, jak bezpečně restartovat a vypínat systém s logickými částmi.

# **Související úlohy**

"Restartování systému s logickými částmi"

Chcete-li restartovat celý systému (tj. vypnout jej a provést IPL), musí být spolu s primární logickou částí ukončeny i sekundární logické části.

#### **Restartování systému s logickými částmi:**

Chcete-li restartovat celý systému (tj. vypnout jej a provést IPL), musí být spolu s primární logickou částí ukončeny i sekundární logické části.

Pokud se chystáte restartovat primární logickou část, nejprve vypněte všechny sekundární logické části.

Sekundární logickou část můžete však restartovat bez ohledu na jiné sekundární logické části. Pokud je sekundární logická část zapnutá, můžete ji restartovat pomocí příkazu PWRDWNSYS OPTION \*CNTRLD DELAY (600) RESTART (\*YES). Tento příkaz můžete spustit z příkazové řádky na jedné z pracovních stanic nebo můžete použít volbu Run Command z prostředí produktu iSeries Navigator.

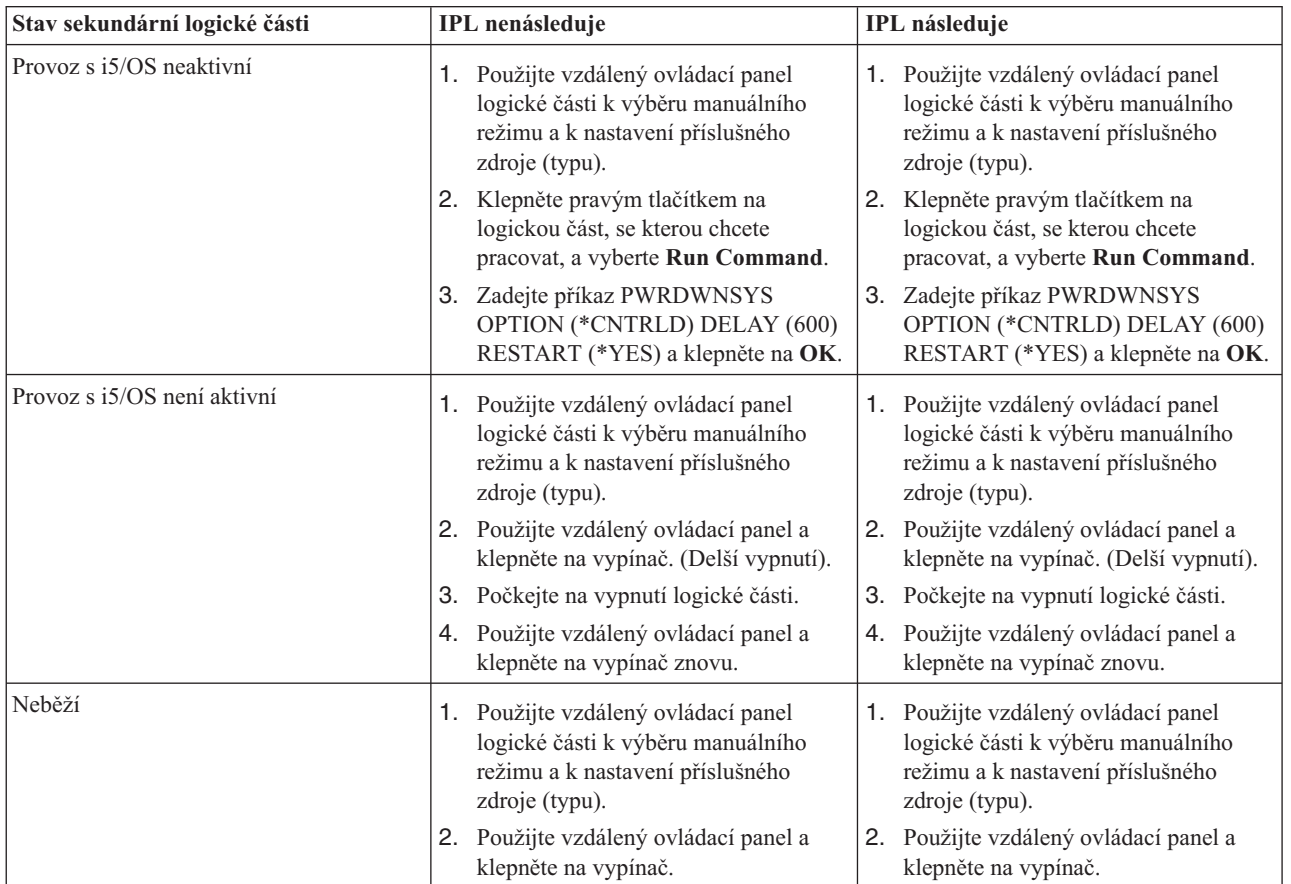

<span id="page-93-0"></span>Další informace o provádění obsluhovaného a neobsluhovaného IPL najdete v tématu Základní systémové operace. Další informace o vzdáleném ovládacím panelu najdete v tématu Operations Console.

#### **Související pojmy**

["Restartování](#page-89-0) a vypnutí systému s logickými částmi" na stránce 84 Zde se dozvíte, jak bezpečně restartovat a vypínat systém s logickými částmi. "Vypnutí systému s [logickými](#page-91-0) částmi" na stránce 86 Sekundární logická část se správně vypíná pomocí i5/OS příkazu PWRDWNSYS (Ukončení práce systému).

"Změna IPL zdroje pro logickou část" Můžete zvolit zdroj (typ) odděleného IPL pro každou logickou část.

#### **Související úlohy**

["Restartování](#page-94-0) sekundární logické části během restartování systému" na stránce 89

["Spuštění](#page-67-0) SST a DST pro logické části" na stránce 62

Zde naleznete informace o spuštění SST a DST na primární a sekundární logické části.

#### **Změna provozního režimu logické části:**

Provozní režim logických částí funguje právě tak, jako provozní režim systému bez logických částí.

Další informace o tom, jak funguje provozní režim, a proč je zapotřebí jej změnit najdete v tématu Provozní režim IPL.

Jestliže chcete změnit provozní režim logické části, musíte použít vzdálený ovládací panel. Potřebujete k tomu ID uživatele SST a oprávnění k operacím nebo administraci pro funkci System Partitions v DST (Dedicated Service Tools).

Pokyny, jak změnit provozní režim, najdete v tématu Změna provozního režimu a typy IPL.

#### **Související pojmy**

["Restartování](#page-89-0) a vypnutí systému s logickými částmi" na stránce 84

Zde se dozvíte, jak bezpečně restartovat a vypínat systém s logickými částmi.

#### **Související úlohy**

["Spuštění](#page-67-0) SST a DST pro logické části" na stránce 62 Zde naleznete informace o spuštění SST a DST na primární a sekundární logické části.

# **Změna IPL zdroje pro logickou část:**

Můžete zvolit zdroj (typ) odděleného IPL pro každou logickou část.

Každý zdroj IPL (A, B, C nebo D) v systému s logickými částmi pracuje, jako by šlo o systém bez logických částí.

Informace o tom, jak každý IPL zdroj pracuje a proč jej může být nutné změnit, najdete v tématu Typ IPL .

**Upozornění:** IPL source C by měl spouštět pouze poskytovatel servisu hardwaru. Pokud jej chcete spustit vy, čiňte tak jen pod dohledem poskytovatele servisu. Pokud tato funkce není použita správně, může dojít ke ztrátě některých dat.

Změnu IPL zdroje pro logickou část, je vhodné pracovat ze vzdáleného ovládacího panelu. Pro práci se vzdáleným ovládacím panelem a ke spuštění funkce System Partitions v DST (Dedicated Service Tools) potřebujete ID uživatele servisních nástrojů nebo oprávnění administrátora pro práci s logickými částmi systému.

V tématu Funkce ovládacího panelu najdete informace o tom, jak používat vzdálený ovládací panel. Téma Změna operačního režimu a typu IPL popisuje, jak změnit zdroj IPL pro logickou část.

#### **Související pojmy**

["Restartování](#page-89-0) a vypnutí systému s logickými částmi" na stránce 84 Zde se dozvíte, jak bezpečně restartovat a vypínat systém s logickými částmi.

# <span id="page-94-0"></span>**Související úlohy**

["Restartování](#page-92-0) systému s logickými částmi" na stránce 87

Chcete-li restartovat celý systému (tj. vypnout jej a provést IPL), musí být spolu s primární logickou částí ukončeny i sekundární logické části.

# **Restartování sekundární logické části během restartování systému:**

Jestliže vyberete tuto volbu, můžete nastavit sekundární logickou část tak, aby se spouštěla automaticky při restartování systému (primární logické části) nebo provedete IPL.

Tuto proceduru můžete rovněž spustit z prostředí produktu iSeries Navigator. Potřebujete k tomu ID uživatele servisních nástrojů a oprávnění administrátora pro práci s logickými částmi systému v rámci DST (Dedicated Service Tools).

Chcete-li restartovat logickou část během nového spuštění systému, použijte volbu Připojení a postupujte takto:

- 1. V prostředí produktu iSeries Navigator rozbalte **Připojení** nebo vaše aktivní prostředí.
- 2. Vyberte primární logickou část systému.
- 3. Rozbalte **Konfigurace a služba** a vyberte **Logické části**.
- 4. Klepněte pravým tlačítkem na logickou část a vyberte **Vlastnosti**.
- 5. Vyberte stránku **Volby**.
- 6. Vyberte volbu **Automaticky restartovat při restartování primární logické části**, aby automaticky proběhlo restartování sekundární logické části během restartování systému. Jestliže potřebujete více informací o tomto poli, klepněte na **Nápověda**.
- 7. Klepněte na **OK**.

Chcete-li sekundární logickou část restartovat pomocí okna servisních nástrojů během restartování systému, postupujte takto:

- 1. V prostředí produktu iSeries Navigator vyberte **Připojení** nebo vaše aktivní prostředí.
- 2. Vyberte volbu **Otevřít okno servisních nástrojů iSeries Navigator** v okně Blok úloh. Jestliže se okno Blok úloh nezobrazí, vyberte **Zobrazit** a pak **Blok úloh**.
- 3. Zadejte **IP adresu** síťového rozhraní servisních nástrojů, ke kterému se chcete připojit. Klepněte na **OK**.
- 4. Budete vyzváni k zadání **ID uživatele a hesla servisních nástrojů**.
- 5. Rozbalte jméno systému a vyberte **Logické části**.
- 6. Klepněte pravým tlačítkem na logickou část a vyberte **Vlastnosti**.
- 7. Vyberte stránku **Volby**.
- 8. Vyberte volbu **Automaticky restartovat při restartování primární logické části**, aby automaticky proběhlo restartování sekundární logické části během restartování systému. Jestliže potřebujete více informací o tomto poli, klepněte na **Nápověda**.
- 9. Klepněte na **OK**.

Při restartování sekundární logické části pomocí Centrální správy během restartování systému postupujte takto:

- 1. V prostředí produktu iSeries Navigator rozbalte volbu **Centrální správa**.
- 2. Rozbalte **Systémy rozdělené na logické části**.
- 3. Vyberte fyzický systém, který zahrnuje logickou část, se kterou chcete pracovat.
- 4. Klepněte pravým tlačítkem na logickou část a vyberte **Vlastnosti**.
- 5. Vyberte stránku **Volby**.
- 6. Vyberte volbu **Automaticky restartovat při restartování primární logické části**, aby automaticky proběhlo restartování sekundární logické části během restartování systému. Jestliže potřebujete více informací o tomto poli, klepněte na **Nápověda**.
- 7. Klepněte na **OK**.

# <span id="page-95-0"></span>**Související pojmy**

["Restartování](#page-89-0) a vypnutí systému s logickými částmi" na stránce 84 Zde se dozvíte, jak bezpečně restartovat a vypínat systém s logickými částmi.

# **Související úlohy**

["Restartování](#page-92-0) systému s logickými částmi" na stránce 87

Chcete-li restartovat celý systému (tj. vypnout jej a provést IPL), musí být spolu s primární logickou částí ukončeny i sekundární logické části.

# **Zabránění v restartování sekundární logické části při restartování systému:**

Jestliže nastavíte tuto volbu, logická část se nespustí, když provedete restartování systému (primární logické části) nebo IPL (Initial Program Load).

Tuto proceduru můžete rovněž spustit z prostředí produktu iSeries Navigator. Potřebujete k tomu uživatelský profil servisních nástrojů s oprávněním administrace pro funkci System Partitions v DST (Dedicated Service Tool). Chcete-li zabránit v restartování sekundární logické části při restartování systému, postupujte takto:

Chcete-li zabránit v restartování sekundární logické části při restartování systému, použijte volbu Připojení a postupujte takto:

- 1. V prostředí produktu iSeries Navigator rozbalte **Připojení** nebo vaše aktivní prostředí.
- 2. Vyberte primární logickou část systému.
- 3. Rozbalte **Konfigurace a služba** a vyberte **Logické části**.
- 4. Klepněte pravým tlačítkem na logickou část a vyberte **Vlastnosti**.
- 5. Vyberte stránku **Volby**.
- 6. Zrušte označení u políčka **Automaticky restartovat při restartování primární logické části**, čímž zadržíte restartování logické části během restartování systému. Jestliže potřebujete více informací o tomto poli, klepněte na **Nápověda**.
- 7. Klepněte na **OK**.

Chcete-li zabránit v restartování sekundární logické části při restartování systému, použijte k tomu okno servisních nástrojů a postupujte takto:

- 1. V prostředí produktu iSeries Navigator vyberte **Připojení** nebo vaše aktivní prostředí.
- 2. Vyberte volbu **Otevřít okno servisních nástrojů iSeries Navigator** v okně Blok úloh. Jestliže se okno Blok úloh nezobrazí, vyberte **Zobrazit** a pak **Blok úloh**.
- 3. Zadejte **IP adresu** síťového rozhraní servisních nástrojů, ke kterému se chcete připojit. Klepněte na **OK**.
- 4. Budete vyzváni k zadání **ID uživatele a hesla servisních nástrojů**.
- 5. Rozbalte jméno systému a vyberte **Logické části**.
- 6. Klepněte pravým tlačítkem na logickou část a vyberte **Vlastnosti**.
- 7. Vyberte stránku **Volby**.
- 8. Zrušte označení u políčka **Automaticky restartovat při restartování primární logické části**, čímž zadržíte restartování logické části během restartování systému. Jestliže potřebujete více informací o tomto poli, klepněte na **Nápověda**.
- 9. Klepněte na **OK**.

Chcete-li zabránit v restartování sekundární logické části při restartování systému pomocí nástroje Centrální správa, postupujte takto:

- 1. V prostředí produktu iSeries Navigator rozbalte volbu **Centrální správa**.
- 2. Rozbalte **Systémy rozdělené na logické části**.
- 3. Vyberte fyzický systém, který zahrnuje logickou část, se kterou chcete pracovat.
- 4. Klepněte pravým tlačítkem na logickou část a vyberte **Vlastnosti**.
- <span id="page-96-0"></span>5. Vyberte stránku **Volby**.
- 6. Zrušte označení u políčka **Automaticky restartovat při restartování primární logické části**, čímž zadržíte restartování logické části během restartování systému. Jestliže potřebujete více informací o tomto poli, klepněte na **Nápověda**.
- 7. Klepněte na **OK**.

# **Související pojmy**

["Restartování](#page-89-0) a vypnutí systému s logickými částmi" na stránce 84 Zde se dozvíte, jak bezpečně restartovat a vypínat systém s logickými částmi.

# **Odstraňování problémů s logickými částmi**

Při odstraňování logických části můžete použít pomocný program pro odstraňování problémů. Kromě toho se naučíte rozeznat, zda mají logické části serveru nějaký problém, což vám pomůže problém rychle a účinně vyřešit.

Pokud máte problémy se systémem rozděleným na logické části, rozhodněte, zda je tento problém specifický pro logické části nebo zda jde o obecný problém se systémem. Pokud je váš problém specifický pro logické části, použijte toto téma spolu s vyhledávačem SRC k pochopení systémových referenčních kódů (SRC) a proveďte akci obnovy, která je nezbytná pro odstranění problému. Avšak specifické akce a úlohy obnovy mohou vyžadovat konzultaci střediska TSC (Technical Support Center).

**Související pojmy**

Odstraňování problémů a servis

**Související odkazy**

Operační systém Linux v hostovské logické části

# **Systémové referenční kódy (SRC) pro logické části**

Následující seznam obsahuje obecné kódy SRC, které hlásí protokol PAL.

Následující tabulka obsahuje obecné kódy SRC, které hlásí protokol PAL. U každého kódu SRC je navržena nápravná akce. Pokud není kód SRC na seznamu, tak se nejspíše nevztahuje k logickým částem.

**Poznámka:** V následující tabulce se čísla xx kódů SRC rovnají ID logické části.

*Tabulka 11. Obecné kódy SCR, které protokol PAL umí hlásit*

| <b>SRC</b>               | <b>Informace</b>                                                                                                    |
|--------------------------|----------------------------------------------------------------------------------------------------|
| 1 B <sub>2</sub> xx 1230 | Příčina: Sekundární logická část nemůže spustit IPL. IPL je<br>ukončen. Tento kód SRC se zobrazí, pokud například přiřadíte<br>sekundární logické části nedostatečný počet procesorů nebo<br>prostoru v paměti.                        |
|                          | <b>Rešení:</b> Na obrazovce Work With System Partitions napravte<br>problém konfigurace podle kódu příčiny, potom zkuste<br>restartovat IPL sekundární logické části. Pokud problém<br>přetrvává, obraťte se na poskytovatele servisu. |
|                          | Procedura analýzy problému: Identifikujte kód příčiny podle<br>slova 3 v SRC. V úvahu přicházejí tyto možnosti:                                                                                                    |
|                          | 000000A2: Nedostatečná hodnota interaktivního výkonu                                                                                                    |
|                          | 000000A3: Nedostatečný počet procesorů                                                                                                    |
|                          | 000000A4: Nedostatečná velikost hlavní paměti                                                                                                    |
|                          | U každého jiného kódu příčiny kontaktujte poskytovatele<br>servisu.                                                                                                    |

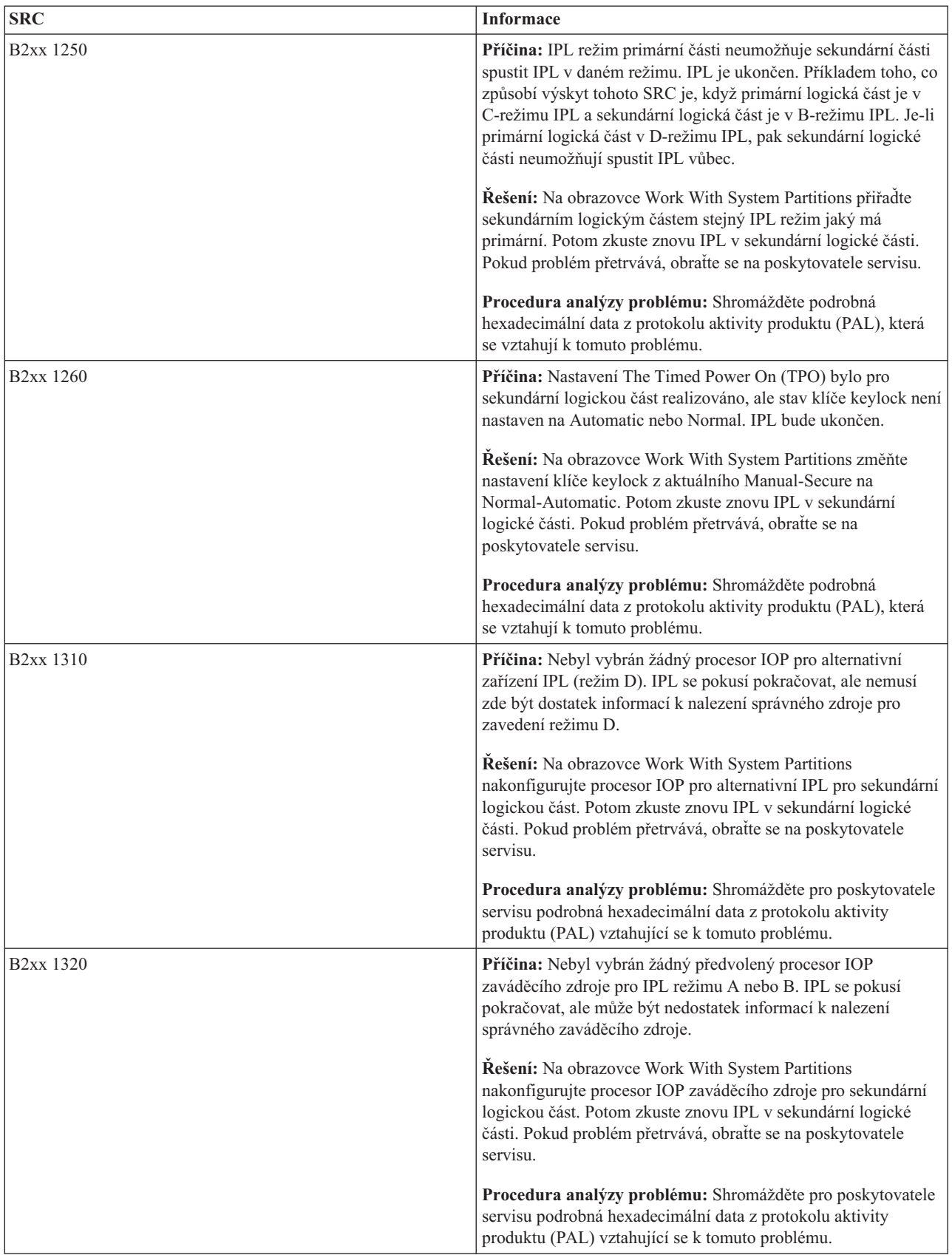

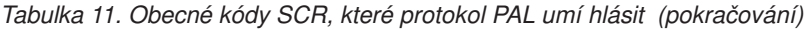

| <b>SRC</b>             | <b>Informace</b>                                                                                                    |
|------------------------|----------------------------------------------------------------------------------------------------|
| B2xx 3110              | Příčina: U všech potenciálních zaváděcích zdrojů byla ověřena<br>platnost kódu sekundární logické části. Avšak ve všech<br>případech byly zjištěny chyby, které zabraňují v jejich použití<br>jako zaváděcího zdroje pro IPL. IPL je ukončen.                                                                                                    |
|                        | Řešení: Prověřte každý nalezený problém a potom zkuste<br>restartovat IPL v sekundární logické části. Pokud problém<br>přetrvává, obratte se na poskytovatele servisu.                                                                                                    |
|                        | Procedura analýzy problému: Prostudujte si historii kódů SRC<br>pro sekundární logickou část a vyhledejte předchozí chybové<br>kódy SRC B2ppxxxx (kde pp je ID logické části) a pokuste se<br>určit příčinu problémů.                                                                                                    |
| B <sub>2</sub> xx 3123 | Příčina: Slot adaptéru IOA nepatří k procesoru IOP. Provádí se<br>kontrola specifického procesoru IOP, aby se zajistilo, že k němu<br>bude přiřazen slot adaptéru IOA. Tento kód SRC indikuje, že k<br>procesoru IOP nebyl přiřazen žádný slot adaptéru IOA, a tudíž<br>pod tímto slotem nebudou testovány žádné adresy jednotek. IPL<br>se pokusí pokračovat přeskočením na další adresu slotu. |
|                        | Řešení: Tento SRC pravděpodobně indikuje chybu konfigurace<br>logických částí. Pomocí obrazovky Work with Partitions<br>zkontrolujte konfiguraci logických částí, abyste zajistili, že<br>budou k logických částem všechny sloty alokovány řádně.                                                                                                    |
|                        | Procedura analýzy problému: Prostudujte protokol aktivity<br>produktu (PAL) a vyhledejte kódy SRC, které přísluší k adresám<br>zařízení zmiňovaných ve slovech 13-16 SRC. Opravte všechny<br>nalezené problémy a pokuste se o sekundární IPL.                                                                                                    |
| B <sub>2</sub> xx 3125 | Příčina: Alokace paměti pro objekty, které se během IPL<br>zavádějí nejdříve, selhala. Primární logická část má nedostatek<br>paměti. Sekvence IPL bude spuštěna znovu, pro totéž zařízení.                                                                                                    |
|                        | Řešení: Jestliže primární logická část nemá dostatek hlavního<br>paměťového prostoru, odeberte část hlavní paměti jedné nebo<br>více sekundárním logickým částem a přidejte je primární logické<br>části. Jestliže nemá primární logická část dostatek hlavní paměti,<br>zkuste IPL znovu. Pokud problém přetrvává, obraťte se na<br>poskytovatele servisu.                                      |
|                        | Procedura analýzy problému: Zajistěte, aby primární logická<br>část měla k dispozici odpovídající velikost hlavní paměti ke<br>spuštění IPL sekundární logické části.                                                                                                    |
| B <sub>2</sub> xx 3130 | Příčina: Pod specifikovaným číslem sběrnice nebyla nalezena<br>žádná sběrnice. IPL se pokusí pokračovat, ale veškerá podřízená<br>zařízení zaváděcího zdroje na této adrese sběrnice budou<br>přeskočena.                                                                                                    |
|                        | Řešení: Pokud je slovo 3 nulové, pak je kód SRC pouze<br>informativní a můžete jej ignorovat. Nenulové číslo sběrnice<br>nemá přiřazen žádný objekt. Obratte se na poskytovatele servisu,<br>který vám pomůže problémy odstranit.                                                                                                    |
|                        | Procedura analýzy problému: Hodnota slova 3 je následující:<br>• Word 3: Bus address information                                                                                                    |
|                        | Tato hodnota může pomoci identifikovat hardware, který<br>způsobil chybu.                                                                                                    |

*Tabulka 11. Obecné kódy SCR, které protokol PAL umí hlásit (pokračování)*

| <b>SRC</b>             | <b>Informace</b>                                                                                                    |
|------------------------|----------------------------------------------------------------------------------------------------|
| B <sub>2</sub> xx 3135 | Příčina: Typ objektu sběrnice Transport Manager není ani SPD<br>ani PCI. Jedinými známými typy sběrnic jsou RIO, SAN a<br>Virtual, avšak žádný z nich nepodporuje režim IPL jako<br>zaváděcí zdroj systémové logické části). Celá sběrnice bude<br>přeskočena. IPL se pokusí pokračovat.                                                                 |
|                        | Řešení: Tento problém vyřeší pouze poskytovatel servisu.                                                                                                    |
|                        | Procedura analýzy problému: Hodnota slova 3 je následující:                                                                                                    |
|                        | • Word 3: Bus address information                                                                                                    |
|                        | Tato hodnota může pomoci identifikovat hardware, který<br>způsobil chybu.                                                                                                    |
| <b>B2xx 3200</b>       | Příčina: Příkaz Initiate Self Load, odeslaný do procesoru IOP,<br>mu sděluje, že umístění zařízení zaváděcího zdroje a zavedení<br>nebo reset selhaly. IPL se pokusí pokračovat a, v závislosti na<br>typu selhání, může být zařízení zaváděcího zdroje obnoveno<br>nebo přeskočeno.                                                                     |
|                        | Řešení: Prostudujte si kódy SRC v protokolu aktivity produktu<br>(PAL). Vyhledejte kódy, které se vztahují k umístění zařízení<br>specifikovaným ve slovech 3-6. Provedte kroky směřující k<br>určení problému a jeho odstranění. Potom zkuste znovu IPL v<br>sekundární logické části. Pokud problém přetrvává, obraťte se na<br>poskytovatele servisu. |
|                        | Procedura analýzy problému: Hodnoty ve slovech 3-6 mohou<br>být následující:                                                                                                    |
|                        | • Word 3: Bus address information                                                                                                    |
|                        | • Word 4: Board address information                                                                                                    |
|                        | Word 5: Card address information                                                                                                    |
|                        | • Word 6: Unit address information                                                                                                    |
|                        | Tyto hodnoty mohou pomoci identifikovat hardware, který<br>způsobil chybu.                                                                                                    |
| B <sub>2</sub> xx 4310 | Příčina: Zařízení zaváděcího zdroje hardwarové jednotky nemá<br>HRI objekt. IPL se pokusí znovu provést celou sekvenci IPL ze<br>specifikovaného zaváděcího zdroje.                                                                                                    |
|                        | Řešení: Pokud IPL havaruje díky tomuto SRC, uložte MSD<br>primární logické části a kontaktujte poskytovatele servisu.                                                                                                    |
|                        | Procedura analýzy problému: Hodnota slova 3 je následující:                                                                                                    |
|                        | • Word 3: Bus address information                                                                                                    |
|                        | Word 4: Board address information                                                                                                    |
|                        | • Word 5: Card address information                                                                                                    |
|                        | • Word 6: Unit address information                                                                                                    |
|                        | Tato hodnota může pomoci identifikovat hardware, který<br>způsobil chybu.                                                                                                    |

*Tabulka 11. Obecné kódy SCR, které protokol PAL umí hlásit (pokračování)*

| <b>SRC</b>             | <b>Informace</b>                                                                                                    |
|------------------------|----------------------------------------------------------------------------------------------------|
| B <sub>2</sub> xx 4312 | Příčina: Vyskytla se nesrovnalost mezi očekávaným umístěním<br>logického zařízení předpokládaného zařízení zaváděcího zdroje<br>a zapsaným předpokládaným zařízením zaváděcího zdroje. IPL<br>se pokusí znovu provést celou sekvenci IPL ze specifikovaného<br>zaváděcího zdroje. |
|                        | Řešení: Pokud IPL havaruje díky tomuto SRC, uložte MSD<br>primární logické části a kontaktujte poskytovatele servisu.                                                                                                    |
|                        | Procedura analýzy problému: Hodnota slova 3 je následující:                                                                                                    |
|                        | • Word 3: Bus address information                                                                                                    |
|                        | • Word 4: Board address information                                                                                                    |
|                        | • Word 5: Card address information                                                                                                    |
|                        | • Word 6: Unit address information                                                                                                    |
|                        | Tato hodnota může pomoci identifikovat hardware, který<br>způsobil chybu.                                                                                                    |
| B <sub>2</sub> xx 4315 | Příčina: Nastala chyba při pokusu alokovat paměť primární<br>logické části.                                                                                                    |
|                        | Řešení: Jestliže primární logická část nemá dostatek hlavního<br>paměťového prostoru, odeberte část hlavní paměti jedné nebo<br>více sekundárním logickým částem a přidejte je primární logické<br>části.                                                                         |
|                        | Procedura analýzy problému: Zajistěte, aby primární logická<br>část měla k dispozici odpovídající velikost paměti. Spusťte<br>znovu IPL v sekundární logické části.                                                                                                    |
| <b>B2xx 4320</b>       | Příčina: Objevila se zpráva o nesprávném typu primárního<br>zaváděcího zařízení. IPL se pokusí pokračovat přeskočením<br>všech následujících přístupů k tomuto zařízení.                                                                                                    |
|                        | Řešení: Zkontrolujte hardwarovou konfiguraci v sekundární<br>logické části.                                                                                                    |
|                        | Procedura analýzy problému: Zajistěte, aby zařízení byla<br>umístěna na správných místech.                                                                                                    |
| B <sub>2</sub> xx 4321 | Příčina: Objevila se zpráva o nesprávném typu alternativního<br>zaváděcího zdroje. IPL se pokusí pokračovat přeskočením všech<br>následujících přístupů k tomuto zařízení.                                                                                                    |
|                        | Řešení: Zkontrolujte hardwarovou konfiguraci v sekundární<br>logické části.                                                                                                    |
|                        | Procedura analýzy problému: Zajistěte, aby zařízení byla<br>umístěna na správných místech.                                                                                                    |

*Tabulka 11. Obecné kódy SCR, které protokol PAL umí hlásit (pokračování)*

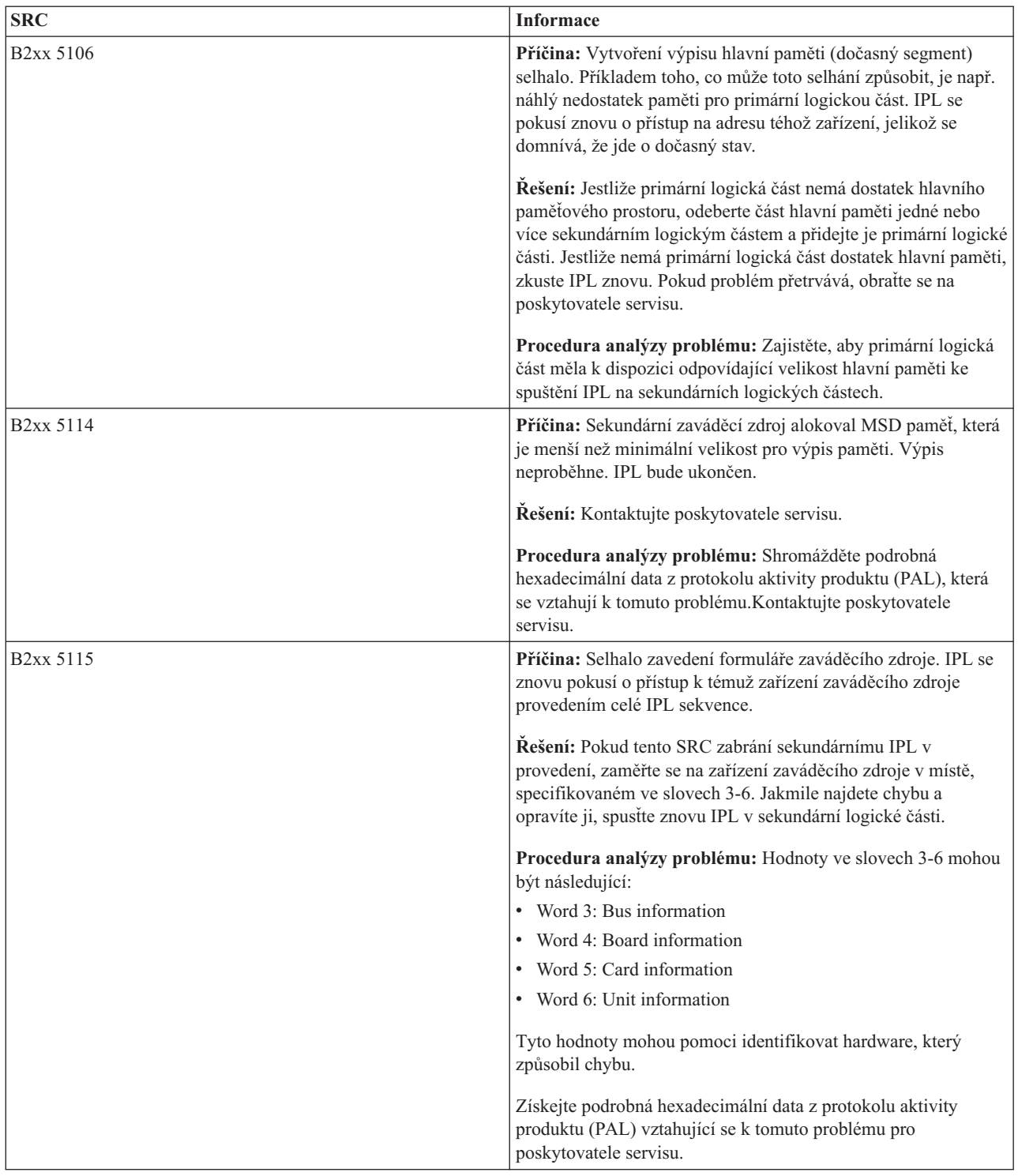

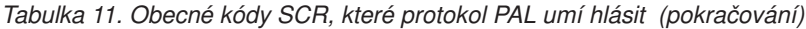

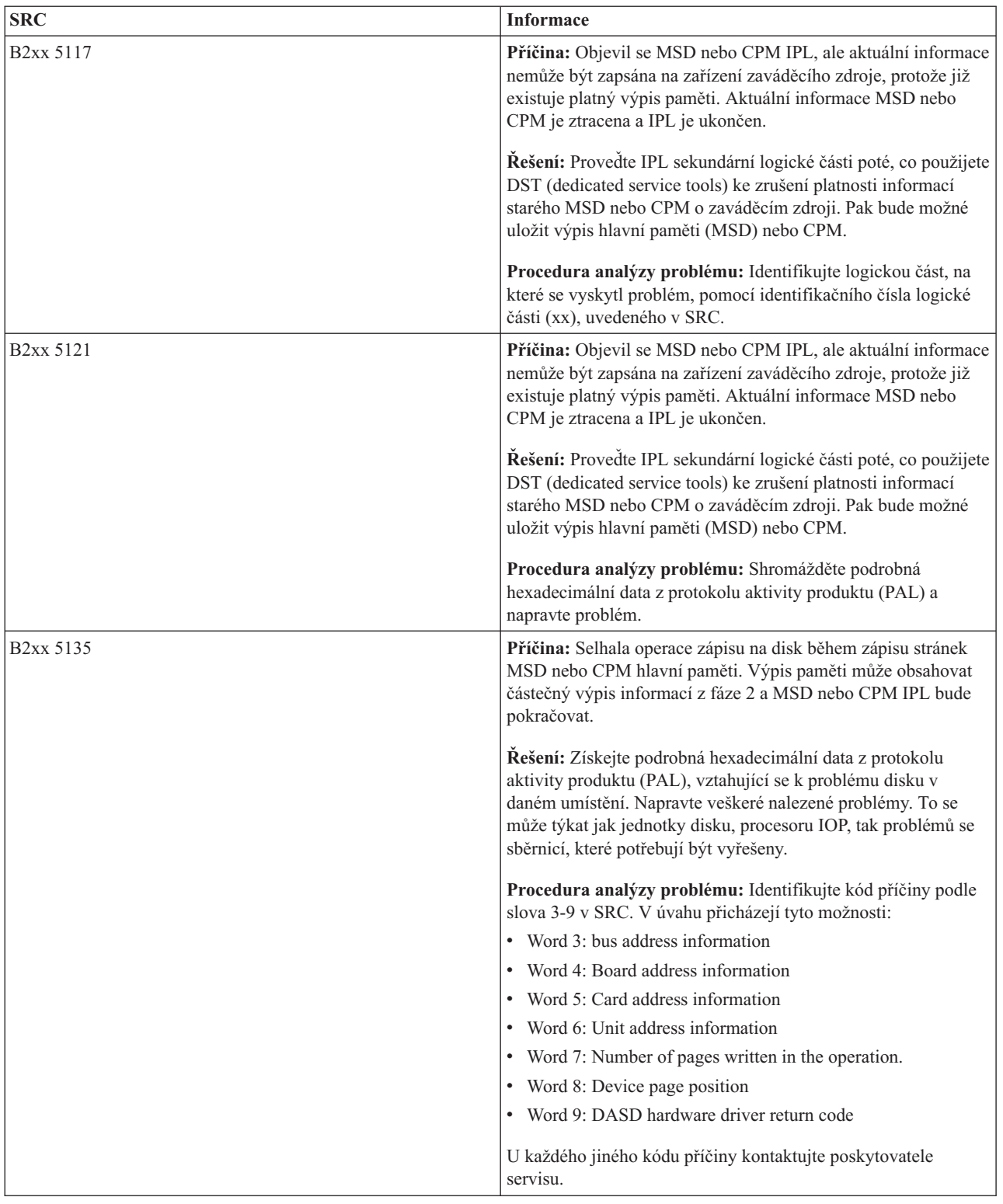

*Tabulka 11. Obecné kódy SCR, které protokol PAL umí hlásit (pokračování)*

| <b>SRC</b>             | <b>Informace</b>                                                                                                    |
|------------------------|----------------------------------------------------------------------------------------------------|
| B <sub>2</sub> xx 5145 | Příčina: Ukládání SID 82 LID během fáze II pro cestu MSD<br>nebo CPM selhalo. Výpis paměti může obsahovat částečný<br>výpis informací z fáze 2 a MSD nebo CPM IPL bude<br>pokračovat.                                                                                                    |
|                        | Rešení: Získejte podrobná hexadecimální data z protokolu<br>aktivity produktu (PAL), vztahující se k problému disku v<br>daném umístění. Napravte veškeré nalezené problémy. To se<br>může týkat jak jednotky disku, procesoru IOP, tak problémů se<br>sběrnicí, které potřebují být vyřešeny. |
|                        | Procedura analýzy problému: Identifikujte kód příčiny podle<br>slova 3-6 v SRC. V úvahu přicházejí tyto možnosti:                                                                                                    |
|                        | • Word 3: bus address information                                                                                                    |
|                        | • Word 4: Board address information                                                                                                    |
|                        | • Word 5: Card address information                                                                                                    |
|                        | • Word 6: Unit address information                                                                                                    |
|                        | U každého jiného kódu příčiny kontaktujte poskytovatele<br>servisu.                                                                                                    |
| B <sub>2</sub> xx 5148 | Příčina: Požadavek na MSD přišel ve chvíli, kdy již MSD<br>probíhal, nebo probíhala obnova CPM IPL. První výpis již byl<br>zkopírován nebo vyčištěn. Sekundární výpis byl úspěšně uložen<br>na SID 82 sekundárního zaváděcího zdroje, ale sekundární<br>logická část nespustí IPL.             |
|                        | Řešení: Kontaktujte poskytovatele servisu.                                                                                                    |
|                        | Procedura analýzy problému: Identifikujte kód příčiny podle<br>slova 3-6 v SRC. V úvahu přicházejí tyto možnosti:                                                                                                    |
|                        | • Word 3: bus address information                                                                                                    |
|                        | • Word 4: Board address information                                                                                                    |
|                        | • Word 5: Card address information                                                                                                    |
|                        | • Word 6: Unit address information                                                                                                    |
|                        | U každého jiného kódu příčiny kontaktujte poskytovatele<br>servisu.                                                                                                    |

*Tabulka 11. Obecné kódy SCR, které protokol PAL umí hlásit (pokračování)*

| <b>SRC</b>             | <b>Informace</b>                                                                                                    |
|------------------------|----------------------------------------------------------------------------------------------------|
| B <sub>2</sub> xx 6012 | Příčina: LID sekundární logické části byl úspěšně zaveden do<br>hlavní paměti logické části. Poté však bylo zjištěno, že aktuální<br>LID nebyl plně obsažen v zaváděcí oblasti logické části a<br>potenciálně může dojít k poškození nebo narušení paměti. IPL<br>bude ukončen.        |
|                        | Řešení: Kontaktujte poskytovatele servisu. Zaváděcí zařízení<br>sekundární logické části je porušeno. V případě, že je zaváděcím<br>zdrojem DASD, možná bude nutná přeinstalace.                                                                                                    |
|                        | Procedura analýzy problému: Identifikujte kód příčiny podle<br>slova 3-6 v SRC. V úvahu přicházejí tyto možnosti:                                                                                                    |
|                        | • Word 3: bus address information                                                                                                    |
|                        | Word 4: Board address information                                                                                                    |
|                        | • Word 5: Card address information                                                                                                    |
|                        | • Word 6: Unit address information                                                                                                    |
|                        | U každého jiného kódu příčiny kontaktujte poskytovatele<br>servisu.                                                                                                    |
| B2xx 6015              | Příčina: Selhalo získání oblasti zaváděcích dat logické části.<br>IPL se pokusí pokračovat přeskočením a použitím dalšího<br>zaváděcího zdroje.                                                                                                    |
|                        | Řešení: Tento problém se obvykle vyskytuje, pokud je médium<br>zaváděcího zdroje porušené nebo není platné. Pro účely obnovy<br>bude pravděpodobně potřeba přeinstalovat interní kód LIC<br>sekundární logické části. Pokud problém přetrvává, obraťte se na<br>poskytovatele servisu. |
|                        | Procedura analýzy problému: Shromážděte pro poskytovatele<br>servisu podrobná hexadecimální data z protokolu aktivity<br>produktu (PAL) vztahující se k tomuto problému.                                                                                                    |
| B <sub>2</sub> xx 6025 | Příčina: Vadná paměť pro zavedení do ID zavádění. IPL se<br>pokusí pokračovat přeskočením tohoto potenciálního zaváděcího<br>zdroje a použitím dalšího v pořadí.                                                                                                    |
|                        | Řešení: Tento problém obvykle nastává, jestliže je médium<br>zaváděcího zdroje porušené nebo není platné. Pro účely obnovy<br>bude pravděpodobně potřeba přeinstalovat interní kód LIC<br>sekundární logické části. Pokud problém přetrvává, obraťte se na<br>poskytovatele servisu.   |
|                        | Procedura analýzy problému: Shromážděte pro poskytovatele<br>servisu podrobná hexadecimální data z protokolu aktivity<br>produktu (PAL) vztahující se k tomuto problému.                                                                                                    |

*Tabulka 11. Obecné kódy SCR, které protokol PAL umí hlásit (pokračování)*

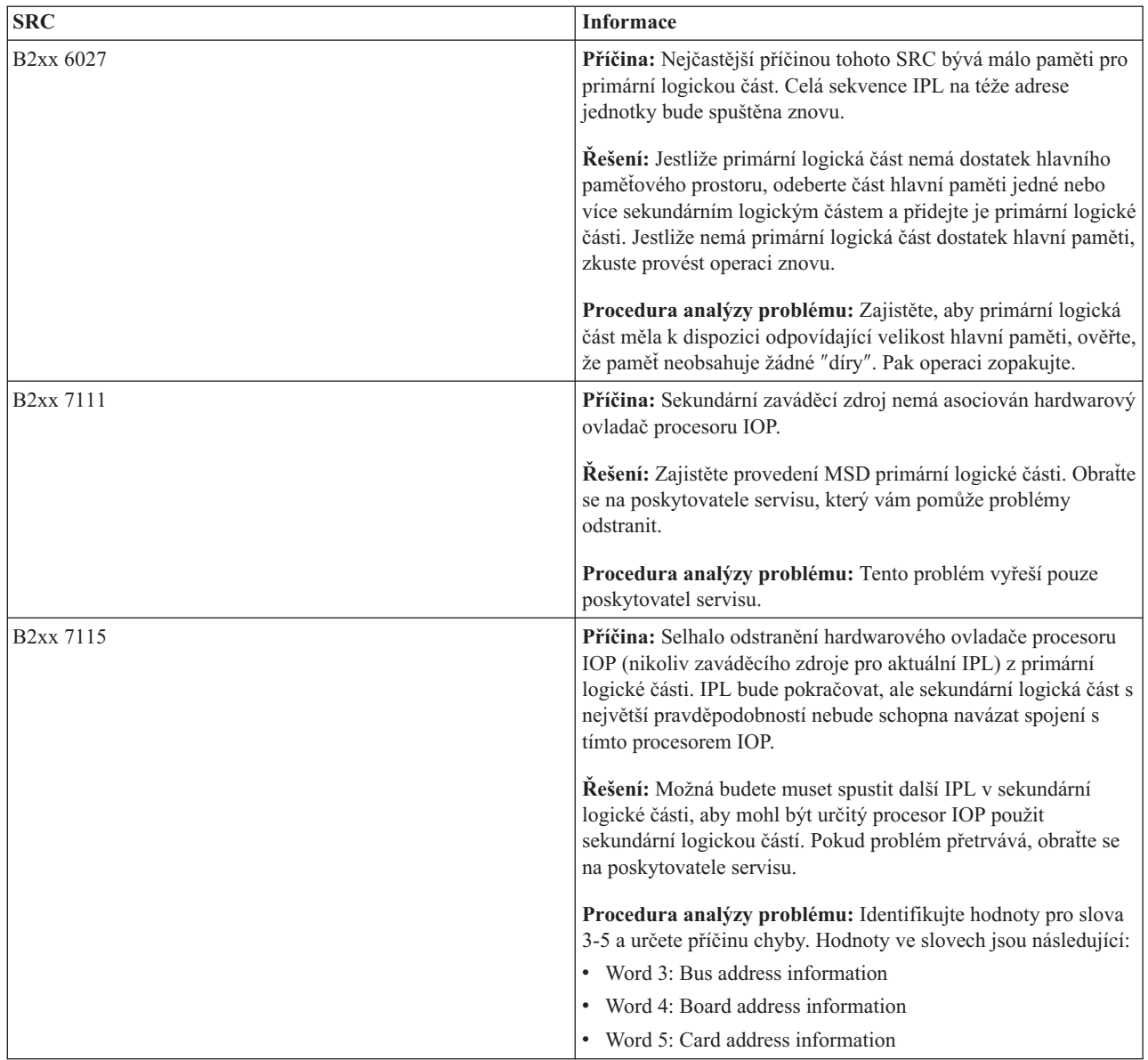

*Tabulka 11. Obecné kódy SCR, které protokol PAL umí hlásit (pokračování)*

| <b>SRC</b>             | <b>Informace</b>                                                                                                    |
|------------------------|----------------------------------------------------------------------------------------------------|
| B <sub>2</sub> xx 7117 | Příčina: Selhalo odstranění hardwarového ovladače procesoru<br>IOP, který je asociován s aktuálním zaváděcím zdrojem. IPL<br>nebude pokračovat.                                                                                                    |
|                        | Řešení: Získejte podrobná hexadecimální data z protokolu<br>aktivity produktu (PAL) vztahující se ke specifikované adrese<br>procesoru IOP. Vyřešte všechny problémy tím, že pro kódy SRC<br>uvedené v protokolu aktivity produktu (PAL) vyhledáte<br>příslušné akce obnovy. Spusťte znovu IPL v sekundární logické<br>části. Za účelem obnovení řízení procesoru IOP může být<br>vyžadován IPL v primární logické části. |
|                        | Procedura analýzy problému: Identifikujte kód příčiny podle<br>slova 3-6 v SRC. V úvahu přicházejí tyto možnosti:                                                                                                    |
|                        | • Word 3: bus address information                                                                                                    |
|                        | • Word 4: Board address information                                                                                                    |
|                        | Word 5: Card address information                                                                                                    |
|                        | • Word 6: IOP return code                                                                                                    |
|                        | U každého jiného kódu příčiny kontaktujte poskytovatele<br>servisu.                                                                                                    |
| <b>B2xx 7200</b>       | Příčina: Při odeslání příkazu zaváděcímu zdroji VSP,<br>ukončujícího VSP režim (výhradně pro PCI sběrnici), se<br>vyskytla chybová zpráva.                                                                                                    |
|                        | Řešení: Získejte podrobná hexadecimální data z protokolu<br>aktivity produktu (PAL) vztahující se ke specifikované adrese<br>procesoru IOP. Vyřešte všechny problémy tím, že pro kódy SRC<br>uvedené v protokolu aktivity produktu (PAL) vyhledáte<br>příslušné akce obnovy. Spusťte znovu IPL v sekundární logické<br>části. Za účelem obnovení řízení procesoru IOP může být<br>vyžadován IPL v primární logické části. |
|                        | Procedura analýzy problému: Identifikujte kód příčiny podle<br>slova 3-5 v SRC. V úvahu přicházejí tyto možnosti:                                                                                                    |
|                        | • Word 3: bus address information                                                                                                    |
|                        | • Word 4: Board address information                                                                                                    |
|                        | • Word 5: Card address information                                                                                                    |
|                        | U každého jiného kódu příčiny kontaktujte poskytovatele<br>servisu.                                                                                                    |
| B <sub>2</sub> xx 8105 | Příčina: Selhala inicializace datové struktury hlavní paměti<br>sekundární logické části. IPL je ukončen.                                                                                                    |
|                        | Řešení: Tento problém obvykle nastává, jestliže je médium<br>zaváděcího zdroje porušené nebo není platné. Pro účely obnovy<br>bude pravděpodobně potřeba přeinstalovat interní kód LIC<br>sekundární logické části. Pokud problém přetrvává, obratte se na<br>poskytovatele servisu.                                                                                                    |
|                        | Procedura analýzy problému: Shromážděte pro poskytovatele<br>servisu podrobná hexadecimální data z protokolu aktivity<br>produktu (PAL) vztahující se k tomuto problému.                                                                                                    |

*Tabulka 11. Obecné kódy SCR, které protokol PAL umí hlásit (pokračování)*

| <b>SRC</b>             | <b>Informace</b>                                                                                                    |
|------------------------|----------------------------------------------------------------------------------------------------|
| B <sub>2</sub> xx 8107 | Příčina: Zprávy události selhání alokace hlavní paměti pro<br>interní kód LIC. IPL je ukončen. Z toho plyne, že primární<br>logická část má nedostatek paměti. IPL je ukončen.                                    |
|                        | Řešení: Jestliže primární logická část nemá dostatek hlavního<br>paměťového prostoru, odeberte část hlavní paměti jedné nebo<br>více sekundárním logickým částem a přidejte je primární logické<br>části.         |
|                        | Procedura analýzy problému: Zajistěte, aby primární logická<br>část měla k dispozici odpovídající velikost hlavní paměti ke<br>spuštění IPL sekundární logické části.                                             |
| B <sub>2</sub> xx 8115 | Příčina: Pro některá nebo všechna připojení selhalo otevření<br>funkce Licensed Internal Code Session Manager. IPL bude<br>pokračovat, ale některá spojení nebudou funkční.                                       |
|                        | Řešení: Možná budete muset spustit další IPL v sekundární<br>logické části za účelem obnovy připojení Licensed Internal Code<br>Session Manager. Pokud problém přetrvává, obraťte se na<br>poskytovatele servisu. |
|                        | Procedura analýzy problému: Shromážděte pro poskytovatele<br>servisu podrobná hexadecimální data z protokolu aktivity<br>produktu (PAL) vztahující se k tomuto problému.                                          |
| 1 B600 5310            | Příčina: Konfigurační data logické části vykazují chybu<br>konzistence. Server nemůže najít funkční kopii konfiguračních<br>dat pro logickou část.                                                                |
|                        | Řešení: Kontaktujte poskytovatele servisu. Server nebude<br>pokračovat v IPL, dokud nebude problém vyřešen.                                                                                                    |
|                        | Procedura analýzy problému: Shromážděte pro poskytovatele<br>servisu podrobná hexadecimální data z protokolu aktivity<br>produktu (PAL) vztahující se k tomuto problému.                                          |

*Tabulka 11. Obecné kódy SCR, které protokol PAL umí hlásit (pokračování)*
| <b>SRC</b>  | <b>Informace</b>                                                                                                    |
|-------------|----------------------------------------------------------------------------------------------------|
| 1 B600 5311 | Příčina: Konfigurační data logické části neodpovídají<br>konfiguraci aktuálního serveru. Pravděpodobné příčiny mohou<br>být:                                                                                                    |
|             | · Nekonfigurovaná jednotka disku, která byla v předchozím<br>případě zaváděcím zdrojem logické části.                                                                                                    |
|             | · Konfigurační data zaváděcího zdroje neodpovídají logické<br>části, pro kterou jsou použita.                                                                                                    |
|             | · Konfigurační data zaváděcího zdroje neodpovídají sériovému<br>číslu serveru, pro který jsou použita.                                                                                                    |
|             | · Konfigurační data zaváděcího zdroje jsou novější než<br>Konfigurační data primární logické části.                                                                                                    |
|             | Řešení: Provedte jednu z následujících úloh:                                                                                                    |
|             | · Pokud byl zaváděcí zdroj přepsán omylem, vratte originál a<br>restartujte server.                                                                                                    |
|             | · Pokud je zaváděcí zdroj pro primární logickou část, obnovte<br>konfigurační data logické části.                                                                                                    |
|             | · Pokud je specifikovaný zaváděcí zdroj pro sekundární<br>logickou část, akceptujte tento disk jako zaváděcí zdroj pro<br>tuto sekundární logickou část.                                                                                   |
|             | · Pokud specifikovaný disk není nakonfigurován, vyčistěte<br>nekonfigurovaný zaváděcí zdroj pro použití novou jednotkou<br>disku na serveru.                                                                                               |
|             | · Pokud byl zaváděcí zdroj jednotky disku přemístěn ze<br>serveru, který má logické části, ale aktuální server by neměl<br>mít logické části, vyčistěte všechny konfigurační data logické<br>části. Tím vymažete sekundární logické části. |
|             | · Pokud zaváděcí zdroj pochází z rozděleného serveru a byl<br>omylem použit k provedení IPL logické části, nedělejte vůbec<br>nic. Proces inicializace disku v průběhu instalace vyčistí<br>existující konfigurační data.                  |
|             | Logická část nebude pokračovat v IPL, dokud nebude problém<br>vyřešen prostřednictvím jedné z níže uvedených akcí.                                                                                                    |
|             | Procedura analýzy problému: Shromážděte pro poskytovatele<br>servisu podrobná hexadecimální data z protokolu aktivity<br>produktu (PAL) vztahující se k tomuto problému.                                                                   |
| 1 B600 5312 | Příčina: Jde o informativní indikaci, že server detekoval a<br>opravil nesrovnalost v konfiguračních datech v logické části<br>beze ztráty dat.                                                                                            |
|             | Řešení: Žádné.                                                                                                    |
|             | Procedura analýzy problému: Shromážděte podrobná<br>hexadecimální data z protokolu aktivity produktu (PAL), která<br>se vztahují k tomuto problému a která jsou cenná pro<br>poskytovatele servisu.                                        |

*Tabulka 11. Obecné kódy SCR, které protokol PAL umí hlásit (pokračování)*

| <b>SRC</b>            | <b>Informace</b>                                                                                                    |
|-----------------------|----------------------------------------------------------------------------------------------------|
| 1 B600 5313           | Příčina: Server detekoval nesrovnalost v konfiguračních datech<br>pro logickou část a nemusel by ji napravit beze ztráty posledních<br>úprav konfiguračních dat.                                                                                                  |
|                       | Řešení: Ručně ověřte platnost konfiguračních dat a opakujte<br>zbývající akce konfigurace.                                                                                                    |
|                       | Procedura analýzy problému: Shromážděte podrobná<br>hexadecimální data z protokolu aktivity produktu (PAL), která<br>se vztahují k tomuto problému a která jsou cenná pro<br>poskytovatele servisu.                                                               |
| B <sub>600</sub> 5320 | Příčina: Adaptér IOA použitý hostovskou částí je umístěn na<br>pozici karty ve stejné doméně multiadaptérového můstku jako<br>procesor IOP. Data hostovské logické části mohou být ztracena,<br>pokud se objeví jedna z následujících zpráv:                      |
|                       | · Na primární logické části je spuštěn IPL typu D.<br>· Adaptér IOA je přemístěn do logické části s operačním<br>systémem i5/OS.                                                                                                    |
|                       | · Chyba způsobí, že konfigurační data logické části (LPAR)<br>nebudou použita.                                                                                                    |
|                       | Řešení: Použijte nástroje LPAR Validation Tool (LVT) k<br>vytvoření platné konfigurace LPAR. Další informace týkající se<br>nástroje LVT (LPAR Validation Tool) najdete na webových<br>stránkách na adrese http://www.ibm.com/eserver/iseries/lpar                |
|                       | Procedura analýzy problému: Prostudujte si protokol aktivity<br>produktu (PAL) a vyhledejte důvodové kódy ze slov 3-9 SRC.<br>Důvodový kód ve slovech 3-9 vám pomůže identifikovat<br>umístění procesoru IOP a adaptéru IOA. V úvahu přicházejí tyto<br>možnosti: |
|                       | • Word 3: IOP partition ID                                                                                                    |
|                       | • Word 4: IOP Frame ID                                                                                                    |
|                       | Word 5: IOP slot                                                                                                    |
|                       | • Word 6: IOA partition ID                                                                                                    |
|                       | Word 7: IOA Frame ID                                                                                                    |
|                       | Word 8: IOA slot<br>• Word 9: IOA Type number                                                                                                    |
|                       | Pokud se objeví jiný důvodový kód, obraťte se na poskytovatele<br>servisu.                                                                                                    |
| 1 B600 5340           | Příčina: Logická část je provozována s nižším než minimálním<br>počtem procesorů.                                                                                                    |
|                       | Řešení: Provedte obnovu chyb, které jsou specifické pro<br>procesory přiřazené k primární logické části.                                                                                                    |
|                       | Procedura analýzy problému: Prostudujte si Protokol aktivity<br>produktu (PAL) pro primární část a vyhledejte kódy SRC<br>indikující hardwarové chyby, které by měly být napraveny.                                                                               |

*Tabulka 11. Obecné kódy SCR, které protokol PAL umí hlásit (pokračování)*

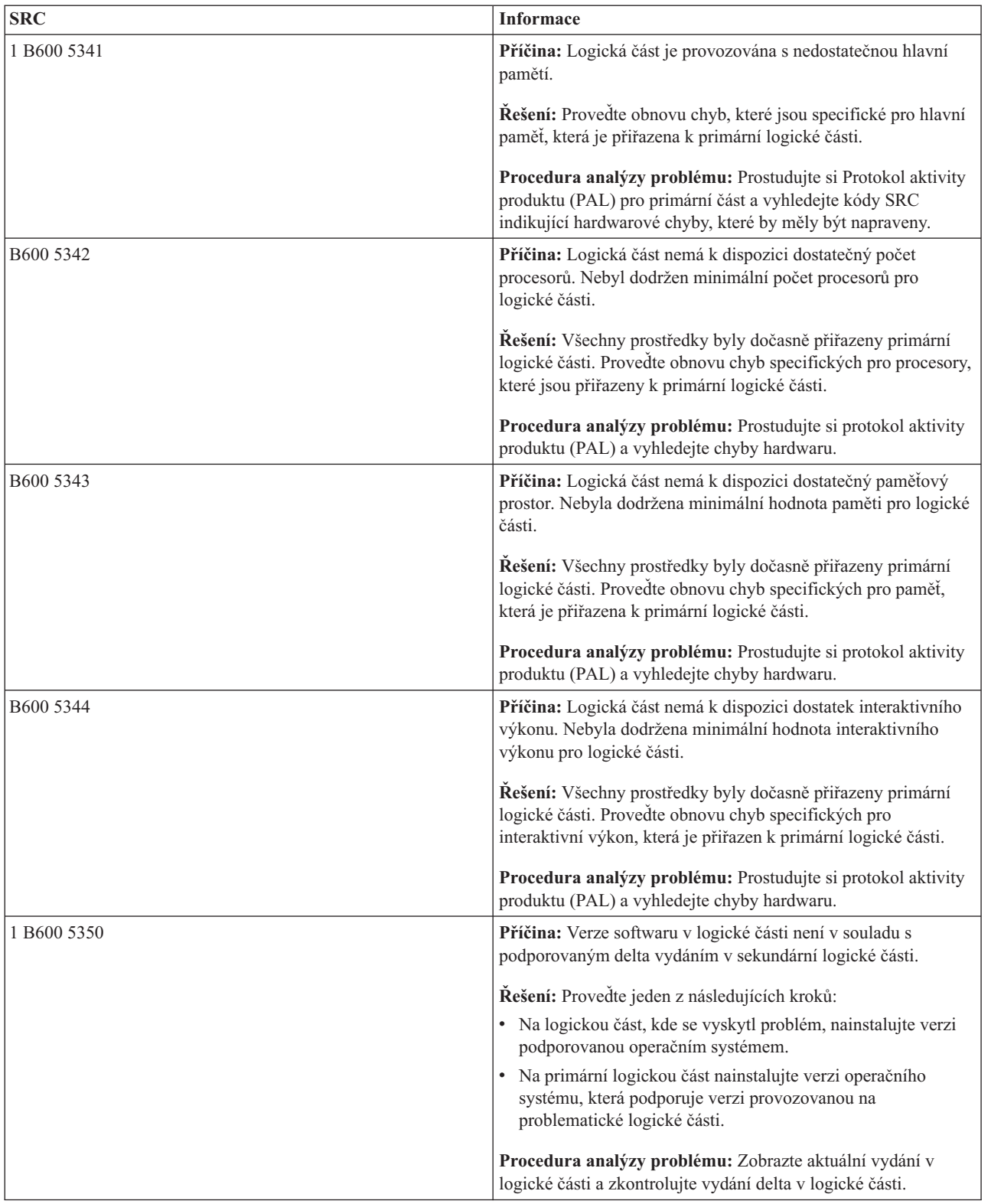

*Tabulka 11. Obecné kódy SCR, které protokol PAL umí hlásit (pokračování)*

<span id="page-111-0"></span>*Tabulka 11. Obecné kódy SCR, které protokol PAL umí hlásit (pokračování)*

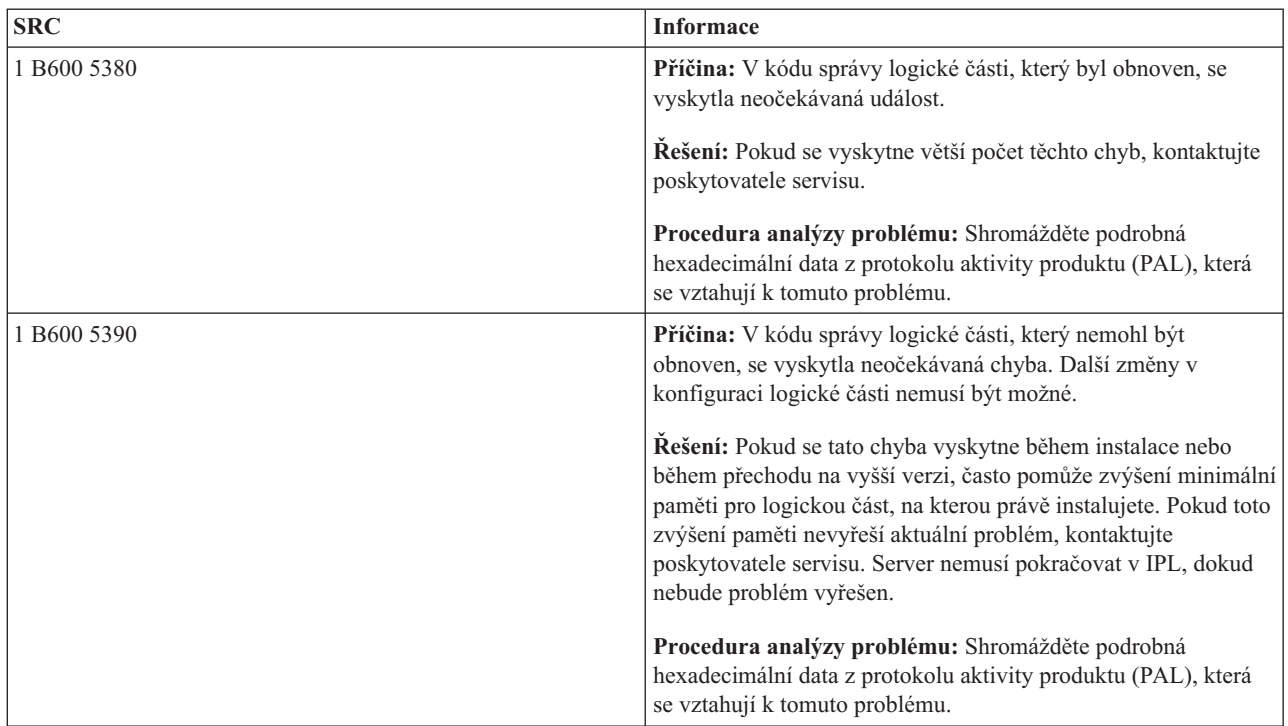

### **Související pojmy**

"Správa [zabezpečení](#page-72-0) pro logické části" na stránce 67

Zde se dozvíte, kdo je oprávněn provádět úlohy logické části, a jak omezit přístup k systému.

Odstraňování problémů a servis

### **Související úlohy**

["Zobrazení](#page-113-0) protokolu aktivity produktu (PAL) pro logické části" na stránce 108 Použijte DST (Dedicated Service Tools) nebo SST (System Service Tools) k vyhledání kódů SRC pro logické části.

### **Jak určit, zda má server logické části**

Použijte produkt iSeries Navigator k určení, zda byl server nakonfigurován tak, aby na něm mohly být provozovány logické části.

Veškeré systémy jsou dodávány s primární logickou částí. Můžete vytvořit logické části v systémech, závislých na hardwaru a vydání, které aktuálně běží.

Zda server má logické části pod V5R1 nebo novějším vydání, určíte takto:

- 1. V produktu iSeries Navigator vyberte **Připojení**.
- 2. Rozbalte fyzický systém, se kterým chcete pracovat.
- 3. Rozbalte **Konfigurace a služba** a vyberte Logické části. Pokud má systém logické části, na seznamu se objeví všechny logické části na serveru.

# **Systémové referenční kódy (SRC) pro logické části**

Zde se dozvíte, jak určit, zda se na serveru vyskytly nějaké chyby logických částí.

Systémové referenční kódy (kódy SRC) se mohou objevit na ovládacím panelu, v protokolu aktivity produktu (PAL), na obrazovce Main Storage Dump Manager, v prostředí produktu iSeries Navigator nebo na různých obrazovkách v prostředí DST nebo SST.

Kódy SRC jsou tvořeny devíti ″slovy″, která můžete zobrazit pomocí funkce ovládacího panelu, která odpovídá příslušnému slovu. Kódy SRC pro sekundární logické části se nacházejí na virtuálním ovládacím panelu. Každé slovo je obvykle tvořeno 8 hexadecimálními znaky (0 až 9 a A až F). Funkce odpovídá funkci na ovládacím panelu, která by zobrazila konkrétní slovo kódu SRC.

V4R5 a novější vydání

Servery iSeries mají ovládací panel, který může současně zobrazit maximálně čtyři slova. První slovo kódu SRC může být tvořeno libovolným znakem ASCII. Ostatních osm slov kódu SRC je tvořeno hexadecimálními daty.

Funkce 11 stejně jako dříve zobrazí první slovo kódu SRC. První slovo však může obsahovat 8 až 32 znaků.

Protože můžete současně zobrazit až 4 slova kódu SRC, používá se ve vydání V4R5 a v novějších vydáních k zobrazení slova jiná funkce. Funkce 11 až 13 zobrazí všech devět slov kódu SRC. Funkce 14 až 19 nejsou k dispozici.

V protokolu aktivity produktu (PAL) a na dalších softwarových obrazovkách se kód SRC objevuje stejně jako v dřívějších vydáních. Rozdíl je v tom, že první slovo může mít až 32 znaků textu. Další rozdíl je, že slovo bude číslo od 1 do 9, namísto od 11 do 19. Můžete se tak vyhnout tomu, abyste si spletli číslo slova s číslem funkce použité k jeho vyhledání.

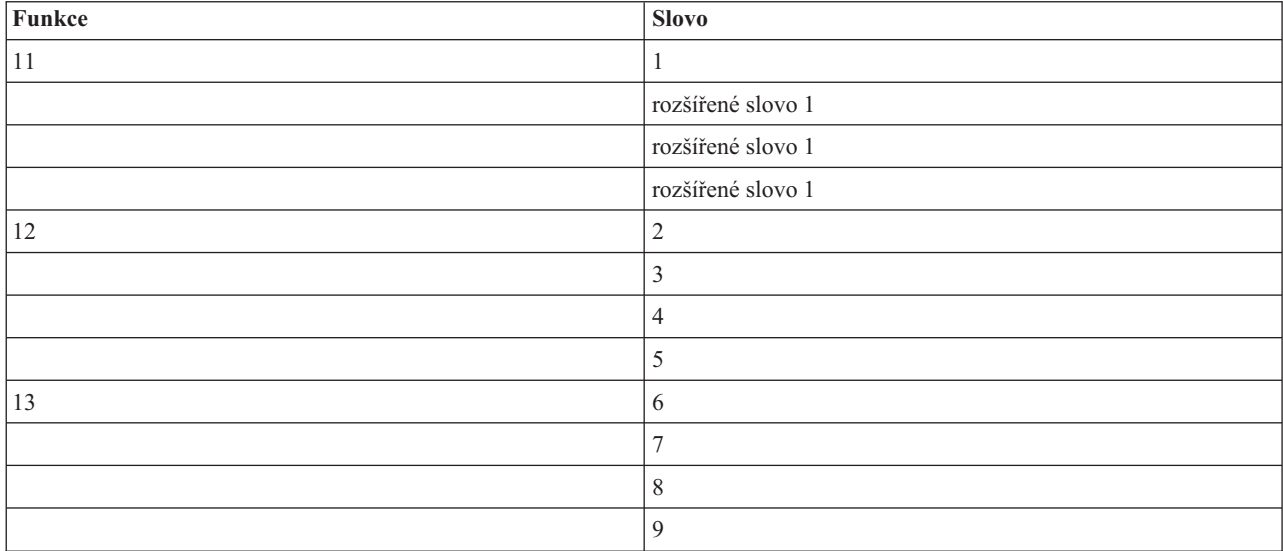

Kódy SRC pro V4R5 a novější vydání vypadají takto:

### V4R4

Pro hardware a software vydání V4R4 je číslo slova stejné jako číslo funkce, jemuž odpovídá. Například slovo 11 kódu SRC se objeví ve funkci 11.

Na obrazovce PAL a dalších softwarových obrazovkách se kód SRC objeví jako devět řádků hexadecimálních dat. Každý řádek reprezentuje nějakou funkci a číslo slova je zobrazeno před hexadecimálními daty.

Toto je úplný seznam slov a funkcí pro V4R4 a starší vydání:

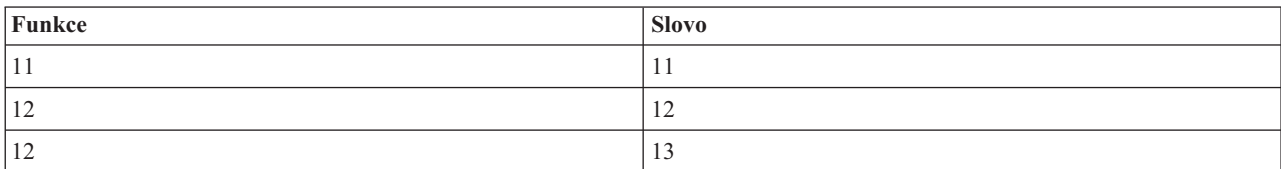

<span id="page-113-0"></span>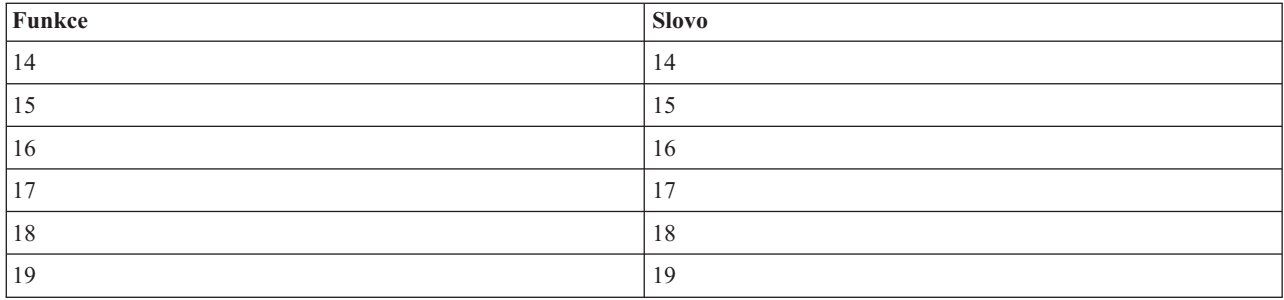

### **Související pojmy**

"Rozdělení [systémových](#page-115-0) referenčních kódů pro logické části" na stránce 110 Najděte seznam obecných systémových referenčních kódů a předpokládaných opravných akcí pro logické části.

### **Související úlohy**

"Zobrazení protokolu aktivity produktu (PAL) pro logické části"

Použijte DST (Dedicated Service Tools) nebo SST (System Service Tools) k vyhledání kódů SRC pro logické části.

"Kopírování [konfiguračních](#page-136-0) dat logické části mezi zdroji IPL" na stránce 131

Na serveru se může vyskytnout chyba při čtení konfiguračních dat logické části disku, pokud restartujete ze zdroje IPL A nebo B, ale ne obou.

# **Zobrazení protokolu aktivity produktu (PAL) pro logické části**

Použijte DST (Dedicated Service Tools) nebo SST (System Service Tools) k vyhledání kódů SRC pro logické části.

Protokol aktivity produktu (PAL) umožňuje zobrazit nebo vytisknout systémová data, interní kód LIC, softwarové komponenty a data I/O zařízení, která byla protokolována.

Dále poskytuje souhrny dat, zobrazení kódů SRC, práci se statistikou vyjímatelných médií a třídění dat.

Většina kódů SRC se zobrazuje v protokolu PAL pro logickou část, která byla příčinou výskytu kódu SRC. Některé kódy SRC se však mohou objevit pouze v protokolu PAL pro primární část, jelikož ta má řídicí oprávnění pro všechny ostatní logické části. Například kódy SRC, které jsou výsledkem problémů s hlavní pamětí, se zobrazí v protokolu PAL pro primární část.

Protokol aktivity produktu (PAL) si můžete prohlížet z prostředí DST (Dedicated Service Tools) nebo SST (System Service Tools) v požadované logické části. Postupujte přitom takto:

- v V DST proveďte následující kroky:
	- 1. Vyberte volbu 7 (Start a service tool).
	- 2. Vyberte volbu 6 (Product Activity Log).
- V SST proveďte následující:
	- 1. Vyberte volbu 1 (Start a service tool).
	- 2. Vyberte volbu 1 (Product Activity Log).

**Upozornění:** Ujistěte se, že jste na obrazovce zvolili \*ALL entries.

### **Související pojmy**

"Jak funguje [rozdělení](#page-7-0) systému na logické části" na stránce 2

Zde se dozvíte, co je to systém rozdělený na logické části, a jak primární a sekundární logické části fungují jako nezávislé servery.

["Koncepce](#page-15-0) rozdělení na logické části: Procesor IOP" na stránce 10

I/O procesor (IOP) je připojen k systémové sběrnici I/O a k jednomu nebo více I/O adaptérů (IOA). Procesor IOP provádí instrukce ze serveru a s pomocí adaptéru IOA řídí I/O zařízení.

["Koncepce](#page-17-0) logické části: Procesor" na stránce 12

Procesor je zařízení, jež provádí naprogramované instrukce.

<span id="page-114-0"></span>["Systémové](#page-111-0) referenční kódy (SRC) pro logické části" na stránce 106

Zde se dozvíte, jak určit, zda se na serveru vyskytly nějaké chyby logických částí.

"Rozdělení [systémových](#page-115-0) referenčních kódů pro logické části" na stránce 110

Najděte seznam obecných systémových referenčních kódů a předpokládaných opravných akcí pro logické části.

["Systémové](#page-96-0) referenční kódy (SRC) pro logické části" na stránce 91

Následující seznam obsahuje obecné kódy SRC, které hlásí protokol PAL.

["Koncepce](#page-20-0) logické části: Paměť" na stránce 15

Procesory používají paměť pro dočasné uchování informací.

Správa komunikací

### **Související úlohy**

["Chybové](#page-115-0) zprávy a sestavy logické části" na stránce 110

Získejte seznam chybových zpráv, specifických pro logické části.

"Vyčištění konfiguračních dat logické části z [nekonfigurovaných](#page-134-0) diskových jednotek" na stránce 129 Pokud přemísťujete diskové jednotky mezi logickými částmi nebo servery, může být potřeba vymazat stará konfigurační data před tím, než server může použít logickou část znovu.

"Přijetí diskové jednotky jako [zaváděcího](#page-136-0) zdroje pro logickou část" na stránce 131

## **Vyhledání systémového referenčního kódu (SRC) pro každou logickou část.**

Použijte produkt iSeries Navigator k vyhledání nejnovějších systémových referenčních kódů pro každou logickou část na serveru.

Každá logická část systému zobrazuje svoji vlastní sadu kódů SRC. Připomeňme si, že každá logická část funguje jako nezávislý systém a generuje svou vlastní sadu kódů SRC.

Systémový referenční kód můžete zobrazit pomocí volby Připojení podle těchto pokynů:

- 1. V prostředí produktu iSeries Navigator rozbalte **Připojení** nebo vaše aktivní prostředí.
- 2. Vyberte primární logickou část systému.
- 3. Rozbalte **Konfigurace a služba** a vyberte **Logické části**.
- 4. Klepněte pravým tlačítkem myši na **Logické části** a vyberte volbu **Vlastnosti**.
- 5. Vyberte stránku **Referenční kód** a zobrazte seznam 200 nejnovějších kódů SRC.
- 6. Jestliže potřebujete více informací o tomto poli, klepněte na **Nápověda**.
- 7. Klepněte na **OK**.

Historii systémových referenčních kódů logické části můžete zobrazit pomocí okna servisních nástrojů takto:

- 1. V prostředí produktu iSeries Navigator vyberte **Připojení** nebo vaše aktivní prostředí.
- 2. Vyberte volbu **Otevřít okno servisních nástrojů iSeries Navigator** v okně Blok úloh. Jestliže se okno Blok úloh nezobrazí, vyberte **Zobrazit** a pak **Blok úloh**.
- 3. Zadejte **IP adresu** síťového rozhraní servisních nástrojů, ke kterému se chcete připojit. Klepněte na **OK**.
- 4. Budete vyzváni k zadání **ID uživatele a hesla servisních nástrojů**.
- 5. Rozbalte jméno systému a vyberte **Logické části**.
- 6. Klepněte pravým tlačítkem na logickou část a vyberte **Vlastnosti**.
- 7. Vyberte stránku **Referenční kód** a zobrazte seznam 200 nejnovějších kódů SRC.
- 8. Jestliže potřebujete více informací o tomto poli, klepněte na **Nápověda**.
- 9. Klepněte na **OK**.

Jestliže chcete zobrazit referenční kódy každé logické oblasti, postupujte takto:

- 1. V prostředí produktu iSeries Navigator rozbalte volbu **Centrální správa**.
- 2. Rozbalte **Systémy rozdělené na logické části**.
- 3. Vyberte fyzický systém, který zahrnuje logickou část, se kterou chcete pracovat.
- <span id="page-115-0"></span>4. Klepněte pravým tlačítkem na logickou část a vyberte **Vlastnosti**.
- 5. Vyberte stránku **Referenční kód** a zobrazte seznam 200 nejnovějších kódů SRC.
- 6. Jestliže potřebujete více informací o tomto poli, klepněte na **Nápověda**.
- 7. Klepněte na **OK**.

Toto dialogové okno zobrazí posledních 200 systémových referenčních kódů setříděných podle data a času od nejnovějšího po nejstarší.

### **Související pojmy**

"Rozdělení systémových referenčních kódů pro logické části"

Najděte seznam obecných systémových referenčních kódů a předpokládaných opravných akcí pro logické části.

# **Rozdělení systémových referenčních kódů pro logické části**

Najděte seznam obecných systémových referenčních kódů a předpokládaných opravných akcí pro logické části.

Můžete také použít vyhledávač kódů SRC pro logické části k vyhledání odpovědí na problémy s logickými částmi, které jsou vykazovány ve formě kódů SRC.

Pokud server s logickými částmi zaznamená chybu konfiguračních dat, objeví se následující indikace:

- v Pokud spustíte IPL v normálním režimu, na ovládacím panelu se zobrazí systémové referenční kódy 1 A600 5090 a 3 0026 0000. Restartujte server pomocí manuálního režimu IPL. Prostudujte si protokol aktivity produktu (PAL) a vyhledejte specifické kódy SRC.
- v Pokud spustíte IPL v manuálním režimu, objeví se následující zprávy:
- v Zpráva Unit has incorrect logical partition configuration se objeví namísto obrazovky pro přihlášení k DST.
- Zpráva Configuration data errors detected see Product Activity Log se objeví v dolní části obrazovky Work with System Partitions.

Prostudujte si protokol aktivity produktu (PAL) a vyhledejte specifické kódy SRC.

### **Související pojmy**

["Systémové](#page-111-0) referenční kódy (SRC) pro logické části" na stránce 106

Zde se dozvíte, jak určit, zda se na serveru vyskytly nějaké chyby logických částí.

["Restartování](#page-89-0) a vypnutí systému s logickými částmi" na stránce 84

Zde se dozvíte, jak bezpečně restartovat a vypínat systém s logickými částmi.

### **Související úlohy**

"Vyhledání [systémového](#page-114-0) referenčního kódu (SRC) pro každou logickou část." na stránce 109 Použijte produkt iSeries Navigator k vyhledání nejnovějších systémových referenčních kódů pro každou logickou část na serveru.

["Zobrazení](#page-113-0) protokolu aktivity produktu (PAL) pro logické části" na stránce 108

Použijte DST (Dedicated Service Tools) nebo SST (System Service Tools) k vyhledání kódů SRC pro logické části.

# **Související informace**

[Vyhledávač](rzaitsrcfinder.htm) kódů SRC pro logické části

# **Chybové zprávy a sestavy logické části**

Získejte seznam chybových zpráv, specifických pro logické části.

Pokud server zjistí chyby logické části, oznámí vám to jedním z níže uvedených způsobů:

- v Zobrazí se chybová zpráva v dolní části obrazovky.
- v Zobrazí se [chybová](#page-129-0) zpráva logické části na systémové konzoli.

### **Chybové zprávy logické části ve spodní části obrazovky**

Tento seznam obsahuje chybové zprávy, které jsou specifické pro rozhraní zelených obrazovek logických částí. Tyto zprávy se obecně objevují poblíž spodního okraje obrazovky.

Následující informace popisují jednotlivé chybové zprávy a jejich příčiny. Najdete zde i operace obnovy (je-li to relevantní).

### **Prostředek konzole musí být vybrán před prostředkem alternativní konzole**

Musíte vybrat prostředek hlavní konzole dříve, než budete moci pokračovat s výběrem prostředku alternativní konzole. Hlavní a alternativní konzolí může být jeden a tentýž prostředek.

### **Akceptace diskové jednotky, která je zaváděcím zdrojem, selhala**

Vyskytla se interní chyba ve správci konfigurace logické části během akce obnovy konfiguračních dat. Kontaktujte poskytovatele servisu.

#### **Akceptace diskové jednotky, která je zaváděcím zdrojem, selhala - nenalezena data.**

Neexistují žádná konfigurační data logické části. Dosud nebyl upraven server odebráním prostředků z primární logické části a jejich přiřazením k novým sekundárním logickým částem. Server neprovedl požadovanou operaci.

#### **Akceptace diskové jednotky, která je zaváděcím zdrojem, nebyla provedena - data nejsou chráněna**

Server nezaznamenal problém s konfiguračními daty logické části uloženými na diskové jednotce, která je zaváděcím zdrojem. Není důvod provést operaci akceptace.

#### **Aktivace vzdálené služby selhala.**

Úloha panelu selhala. Zopakujte akci. Pokud problém přetrvává, obraťte se na poskytovatele servisu.

#### **Selhalo přidání I/O prostředku.**

Vyskytla se interní chyba. Server nenašel procesor IOP, který se pokoušíte přidat jako dostupný prostředek. V současné době není alokován příslušné logické části. Kontaktujte poskytovatele servisu.

#### **Přizpůsobení konfiguračních hodnot při změně na operační systém i5/OS**

Tato zpráva je pouze informativní.

#### **Výběr alternativní konzole procesoru IOP selhal**

Vyskytla se interní chyba. Server nemůže dát do vzájemného vztahu procesor IOP a seznam prostředků přiřazených k logické části. Ověřte záznam 0C00 C9FF v protokolu interního kódu LIC.

### **Výběr alternativní konzole procesoru IOP úspěšný, dosud nebyla vybrána žádná konzole procesoru IOP.**

Je to varovná zpráva. Potřebujete vybrat konzoli procesoru IOP pro tuto logickou část. Pro další nápovědu kontaktujte poskytovatele servisu.

#### **Výběr procesoru IOP pro alternativní IPL selhal.**

Vyskytla se interní chyba. Server nemůže dát do vzájemného vztahu procesor IOP a seznam prostředků přiřazených k logické části. Ověřte záznam 0C00 C9FF v protokolu interního kódu LIC.

#### **Výběr procesoru IOP pro alternativní IPL úspěšný, ale optická zařízení nejsou podporována.**

Máte úspěšně vybrán procesor IOP pro alternativní IPL pro sekundární logickou část. Tento druh prostředku nepodporuje optická zařízení. Možná bude použitelné páskové zařízení.

### **Výběr procesoru IOP pro alternativní IPL úspěšný, ale páskové zařízení není podporováno.**

Máte úspěšně vybrán procesor IOP pro alternativní IPL pro sekundární logickou část. Tento druh prostředku nepodporuje páskové zařízení. Možná bude použitelná jednotka CD-ROM.

### **Sběrnice xxx je již alokována.**

Logická část již používá sběrnici. Pokud chcete změnit typ vlastnictví sběrnice, vyberte volbu 5 (Change bus ownership) z obrazovky Work with Partition Configuration.

### **Sběrnice xxx není alokována.**

Nemůžete odstranit ani změnit sběrnici. Nebo nemůžete přidat procesor IOP, poněvadž logická část v současné době nevlastní sběrnici. Žádná jiná logická část v současné době nevlastní sběrnici.

#### **Sběrnice xxx není dostupná.**

Jiná logická část již vlastní sběrnici ve sdíleném režimu, kterou zkoušíte přidat. Můžete se rozhodnout, že budete sběrnici používat, namísto vlastnit.

#### **Typ vlastnictví sběrnice xxx nelze změnit.**

Sběrnice je speciálního typu, který brání změně na sdílenou sběrnici. Do této kategorie spadá virtuální sběrnice OptiConnect nebo primární sběrnice, která obsahuje servisní procesor.

### **Sběrnice vyžaduje alokaci.**

Logická část musí vlastnit sběrnici před tím, než ji může používat jiná logická část ve sdíleném režimu. Přidejte sběrnici k logické části se statutem vlastního sdílení ještě před pokusem použít jej na jiné logické části.

#### **Sběrnice xxx vyžaduje vlastníka.**

Dříve než vyberete procesor IOP, potřebujete přiřadit sběrnici k logické části.

### **Nelze změnit vlastnictví sběrnice xxx, dokud je používána jinou logickou částí.**

Nelze změnit vlastnictví sběrnice xxx, dokud je používána jinou logickou částí. Odstraňte používání sběrnice před pokračováním aktuálně požadované operace.

### **Nelze provést požadovanou funkci 22 dialogového okna během systémového MSD IPL.**

Tato logická část v současné době prochází výpisem hlavní paměti. Zatím nelze provádět nic jiného.

### **V současné době nelze provést požadovanou funkci panelu.**

Server provádí interní zpracování (jako je počáteční fáze IPL v sekundární logické části) a nelze provést požadovanou funkci panelu. Zopakujte požadavek znovu později.

#### **Nelze provést požadovanou funkci panelu, logická část musí být v manuálním režimu.**

Tato chyba se vyskytne, když zkoušíte použít volbu 10 na obrazovce Work with Partition Status v logické části, která není v manuálním režimu. K tomu, abyste provedli volbu 10, nejprve převeďte logickou část do manuálního režimu a pak logickou část restartujte.

#### **Nelze provést požadovanou funkci panelu, dokud je systém v zabezpečeném režimu.**

Tato chyba se vyskytne, když zkoušíte použít funkce panelu v obrazovce Work with Partition Status v logické části, která v režimu zabezpečení. Pokud je má sekundární logická část nastaven režim zabezpečení, můžete provádět funkce jejího panelu pouze z primární logické části obrazovky Work with Partition Status z konzole DST. Pokud změníte režim sekundární logické části z režimu zabezpečení na jiný režim, můžete použít funkce panelu na této sekundární logické části.

### **Nelze použít vyhrazené jméno primární logické části.**

Pokusili jste se použít slovo ″PRIMARY″ jako jméno sekundární logické části. Toto jméno je vyhrazeno pouze pro primární logickou část. Zadejte jiné jméno.

### **Změna typu vlastnictví sběrnice selhala.**

Informace na serveru indikují, že logická část nevlastní ani neužívá sběrnici, proto změna typu vlastnictví selhala. Aktualizujte seznam prostředků tím, že obrazovku ukončíte a pak znovu otevřete. Pak zadejte požadavek znovu, pokud logická část opravdu vlastní nebo užívá sběrnici. Jestliže požadavek znovu selže, obraťte se na poskytovatele servisu.

### **Změna provozního prostředí selhala - logická část se musí vypnout.**

Některé operace logické části vyžadují, aby byla logická část zapnuta nebo vypnuta.

### **Změna provozního prostředí byla zrušena.**

Uživatel manuálně přerušil změnu provozního prostředí. Tato zpráva je pouze informativní.

### **Změna provozního prostředí proběhla úspěšně.**

Tato zpráva je pouze informativní.

#### **Změna úspěšná, ale vydání SLIC nepodporuje sdílené procesory.**

Tato funkce není podporována kvůli jednomu z důvodů: verze nebo vydání operačního systému nepodporuje tuto funkci, nebo instalovaný hostovský operační systém nepodporuje tuto funkci.

### **Vymazání konfiguračních dat selhalo.**

Vyskytla se interní chyba ve správci konfigurace logické části během akce obnovy konfiguračních dat. Kontaktujte poskytovatele servisu.

#### **Vymazání konfiguračních dat selhalo - nenalezena data.**

Neexistují žádná konfigurační data logické části. Dosud nebyl upraven server odebráním prostředků z primární logické části a jejich přiřazením k novým sekundárním logickým částem. Server neprovedl požadovanou operaci.

#### **Vymazání konfiguračních dat z nekonfigurované diskové jednotky selhalo.**

Vyskytla se interní chyba ve správci konfigurace logické části během akce obnovy konfiguračních dat. Kontaktujte poskytovatele servisu.

#### **Vymazání konfiguračních dat z nekonfigurované diskové jednotky selhalo - nenalezena data.**

Neexistují žádná konfigurační data logické části. Dosud nebyl upraven server odebráním prostředků z primární logické části a jejich přiřazením k novým sekundárním logickým částem, nebo disková jednotka neobsahuje žádná konfigurační data. Server neprovedl požadovanou operaci.

#### **Vyčištění prostředků logických částí, které nejsou zapisovány.**

Vyskytla se interní chyba ve správci konfigurace logické části během akce obnovy konfiguračních dat. Kontaktujte poskytovatele servisu.

### **Vyčištění prostředků, které nejsou zapisovány, selhalo - data nenalezena.**

Neexistují žádná konfigurační data logické části. Dosud nebyl upraven server odebráním prostředků z primární logické části a jejich přiřazením k novým sekundárním logickým částem. Server neprovedl požadovanou operaci.

### **Vyčištění prostředků, které nejsou zapisovány, selhalo - chráněná data.**

Server detekoval problémy konfiguračních dat logické části, proto operace kopírování nemůže pokračovat. Nejprve musíte provést obnovu.

#### **Vymazání historie referenčních kódů selhalo.**

Zopakujte akci. Pokud problém přetrvává, obraťte se na poskytovatele servisu.

#### **Změna konfigurace úspěšná, ale logická část nebude funkční.**

Server povolil změny logické části. Avšak logická část by se nemusela restartovat úspěšně, pokud nebudou splněny minimální požadavky na procesory, hlavní paměť nebo interaktivní výkon. Přidejte požadované prostředky dříve, než restartujete logickou část.

#### **Konfigurační data změněna během požadavku, zkuste znovu.**

Konfigurace logické části byla změněna, zatímco jste vytvářeli požadavek. Počkejte pět minut a zkuste operaci znovu. Logická část může být restartována nebo může být ukončen její restartovací proces.

### **Detekována chyba konfiguračních dat - informace najdete v protokolu aktivity produktu.**

Konfigurační data logické části jsou chráněna a nelze je měnit dříve, než provedete opravnou akci. Informace najdete v protokolu aktivity produktu (PAL). Obvykle musíte použít některou volbu na obrazovce Recover Configuration Data k odstranění problému.

### **Nalezená konfigurační data jsou novější.**

Server našel konfigurační data logické části na jiné diskové jednotce. Tato data jsou novější než data na diskové jednotce, která je zaváděcím zdrojem logické části. Nevyžaduje žádný zásah.

### **Nalezená konfigurační data jsou starší.**

Server našel konfigurační data logické části na jiné diskové jednotce. Tato data jsou starší než data na diskové jednotce, která je zaváděcím zdrojem logické části. Nevyžaduje žádný zásah.

#### **Nalezena konfigurační data, která vznikla na jiné logické části.**

Server našel konfigurační data logické části na jiné diskové jednotce. Server určil, že konfigurační data vznikla na jiné logické části. Vymažte konfigurační data pro diskové jednotky, které nejsou konfigurovány před jejich použitím.

#### **Nalezena konfigurační data, která vznikla v jiném systému.**

Server našel konfigurační data logické části na jiné diskové jednotce. Server určil, že konfigurační data vznikla na jiném serveru. Smažte konfigurační data pro diskové jednotky, které nejsou konfigurovány před jejich použitím.

#### **Výběr procesoru IOP konzole selhal.**

Vyskytla se interní chyba. Server nemůže dát do vzájemného vztahu procesor IOP a seznam prostředků přiřazených logické části. Ověřte záznam 0C00 C9FF v protokolu interního kódu LIC.

### **Načtení ovládacího panelu selhalo.**

Zopakujte akci. Pokud problém přetrvává, obraťte se na poskytovatele servisu.

### **Úloha ovládacího panelu selhala.**

Úloha virtuálního servisního procesoru selhala. Použití ovládacího panelu funkcí pro sekundární logickou část by nemuselo pracovat z primární logické části. Kontaktujte poskytovatele servisu.

#### **Aktualizace ovládacího panelu selhala.**

Vyskytla se interní chyba, která způsobila selhání požadavku panelu. Zkuste to znovu a pokud podmínka trvá, obraťte se na poskytovatele servisu. Mohl tam být i protokol interního kódu LIC 0C00 C9FF.

### **Kopírování konfiguračních dat na druhou stranu selhalo.**

Vyskytla se interní chyba ve správci konfigurace logické části během akce obnovy konfiguračních dat. Kontaktujte poskytovatele servisu.

### **Kopírování konfiguračních dat jinam selhalo - neplatná data.**

Tato kopie konfiguračních dat logické části je poškozená nebo chybná. Zkuste logickou část restartovat prostřednictvím jiného zdroje IPL. Pokud je úspěšné, použijte funkci ke kopírování těchto konfiguračních dat na tento zdroj IPL. Jestliže nemůžete odstranit problém, obraťte se na poskytovatele servisu.

### **Kopírování konfiguračních dat jinam selhalo - data nenalezena.**

Neexistují žádná konfigurační data logické části. Dosud nebyl upraven server odebráním prostředků z primární logické části a jejich přiřazením k novým sekundárním logickým částem. Server neprovedl požadovanou operaci.

### **Kopírování konfiguračních dat jinam neprovedeno - chráněná data.**

Server detekoval problémy konfiguračních dat logické části, proto operace kopírování nemůže pokračovat. Nejprve musíte provést obnovu.

### **Nelze spustit servisní nástroj.**

Servisní funkce nemohla být spuštěna z menu Use Dedicated Service Tools. Pokud zkoušíte pracovat s logickou částí serveru, chyba indikuje, že v současné době na stejné logické části pracuje další uživatel s logickou částí serveru pomocí SST.

#### **Opakování CPM nebo MSD IPL selhalo.**

Úloha panelu selhala. Zopakujte akci. Pokud problém přetrvává, obraťte se na poskytovatele servisu.

### **Data mohou být nekompletní, dokud je ve všech logických částech prováděn IPL.**

Servisní funkce ověřila, jsou-li všechny sekundární logické části na obrazovce, kde je zobrazena tato zpráva, zapnuté a schopné vykazovat prostředky, jako jsou adaptéry IOA a zařízení. Správce konfigurace logické části obecně nesleduje tyto typy prostředků. Je možné pouze prohlížet sběrnice a procesory IOP, dokud jsou logické části aktivovány.

### **Data mohou být nekompletní, dokud je v logické části prováděn IPL.**

Logická část je ve stavu (například vypnuto), kdy správce konfigurace logické části nemůže s jistotou vědět, které prostředky jsou připojeny ke sběrnici nebo které sběrnice vlastní nebo používají logickou část. Je možné, že některé prostředky byly fyzicky přemístěny od posledního úspěšného restartování logické části. Tato zpráva je informativní. Znamená, že server nebude zobrazovat adaptéry IOA a zařízení, dokud neprovedete restartování logické části. Prostředky sběrnice mohly být od posledního spuštění přemístěny.

### **Obnova dat nebude umožněna, návratový kód: xxxxxxxx**

Tato zpráva se zobrazí, pokud server zjistí chybu při procesu obnovy konfiguračních dat. Kontaktujte poskytovatele servisu.

### **Deaktivace vzdálené služby selhala**

Úloha panelu selhala. Zopakujte akci. Pokud problém přetrvává, obraťte se na poskytovatele servisu.

#### **Výběr předvoleného procesoru IOP pro elektronickou podporu zákazníka (ECS) selhal.**

Vyskytla se interní chyba. Server nemůže dát do vzájemného vztahu procesor IOP a seznam prostředků přiřazených k logické části. Ověřte záznam 0C00 C9FF v protokolu interního kódu LIC.

#### **Výmaz selhal - jedna nebo více logických částí současně používá sdílenou společnou oblast.**

Tuto akci nelze provést, protože je aktivní sekundární logická část, která používá společnou oblast sdílených procesorů.

#### **Neexistuje podrobná sestava s popisem problému.**

Pro tento problém nejsou k dispozici žádné detailní informace. Nevyžaduje žádný zásah.

#### **Resetování/opětovné zavedení procesoru IOP diskové jednotky selhalo.**

Úloha panelu selhala. Zopakujte akci. Pokud problém přetrvává, obraťte se na poskytovatele servisu.

#### **Zobrazení stavu procesoru selhalo, logická část nevlastní žádný procesor.**

Vybraná logická část nevlastní žádný procesor. Požadovanou volbu nelze provést.

#### **Relace konzole DST vyžaduje použití funkce panelu v režimu zabezpečení**

Tato chyba se vyskytuje v SST, když vyberete funkci, která musí být provedena v DST. K provedení této funkce použijte obrazovku DST.

#### **Výpis paměti MFIOP selhal.**

Požadavek na výpis paměti MFIOP selhal. Prostudujte si protokol aktivity produktu a vyhledejte chyby související s prostředkem MFIOP. Tyto chyby pak nahlaste poskytovateli servisu.

#### **Výpis paměti MFIOP byl úspěšný.**

Provedli jste úspěšný výpis paměti MFIOP.

### **Výběr předvoleného procesoru IOP pro elektronickou podporu zákazníka (ECS) úspěšný, asynchronní zařízení není podporováno.**

Úspěšně jste vybrali procesor IOP pro předvolenou elektronickou podporu zákazníka pro sekundární logickou část. Dejte pozor na to, že asynchronní komunikační protokol není tímto typem prostředku podporován.

### **Výběr předvoleného procesoru IOP pro elektronickou podporu zákazníka (ECS) úspěšný, SDLC komunikační protokol není podporován.**

Úspěšně jste vybrali procesor IOP pro předvolenou elektronickou podporu zákazníka pro sekundární logickou část. Pamatujte na to, že SDLC komunikační protokol není podporován tímto typem prostředku.

### **Zadejte hodnotu pro jednotky společné oblasti sdílených procesorů.**

Zadejte hodnotu pro jednotky společné oblasti sdílených procesorů.

#### **Nucený DST selhal.**

Úloha panelu selhala. Zopakujte akci. Pokud problém přetrvává, obraťte se na poskytovatele servisu.

#### **Funkce není povolena během MSD IPL systému.**

Tato logická část v současné době prochází výpisem hlavní paměti. V současné době nelze požadovanou funkci provést.

#### **Funkce není k dispozici kvůli verzi/vydání primární logické části.**

Funkce, kterou zkoušíte provést v sekundární logické části, není použitelná, protože primární logická část má dřívější verzi operačního systému. Primární logická část musí na stejné nebo vyšší úrovni, abyste byli schopni použít tuto funkci.

### **Funkce není podporována v SST, použijte konzoli DST.**

Funkce, kterou zkoušíte provést, je umožněna pouze z DST z důvodu většího zabezpečení DST. Spusťte DST a zkuste funkci znovu.

### **Nejvyšší číslo povolené pro identifikátor logické části: xx**

Tato chyba se vyskytuje, když zkoušíte poskytnout logické části identifikátor vyšší než server umožňuje. Zadejte číslo menší nebo rovné nejvyššímu povolenému číslu.

### **Stisknuta neplatná klávesa**

Byla stisknuta neplatná klávesa. Stiskněte platnou funkční klávesu pro tuto obrazovku.

#### **Vybrán nesprávný typ prostředku.**

Vytvořili jste požadavek, který není podporován vybraným typem prostředku. V závislosti na obrazovce, kde je chybová zpráva zobrazena, jste mohli vybrat sběrnici, procesor IOP nebo obojí.

### **Interaktivní funkce snížena na xxx % základu založeném na počtu procesorů.**

To je informativní zpráva, že systém upravil hodnotu. Ověřte hodnotu a stiskněte klávesu Enter pro potvrzení. Nevyžaduje žádný zásah.

#### **Interaktivní funkce zvýšena na xxx % základu založeném na počtu procesorů.**

To je informativní zpráva, že systém upravil hodnotu. Ověřte hodnotu a stiskněte klávesu Enter pro potvrzení. Nevyžaduje žádný zásah.

### **Zadaná interaktivní procentuální hodnota není platná.**

Zadali jste hodnotu větší než 100 % nebo která nebyla celé číslo. Zadejte hodnotu mezi 1% a 100% pro logickou část.

#### **Zadaná interaktivní procentuální hodnota není v rozsahu minimálních a maximálních hodnot.**

Pokusili jste změnit hodnotu interaktivního výkonu v logické části. Avšak vámi zadaná hodnota není v rozsahu minimálních a maximálních hodnot. Buď zadejte číslo v rozmezí minimálních a maximálních hodnot, nebo změňte minimální a maximální hodnotu.

#### **Nelze přidat nebo odstranit procesor IOP kvůli typu procesoru IOP.**

Server nemůže přidat nebo odstranit procesor IOP, protože je:

- v Připojen k virtuální sběrnici použité pro OptiConnect.
- v Připojen ke sběrnici použité v klastrovém prostředí.
- v Používán pro zaváděcí zdroj primární logické části nebo pro konzoli.

### **Volba procesoru IOP musí odpovídat volbě sběrnice, kterou jste zadali.**

Kvůli podstatě požadavku nemohou mít sběrnice a připojený procesor IOP vzájemně rozporné parametry.

### **Vybraný procesor IOP postrádá schopnost podporovat požadovanou funkci.**

Tato zpráva se objeví na obrazovce výběru označeného prostředku během filtrování schopností prostředku v případě, že server zjistí, že prostředek nepodporuje požadovaný výběr schopností. Označené prostředky jsou ty, které mají zvláštní význam pro sekundární logické části, jako například procesor IOP zaváděcího zdroje nebo procesor IOP konzole. Stiskem klávesy F9 na obrazovce výběru vypnete filtrování. To umožní výběr, pokud stále chcete používat daný prostředek.

#### **I/O prostředky se liší od systémových, upravte konfiguraci po obnově.**

Je to varovná zpráva. Některé prostředky na serveru nejsou původní části konfigurace. Proveďte obnovu konfiguračních dat logické části.

#### **Nedostatek použitelných sdílených procesorů.**

Zkoušíte nastavit vyšší počet sdílených procesorů, než je k dispozici ve společné oblasti sdílených procesorů. Možným řešením je přidat více procesorů do společné oblasti sdílených procesorů nebo snížit počet sdílených procesorových jednotek tak, aby byl nižší nebo roven dostupným sdíleným jednotkám procesorů.

### **Restartování IPL selhalo.**

Úloha panelu selhala. Zopakujte akci. Pokud problém přetrvává, obraťte se na poskytovatele servisu.

### **Aby mohlo vytváření pokračovat, je vyžadován procesor IOP zaváděcího zdroje a procesor IOP konzole**

Nejsou dostupné žádné procesory IOP, které by mohly být přidány do této logické části. Jděte zpět, odeberte požadované procesory IOP z jiné logické části, která je nepotřebuje, pak pokračujte ve vytváření této logické části.

### **Výběr procesoru IOP zaváděcího zdroje selhal**

Vyskytla se interní chyba. Server nemůže dát do vzájemného vztahu procesor IOP a seznam prostředků přiřazených k logické části. Ověřte záznam 0C00 C9FF v protokolu interního kódu LIC.

### **Detekována chyba konfiguračních dat logické části**

Kontrolní součet správce konfigurace logické části selhal. Nelze věřit tomu, že jsou konfigurační data platná. Kontaktujte poskytovatele servisu.

### **Konfigurační data logické části nejsou platná**

Správa konfigurace logické části nedetekovala data logické části v aktuálním zdroji IPL diskové jednotky, která je zaváděcím zdrojem (zdroj A nebo zdroj B). Kontaktujte poskytovatele servisu.

### **Konfigurační data logické části nenalezena**

Neexistují žádná konfigurační data logické části. Dosud nebyl upraven server odebráním prostředků z primární logické části a jejich přiřazením k novým sekundárním logickým částem. Server neprovedl požadovanou operaci.

### **Rozhraní API logické části bylo fyzickým systémem odmítnuto**

Funkční vybavení konfigurace logické části pro tento systém je dostupné z konzole HMC (Hardware Management Console). Viz informace o dělení na logické části v aplikaci IBM Systems Hardware Information Center.

### **Proveďte platný výběr.**

Zadali jste vstup, který není platný pro tento výběr. Zadejte vstup platný pro tento výběr.

### **Maximální hodnota interaktivního výkonu nastavena na xxx % na základě maximálního počtu procesorů**

Server má 100% použitelného interaktivního výkonu rozděleno mezi logické části. Avšak přípustné rozmezí pro každou logickou část závisí na tom, jak jsou procesory serveru rozděleny. Pokud má například jedna logická část jen 10% procesorů serveru, pak tato logická část nebude moci využívat 99% interaktivního výkonu dostupného na serveru. Tyto chybové zprávy se vyskytnou, když je nastavení interaktivního výkonu mimo praktické rozmezí a server provedl úpravu za vás.

### **Maximální počet jednotek procesorů ve společné oblasti je vyšší, než může být podporováno**

Zkoušíte nastavit množství procesních jednotek na číslo vyšší, než může maximum procesorů podporovat. Možné řešení je snížit maximální množství požadovaných procesních jednotek.

### **Maximální počet jednotek procesorů nastaven na xxx podle maximálního počtu procesorů.**

Maximální počet jednotek procesorů byl nastaven podle zadaného maximálního počtu procesorů. Upravená hodnota je jiná, než odpovídá zadání maximálního počtu jednotek procesorů podporovaných procesorem.

### **Maximální zadaná hodnota není platná.**

Hodnota, kterou jste zadali, je chybná. Buď je vyšší, než povoluje server, nebo není celým číslem. Zadejte jinou hodnotu.

### **Minimum interaktivních funkcí nastaveno na xxx % na bázi minimálního počtu procesorů.**

Server má 100% použitelného interaktivního výkonu rozděleno mezi logické části. Avšak přípustné rozmezí pro každou logickou část závisí na tom, jak jsou procesory serveru rozděleny. Například, pokud má jedna logická část 90% procesorů serveru, pak tato logická část nebude moci využívat 1% interaktivního výkonu dostupného na serveru. Tyto chybové zprávy se vyskytnou, když je nastavení interaktivního výkonu mimo praktické rozmezí a server provedl úpravu za vás.

## **Minimální počet jednotek ve společné oblasti procesorů je nižší, než může minimum procesorů podporovat.**

Pokusili jste se nastavit množství procesních jednotek na číslo, které je menší, než může minimum procesorů podporovat. Řešením by bylo zvýšit množství požadovaných procesních jednotek.

### **Minimální počet jednotek procesorů nastaven na xxx podle minimálního počtu procesorů.**

Minimální počet jednotek procesorů byl nastaven podle zadaného minimálního počtu procesorů. Upravená hodnota je jiná, než odpovídá zadání minimálního počtu jednotek procesorů podporovaných procesorem.

### **Minimální hodnota nesmí být větší než maximální hodnota.**

Vámi zadaná hodnota pro minimum je vyšší, než maximální hodnota. Buď zvyšte hodnotu maxima, nebo zadejte pro minimum nižší hodnotu, než je aktuální maximum.

### **Minimální zadaná hodnota není platná.**

Hodnota, kterou jste zadali, je chybná. Buď je nižší, než povoluje server, nebo není celým číslem. Zadejte jinou hodnotu.

#### **Hodnoty vícenásobné interaktivní funkce nastaveny podle hodnot procesoru**

To je informativní zpráva, že systém upravil hodnoty. Ověřte hodnoty a stiskněte klávesu Enter pro potvrzení. Nevyžaduje žádný zásah.

### **Nově zadané procento interaktivního výkonu je větší než je k dispozici.**

Nedostatek dostupného interaktivního výkonu neumožňuje přidat požadované množství. Buď přidejte méně interaktivního výkonu, nebo uvolněte interaktivní výkon z jiné logické části.

### **Nově zadaný počet procesorů je větší než je k dispozici.**

Nedostatek použitelných procesorů neumožňuje přidat požadované množství. Buď zadejte menší počet procesorů, nebo uvolněte procesory z jiné logické části.

### **Zadané jméno nové logické části není platné.**

Jméno logické části musí splňovat následující pravidla: Znaky mohou být písmeno (A-Z) a číslo (0 - 9). Jméno nesmí být tvořeno jen mezerami. Jméno nesmí být PRIMARY. Jméno nesmí být stejné jako existující sekundární logická část.

### **Zadané jméno nové logické části není platné - jméno již existuje.**

Vámi zadané jméno logické části již používá jiná logická část na serveru. Zadejte jiné jméno této logické části.

### **Nově zadaná velikost hlavní paměti je větší, než je k dispozici.**

Nedostatek dostupné hlavní paměti vám neumožňuje přidat požadované množství. Buď přidejte méně hlavní paměti, nebo uvolněte hlavní paměť používanou jinou logickou částí.

### **V současné době není k vybranému procesoru IOP připojeno žádné zařízení pro alternativní IPL.**

Je to varovná zpráva. Server nemůže identifikovat žádné alternativní zařízení IPL připojené k procesoru IOP. Pokud není připojeno žádné zařízení, připojte je dříve, než znovu zkusíte použít procesor IOP v logické části.

### **Neprovedena žádná změna, nové jméno je stejné jako stávající jméno.**

Je to informativní zpráva. Zvolili jste změnu jména logické části. Avšak vámi vybrané jméno je stejné jako bylo předtím. Nevyžaduje žádný zásah.

### **V současné době není připojena žádná konzole k vybranému procesoru IOP.**

Je to varovná zpráva. Server nemůže identifikovat žádná zařízení konzole připojená k procesorům IOP. Pokud není připojeno žádné zařízení, připojte je dříve, než znovu zkusíte použít procesor IOP v logické části.

### **Žádný prostředek elektronické podpory zákazníka (ECS) není připojen k vybranému procesoru IOP.**

Je to varovná zpráva. Server nemůže identifikovat žádná zařízení elektronické podpory zákazníka (ECS) připojená k tomuto procesoru IOP. Pokud není připojeno žádné zařízení, připojte je dříve, než znovu zkusíte použít procesor IOP v logické části.

### **Žádná hostovská logická část není definována.**

Tato zpráva je pouze informativní.

### **K vybranému IOP není momentálně připojena žádná disková jednotka, která by mohla být zaváděcím zdrojem.**

Je to varovná zpráva. Server nemůže identifikovat žádnou diskovou jednotku připojenou k tomuto procesoru IOP. Pokud není připojeno žádné zařízení, připojte je dříve, než znovu zkusíte použít procesor IOP v logické části.

### **Nebyla nalezena žádná nekonfigurovaná disková jednotka, která by měla konfigurační data.**

Tato zpráva se zobrazí na obrazovce Non-Configured Disk Unit for Configuration Data Clear. Vámi vybraná jednotka neobsahuje žádná konfigurační data logické části.

#### **Nebyla zadána řádná servisní tiskárna. Požadavek na tisk selhal.**

Tato zpráva se zobrazí v DST nebo SST, když nevyberete tiskárnu a ukončíte práci. Poté, co vyberete nějakou tiskárnu, zopakujte požadavek znovu.

#### **Není možné spustit příkaz pro práci se systémovými logickými částmi.**

Tato zpráva se zobrazí v SST a znamená, že jiný uživatel na serveru právě pracuje s logickou částí ve kterémkoliv DST nebo SST.

### **Nedostatek dostupného interaktivního výkonu.**

Požadujete přidat více interaktivního výkonu, než je k dispozici. Buď přidejte méně interaktivního výkonu, nebo uvolněte interaktivní výkon z jiné logické části.

### **Nedostatek dostupné hlavní paměti.**

Požadujete přidat více hlavní paměti, než je k dispozici. Buď přidejte méně hlavní paměti, nebo uvolněte hlavní paměť z jiné logické části.

### **Nedostatek dostupných procesorů.**

Požadujete přidat více procesorů, než je k dispozici. Buď přidejte méně procesorů, nebo uvolněte potřebné procesory z jiné logické části.

### **Nedostatek dostupných procesorů.**

Nejsou žádné dostupné procesory k dokončení vašeho požadavku. Snižte počet požadovaných procesorů.

### **Nedostatek dostupných jednotek ve společné oblasti sdílených procesorů.**

Pokusili jste se nastavit počet jednotek sdílených procesorů na číslo větší, než je k dispozici. Možný řešením je přidat více procesorů do společné oblasti sdílených procesorů nebo snížit množství požadovaných jednotek procesorů na počet menší nebo roven počtu jednotek procesorů, které jsou k dispozici.

#### **Zadané číslo je příliš malé - menší, než je nutné pro použití logických částí.**

Společná oblast sdílených procesorů vyžaduje více procesorů, než je vámi zadané číslo. Zadejte vyšší počet procesorů, aby mohl být požadavek dokončen. Společná oblast sdílených procesorů musí mít dostatek procesorů, aby mohla podporovat celkový počet procesorů všech logických částí využívajících společnou oblast sdílených procesorů.

#### **Změna počtu procesorů alokovaných do společné oblasti proběhla úspěšně.**

Tato zpráva je pouze informativní.

#### **Zadaný počet procesorů je větší, než je k dispozici.**

Pokusili jste se přemístit více procesorů, než je k dispozici. Snižte počet přemísťovaných procesorů.

### **Počet procesorů není v rozsahu minimálních a maximálních hodnot.**

Pokusili jste změnit hodnotu množství procesorů v logické části. Avšak vámi zadaná hodnota není v rozsahu minimálních a maximálních hodnot. Buď zadejte číslo v rozmezí minimálních a maximálních hodnot, nebo změňte minimální a maximální hodnotu.

#### **Zadaný počet procesorů není platný.**

Hodnota, kterou jste zadali, je chybná. Buď je nižší, nebo vyšší, než povoluje server, nebo není celým číslem. Zadejte jinou hodnotu.

### **Počet sdílených procesorových jednotek není v rozsahu minimálních a maximálních hodnot.**

Počet procesních jednotek musí být větší nebo roven minimálnímu počtu a menší nebo roven maximálnímu počtu sdílených jednotek procesorů.

### **Lze vybrat pouze jednu logickou část.**

Pokusili jste se provést akci na více než jedné logické části. Tato obrazovka může ovládat pouze jeden požadavek v daném okamžiku. Opakujte příkaz samostatně pro každou logickou část.

### **Lze vybrat pouze jeden prostředek.**

Pokusili jste se provést akci na více než jednom prostředku. Tato obrazovka může ovládat pouze jeden požadavek v daném okamžiku. Zopakujte příkaz samostatně pro každý prostředek.

### **Lze vybrat pouze jeden prostředek určitého typu.**

Pokusili jste se provést akci na více než jednom typu prostředku. Tato obrazovka může ovládat pouze jeden požadavek pro každý typ prostředku. Zopakujte příkaz samostatně pro každý typ prostředku.

#### **Volba je povolena pouze z primární logické části.**

Prostřednictvím voleb 13 a 14 můžete změnit System IPL Action z primární logické části. Server neumožňuje zobrazení nebo změnu této hodnoty v sekundární logické části. Nebo je sekundární logická část v režimu zabezpečení. Musíte proto přejít na primární konzoli DST a změnit režim zabezpečení na jiný režim.

#### **Volba není povolena během MSD IPL systému.**

Když server provádí výpis hlavní paměti (MSD), nemůžete provádět mnohé z voleb týkajících se konfigurace logických částí, které mění konfigurační data logické části. Například nemůžete provádět obnovu nebo vytvoření nové sekundární logické části.

### **Volba není povolena pro novou logickou část až do příštího systémového IPL.**

Tato logická část byla právě vytvořena. Nemůžete z ní provádět žádné operace, dokud neprovedete restartování serveru. Po restartování serveru můžete tuto volbu znovu zkusit.

### **Volba není povolena pro primární logickou část.**

Některé volby nemají smysl, když jsou použity v primární logické části. Například nemůžete měnit jméno primární logické části, vymazat primární logickou část nebo vybrat označený sekundární prostředek jako procesor IOP zaváděcího zdroje nebo procesor IOP konzole.

#### **Volba není povolena pro vybraný prostředek.**

Zadaná volba není na této obrazovce platná. Povolené volby najdete v seznamu povolených voleb.

### **Volba není povolena, když je logická část v režimu zabezpečení, použijte primární DST.**

Tato chyba se vyskytne, když zkoušíte použít funkce panelu na obrazovce Work with Partition Status v logické části, která je v režimu zabezpečení. Pokud je logická část v režimu zabezpečení, můžete provádět funkce jejího panelu pouze z obrazovky Work with Partition Status primární logické části z konzole DST. Pokud změníte režim logické části ze zabezpečeného režimu na jiný režim, můžete použít funkce panelu na této sekundární logické části.

### **Volba je povolena pouze pro primární logickou část.**

Některé akce nejsou povoleny pro sekundární logickou část. Nelze například provádět změny konfigurace ze sekundární logické části.

### **Funkce panelu selhala - klíč není v ovládacím panelu.**

Klíč pro server není v ovládacím panelu. Vložte klíč a zopakujte požadavek.

#### **Logická část je již vypnuta.**

Vybrali jste vypnout tuto logickou část. Avšak logická část je již vypnuta.

### **Logická část je již zapnuta.**

Vybrali jste zapnout tuto logickou část. Avšak logická část je již zapnuta.

### **Vytvoření logické části selhalo - maximální počet logických částí již existuje.**

Server již má maximální počet logických částí povolených pro vydání. Nelze vytvořit žádnou další.

### **Vytvoření logické části selhalo - nedostatek dostupných systémových prostředků.**

Nelze vytvořit žádnou logickou část. Maximální počet logických částí, které server podporuje, je již vytvořen.

### **Vymazání logické části selhalo - logická část musí být vypnuta.**

Nelze vymazat logickou část, když je tato logická část zapnuta. Vypněte logickou část, pak proveďte operaci vymazání pro tuto logickou část.

### **Logická část v současné době nevlastní sběrnici.**

Nelze provést akci, protože žádná jiná logická část nevlastní sběrnici. Před provedením následujících kroků musíte přiřadit vlastnictví této sběrnice.

- Odeberte sběrnici.
- Změňte sběrnici.
- v Přemístění procesoru IOP.

#### **Zadaný identifikátor logické části je již používán jinou logickou částí.**

Tato chyba se vyskytuje, když zkoušíte poskytnout logické části identifikátor, který již používá jiná logická část na serveru. Zadejte jiný identifikátor.

#### **Zadaný identifikátor logické části není platný.**

Zadáváte identifikátor, který není mezi 1 a 24 nebo není celé číslo. Zadejte hodnotu mezi 1 a 24.

### **Instalace logické části může být nutná po obnově kvůli verzi/vydání.**

Je to varovná zpráva. Systém nalezl na jedné ze sekundárních logických částí software, který vypadá jako

nepodporovaná verze. Identifikované vydání nemůže podporovat aktuální hardware serveru. Pokud má sekundární logická část nepodporované vydání, nainstalujte podporovanou verzi i5/OS po ukončení obnovy primární logické části.

### **Vytvoření logické části xxx bylo úspěšné, ale logická část nebude funkční.**

Server povolil změny logické části. Avšak logická část by se nemusela restartovat úspěšně, pokud nebudou splněny minimální požadavky na procesory, hlavní paměť nebo interaktivní výkon. Přidejte požadované prostředky dříve, než restartujete logickou část.

#### **Vypnutí domény selhalo.**

Úloha panelu selhala. Zopakujte akci. Pokud problém přetrvává, obraťte se na poskytovatele servisu.

#### **Zapnutí domény selhalo.**

Úloha panelu selhala. Zopakujte akci. Pokud problém přetrvává, obraťte se na poskytovatele servisu.

### **Obnova konfiguračních dat primární logické části selhala.**

Vyskytla se interní chyba ve správci konfigurace logické části během akce obnovy konfiguračních dat. Kontaktujte poskytovatele servisu.

#### **Obnova konfiguračních dat selhala - data nenalezena.**

Neexistují žádná konfigurační data logické části. Dosud nebyl upraven server odebráním prostředků z primární logické části a jejich přiřazením k novým sekundárním logickým částem. Server neprovedl požadovanou operaci.

#### **Obnova konfiguračních dat primární logické části selhala - nenalezena nová data.**

Není nutná žádná další akce. Server nenašel na jiné diskové jednotce žádná konfigurační data logické části, která by se lišila od dat v současné době uložených na diskové jednotce, která je zaváděcím zdrojem této logické části.

### **Požadavek tisku selhal s neznámou chybou.**

Vyskytla se neznámá chyba. Kontaktujte poskytovatele servisu.

#### **Požadavek tisku nepředán, žádný seznam položek pro tisk.**

Pokusili jste se odeslat požadavek na tisk, aniž byste zadali, co se má tisknout, nebo tato obrazovka neumožňuje tisk. Zkuste tisknout z obrazovky, která vám umožňuje vybrat záznamy k tisku.

### **Požadavek tisku předán servisní tiskárně s jednou nebo více chybami.**

Je to informativní chyba. Ačkoli obsahoval požadavek tisku nějaké chyby, byl úspěšný. Můžete se obrátit na poskytovatele za účelem určení podstaty problému.

### **Určení problému selhalo.**

Problém vybraný za účelem akceptace není v současné době na seznamu známých problémů s logickou částí nebo se vyskytla interní chyba. Obraťte se na servisního zástupce.

### **Procedura zjištění problému selhala, nelze vymazat chyby s upozorněním.**

Problém vybraný za účelem akceptace není v současné době na seznamu známých problémů s logickou částí nebo se vyskytla interní chyba. Obraťte se na servisního zástupce.

### **Procedura určení problému selhala, nelze vymazat informativní chyby.**

Problém vybraný za účelem akceptace není v současné době na seznamu známých problémů s logickou částí nebo se vyskytla interní chyba. Obraťte se na servisního zástupce.

#### **Procedura určení problému selhala, nelze vymazat vážné chyby.**

Problém vybraný za účelem akceptace není v současné době na seznamu známých problémů s logickou částí nebo se vyskytla jiná interní chyba. Obraťte se na servisního zástupce.

#### **Selhalo odstranění I/O prostředku.**

Vyskytla se interní chyba. Server nezjistil, že procesor IOP je aktuálně vlastněn příslušnou logickou části a nadále již není dostupným prostředkem. Kontaktujte poskytovatele servisu.

### **Reorganizace adresování SPCN byla úspěšná.**

Tato zpráva je pouze informativní.

#### **Požadovaná funkce panelu není v současné době povolena.**

Server v tomto okamžiku nepovolil funkci panelu. Počkejte a pak zkuste požadavek znovu. Pokud například zkoušíte funkci panelu 21 vůči logické části, která je restartována a ještě není přístupná pro DST (Dedicated Service Tools), pak funkce 21 nebude povolena až do spuštění DST.

#### **Požadavek selhal, sběrnice xxx není používána.**

Logická část v současné době nepoužívá sběrnici, proto ji nemůže vlastnit.

### **Požadavek selhal, sběrnice xxx není sdílená.**

Sběrnice je ve zvláštním stavu, který brání v její změně na sdílenou (například je používána v klastru). Nebo procesor IOP, který je odstraňován, nepatří do sběrnice ve sdíleném režimu.

### **Požadavek selhal, konfigurační data chráněna - informace najdete v protokolu aktivity produktu.**

Konfigurační data logické části jsou z nějakého důvodu chráněna a nelze je změnit dříve, než skončí nápravná akce. Informace o tom, co způsobilo akci, najdete v protokolu aktivity produktu (PAL). Obvykle musíte použít některou volbu na obrazovce Recover Configuration Data k odstranění problému.

#### **Požadavek selhal kvůli stavu jedné nebo více logických částí.**

V závislosti na požadované funkci musí být všechny sekundární logické části vypnuty nebo zapnuty, aby bylo možno pokračovat.

### **Požadavek selhal, zobrazené chybové zprávy nebyly vyřízeny.**

Sestava chyb již byla zobrazena dříve a buď uživatel neumožnil serveru akci nápravy vypsaných chyb, nebo došlo k selhání akce obnovy.

### **Požadavek selhal, návratový kód: xxxxxxxx**

Tato zpráva se objeví u chyby, která nemá asociován popis zprávy. Hexadecimální návratový kód vám napoví, co se stalo.

### **0xFFFFFF98**

Konfigurace I/O byla změněna v průběhu provádění aktuální akce. V závislosti na tom, na které obrazovce jste byli, se mohly prostředky obnovit automaticky. V tom případě pouze zopakujte požadavek. Možná byste měli ukončit práci a obrazovku restartovat ještě dříve, než požadavek zopakujete.

### **Požadavek není povolen pro logickou část.**

Pokoušíte se zadat požadavek, který není povolen pro tuto logickou část. Některé akce nejsou povoleny pro primární logickou část. Například nemůžete vymazat primární logickou část nebo odebrat procesor IOP zaváděcího zdroje primární logické části.

### **Požadavek selhal, zadáno více procesorů, než je ve společné oblasti sdílených procesorů.**

Zkoušíte nastavit vyšší počet sdílených procesorů, než je k dispozici ve společné oblasti sdílených procesorů. Možným řešením je přidat více procesorů do společné oblasti sdílených procesorů nebo snížit počet požadovaných jednotek procesorů na počet menší nebo roven počtu jednotek procesorů, které jsou k dispozici.

#### **Požadavek selhal - informace najdete v protokolu aktivity produktu.**

Vyskytla se interní chyba ve správci konfigurace logické části během akce změny konfiguračních dat. Informace najdete v protokolu aktivity produktu (PAL). Kontaktujte poskytovatele servisu.

### **Požadované prostředky jsou větší, než je alokováno logické části.**

Logická část by mohla být restartována s menším počtem procesorů, hlavní pamětí nebo interaktivním výkonem, než je požadováno (ale nesmí být překročena minimální povolená hodnota). Pokus odstranit tyto prostředky překročil množství prostředků, které je aktuálně používáno danou logickou částí.

#### **Zadaná velikost hlavní paměti není platná.**

Zadaná velikost hlavní paměti není platným celým číslem. Zadejte celé číslo.

#### **Zadaná velikost hlavní paměti není v rozsahu minimálních a maximálních hodnot.**

Pokusili jste změnit hodnotu velikosti hlavní paměti v logické části. Avšak vámi zadaná hodnota není v rozsahu minimálních a maximálních hodnot. Buď zadejte číslo v rozmezí minimálních a maximálních hodnot, nebo změňte minimální a maximální hodnotu.

### **Vytvoření společné oblasti sdílených procesorů bylo úspěšné.**

Tato zpráva je pouze informativní.

### **Vymazání společné oblasti sdílených procesorů bylo úspěšné.**

Tato zpráva je pouze informativní.

### **Jednotky společných oblastí sdílených procesorů přesahují maximální kapacitu procesorů.**

Zkoušíte nastavit množství procesních jednotek na číslo vyšší, než je maximální kapacita procesorů. Řešením by bylo maximální množství požadovaných procesních jednotek na hodnotu menší nebo rovnou množství, které mohou aktuální procesory podporovat. Každý procesor může podporovat maximálně 1,00 procesní jednotky.

### **Zadaná alokace jednotky společné oblasti sdílených procesorů není platná.**

Hodnota, kterou jste zadali, je chybná. Buď je vyšší, nebo nižší, než povoluje společná oblast sdílených procesorů. Zadejte jinou hodnotu.

### **Jednotky společných oblastí sdílených procesorů nedosahují minimální kapacity procesorů.**

Nastavili jste množství procesních jednotek na číslo menší, než je minimální kapacita procesorů. Možným řešením je zvýšit množství požadovaných procesních jednotek.

### **Jednotky společných oblastí sdílených procesorů přesahují maximální kapacitu procesorů.**

Zadali jste množství procesních jednotek vyšší, než mohou procesory podporovat. Možným řešením je použít více procesorů nebo snížit počet procesních jednotek.

### **Nejmenší velikost minimální hodnoty hlavní paměti je xxxxxxxx pro zadané maximum.**

Server musí vynutit rozsah přiměřených hodnot pro minimální a maximální hodnoty hlavní paměti ve vztahu k sobě navzájem. Je to proto, aby určité množství pevné paměti bylo alokováno pro použití serveru vzhledem k zadané maximální hodnotě. Pevná paměť požadovaná serverem nemůže být menší, než zadaná minimální hodnota. Upravte minimální hodnotu tak, aby byla alespoň tak velká, jako hodnota ve zprávě. Nebo upravte maximální velikost na hodnotu, která je menší.

### **Paměť adaptéru IOA nelze přiřadit k hostovské logické části, pokud existuje řídicí procesor IOP.**

Adaptér IOA používaný hostovskou logickou částí je umístěn v pozici karty na stejném doménovém můstku multiadaptéru jako procesor IOP. Data hostovské logické části mohou být ztracena, pokud se vyskytne některá z následujících situací:

- Na primární logické části je spuštěn IPL typu D.
- v Adaptér IOA je přemístěn do logické části s operačním systémem i5/OS.
- v Chyba způsobí, že konfigurační data logické části (LPAR) nebudou použita.

Použijte nástroj LPAR [Validation](http://www.ibm.com/eserver/iseries/lpar) Tool (LVT)

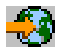

k vytvoření platné konfigurace LPAR.

### **Je vyžadován systémový IPL k aktivaci změn.**

Provedené změny v konfiguraci logické části vyžadují k aktivaci restartování serveru. Příkladem je vytvoření logické části, výmaz, obnova, změna typu vlastnictví sběrnice nebo změna procesorů primární logické části, hlavní paměti nebo hodnoty interaktivního výkonu.

### **Jednotka má chybnou konfiguraci logické části.**

Konfigurační data logické části jsou z nějakého důvodu chráněna a nelze je změnit dříve, než skončí nápravná akce. Informace o tom, co způsobilo akci, najdete v protokolu aktivity produktu (PAL). Obvykle musíte použít některou volbu na obrazovce Recover Configuration Data k odstranění problému.

### **Neznámá chyba v servisní funkci**

Vyskytla se neočekávaná podmínka v licenčním kódu, který buď spravuje konfigurační data logické části, nebo servisní funkci logické části. Ověřte záznam 0C00 C9FF v protokolu interního kódu LIC. Kontaktujte poskytovatele servisu.

### <span id="page-129-0"></span>**Aktualizace konfiguračních dat selhala**

Vyskytla se interní chyba ve správci konfigurace logické části během akce obnovy konfiguračních dat. Kontaktujte poskytovatele servisu.

#### **Aktualizace konfiguračních dat selhala - data nenalezena.**

Neexistují žádná konfigurační data logické části. Dosud nebyl upraven server odebráním prostředků z primární logické části a jejich přiřazením k novým sekundárním logickým částem. Server neprovedl požadovanou operaci.

#### **Hodnota zadaná pro pole Level of Detail není platná.**

Hodnota, kterou jste zadali do tohoto pole, je chybná. Zadejte platnou hodnotu pro pole Level of detail.

#### **Hodnota zadaná pro počet referenčních kódů není platná.**

Hodnota, kterou jste zadali do tohoto pole, je chybná. Zadejte platnou hodnotu pro počet referenčních kódů.

### **Hodnota zadaná pro sekundární logickou část (části) není platná.**

Hodnota, kterou jste zadali do tohoto pole, je chybná. Zadejte platnou hodnotu pro sekundární logickou část.

### **Hodnota zadaná pro systémovou logickou část (části) není platná.**

Hodnota, kterou jste zadali do tohoto pole, je chybná. Zadejte platnou hodnotu pro systémovou logickou část.

### **Chybové zprávy logické části v sestavě chyb**

Když musí správce konfigurace logické části vykázat na sestavě více chyb, zobrazí se obrazovka Logical Partitioning Error Report. Tato obrazovka obsahuje přehled chyb včetně možnosti zobrazit podrobnosti pro jednotlivé chyby pomocí volby 5.

Z této obrazovky lze přerušit aktuální požadavek a vrátit se do předchozí obrazovky výběrem F3 (Exit) nebo F12 (Cancel). Můžete také potvrdit chybu a pokračovat výběrem volby 1 (Accept problem) nebo F10 (Accept all problems and continue). Avšak dříve, než provedete jakoukoliv akci, byste měli chybám porozumět.

Na sestavě budou chybové zprávy seskupeny do těchto kategorií:

- v **Informativní** vyskytla se opravitelná chyba, která nezabránila požadované operaci.
- v **Upozornění** vyskytla se chyba, která zabraňuje provedení požadované operace. Podrobnosti popisují příčinu selhání, ale neinformují o tom, která operace selhala. Podívejte se na všechny **vážné** chyby a určete, která operace selhala.
- v **Vážné** operace nebyla úspěšně dokončena. Podívejte se na všechna předchozí **upozornění** a určete příčinu selhání operace.

Následující seznam poskytuje přehled chyb s upozorněním a závažných chyb, možné příčiny výskytu chyb a doporučené akce.

#### **Sběrnice nebyla odstraněna.**

Vážná chyba indikující, že operace odstranění sběrnice selhalo. Opravte předchozí chyby s upozorněním vypsané v sestavě chyb a zkuste operaci znovu.

#### **Změna typu vlastnictví sběrnice selhala.**

Vážná chyba indikující, že změna vlastnictví sběrnice selhala. Opravte předchozí chyby s upozorněním vypsané v sestavě chyb a zkuste operaci znovu.

#### **Zařízení je používáno.**

Upozornění indikující, že konkrétní prostředek je v okamžiku, kdy se jej někdo pokusil odstranit z logické části, používán serverem, procesorem IOP, který je jeho vlastníkem, nebo sběrnicí. Pokud je tímto prostředkem disková jednotka, doporučujeme ji odstranit z aktuálního ASP ještě před odstraněním procesoru IOP nebo sběrnice.

v Pro všechny ostatní prostředky proveďte následující kroky:

1. Zapište logickou adresu prostředku, který potřebujete logicky vypnout. Tyto informace najdete, když zobrazíte prostředky alokované logické části.

- 2. Z příkazového řádku i5/OS použijte příkaz WRKCFGSTS (Práce se stavem konfigurace) k vyhledání jména prostředku podle logické adresy. V přejděte do funkce HSM (Hardware Service Manager).
- 3. Logicky vypněte všechna zařízení nebo řadiče, které jsou aktivní na prostředku.

### **Procesor IOP nebyl odstraněn.**

Vážná zpráva indikující, že operace odstranění procesoru IOP selhala. Opravte předchozí chyby s upozorněním vypsané v sestavě chyb a zkuste operaci znovu.

### **Procesor IOP musí být znovu alokován.**

Upozornění indikující, že se pokoušíte změnit typ vlastnictví sběrnice ze sdílené na vyhrazenou. Avšak sběrnice obsahuje procesory IOP v současné době nepřiřazené k žádné logické části. Přidejte I/O prostředky, abyste dostupné procesory IOP přiřadili do stejné logické části, která je vlastníkem sběrnice. Pak zopakujte akce změny typu vlastnictví sběrnice.

### **I/O prostředek nebyl aktualizován.**

Vážná chyba indikující, že I/O prostředek nemohl být aktualizován v konfiguračních datech. Opravte předchozí chyby s upozorněním vypsané v sestavě chyb a zkuste operaci znovu.

### **Neznámý stav procesoru IOP.**

Upozornění indikující, že konkrétní procesor IOP nelze najít v logické části, ze které má být vymazán.

Jestliže je logická část, která je vlastníkem, v současné době vypnuta, můžete ignorovat tuto chybu, pokud víte, že procesor IOP a jeho prostředky jsou dostupné. Jestliže je vlastnící logická část v současné době zapnuta, tato zpráva může indikovat, že vlastnící procesor IOP byl nedávno přidán do logické části, avšak není dosud aktivní.

Počkejte pět minut a zkuste operaci znovu. Jestliže porucha přetrvává nebo jestliže nebyl procesor IOP nedávno přidán do vlastnící logické části, obraťte se na servisního zástupce.

### **Související pojmy**

Základní systémové operace

Zálohování a obnova

### **Související úlohy**

["Zobrazení](#page-113-0) protokolu aktivity produktu (PAL) pro logické části" na stránce 108 Použijte DST (Dedicated Service Tools) nebo SST (System Service Tools) k vyhledání kódů SRC pro logické části.

# **Práce s konfiguračními daty pro logické části**

Použijte DST a SST k vyčištění, kopírování a aktualizaci konfiguračních dat, ke konfiguraci nekonfigurovaných jednotek disků, k vyčištění nezapisovaných prostředků, k akceptování diskových jednotek jako zaváděcích zařízení a ke smazání logických částí na serveru.

Možná budete potřebovat pracovat s konfiguračními daty logické části. Typicky to budete potřebovat při obnově havarovaného hardwaru k opravě chyb nebo provádění údržby po přemístění hardwaru.

Server udržuje konfigurační data pro všechny logické části na zaváděcím zdroji každé logické části. Konfigurační data udržovaná v primární logické části jsou považována za hlavní kopii. Mohou se vyskytnout problémy, když dojde ke konfliktu konfiguračních informací na primární a sekundární části nebo po inicializaci diskových jednotek během instalace.

**Upozornění:** Použijte produkt iSeries Navigator a DST (Dedicated Service Tools) k práci s konfiguračními daty pro logické části.

### **Související pojmy**

Zálohování a obnova

### **Obnova konfiguračních dat logické části:**

Tuto volbu můžete použít k obnově konfiguračních dat logické části, pokud je jedna ze sekundárních logických částí provozována pod operačním systémem i5/OS. Tato procedura je částí úplné obnovy serveru.

<span id="page-131-0"></span>Následující informace se vztahují pouze na **primární logickou část**.

Po přeinstalování interního kódu LIC na primární části budete možná muset použít DST k obnově konfiguračních dat logické části. Chcete-li obnovit konfigurační data logické části, postupujte takto:

- 1. Před změnou konfigurace disku nebo obnovou uživatelského ASP vyberte volbu 11 (Work with system partitions).
- 2. Vyberte volbu 4 (Recover configuration data).
- 3. Vyberte volbu 1 (Recover primary partition configuration data). Nekonfigurovaná disková jednotka serveru, která obsahuje nejnovější konfigurační data na serveru. Pokud se namísto seznamu prostředků zobrazí zpráva Nebyly nalezeny jednotky s aktuálnějšími konfiguračními daty namísto seznamu prostředků, znamená to, že žádná nepřiřazená disková jednotka neobsahuje příslušné konfigurační údaje. Vyřešení problému konzultujte s poskytovatelem servisu.
- 4. Pro obnovu vyberte odpovídající konfiguraci.
- 5. Volby potvrďte stsiknutím tlačítka **Enter**.
- 6. Server kopíruje nová konfigurační data na zaváděcí zařízení primární logické části a automaticky restartuje primární logickou část.
- 7. Během příštího spuštění inicializačního programu (IPL) na sekundárních logických částech, server provede aktualizaci konfiguračních dat logické části.
- 8. Jakmile proběhne IPL primární logické části, pokračujte dalšími kroky obnovy tak, jak je popsáno v tématu Obnova v publikaci Zálohování a obnova.

### **Související pojmy**

["Koncepce](#page-27-0) logické část: zaváděcí zdroj" na stránce 22 Každá logická část musí mít jednu diskovou jednotku, označenou jako zaváděcí zdroj. Zálohování a obnova

### **Uložení všech konfiguračních dat:**

K uložení konfiguračních dat logické části do souboru na počítači můžete použít produkt iSeries Navigator. Tato funkce je použita, jestliže na všech sekundárních logických částech serveru iSeries běží hostovský operační systém.

**Poznámka:** Tato funkce neukládá IPL parametry hostovské logické části. Pokud chcete uložit IPL parametry hostovské logické části, měli byste provést uložení celého systému v hostitelské logické části.

Chcete-li uložit všechna konfigurační data pomocí volby Připojení, postupujte takto:

- 1. V prostředí produktu iSeries Navigator rozbalte **Připojení** nebo vaše aktivní prostředí.
- 2. Vyberte primární logickou část systému.
- 3. Rozbalte **Konfigurace a služba** a vyberte **Logické části**.
- 4. Klepněte pravým tlačítkem myši na **Logické části** a vyberte volbu **Konfigurovat logické části**. Nyní pracujete v okně Konfigurovat logické části.
- 5. Klepněte pravým tlačítkem na **Fyzický systém**, vyberte volbu **Obnova** a pak **Uložení všech konfiguračních dat**. Všechny uložené informace budou uloženy do souboru na počítači, na kterém je provozován produkt iSeries Navigator.

Při ukládání všech konfiguračních dat pomocí okna servisních nástrojů postupujte takto:

- 1. V prostředí produktu iSeries Navigator vyberte **Připojení** nebo vaše aktivní prostředí.
- 2. Vyberte volbu **Otevřít okno servisních nástrojů iSeries Navigator** v okně Blok úloh. Jestliže se okno Blok úloh nezobrazí, vyberte **Zobrazit** a pak **Blok úloh**.
- 3. Zadejte **IP adresu** síťového rozhraní servisních nástrojů, ke kterému se chcete připojit. Klepněte na **OK**.
- 4. Budete vyzváni k zadání **ID uživatele a hesla servisních nástrojů**.
- 5. Rozbalte jméno systému a vyberte **Logické části**.
- 6. Klepněte pravým tlačítkem na logickou část a vyberte **Konfigurovat logické části**. Nyní pracujete v okně Konfigurovat logické části.

7. Klepněte pravým tlačítkem na **Fyzický systém**, vyberte volbu **Obnova** a pak **Uložení všech konfiguračních dat**. Všechny uložené informace budou uloženy do souboru na počítači, na kterém je provozován produkt iSeries Navigator.

Chcete-li uložit všechna konfigurační data pomocí Centrální správy, postupujte takto:

- 1. V prostředí produktu iSeries Navigator rozbalte volbu **Centrální správa**.
- 2. Rozbalte **Systémy rozdělené na logické části**.
- 3. Vyberte fyzický systém, který zahrnuje logickou část, se kterou chcete pracovat.
- 4. Klepněte pravým tlačítkem na logickou část a vyberte **Konfigurovat logické části**. Nyní pracujete v okně Konfigurovat logické části.
- 5. Klepněte pravým tlačítkem na **Fyzický systém**, vyberte volbu **Obnova** a pak **Uložení všech konfiguračních dat**. Všechny uložené informace budou uloženy do souboru na počítači, na kterém je provozován produkt iSeries Navigator.

### **Související úlohy**

"Obnova všech konfiguračních dat" K obnově všech konfiguračních dat můžete použít produkt iSeries Navigator.

### **Obnova všech konfiguračních dat:**

K obnově všech konfiguračních dat můžete použít produkt iSeries Navigator.

Tuto funkci použijte, jestliže na všech logických částech serveru iSeries běží hostovský operační systém a konfigurační data jsou uložena v souboru na počítači, kde je nainstalován produkt iSeries Navigator. Tato procedura je částí úplné obnovy serveru.

Pokud byla konfigurační data na serveru vyčištěna, měli byste použít tuto funkci k obnově přístupu k uloženým konfiguračním datům, vytvořeným během provádění úlohy ukládání všech konfiguračních dat.

Chcete-li obnovit všechna konfigurační data pomocí volby Připojení, postupujte takto:

- 1. V prostředí produktu iSeries Navigator rozbalte **Připojení** nebo vaše aktivní prostředí.
- 2. Vyberte primární logickou část systému.
- 3. Rozbalte **Konfigurace a služba** a vyberte **Logické části**.
- 4. Klepněte pravým tlačítkem myši na **Logické části** a vyberte volbu **Konfigurovat logické části**. Nyní pracujete v okně Konfigurovat logické části.
- 5. Klepněte pravým tlačítkem na **Fyzický systém**, vyberte volbu **Obnova** a pak **Obnova všech konfiguračních dat**.

Jakmile proběhne IPL primární logické části, pokračujte dalšími kroky obnovy tak, jak je popsáno v tématu Obnova v

publikaci Zálohování a obnova.

Při obnově všech konfiguračních dat pomocí okna servisních nástrojů postupujte takto:

- 1. V prostředí produktu iSeries Navigator vyberte **Připojení** nebo vaše aktivní prostředí.
- 2. Vyberte volbu **Otevřít okno servisních nástrojů iSeries Navigator** v okně Blok úloh. Jestliže se okno Blok úloh nezobrazí, vyberte **Zobrazit** a pak **Blok úloh**.
- 3. Zadejte **IP adresu** síťového rozhraní servisních nástrojů, ke kterému se chcete připojit. Klepněte na **OK**.
- 4. Budete vyzváni k zadání **ID uživatele a hesla servisních nástrojů**.
- 5. Rozbalte jméno systému a vyberte **Logické části**.
- 6. Klepněte pravým tlačítkem na logickou část a vyberte **Konfigurovat logické části**. Nyní pracujete v okně Konfigurovat logické části.
- 7. Klepněte pravým tlačítkem na **Fyzický systém**, vyberte volbu **Obnova** a pak **Obnova všech konfiguračních dat**.

<span id="page-133-0"></span>Jakmile proběhne IPL primární logické části, pokračujte dalšími kroky obnovy tak, jak je popsáno v tématu Obnova v

publikaci Zálohování a obnova.

Chcete-li obnovit všechna konfigurační data pomocí Centrální správy, postupujte takto:

- 1. V prostředí produktu iSeries Navigator rozbalte volbu **Centrální správa**.
- 2. Rozbalte **Systémy rozdělené na logické části**.
- 3. Vyberte fyzický systém, který zahrnuje logickou část, se kterou chcete pracovat.
- 4. Klepněte pravým tlačítkem na fyzický systém a vyberte **Konfigurovat logické části**. Nyní pracujete v okně Konfigurovat logické části.
- 5. Klepněte pravým tlačítkem na **Fyzický systém**, vyberte volbu **Obnova** a pak **Obnova všech konfiguračních dat**.

Jakmile proběhne IPL primární logické části, pokračujte dalšími kroky obnovy tak, jak je popsáno v tématu Obnova v

publikaci Zálohování a obnova.

### **Související pojmy**

Zálohování a obnova

### **Související úlohy**

"Uložení všech [konfiguračních](#page-131-0) dat" na stránce 126

K uložení konfiguračních dat logické části do souboru na počítači můžete použít produkt iSeries Navigator. Tato funkce je použita, jestliže na všech sekundárních logických částech serveru iSeries běží hostovský operační systém.

### **Vyčištění konfiguračních dat logických částí:**

Toto téma popisuje, jak můžete vyčistit konfigurační data.

### **Související úlohy**

["Vymazání](#page-137-0) všech logických částí" na stránce 132

Čas od času potřebujete vymazat všechny logické části a vytvořit disk serveru znovu nerozdělený.

"Vyčištění konfiguračních dat logické části z [nekonfigurovaných](#page-134-0) diskových jednotek" na stránce 129 Pokud přemísťujete diskové jednotky mezi logickými částmi nebo servery, může být potřeba vymazat stará konfigurační data před tím, než server může použít logickou část znovu.

### **Aktualizace konfiguračních dat logické části ve všech logických částech:**

Můžete aktualizovat konfigurační data na každé aktivní logické části tím, že je manuálně zkopírujete z primární logické části na všechny aktivní logické části.

**Upozornění:** Tyto kroky byste měli učinit pouze v případě, že vás k tomu vyzval servisní zástupce.

Veškeré neaktivní logické části budou aktualizovány automaticky při jejich příštím spuštění.

**Upozornění:** Použití této funkce v situaci, kdy jsou konfigurační data v primární logické části nesprávná, zničí existující konfiguraci.

Chcete-li obnovit všechna konfigurační data pomocí volby Připojení, postupujte takto:

- 1. V prostředí produktu iSeries Navigator rozbalte **Připojení** nebo vaše aktivní prostředí.
- 2. Vyberte primární logickou část systému.
- 3. Rozbalte **Konfigurace a služba** a vyberte **Logické části**.
- 4. Klepněte pravým tlačítkem myši na **Logické části** a vyberte volbu **Konfigurovat logické části**. Nyní pracujete v okně Konfigurovat logické části.
- 5. Klepněte pravým tlačítkem na **Fyzický systém**, vyberte volbu **Obnova** a pak **Aktualizace konfiguračních dat**.

<span id="page-134-0"></span>Při aktualizaci všech konfiguračních dat pomocí okna servisních nástrojů postupujte takto:

- 1. V prostředí produktu iSeries Navigator vyberte **Připojení** nebo vaše aktivní prostředí.
- 2. Vyberte volbu **Otevřít okno servisních nástrojů iSeries Navigator** v okně Blok úloh. Jestliže se okno Blok úloh nezobrazí, vyberte **Zobrazit** a pak **Blok úloh**.
- 3. Zadejte **IP adresu** síťového rozhraní servisních nástrojů, ke kterému se chcete připojit. Klepněte na **OK**.
- 4. Budete vyzváni k zadání **ID uživatele a hesla servisních nástrojů**.
- 5. Rozbalte jméno systému a vyberte **Logické části**.
- 6. Klepněte pravým tlačítkem na logickou část a vyberte **Konfigurovat logické části**. Nyní pracujete v okně Konfigurovat logické části.
- 7. Klepněte pravým tlačítkem na **Fyzický systém**, vyberte volbu **Obnova** a pak **Aktualizace konfiguračních dat**.

K aktualizaci konfiguračních dat logické části můžete použít produkt iSeries Navigator. Chcete-li obnovit všechna konfigurační data pomocí Centrální správy, postupujte takto:

- 1. V prostředí produktu iSeries Navigator rozbalte volbu **Centrální správa**.
- 2. Rozbalte **Systémy rozdělené na logické části**.
- 3. Vyberte fyzický systém ze kterého byste rádi provedli aktualizaci konfiguračních dat.
- 4. Klepněte pravým tlačítkem na logickou část a vyberte **Konfigurovat logické části**. Nyní pracujete v okně Konfigurovat logické části.
- 5. Klepněte pravým tlačítkem na **Fyzický systém**, vyberte volbu **Obnova** a pak **Aktualizace konfiguračních dat**.

### **Vyčištění konfiguračních dat logické části z nekonfigurovaných diskových jednotek:**

Pokud přemísťujete diskové jednotky mezi logickými částmi nebo servery, může být potřeba vymazat stará konfigurační data před tím, než server může použít logickou část znovu.

Budete potřebovat vyčistit konfigurační data, když disková jednotka splňuje následující charakteristiky:

- v Zobrazí se kód SRC B6005311 v protokolu aktivity produktu (PAL) u nekonfigurované diskové jednotky.
- v Již více není zaváděcím zdrojem na své vlastní logické části.
- v Původně patřil na jinou logickou část, kde byl zaváděcím zdrojem nebo na jiný server, který má logické části.

Tato procedura smaže pouze data logické části. Žádná systémová nebo uživatelská data nejsou tím dotčena.

Tuto proceduru můžete provést i z obrazovky DST (Dedicated service tools):

- 1. Vstupte do menu DST.
- 2. Vyberte volbu 11 (Work with system partitions).
- 3. Vyberte volbu 4 (Recover configuration data).
- 4. Vyberte volbu 3 (Clear non-configured disk unit configuration data).
- 5. Vyberte diskovou jednotku s konfiguračními daty, jež chcete vymazat. V poli Opt zadejte číslo 1 vlevo od diskové jednotky.
- 6. Stiskněte klávesu Enter.
- 7. Potvrďte, že opravdu chcete vymazat konfigurační data.
- 8. Změny budou bezprostředně provedeny.

### **Související pojmy**

["Koncepce](#page-27-0) logické část: zaváděcí zdroj" na stránce 22 Každá logická část musí mít jednu diskovou jednotku, označenou jako zaváděcí zdroj.

"Vyčištění [konfiguračních](#page-133-0) dat logických částí" na stránce 128

Toto téma popisuje, jak můžete vyčistit konfigurační data.

["Koncepce](#page-21-0) logických částí: Diskové jednotky" na stránce 16

Diskové jednotky uchovávají data. Server může tato data kdykoliv (opakovaně) použít. Data jsou uložena trvaleji než v paměti, přesto však mohou být vymazána.

### **Související úlohy**

["Instalace](#page-88-0) nového hardwaru pro logické části" na stránce 83

Zde se dozvíte, jaká jsou pravidla instalace hardwaru do systému rozděleného na logické části.

["Zobrazení](#page-113-0) protokolu aktivity produktu (PAL) pro logické části" na stránce 108

Použijte DST (Dedicated Service Tools) nebo SST (System Service Tools) k vyhledání kódů SRC pro logické části. "Přijetí diskové jednotky jako [zaváděcího](#page-136-0) zdroje pro logickou část" na stránce 131

### **Vyčištění prostředků logických částí, které nejsou zapisovány:**

**Upozornění: Nespouštějte** tuto proceduru, pokud je KTERÁKOLIV komponenta hardwaru označena jako vadná. Tuto proceduru spusťte výhradně, když veškerý hardware serveru je kompletně provozuschopný.

Jakmile přidáte, odeberete nebo přemístíte hardware serveru s logickými částmi, mohou se vyskytnout prostředky, které již nejsou použitelné, nebo jsou vypsány dvakrát, případně již na serveru vůbec neexistují.

Jakmile vyčistíte tyto výpisy, všechny nezapisované prostředky jsou vymazány z konfiguračních dat logické části.

Ke smazání nezapisovaných prostředků logické části můžete použít produkt iSeries Navigator. Chcete-li vyčistit nezapisované prostředky logických částí pomocí volby Připojení, postupujte takto:

- 1. V prostředí produktu iSeries Navigator rozbalte **Připojení** nebo vaše aktivní prostředí.
- 2. Vyberte primární logickou část systému.
- 3. Rozbalte **Konfigurace a služba** a vyberte **Logické části**.
- 4. Vyberte logickou část, ze které chcete přemístit nezapisované prostředky logických částí.
- 5. Klepněte pravým tlačítkem myši na **Logické části** a vyberte volbu **Konfigurovat logické části**. Nyní pracujete v okně Konfigurovat logické části.
- 6. Klepněte pravým tlačítkem na **Fyzický systém**, vyberte volbu **Obnova** a pak **Vyčištění prostředků logických částí, které nejsou zapisovány**.

Chcete-li vyčistit nezapisované prostředky logických částí pomocí okna servisních nástrojů, postupujte takto:

- 1. V prostředí produktu iSeries Navigator vyberte **Připojení** nebo vaše aktivní prostředí.
- 2. Vyberte volbu **Otevřít okno servisních nástrojů iSeries Navigator** v okně Blok úloh. Jestliže se okno Blok úloh nezobrazí, vyberte **Zobrazit** a pak **Blok úloh**.
- 3. Zadejte **IP adresu** síťového rozhraní servisních nástrojů, ke kterému se chcete připojit. Klepněte na **OK**.
- 4. Budete vyzváni k zadání **ID uživatele a hesla servisních nástrojů**.
- 5. Rozbalte jméno systému a vyberte **Logické části**.
- 6. Vyberte logickou část, ze které chcete přemístit nezapisované prostředky logických částí.
- 7. Klepněte pravým tlačítkem na logickou část a vyberte **Konfigurovat logické části**. Nyní pracujete v okně Konfigurovat logické části.
- 8. Klepněte pravým tlačítkem na **Fyzický systém**, vyberte volbu **Obnova** a pak **Vyčištění prostředků logických částí, které nejsou zapisovány**.

Chcete-li vyčistit nezapisované prostředky logických částí pomocí Centrální správy, postupujte takto:

- 1. V prostředí produktu iSeries Navigator rozbalte volbu **Centrální správa**.
- 2. Rozbalte **Systémy rozdělené na logické části**.
- 3. Vyberte fyzický systém, který zahrnuje logickou část, se kterou chcete pracovat.
- 4. Vyberte logickou část, ze které chcete přemístit nezapisované prostředky logických částí.
- <span id="page-136-0"></span>5. Klepněte pravým tlačítkem na logickou část a vyberte **Konfigurovat logické části**. Nyní pracujete v okně Konfigurovat logické části.
- 6. Klepněte pravým tlačítkem na **Fyzický systém**, vyberte volbu **Obnova** a pak **Vyčištění prostředků logických částí, které nejsou zapisovány**.

### **Související úlohy**

["Instalace](#page-88-0) nového hardwaru pro logické části" na stránce 83 Zde se dozvíte, jaká jsou pravidla instalace hardwaru do systému rozděleného na logické části.

### **Přijetí diskové jednotky jako zaváděcího zdroje pro logickou část:**

Pokud jsou konfigurační data zaváděcího zdroje logické části jiná, než jaká očekává server, do protokolu aktivity produktu (PAL) se zapíše chyba. Kód SRC B6005311 se vyskytne oproti diskové jednotce, která je zaváděcím zdrojem.

Pokud jste právě přemístili nebo přidali diskové jednotky, v rámci serveru nebo z jiného serveru, mohou ještě obsahovat konfigurační data. Pokud nechcete použít jeden z nich jako zaváděcí zdroj, potřebujete před dalším postupem vyčistit konfigurační data.

Jinak, pokud hodláte použít jeden z těchto nových diskových jednotek jako nový zaváděcí zdroj pro logickou část, proveďte následující kroky z prostředí DST (dedicated service tools):

- 1. V menu DST vyberte volbu 11 (Work with system partitions).
- 2. Vyberte volbu 4 (Recover configuration data).
- 3. Vyberte volbu 5 (Accept load source disk unit).
- 4. Potvrďte, že opravdu chcete použít tento disk jako zaváděcí zdroj pro logickou část stiskem klávesy F10. Server nahradí konfigurační data na diskové jednotce zaváděcího zdroje aktuálními konfiguračními daty.
- 5. Tato logická část může nyní pokračovat v IPL s novým zaváděcím zdrojem diskové jednotky.

#### **Související úlohy**

["Zobrazení](#page-113-0) protokolu aktivity produktu (PAL) pro logické části" na stránce 108 Použijte DST (Dedicated Service Tools) nebo SST (System Service Tools) k vyhledání kódů SRC pro logické části.

"Vyčištění konfiguračních dat logické části z [nekonfigurovaných](#page-134-0) diskových jednotek" na stránce 129 Pokud přemísťujete diskové jednotky mezi logickými částmi nebo servery, může být potřeba vymazat stará konfigurační data před tím, než server může použít logickou část znovu.

### **Kopírování konfiguračních dat logické části mezi zdroji IPL:**

Na serveru se může vyskytnout chyba při čtení konfiguračních dat logické části disku, pokud restartujete ze zdroje IPL A nebo B, ale ne obou.

Zobrazí se následující systémové referenční kódy:

1 B193 4511 2 xxxx xxx5D (kde x se rovná hodnotě 0-9 nebo A-F) 3 690A 2060

Můžete kopírovat data z funkčního zdroje na vadný zdroj pomocí této procedury.

**Poznámka:** Mohli byste se o to pokusit pouze v případě, kdy jste si jisti, že logická část se restartuje normálně, při použití jiného zdroje IPL.

Na obrazovce Dedicated Service Tools (DST) proveďte tuto proceduru:

- 1. Pokud ji spouštíte na primární části, vypněte všechny sekundární části. Jinak pokračujte následujícím krokem.
- 2. Spusťte server v manuálním režimu s jiným zdrojem IPL (např. se zdrojem A, pokud selhal zdroj B).
- 3. V prostředí DST vyberte volbu 11 (Work with system partitions).
- <span id="page-137-0"></span>4. Ujistěte se, že konfigurační informace obsažené v tomto zdroji IPL jsou správné. To můžete ověřit postupem uvedeným v tématu Správa logických částí, jehož prostřednictvím zobrazíte stav logických částí. Správná konfigurace zobrazuje nejnovější konfiguraci logických částí. Pokud je vše v pořádku, pokračujte dalším krokem. Pokud konfigurace není správná, **nepokračujte**. Spojte se s poskytovatelem servisu.
- 5. Stiskněte klávesu F3 pro návrat do menu Work with System Partitions.
- 6. Vyberte volbu 4 (Recover configuration data).
- 7. Vyberte volbu 6 (Copy configuration data to other side).
- 8. Potvrďte svou volbu stiskem klávesy F10.
- 9. Pomocí jiného zdroje IPL restartujte logickou část (zdroje B, pokud zdroj A měl správná konfigurační data, která jste právě zkopírovali).
- 10. Pokud problémy pokračují, kontaktujte poskytovatele servisu.

### **Související pojmy**

["Systémové](#page-111-0) referenční kódy (SRC) pro logické části" na stránce 106 Zde se dozvíte, jak určit, zda se na serveru vyskytly nějaké chyby logických částí.

### **Vymazání všech logických částí:**

Čas od času potřebujete vymazat všechny logické části a vytvořit disk serveru znovu nerozdělený.

Všechny hardwarové prostředky je možné vrátit na primární logickou část. Ovšem **všechna** uživatelská data obsažená na sekundárních částech budou ztracena. Zajistěte, že máte připraveny odpovídající zálohy pro všechny logické části.

K výmazu konfiguračních dat logické části můžete použít produkt iSeries Navigator. Chcete-li vymazat všechna konfigurační data logické části pomocí volby Připojení, postupujte takto:

- 1. V prostředí produktu iSeries Navigator rozbalte **Připojení** nebo vaše aktivní prostředí.
- 2. Vyberte primární logickou část systému.
- 3. Rozbalte **Konfigurace a služba** a vyberte **Logické části**.
- 4. Klepněte pravým tlačítkem myši na **Logické části** a vyberte volbu **Konfigurovat logické části**. Nyní pracujete v okně Konfigurovat logické části.
- 5. Klepněte pravým tlačítkem na **Fyzický systém** a vyberte **Obnova** a **Vymazání všech konfiguračních dat logické části** .
- 6. Objeví se okno s žádostí o potvrzení vaší volby vymazání konfiguračních dat logické části. Klepněte na **OK** a potvrďte rozhodnutí.

Chcete-li vymazat všechna konfigurační data pomocí okna servisních nástrojů, postupujte takto:

- 1. V prostředí produktu iSeries Navigator vyberte **Připojení** nebo vaše aktivní prostředí.
- 2. Vyberte volbu **Otevřít okno servisních nástrojů iSeries Navigator** v okně Blok úloh. Jestliže se okno Blok úloh nezobrazí, vyberte **Zobrazit** a pak **Blok úloh**.
- 3. Zadejte **IP adresu** síťového rozhraní servisních nástrojů, ke kterému se chcete připojit. Klepněte na **OK**.
- 4. Budete vyzváni k zadání **ID uživatele a hesla servisních nástrojů**.
- 5. Rozbalte jméno systému a vyberte **Logické části**.
- 6. Klepněte pravým tlačítkem na logickou část a vyberte **Konfigurovat logické části**. Nyní pracujete v okně Konfigurovat logické části.
- 7. Klepněte pravým tlačítkem na **Fyzický systém** a vyberte **Obnova** a **Vymazání všech konfiguračních dat logické části** .
- 8. Objeví se okno s žádostí o potvrzení vaší volby vymazání konfiguračních dat logické části. Klepněte na **OK** a potvrďte rozhodnutí.

Při vymazání všech konfiguračních dat logické části pomocí volby Centrální správa postupujte takto:

1. V prostředí produktu iSeries Navigator rozbalte volbu **Centrální správa**.

- <span id="page-138-0"></span>2. Rozbalte **Systémy rozdělené na logické části**.
- 3. Vyberte fyzický systém, který zahrnuje logickou část, se kterou chcete pracovat.
- 4. Klepněte pravým tlačítkem na logickou část a vyberte **Konfigurovat logické části**. Nyní pracujete v okně Konfigurovat logické části.
- 5. Klepněte pravým tlačítkem na logickou část a vyberte **Konfigurovat logické části**. Nyní pracujete v okně Konfigurovat logické části.
- 6. Klepněte pravým tlačítkem na **Fyzický systém** a vyberte **Obnova** a **Vymazání všech konfiguračních dat logické části** .
- 7. Objeví se okno s žádostí o potvrzení vaší volby vymazání konfiguračních dat logické části. Klepněte na **OK** a potvrďte rozhodnutí.

### **Související pojmy**

"Vyčištění [konfiguračních](#page-133-0) dat logických částí" na stránce 128 Toto téma popisuje, jak můžete vyčistit konfigurační data. Zálohování a obnova

# **Situace vyžadující spolupráci servisního zástupce**

Sestava problémů se serverem, které vyžadují asistenci střediska TSC (Technical Support Center).

Některé obtížné úlohy na serveru vyžadují spolupráci zástupce podpory zákazníků. Tyto úlohy nejsou obecné a jsou spouštěny výhradně, pokud je servisní zástupce považuje za nezbytné.

Abyste předešli ztrátě dat a zničení hardwaru, případně nalezli správné řešení, kontaktujte servisního zástupce před tím, než se pokusíte o provedení následujících úloh.

Pokud musíte některou z těchto akcí povést na vašem serveru, obraťte se neprodleně na středisko iSeries a [AS/400](http://www.ibm.com/eserver/iseries/support/)

[Technical](http://www.ibm.com/eserver/iseries/support/) Support Center  $\mathbb{R}^4$ , kde můžete získat další pomoc.

### **Provedení výpisu hlavní paměti na serverech s logickými částmi:**

Jestliže se vyskytne na serveru chyba, může se vytvořit výpis hlavní paměti. Výpis kopíruje obsah paměti serveru na disk. Je to důležitý nástroj pro analýzu problémů. Na serveru s logickými částmi jsou dva typy závad, které mohou způsobit spuštění výpisu hlavní paměti: závada serveru a závada sekundární logické části.

Jestliže váš server provede výpis hlavní paměti, **obraťte se na zástupce zákaznické podpory.**

Závady v primární logické části, způsobené hardwarem serveru nebo hlavní paměti, mají za následek selhání celého serveru. Softwarové závady v sekundární logické části způsobí pouze selhání logické části.

Selhání serveru může způsobit výpis hlavní paměti serveru. Selhání sekundární logické části může způsobit výpis hlavní paměti pouze této logické části.

### **Související pojmy**

"Vynucení výpisu hlavní paměti na serverech s logickými částmi"

Jestliže se vyskytne na serveru chyba, může se vytvořit výpis hlavní paměti. Funkce výpisu hlavní paměti kopíruje obsah hlavní paměti serveru na disk. To může být důležitý nástroj pro analýzu problémů. Jestliže váš server provede výpis hlavní paměti, **obraťte se na zástupce zákaznické podpory.**

Provedení výpisu hlavní paměti

### **Vynucení výpisu hlavní paměti na serverech s logickými částmi:**

Jestliže se vyskytne na serveru chyba, může se vytvořit výpis hlavní paměti. Funkce výpisu hlavní paměti kopíruje obsah hlavní paměti serveru na disk. To může být důležitý nástroj pro analýzu problémů. Jestliže váš server provede výpis hlavní paměti, **obraťte se na zástupce zákaznické podpory.**

Na serveru s logickými částmi můžete provést dva druhy výpisu hlavní paměti.

- v Výpis hlavní paměti serveru.
- v Výpis hlavní paměti sekundární logické části.

Chyby v primární logické části způsobené hardwarem procesorové jednotky serveru nebo hlavní paměti způsobí selhání celého serveru. Chyby softwaru v sekundární logické části způsobí selhání pouze této logické části.

Selhání serveru může způsobit výpis hlavní paměti serveru. Selhání sekundární logické části může způsobit výpis hlavní paměti pouze této logické části.

Jestliže se chcete obrátit na zákaznickou podporu nebo na servisního zástupce, můžete vynutit výpis hlavní paměti serveru s logickými částmi.

# **Výpis hlavní paměti serveru**

Jestliže se obracíte servisního zástupce, měli byste provést pouze výpis hlavní paměti.

**Upozornění:** Když provádíte výpis hlavní paměti serveru, všechny aktivní sekundární logické části provedou také výpis hlavní paměti. Budete je pak všechny muset restartovat. To může trvat velmi dlouho.

Na konzoli sekundární logické části se objeví obrazovka Partition Status, pokud výpis hlavní paměti není již právě prováděn. V takovém případě se na konzoli sekundární logické části objeví obrazovka Main Storage Dump.

# **Výpis hlavní paměti sekundární logické části**

Výpis sekundární logické části byste měli provádět pouze na pokyn servisního zástupce. Jestliže chcete provést výpis hlavní paměti v sekundární části, musíte pracovat se vzdáleným ovládacím panelem. **Funkce 22** na vzdáleném ovládacím panelu vynutí výpis hlavní paměti.

V případě, že nebudete moci provést funkci 22 (Force main storage dump) v sekundární logické části, proveďte podle pokynů servisního zástupce výpis hlavní paměti systému. Poté, co se na konzoli primární logické části objeví obrazovka Main Storage Dump Occurred, stiskněte klávesu Enter a vyberte volbu 6 (Dump all partitions). Pro každou logickou část se pak podle potřeby vyvolá výpis hlavní paměti a zkopíruje se pro každou logickou část na disk.

### **Související pojmy**

["Provedení](#page-138-0) výpisu hlavní paměti na serverech s logickými částmi" na stránce 133 Jestliže se vyskytne na serveru chyba, může se vytvořit výpis hlavní paměti. Výpis kopíruje obsah paměti serveru na disk. Je to důležitý nástroj pro analýzu problémů. Na serveru s logickými částmi jsou dva typy závad, které mohou způsobit spuštění výpisu hlavní paměti: závada serveru a závada sekundární logické části.

Provedení výpisu hlavní paměti

### **Související úlohy**

Přístup k funkcím ovládacího panelu

### **Související informace**

Provedení manuálního výpisu hlavní paměti

### **Použití vzdáleného servisu u logických částí:**

Vzdálený servis je způsob, kterým má k vašemu serveru přístup poskytovatel servisu přes modem.

# **Tuto proceduru použijte výhradně, když vám to doporučí poskytovatel servisu.**

Logická část, která používá vzdálený servis, musí mít elektronickou uživatelskou podporu komunikace procesoru IOP s modemem. Procesor IOP musí být označen jako prostředek ECS pro tuto logickou část.

Pokud je komunikační procesor IOP na sdílené sběrnici a je využíván jinou logickou částí, přepněte procesor IOP k logické části, která potřebuje používat modem. Je-li tento procesor IOP také připojen k Operations Console, tato konzole nemusí být použitelná, dokud nebude procesor IOP přepnut zpět do původní logické části.

**Upozornění:** Z hlediska zabezpečení je riskantní ponechat vzdálený servis spuštěný a bez dozoru, pokud není používán. Snadno tak může kdokoliv získat přístup k serveru iSeries, aniž by se o tom někdo kompetentní dověděl. Jakmile poskytovatel servise ukončil svou práci, ujistěte se, že byl vzdálený servis deaktivován.

Chcete-li použít vzdálený servis pro logické části, musíte použít vzdálený ovládací panel. **Funkce 66** aktivuje vzdálený servis a **funkce 65** jej deaktivuje. Závada v deaktivaci servisu by mohla způsobit ohrožení zabezpečení.

### **Související úlohy**

Přístup k funkcím ovládacího panelu

### **Zapnutí a vypnutí domény s logickými částmi:**

Vypnutí a zapnutí domény můžete použít, pokud selže procesor IOP diskové jednotky.

# **Tuto proceduru použijte výhradně, když vám to doporučí poskytovatel servisu.**

Jestliže procesor IOP diskové jednotky selže, diskové jednotky v procesoru IOP by se mohly stát nepoužitelnými nebo by se mohl zastavit server. Doména je skupina hardwarových prostředků, které systém definuje jako související.

Pokud jste pod dohledem servisního zástupce, vypněte doménu a server ukončí činnost vadného procesoru IOP diskové jednotky. Můžete vyměnit libovolnou vadnou diskovou jednotku i bez restartování logické části nebo celého serveru.

Vypnutí a zapnutí domény by mělo proběhnout ze vzdáleného ovládacího panelu. Pod dohledem servisního zástupce vyberte **funkci 68** pro vypnutí domény a **funkci 69** pro zapnutí domény.

### **Související úlohy**

Přístup k funkcím ovládacího panelu

### **Resetování procesoru IOP diskové jednotky s logickými částmi:**

Tuto funkci použijte ke spuštění procesoru IOP a resetování nebo znovuzavedení procesoru IOP.

# **Tuto proceduru použijte výhradně, když vám to doporučí poskytovatel servisu.**

Tato funkce se stane aktivní, když se vyskytne určitý kód SRC diskové jednotky a přiřazený procesor IOP podporuje funkci resetování nebo opětovného zavedení.

**Upozornění:** Nesprávné použití této funkce může způsobit ztrátu dat. Může také způsobit selhání, jež mohou být nepřesně diagnostikována jako nákladné selhání hardwaru.

Resetování procesoru IOP diskové jednotky by mělo být provedeno ze vzdáleného ovládacího panelu. **Funkce 67** resetuje/opětovně zavede procesor IOP diskové jednotky.

### **Související úlohy**

Přístup k funkcím ovládacího panelu

# **Rozdělení na logické části pomocí serveru eServer i5**

Tyto informace použijte, jestliže plánujete rozdělení na logické části s využitím serveru eServer jako konzole pro správu logické části i5/OS.

Můžete instalovat operační systémy AIX, Linux a i5/OS na modely eServer 5xx iSeries. Server iSeries provozující tyto operační systémy podporuje nové aplikace se zvýšenou stabilitou.

Jestliže plánujete rozdělení na logické části modelu eServer i5, viz informace Rozdělení na logické části v aplikaci IBM Systems Hardware Information Center.

# **Související informace pro logické části**

V souvisejících informacích jsou uvedeny webové stránky a knihy IBM Redbooks, které souvisejí s logickými částmi.

# **IBM Redbooks**

Můžete si také prohlédnout nebo vytisknout kterýkoliv z následujících PDF:

• Slicing the AS/400 with Logical [Partitioning:](http://publib-b.boulder.ibm.com/abstracts/sg245439.html?Open) A How to Guide

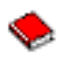

(asi 2,7 MB)

• LPAR [Configuration](http://publib-b.boulder.ibm.com/abstracts/sg246251.html?Open) and Management Working with iSeries Logical Partitions

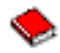

(asi 7,2 MB)

v Linux on the IBM iSeries Server: An [Implementation](http://publib-b.boulder.ibm.com/Redbooks.nsf/RedbookAbstracts/sg246388.html?Open) Guide

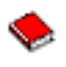

(asi 4,6 MB)

# **Webové stránky**

- · [Logické](http://www.ibm.com/eserver/iseries/lpar) části
- Linux na [iSeries](http://www.ibm.com/eservers/iseries/linux)

# **Další informace**

- Linux v hostovské logické části
- v Zálohování a obnova
- Kapacita na vyžádání
- Instalujte vydání systému i5/OS a související software

# **Jak ukládat soubory ve formátu PDF**

Chcete-li uložit PDF soubor na pracovní stanici za účelem prohlížení nebo tisku, postupujte takto:

- 1. Klepněte pravým tlačítkem myši na soubor PDF ve svém prohlížeči (klepněte pravým tlačítkem myši na výše uvedený odkaz).
- 2. Klepněte na volbu, kterou se soubor PDF lokálně uloží. |
	- 3. Vyhledejte adresář, do kterého chcete soubor ve formátu PDF uložit.
	- 4. Klepněte na **Uložit**.

# **Jak stáhnout produkt Adobe Reader**

Chcete-li si tyto soubory ve formátu PDF prohlížet na vašem systému nebo vytisknout, potřebujete k tomu program | Adobe Reader. Jeho bezplatnou kopii si můžete stáhnout z webových stránek společnosti [Adobe](http://www.adobe.com/products/acrobat/readstep.html) |

| (www.adobe.com/products/acrobat/readstep.html)

# **Licence na kód a prohlášení o vyloučení záruky**

IBM Vám uděluje nevýhradní copyright licenci na užívání veškerých příkladů programovacího kódu, ze kterých můžete generovat podobné funkce přizpůsobené na míru Vašim vlastním specifickým potřebám.

KROMĚ JAKÝCHKOLI ZÁKONNÝCH ZÁRUK, KTERÉ NEMOHOU BÝT VYLOUČENY, IBM, JEJÍ |

PROGRAMOVÍ VÝVOJÁŘI A DODAVATELÉ NEPOSKYTUJÍ ZÁRUKY ANI PODMÍNKY, VYJÁDŘENÉ |

NEBO ODVOZENÉ, VČETNĚ, BEZ OMEZENÍ, ODVOZENÝCH ZÁRUK PRODEJNOSTI NEBO VHODNOSTI |

PRO URČITÝ ÚČEL A ZÁRUK NEPORUŠENÍ PRÁV TŘETÍCH STRAN V SOUVISLOSTI S PROGRAMEM |

NEBO TECHNICKOU PODPOROU, POKUD EXISTUJE. |

| ZA ZADNÝCH OKOLNOSTÍ NEJSOU IBM, JEJÍ PROGRAMOVÍ VÝVOJARI NEBO DODAVATELE | ODPOVEDNI ZA ZADNOU Z NIZE UVEDENYCH SITUACI, ANI V PRIPADE, ZE BYLI O MOZNOSTI JEJICH VZNIKU PŘEDEM INFORMOVÁNI: |

1. ZTRÁTA NEBO POŠKOZENÍ DAT; |

- 2. PŘÍMÉ, ZVLÁŠTNÍ, NAHODILÉ NEBO NEPŘÍMÉ ŠKODY, NEBO JAKÉKOLIV JINÉ EKONOMICKÉ | NÁSLEDKY ŠKOD. |
- 3. UŠLÝ ZISK, ZTRÁTA OBCHODNÍCH TRANSAKCÍ, VÝNOSŮ, DOBRÉHO JMÉNA NEBO PŘEDPOKLÁDANÝCH ÚSPOR. | |

VZHLEDEM K TOMU, ŽE NĚKTERÉ PRÁVNÍ SYSTÉMY NEDOVOLUJÍ VYLOUČENÍ NEBO OMEZENÍ |

PŘÍMÝCH, NAHODILÝCH NEBO NÁSLEDNÝCH ŠKOD, NEMUSÍ SE NA VÁS NĚKTERÁ NEBO VŠECHNA |

VÝŠE UVEDENÁ OMEZENÍ NEBO VYLOUČENÍ VZTAHOVAT. |
# **Dodatek. Poznámky**

Tyto informace platí pro produkty a služby nabízené v USA.

IBM nemusí v ostatních zemích nabízet produkty, služby a funkce popsané v tomto dokumentu. Informace o produktech a službách, které jsou momentálně dostupné ve vašem regionu, můžete získat od místního zástupce IBM. Žádný odkaz na produkt, program nebo službu IBM neznamená a ani z něj nelze vyvozovat, že smí být použit pouze uvedený produkt, program či služba IBM. Použít lze jakýkoliv funkčně ekvivalentní produkt, program či službu neporušující práva IBM na duševní vlastnictví. Za vyhodnocení a ověření činnosti libovolného produktu, programu či služby jiného výrobce než IBM však odpovídá uživatel.

IBM může mít patenty nebo podané žádosti o patent, které zahrnují předmět tohoto dokumentu. Získání tohoto dokumentu uživateli neposkytuje licenci na tyto patenty. Písemné dotazy ohledně licencí můžete zaslat na adresu:

IBM Director of Licensing IBM Corporation North Castle Drive Armonk, NY 10504-1785 U.S.A.

Pokud máte zájem o licenci v zemi s dvoubajtovou znakovou sadou (DBCS), kontaktujte zastoupení IBM ve vaší zemi, nebo písemně zastoupení IBM na adrese:

IBM World Trade Asia Corporation Licensing 2-31 Roppongi 3-chome, Minato-ku Tokyo 106-0032, Japan

**Následující odstavec se netýká Velké Británie nebo kterékoliv jiné země, kde taková opatření odporují místním zákonům:** SPOLEČNOST INTERNATIONAL BUSINESS MACHINES CORPORATION TUTO PUBLIKACI POSKYTUE TAKOVOU, "JAKÁ JE", BEZ JAKÝCHKOLIV ZÁRUK, VYJÁDŘENÝCH NEBO ODVOZENÝCH VČETNĚ, BEZ OMEZENÍ, ODVOZENÝCH ZÁRUK NEPORUŠENÍ PRÁV TŘETÍCH STRAN, PRODEJNOSTI NEBO VHODNOSTI PRO URČITÝ ÚČEL. Právní řády některých zemí nepřipouštějí vyloučení vyjádřených nebo odvozených záruk v určitých transakcích a proto se na vás výše uvedené omezení nemusí vztahovat.

Tato publikace může obsahovat technické nepřesnosti nebo typografické chyby. Informace zde uváděné jsou pravidelně aktualizovány a v příštích vydáních této publikace již budou tyto změny zahrnuty. IBM má právo kdykoliv bez upozornění zdokonalovat nebo měnit produkty a programy popsané v této publikaci.

Jakékoliv odkazy v této publikaci na webové stránky jiných společností než IBM jsou poskytovány pouze pro pohodlí uživatele a nemohou být žádným způsobem vykládány jako doporučení těchto webových stránek ze strany IBM. Materiály obsažené na takovýchto webových stránkách nejsou součástí materiálů k tomuto produktu IBM a tyto webové stránky mohou být používány pouze na vlastní nebezpečí.

IBM může použít nebo distribuovat jakékoliv informace, které jí sdělíte, libovolným způsobem, který považuje za odpovídající, bez vzniku jakýchkoliv závazků vůči vám.

Držitelé licence na tento program, kteří si přejí mít přístup i k informacím o programu za účelem (i) výměny informací mezi nezávisle vytvořenými programy a jinými programy (včetně tohoto) a (ii) vzájemného použití sdílených informací, mohou kontaktovat:

IBM Corporation Software Interoperability Coordinator, Department YBWA 3605 Highway 52 N

Rochester, MN 55901 U.S.A.

Informace tohoto typu mohou být dostupné za určitých podmínek. V některých případech připadá v úvahu zaplacení poplatku.

Licencovaný program popsaný v těchto informacích a veškeré licencované materiály, které jsou k němu dostupné, | poskytuje IBM na základě podmínek smlouvy IBM Customer Agreement, podmínek Mezinárodní licenční smlouvy | IBM na programy nebo jakékoliv ekvivalentní smlouvy, kterou můžete mít uzavřenu s IBM. |

Všechny informace o provozu byly určeny v řízeném prostředí. Výsledky získané v jiném provozním prostředí se tudíž mohou výrazně lišit. Některá měření byla provedena v systémech s vývojovým prostředím a neexistuje žádná záruka, že tato měření budou stejná v obecně dostupných systémech. Kromě toho mohla být některá měření odhadnuta extrapolací. Skutečné výsledky se mohou lišit. Uživatelé tohoto dokumentu by měli ověřit vhodnost dat pro svá specifická prostředí.

Informace týkající se produktů jiných firem než IBM byly získány od dodavatelů těchto produktů, z jejich publikovaných sdělení, nebo z jiných veřejně dostupných zdrojů. IBM tyto produkty netestovala a nemůže tedy potvrdit přesnost údajů o výkonu, kompatibilitě a další prohlášení vztahující se k těmto produktům jiných dodavatelů. Dotazy, které se týkají vlastností produktů jiných firem než IBM, musí být adresovány jejich dodavatelům.

Veškerá prohlášení, týkající budoucích trendů nebo strategií IBM, podléhají změnám bez předchozího upozornění a představují pouze cíle a záměry.

Všechny uvedené ceny jsou navrhované maloobchodní ceny IBM, jsou aktuální a podléhají změnám bez upozornění. Ceny prodejců se mohou lišit.

Tyto informace slouží pouze pro účely plánování. Informace zde uvedené podléhají změnám, dokud popsané produkty nebudou obecně dostupné.

Tyto informace obsahují příklady dat a sestav používaných v každodenních operacích. Za účelem co nejpřesnější ilustrace obsahují tyto příklady jména osob, společností, značek a produktů. Všechna tato jména jsou smyšlená a jakákoliv podobnost se jmény a adresami používanými ve skutečném podniku je čistě náhodná.

#### LICENČNÍ INFORMACE - COPYRIGHT:

Tyto informace obsahují vzorové aplikační programy ve zdrojovém jazyce, které demonstrují techniku programování v různých operačních systémech. Tyto vzorové programy můžete kopírovat, modifikovat a distribuovat v jakékoliv formě za účelem vývoje, používání, propagace nebo distribuce aplikačních programů, které odpovídají aplikačnímu programovému rozhraní pro daný operační systém, pro nějž byly vzorové programy napsány, a to bez jakýchkoli poplatků IBM. Tyto příklady nebyly náležitě testovány pro všechny podmínky. IBM proto nezaručuje ani nenaznačuje spolehlivost, provozuschopnost a funkčnost těchto programů.

Každá kopie nebo kterákoli část uvedených vzorových programů nebo jakékoliv odvozené dílo musí obsahovat informaci o copyrightu v tomto formátu:

© (jméno vaší společnosti) (rok). Části tohoto kódu jsou odvozeny ze vzorových programů společnosti IBM Corp. © Copyright IBM Corp. \_uveďte rok nebo roky\_. Všechna práva vyhrazena.

Jestliže si prohlížíte tyto informace ve formě softcopy, nemusí se zobrazit fotografie a barevné ilustrace.

### **Informace o programovacím rozhraní**

Tato publikace Logické části je určena pro programovací rozhraní, které umožňuje zákazníkům psát programy za účelem získání služeb operačního systému IBM i5/OS.

# **Ochranné známky**

Následující výrazy jsou ochrannými známkami IBM ve Spojených státech a případně v dalších jiných zemích.

AIX |

- AS/400 |
- AS/400e |
- DB2 |
- eServer |
- i5/OS |
- IBM |
- iSeries |
- Lotus |
- OS/400 |
- Redbooks |

Intel, Intel Inside (loga), MMX a Pentium jsou ochranné známky nebo registrované ochranné známky společnosti Intel | Corporation ve Spojených státech a případně v dalších jiných zemích. |

Microsoft, Windows, Windows NT a logo Windows jsou registrované ochranné známky společnosti Microsoft Corporation ve Spojených státech a případně v dalších jiných zemích.

Java a všechny ochranné známky obsahující slovo Java jsou ochranné známky společnosti Sun Microsystems, Inc. ve Spojených státech a případně v dalších jiných zemích.

Linux je ochranná známka, jejímž majitelem je Linus Torvalds, ve Spojených státech a případně v dalších jiných | zemích. |

UNIX je registrovaná ochranná známka skupiny The Open Group ve Spojených státech a případně v dalších jiných zemích.

Ostatní jména společností, produktů a služeb mohou být ochrannými známkami nebo servisními značkami jiných firem.

# **Ustanovení a podmínky**

Oprávnění k užívání těchto publikací je uděleno na základě následujících ustanovení a podmínek.

**Osobní použití:** Pokud zachováte všechny výhrady týkající se vlastnických práv, můžete tyto publikace kopírovat pro své osobní nekomerční použití. Tyto publikace ani jakékoliv jejich části nesmíte bez výslovného souhlasu IBM distribuovat, prezentovat ani z nich vytvářet odvozená díla.

**Komerční použití:** Pokud zachováte všechny výhrady týkající se vlastnických práv, můžete tyto publikace kopírovat, distribuovat a prezentovat výhradně uvnitř svého podniku. Bez výslovného souhlasu IBM nesmíte z těchto publikací vytvářet odvozená díla ani je (nebo jejich části) nesmíte kopírovat, distribuovat či prezentovat mimo rámec svého podniku.

Kromě oprávnění, která jsou zde výslovně udělena, se na publikace nebo jakékoliv informace, data, software a další duševní vlastnictví obsažené v těchto publikacích nevztahují žádná další vyjádřená ani odvozená oprávnění, povolení či práva.

IBM si vyhrazuje právo odvolat oprávnění zde udělená, kdykoli usoudí, že používání publikací poškozuje jeho zájmy nebo že výše uvedené pokyny nejsou řádně dodržovány.

Tyto informace můžete stahovat, exportovat či reexportovat pouze při dodržení všech příslušných zákonů a nařízení včetně veškerých vývozních zákonů a nařízení USA.

IBM NEPOSKYTUJE ŽÁDNOU ZÁRUKU, POKUD JDE O OBSAH TĚCHTO PUBLIKACÍ. TYTO PUBLIKACE JSOU POSKYTOVÁNY NA BÁZI ″JAK JSOU″ (AS-IS), BEZ JAKÝCHKOLIV ZÁRUK, VYJÁDŘENÝCH NEBO ODVOZENÝCH VČETNĚ, BEZ OMEZENÍ, ODVOZENÝCH ZÁRUK PRODEJNOSTI, NEPORUŠENÍ PRÁV TŘETÍCH STRAN NEBO ZÁRUKY VHODNOSTI PRO URČITÝ ÚČEL.

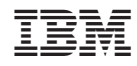

Vytištěno v Dánsku společností IBM Danmark A/S.